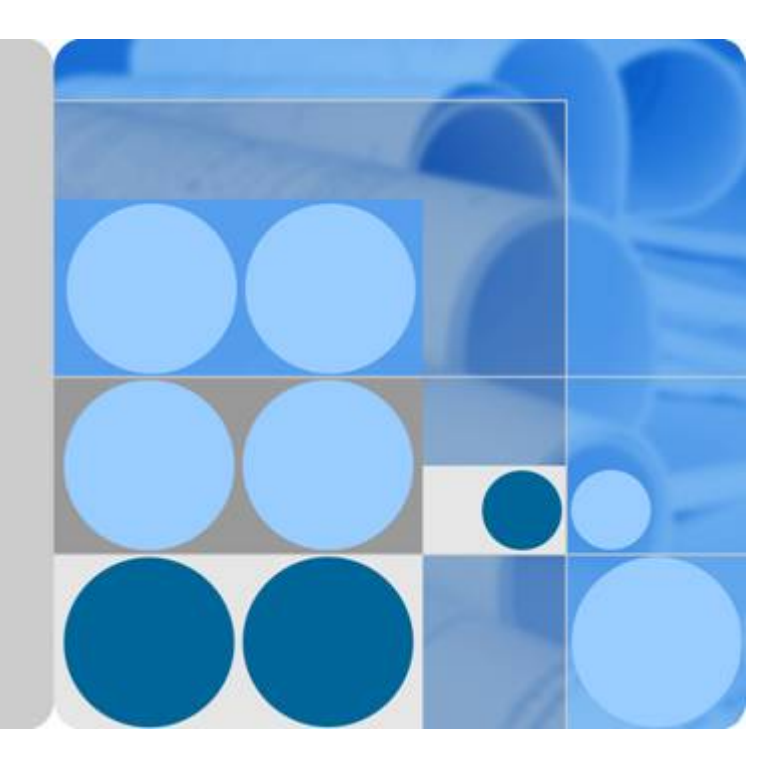

**ServiceStage**

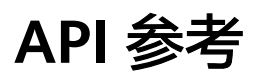

发布日期 **2023-06-26**

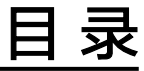

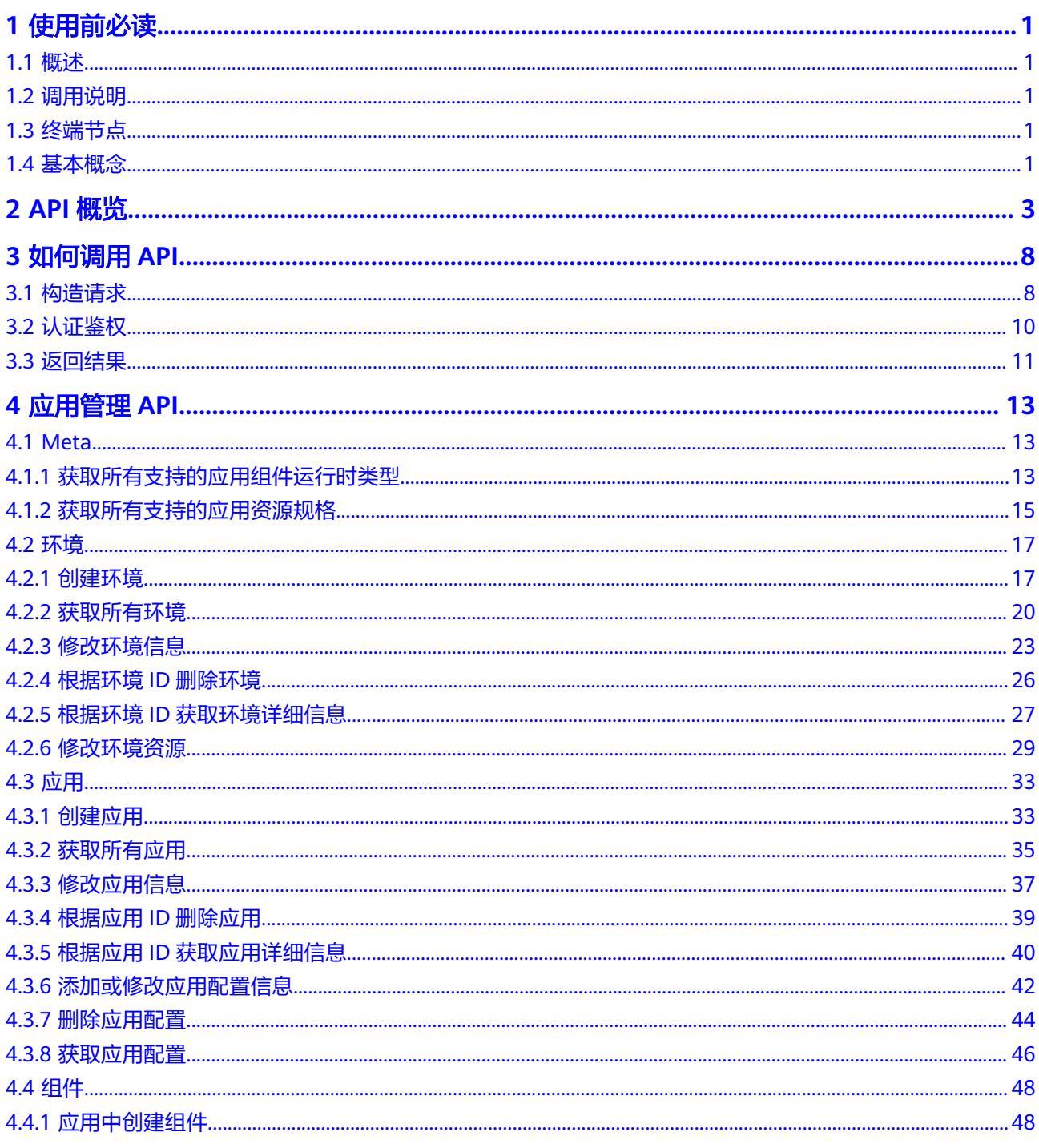

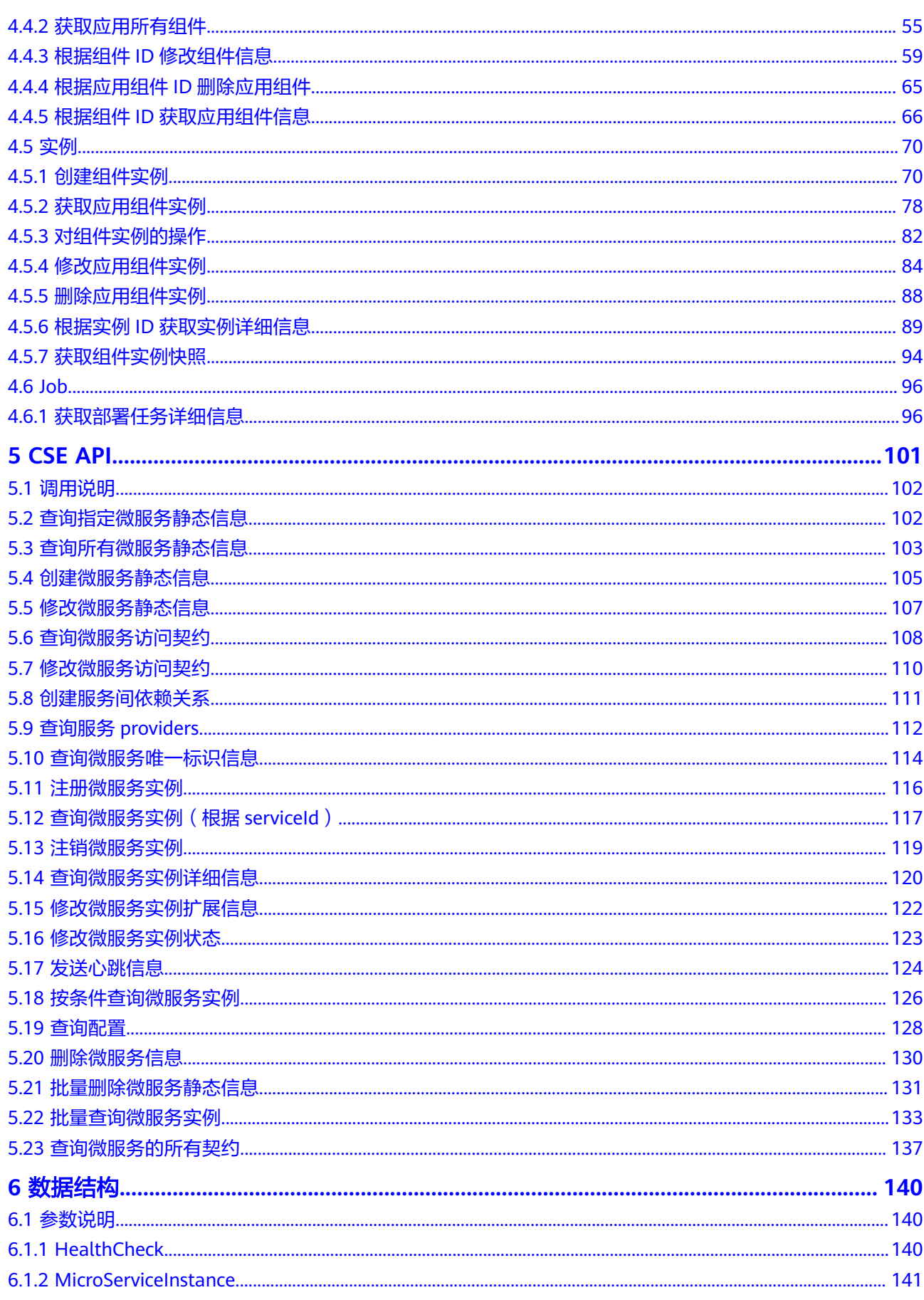

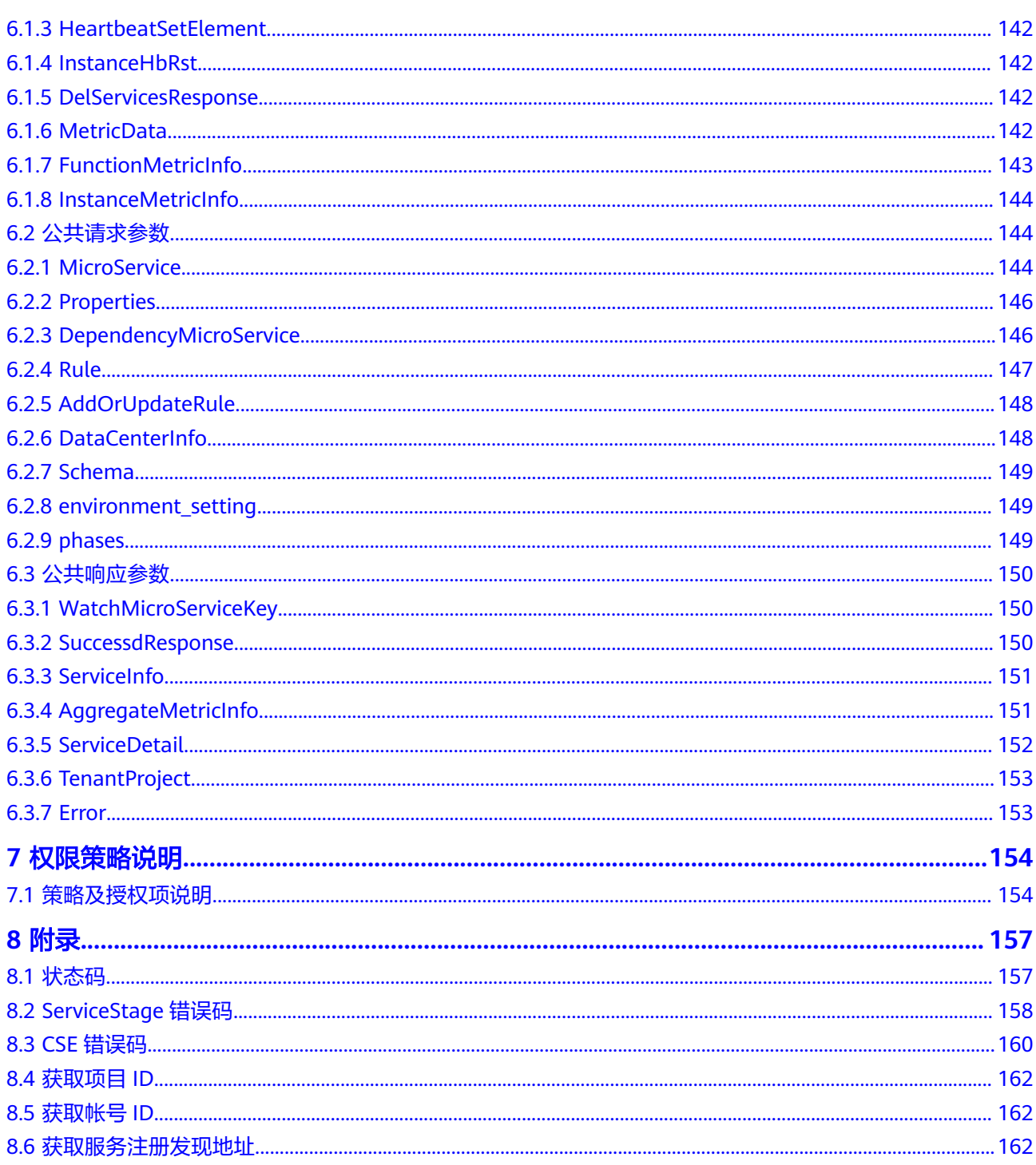

# **1** 使用前必读

<span id="page-4-0"></span>概述 调用说明 终端节点 基本概念

# **1.1** 概述

应用管理与运维平台(ServiceStage)是面向企业的应用管理与运维平台,提供应用发 布、部署、监控与运维等一站式解决方案。支持Java、Go、PHP、Node.js、Python、 Docker、Tomcat等运行环境。支持Web应用,以及Apache ServiceComb、Spring Cloud、Dubbo、Mesher服务网格等微服务应用和通用应用,让企业应用上云更简 单。

ServiceStage所提供的自研接口类型如下:

- 应用管理
- CSE(Cloud Service Engine): 微服务引擎

# **1.2** 调用说明

ServiceStage提供了REST (Representational State Transfer)风格API, 支持您通过 HTTPS请求调用,调用方法请参[见如何调用](#page-11-0)**API**。

# **1.3** 终端节点

终端节点即调用API的**请求地址**,不同服务不同区域的终端节点不同,您可以从**系统管** 理员中查询所有服务的终端节点。

# **1.4** 基本概念

● 帐号

用户注册云平台时的帐号,帐号对其所拥有的资源及云服务具有完全的访问权 限,可以重置用户密码、分配用户权限等。

● 用户

由帐号在IAM中创建的用户,是云服务的使用人员,具有身份凭证(密码和访问 密钥)。

通常在调用API的鉴权过程中,您需要用到帐号、用户和密码等信息。

● 区域

指云资源所在的物理位置,同一区域内可用区间内网互通,不同区域间内网不互 通。通过在不同地区创建云资源,可以将应用程序设计的更接近特定客户的要 求,或满足不同地区的法律或其他要求。

● 可用区

一个可用区是一个或多个物理数据中心的集合,有独立的风火水电,AZ内逻辑上 再将计算、网络、存储等资源划分成多个集群。一个Region中的多个AZ间通过高 速光纤相连,以满足用户跨AZ构建高可用性系统的需求。

● 项目

云平台的区域默认对应一个项目,这个项目由系统预置,用来隔离物理区域间的 资源(计算资源、存储资源和网络资源),以默认项目为单位进行授权,用户可 以访问您帐号中该区域的所有资源。如果您希望进行更加精细的权限控制,可以 在区域默认的项目中创建子项目,并在子项目中创建资源,然后以子项目为单位 进行授权,使得用户仅能访问特定子项目中资源,使得资源的权限控制更加精 确。

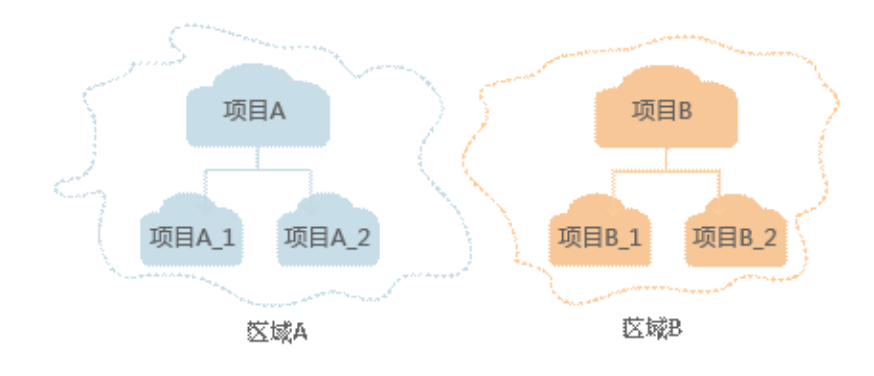

图 **1-1** 项目隔离模型

# **2 API** 概览

<span id="page-6-0"></span>ServiceStage API为开发者、合作伙伴提供开发、部署、托管、运维的开放接口,帮助 用户快速、低成本地实现业务创新,缩短应用上线周期。

对应的接口参考请参考下表:

#### 表 **2-1** 接口简介

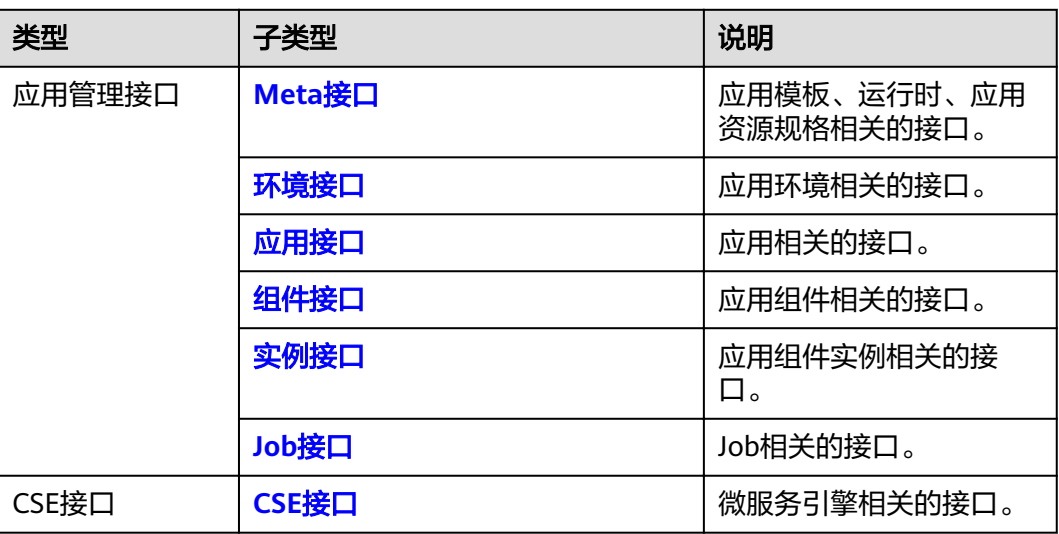

# **Meta** 接口

#### 表 **2-2** Meta 接口介绍

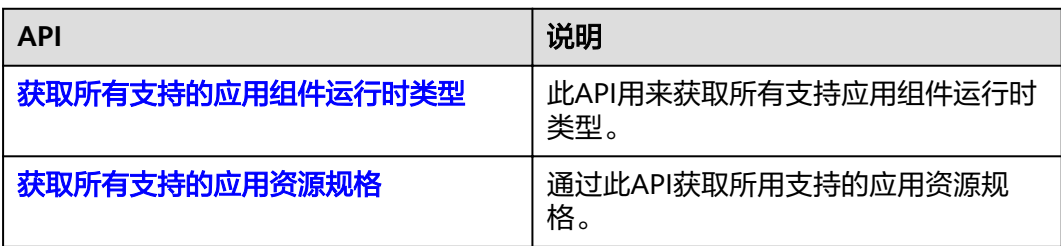

# <span id="page-7-0"></span>环境接口

#### 表 **2-3** 环境接口介绍

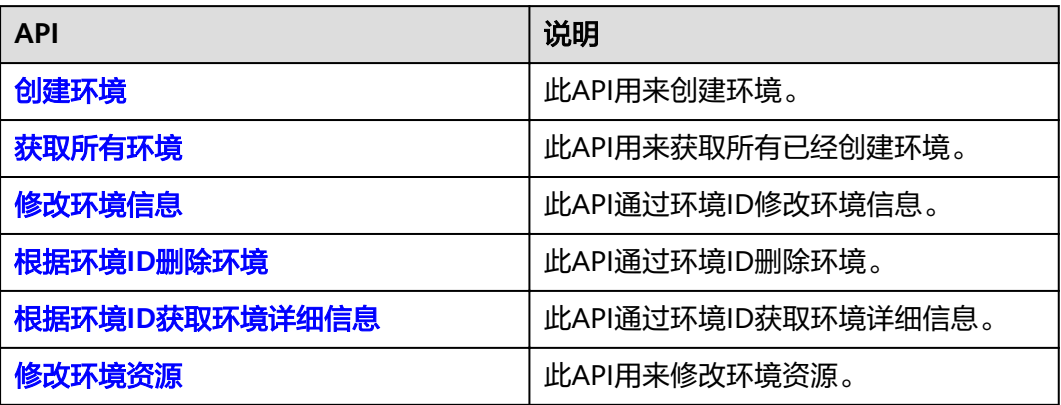

# 应用接口

# 表 **2-4** 应用接口介绍

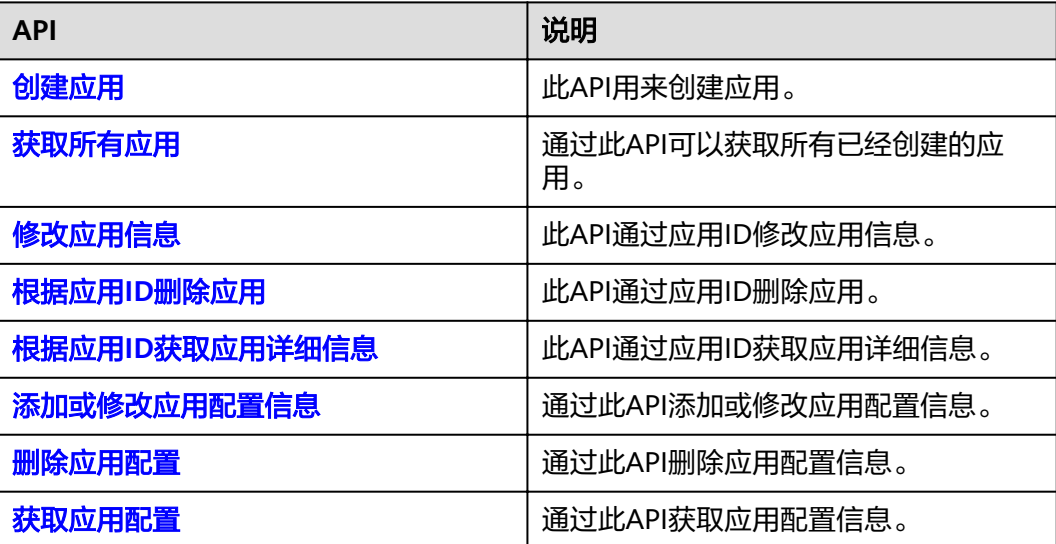

# 组件接口

# 表 **2-5** 组件接口介绍

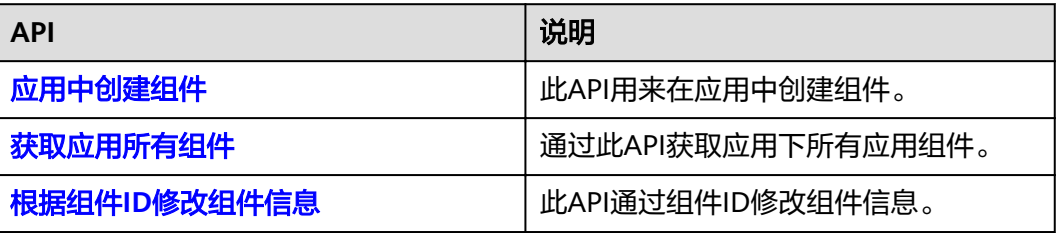

<span id="page-8-0"></span>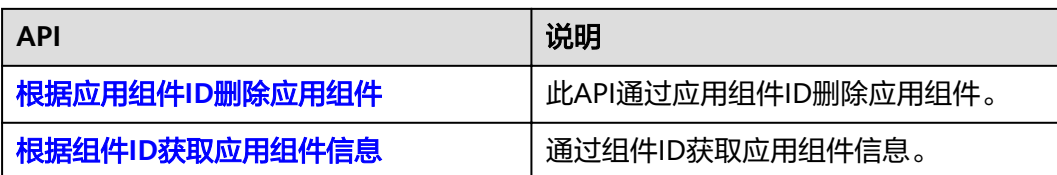

# 实例接口

#### 表 **2-6** 实例接口介绍

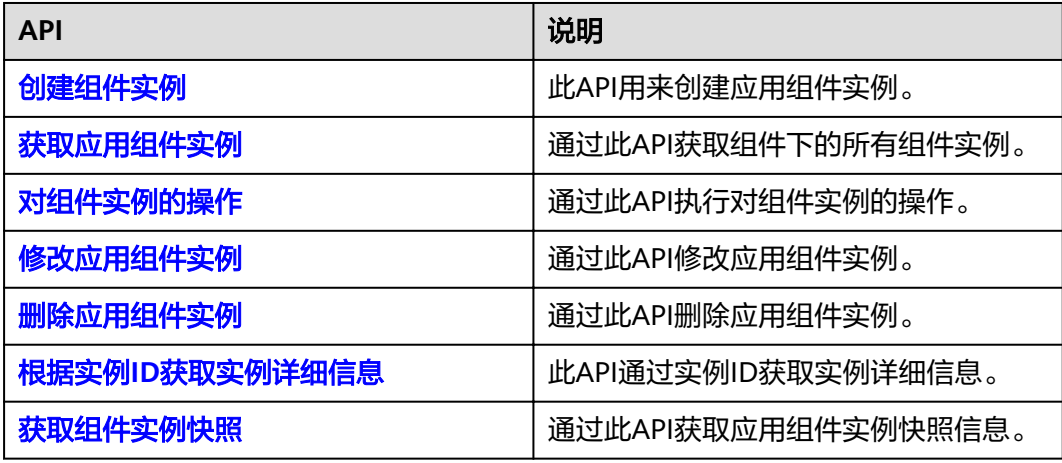

# **Job** 接口

### 表 **2-7** Job 接口介绍

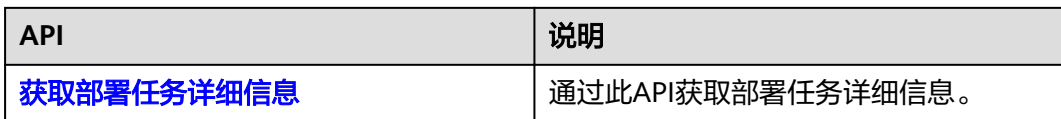

# **CSE** 接口

# 表 **2-8** CSE 接口介绍

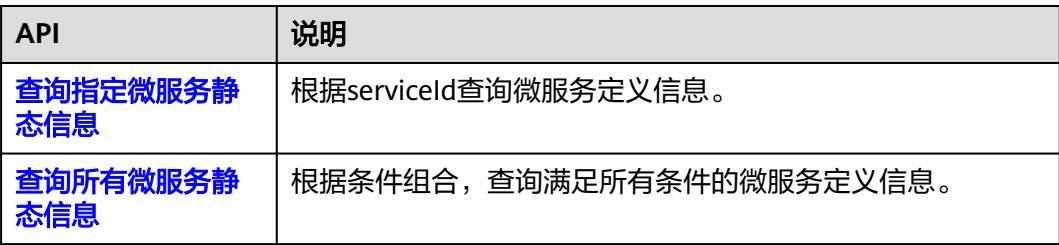

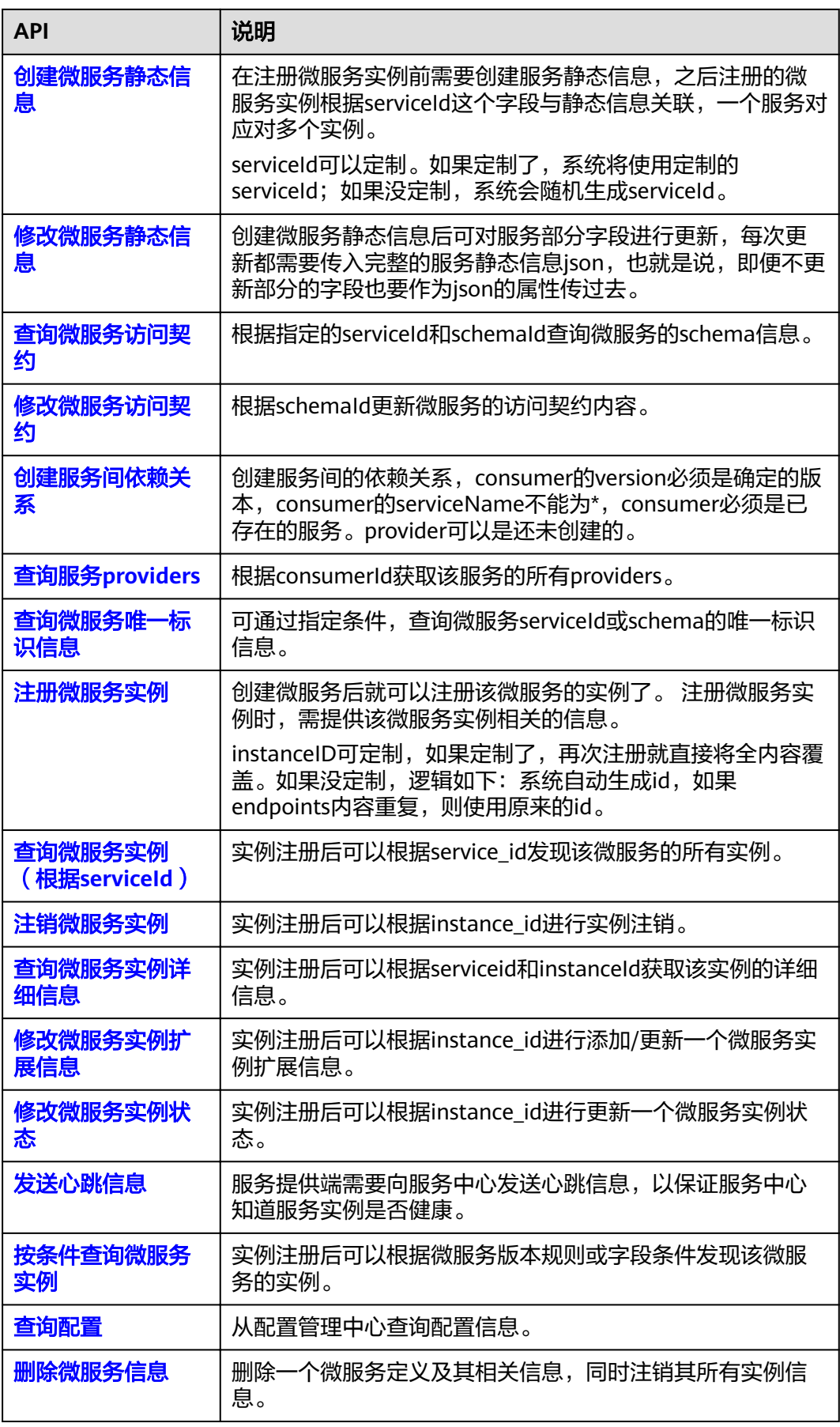

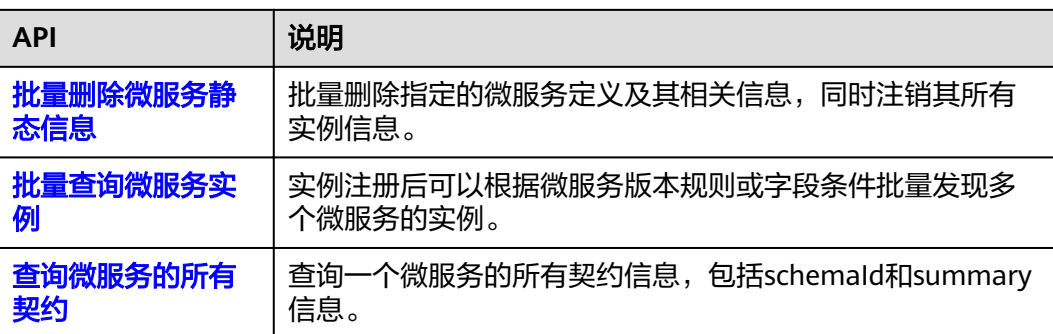

# **3** 如何调用 **API**

<span id="page-11-0"></span>构造请求 [认证鉴权](#page-13-0) [返回结果](#page-14-0)

# **3.1** 构造请求

本节介绍REST API请求的组成,并以调用IAM的[获取用户](https://support.huaweicloud.com/intl/zh-cn/my-kualalumpur-1-api-iam/zh-cn_topic_0057845583.html)**Token**接口说明如何调用 API,该API获取用户的Token,Token可以用于调用其他API时鉴权。

## 请求 **URI**

请求URI由如下部分组成。

#### **{URI-scheme} :// {Endpoint} / {resource-path} ? {query-string}**

尽管请求URI包含在请求消息头中,但大多数语言或框架都要求您从请求消息中单独传 递它,所以在此单独强调。

- **URI-scheme**:表示用于传输请求的协议,当前所有API均采用**HTTPS**协议。
- **Endpoint**: 指定承载REST服务端点的服务器域名或IP, 不同服务不同区域的 Endpoint不同,您可以从系统管理员处获取。
- resource-path: 资源路径, 也即API访问路径。从具体API的URI模块获取, 例如 "获取用户Token"API的resource-path为"/v3/auth/tokens"。
- **query-string**:查询参数,是可选部分,并不是每个API都有查询参数。查询参数 前面需要带一个"?", 形式为"参数名=参数取值", 例如"limit=10", 表示 查询不超过10条数据。

#### 说明

为查看方便,在每个具体API的URI部分,只给出resource-path部分,并将请求方法写在一起。 ...<br>这是因为URI-scheme都是HTTPS,而Endpoint在同一个区域也相同,所以简洁起见将这两部分 省略。

## 请求方法

HTTPS方法,它告诉服务你正在请求什么类型的操作。

- **GET**:请求服务器返回指定资源。
- **PUT**:请求服务器更新指定资源。
- **POST**:请求服务器新增资源或执行特殊操作。
- **DELETE**:请求服务器删除指定资源,如删除对象等。
- HEAD: 请求服务器资源头部。
- **PATCH**:请求服务器更新资源的部分内容。当资源不存在的时候,PATCH可能会 去创建一个新的资源。

[在获取用户](https://support.huaweicloud.com/intl/zh-cn/my-kualalumpur-1-api-iam/zh-cn_topic_0057845583.html)**Token**的URI部分,您可以看到其请求方法为"POST",则其请求为:

POST https://iam.{Endpoint}/v3/auth/tokens

## 请求消息头

附加请求头字段,如指定的URI和HTTPS方法所要求的字段。例如定义消息体类型的请 求头"Content-Type",请求鉴权信息等。

如下公共消息头需要添加到请求中。

- **Content-Type**:消息体的类型(格式),必选,默认取值为"application/ json",有其他取值时会在具体接口中专门说明。
- **X-Auth-Token**:用户Token,可选,当使用Token方式认证时,必须填充该字 段。用户Token也就是调用[获取用户](https://support.huaweicloud.com/intl/zh-cn/my-kualalumpur-1-api-iam/zh-cn_topic_0057845583.html)**Token**接口的响应值,该接口是唯一不需要认 证的接口。
- **X-Project-ID**:子项目ID,可选,在多项目场景中使用。
- **X-Domain-ID**:帐号ID。

对于[获取用户](https://support.huaweicloud.com/intl/zh-cn/my-kualalumpur-1-api-iam/zh-cn_topic_0057845583.html)Token接口,由于不需要认证,所以只添加"Content-Type"即可,添 加消息头后的请求如下所示。

POST https://iam.{Endpoint}/v3/auth/tokens Content-Type: application/json

# 请求消息体

请求消息体通常以结构化格式发出,与请求消息头中Content-type对应,传递除请求 消息头之外的内容。

每个接口的请求消息体内容不同,也并不是每个接口都需要有请求消息体(或者说消 息体为空),GET、DELETE操作类型的接口就不需要消息体,消息体具体内容需要根 据具体接口而定。

对于[获取用户](https://support.huaweicloud.com/intl/zh-cn/my-kualalumpur-1-api-iam/zh-cn_topic_0057845583.html)**Token**接口,您可以从接口的请求部分看到所需的请求参数及参数说 明。将消息体加入后的请求如下所示,加粗的斜体字段需要根据实际值填写,其中 **username**为用户名,**domainname**为用户所属的帐号名称,**\*\*\*\*\*\*\*\***为用户登录密 码,**xxxxxxxxxxxxxxxxxx**为project的名称,可以从系统管理员处获取。

#### 说明

scope参数定义了Token的作用域,上面示例中获取的Token仅能访问project下的资源。您还可 以设置Token的作用域为某个帐号下所有资源或帐号的某个project下的资源,详细定义请参见[获](https://support.huaweicloud.com/intl/zh-cn/my-kualalumpur-1-api-iam/zh-cn_topic_0057845583.html) [取用户](https://support.huaweicloud.com/intl/zh-cn/my-kualalumpur-1-api-iam/zh-cn_topic_0057845583.html)**Token**。

POST https://iam.{Endpoint}/v3/auth/tokens Content-Type: application/json

<span id="page-13-0"></span>{

```
 "auth": { 
       "identity": { 
          "methods": [ 
              "password" 
          ], 
           "password": { 
             "user": { 
                 "name": "username", 
                "password": "********
                 "domain": { 
                    "name": "domainname" 
                } 
            } 
          } 
       }, 
        "scope": { 
          "project": { 
            "name": "xxxxxxxxxxxxxxxxxxx
          } 
      } 
   } 
}
```
到这里为止这个请求需要的内容就具备齐全了,您可以使用curl命令行、postman或直 接编写代码等方式发送请求调用API。对[于获取用户](https://support.huaweicloud.com/intl/zh-cn/my-kualalumpur-1-api-iam/zh-cn_topic_0057845583.html)**Token**接口,返回的响应消息头中 "x-subject-token"就是需要获取的用户Token。有了Token之后,您就可以使用 Token认证调用其他API。

# **3.2** 认证鉴权

调用接口有如下认证方式。

● Token认证:通过Token认证调用请求。

## **Token** 认证

#### 说明

Token的有效期为24小时,需要使用一个Token鉴权时,可以先缓存起来,避免频繁调用。

Token在计算机系统中代表令牌(临时)的意思,拥有Token就代表拥有某种权限。 Token认证就是在调用API的时候将Token加到请求消息头,从而通过身份认证,获得 操作API的权限。

[在构造请求](#page-11-0)中以调[用获取用户](https://support.huaweicloud.com/intl/zh-cn/my-kualalumpur-1-api-iam/zh-cn_topic_0057845583.html)**Token**接口为例说明了如何调用API。

调用本服务API需要project级别的Token,即调[用获取用户](https://support.huaweicloud.com/intl/zh-cn/my-kualalumpur-1-api-iam/zh-cn_topic_0057845583.html)**Token**接口时,请求body中 auth.scope的取值需要选择project,如下所示:

```
{ 
    "auth": { 
       "identity": { 
          "methods": [ 
             "password" 
          ], 
           "password": { 
              "user": { 
                 "name": "username", 
                 "password": "********", 
                "domain": { 
                    "name": "domainname" 
                } 
             }
```

```
 } 
     }, 
      "scope": {
 "project": {
 "name": "xxxxxxxx"
        }
     }
  }
```
获取Token后,再调用其他接口时,您需要在请求消息头中添加"X-Auth-Token", 其值即为Token。例如Token值为"ABCDEFJ....",则调用接口时将"X-Auth-Token: ABCDEFJ...."加到请求消息头即可,如下所示。

```
GET https://iam.{Endpoint}/v3/auth/projects 
Content-Type: application/json 
X-Auth-Token: ABCDEFJ....
```
# **3.3** 返回结果

}

### 状态码

请求发送以后,您会收到响应,包含状态码、响应消息头和消息体。

状态码是一组从1xx到5xx的数字代码,状态码表示了请求响应的状态,完整的状态码 列表请参[见状态码。](#page-160-0)

对于[获取用户](https://support.huaweicloud.com/intl/zh-cn/my-kualalumpur-1-api-iam/zh-cn_topic_0057845583.html)**Token**接口,如果调用后返回状态码为"201",则表示请求成功。

#### 响应消息头

对应请求消息头,响应同样也有消息头,如"Content-type"。

对于[获取用户](https://support.huaweicloud.com/intl/zh-cn/my-kualalumpur-1-api-iam/zh-cn_topic_0057845583.html)**Token**接口,返回消息头,其中"x-subject-token"就是需要获取的用 户Token。有了Token之后,您就可以使用Token认证调用其他API。

## 响应消息体

响应消息体通常以结构化格式返回,与响应消息头中Content-type对应,传递除响应 消息头之外的内容。

对于[获取用户](https://support.huaweicloud.com/intl/zh-cn/my-kualalumpur-1-api-iam/zh-cn_topic_0057845583.html)**Token**接口,返回如下消息体。为篇幅起见,这里只展示部分内容。

```
{ 
    "token": { 
        "expires_at": "2019-02-13T06:52:13.855000Z", 
        "methods": [ 
           "password" 
\Box "catalog": [ 
\left\{ \begin{array}{c} \end{array} \right\} "endpoints": [ 
                  { 
                     "region_id": "xx-xxxxxx-1",
```
当接口调用出错时,会返回错误码及错误信息说明,错误响应的Body体格式如下所 示。

{ "error\_code": "FGS.0111",

......

 "error\_msg": "xxxxxxxxx" }

其中, error\_code表示错误码, error\_msg表示错误描述信息。

# **4** 应用管理 **API**

<span id="page-16-0"></span>Meta [环境](#page-20-0) [应用](#page-36-0) [组件](#page-51-0) [实例](#page-73-0) [Job](#page-99-0)

# **4.1 Meta**

# **4.1.1** 获取所有支持的应用组件运行时类型

# 功能介绍

此API用来获取所有支持应用组件运行时类型。

# **URI**

GET /v2/{project\_id}/cas/metadata/runtimes

#### 表 **4-1** 路径参数

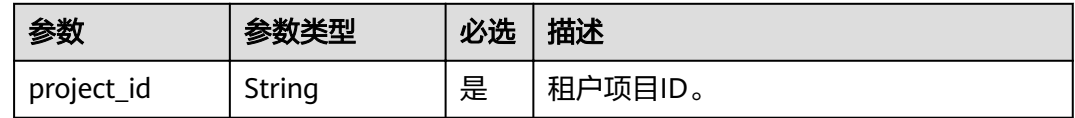

# 请求消息

请求参数

无

# 响应消息

# 响应参数

#### 表 **4-2** 响应参数

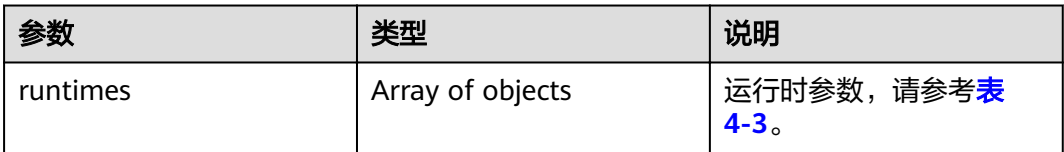

#### 表 **4-3** runtimes 参数说明

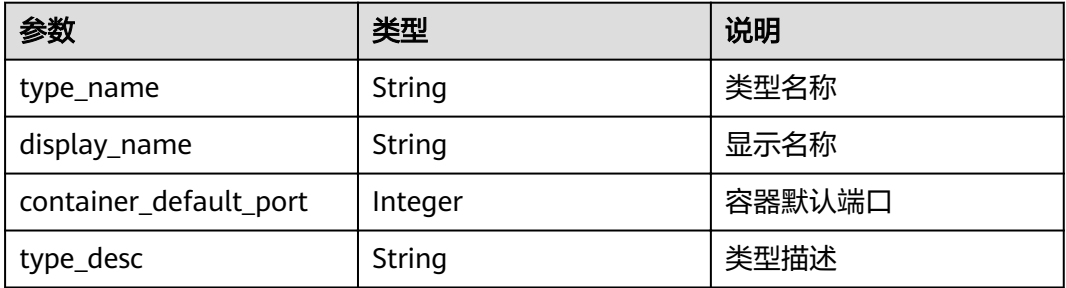

# 示例

#### 请求示例

无

#### 响应示例

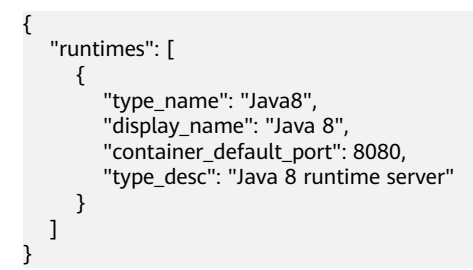

# 状态码

#### 表 **4-4** 状态码说明

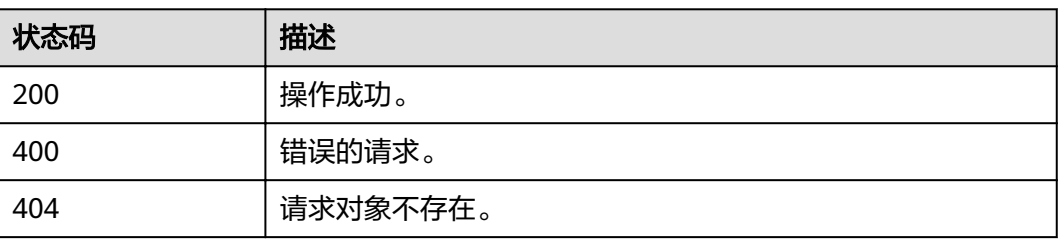

<span id="page-18-0"></span>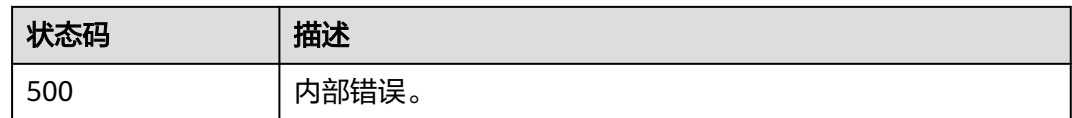

# 错误码

错误码格式为: SVCSTG.00100.[Error\_ID], 例如: SVCSTG.00100400。错误码说明请 参考[应用管理](#page-161-0)**API**错误码。

# **4.1.2** 获取所有支持的应用资源规格

# 功能介绍

通过此API获取所用支持的应用资源规格。

#### **URI**

GET /v2/{project id}/cas/metadata/flavors

#### 表 **4-5** 路径参数

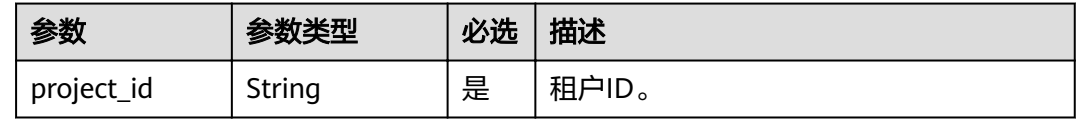

# 请求消息

无

# 响应消息

#### 表 **4-6** 响应参数

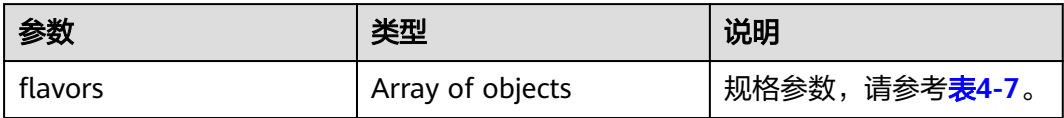

#### 表 4-7 flavors 参数说明

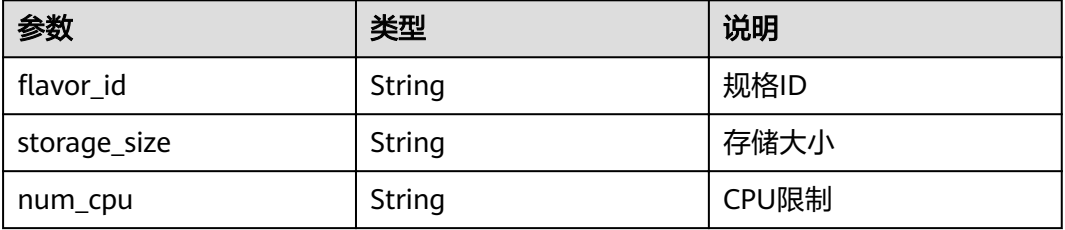

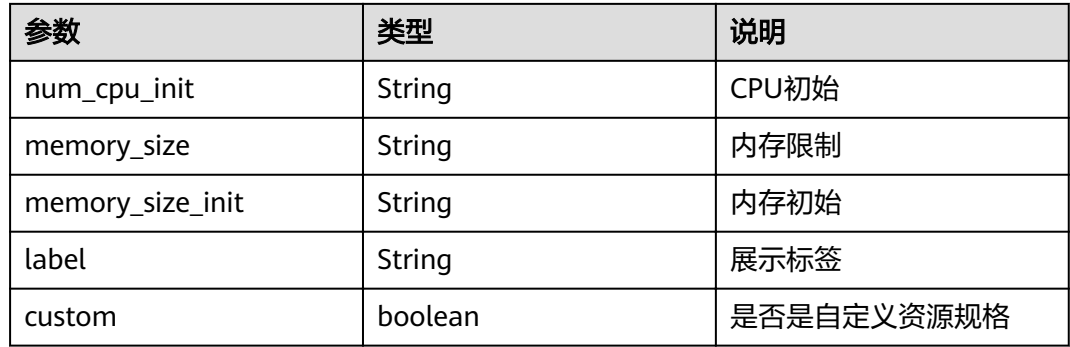

## 示例

#### 请求示例

无

#### 响应示例

```
{
  "flavors": [
     {
       "flavor_id": "MICRO-5G:0.5C:1G",
 "storage_size": "5G", 
 "num_cpu": "500m", 
 "num_cpu_init": "200m", 
 "memory_size": "1Gi", 
 "memory_size_init": "200Mi", 
 "label": "Micro: 5G Storage, 0.5 CPU, 1G Memory",
        "custom": false
     }
  \, \, \,}
```
## 状态码

#### 表 **4-8** 状态码说明

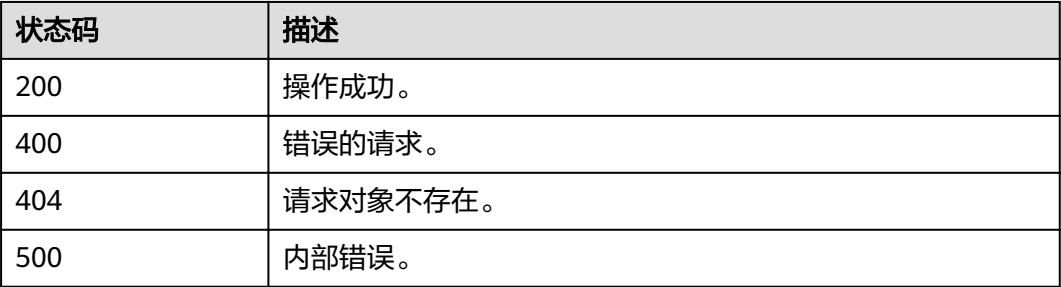

# 错误码

错误码格式为: SVCSTG.00100.[Error\_ID], 例如: SVCSTG.00100400。错误码说明请 参考[应用管理](#page-161-0)**API**错误码。

# <span id="page-20-0"></span>**4.2** 环境

# **4.2.1** 创建环境

# 功能介绍

环境是用于应用部署和运行的计算、存储、网络等基础设施的集合。ServiceStage把相 同VPC下的CCE集群加上多个ELB、DCS实例组合为一个环境,如:开发环境,测试环 境,预生产环境,生产环境。环境内网络互通,可以按环境维度来管理资源、部署服 务,减少具体基础设施运维管理的复杂性。

此API用来创建环境。

#### **URI**

POST /v2/{project\_id}/cas/environments

#### 表 **4-9** 路径参数

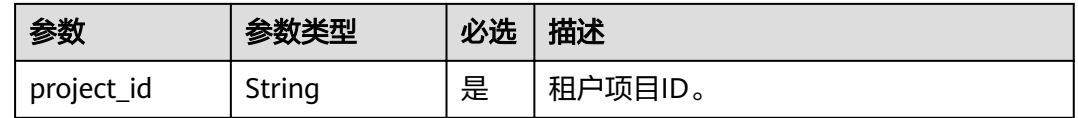

# 请求消息

#### 表 **4-10** 请求参数说明

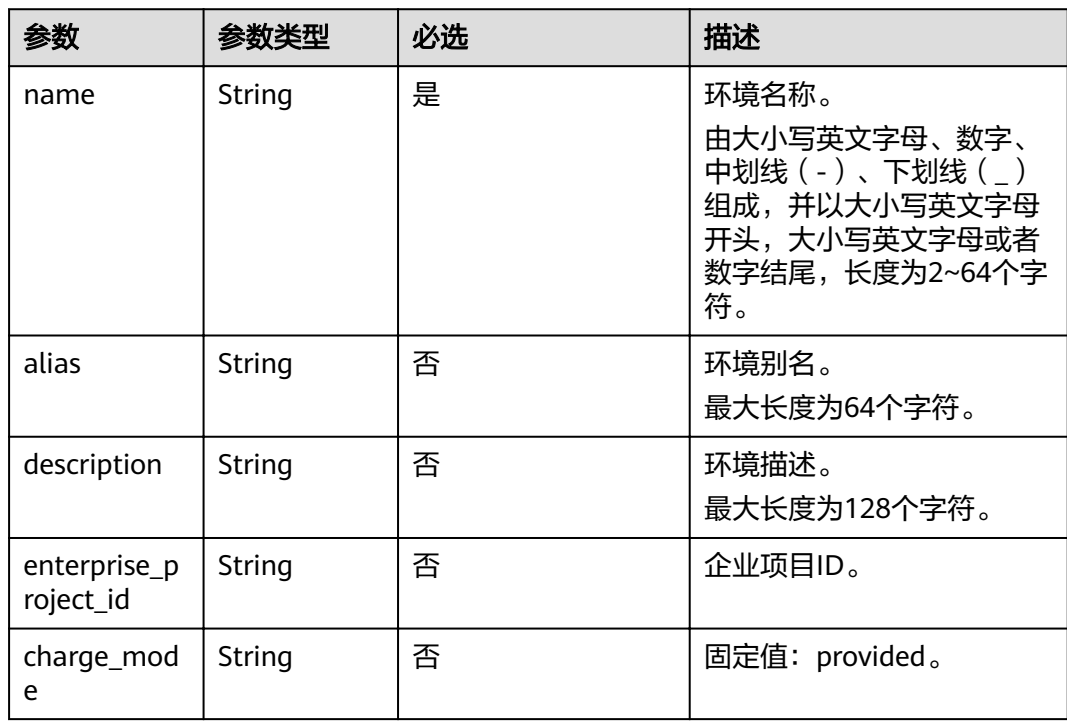

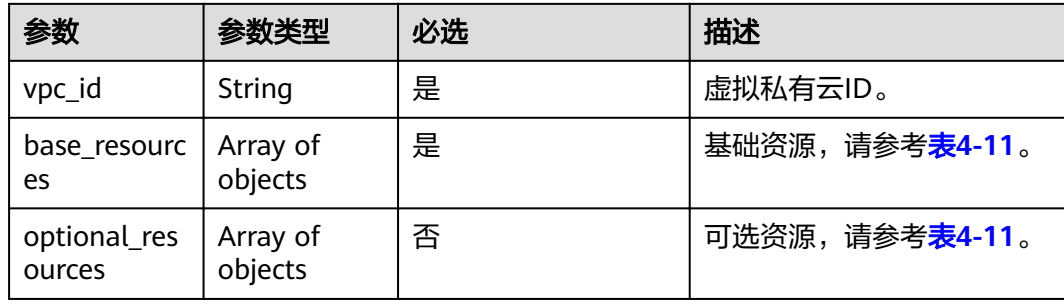

# 表 **4-11** resource 参数

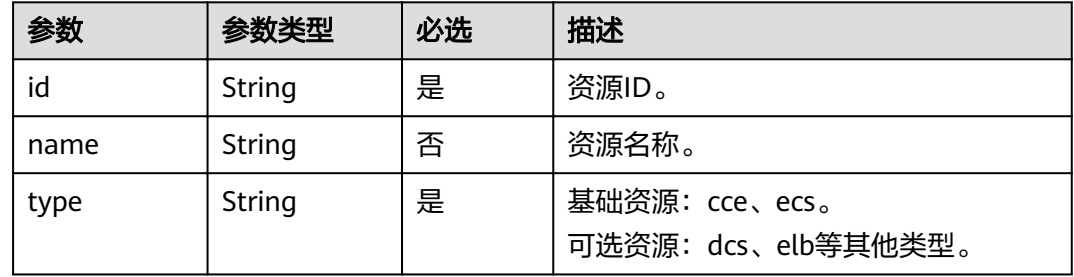

# 响应消息

# 表 **4-12** 响应参数说明

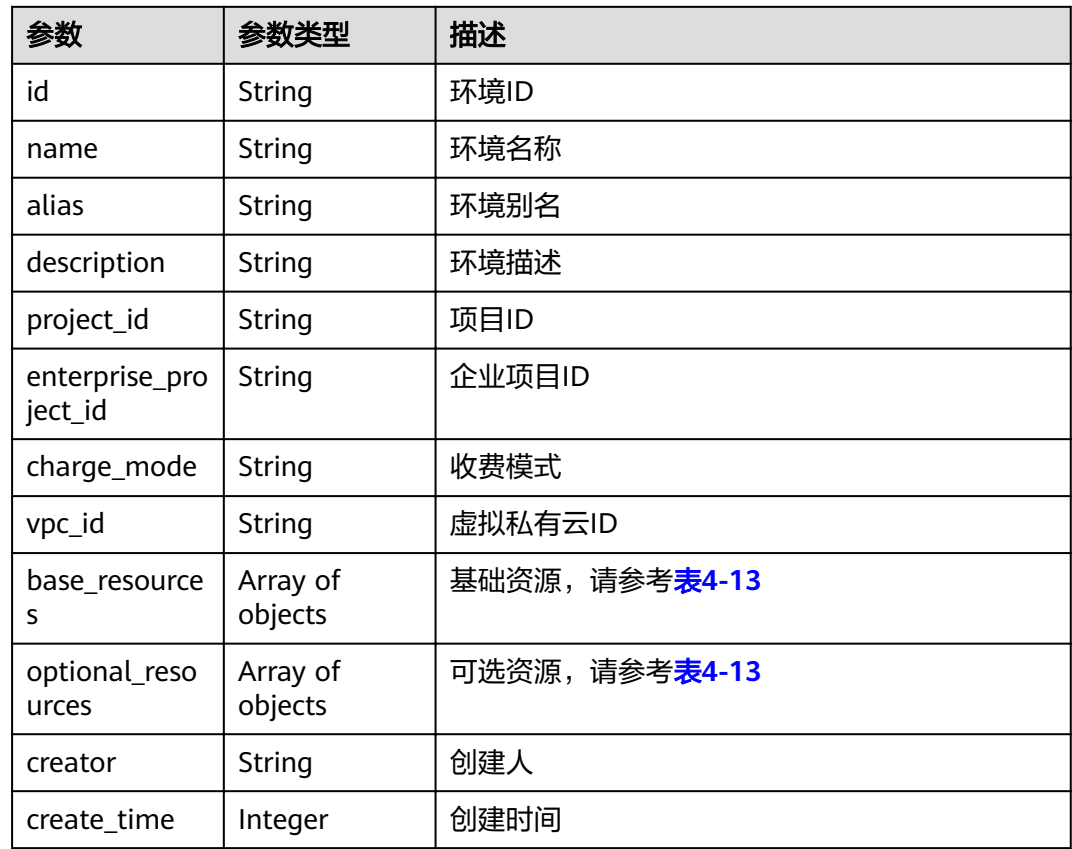

<span id="page-22-0"></span>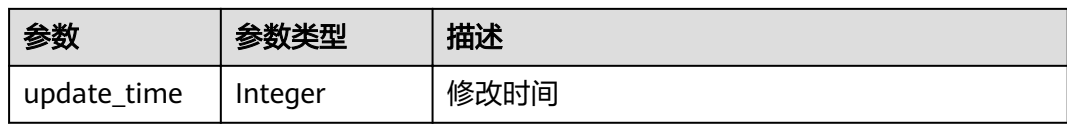

#### 表 **4-13** resource

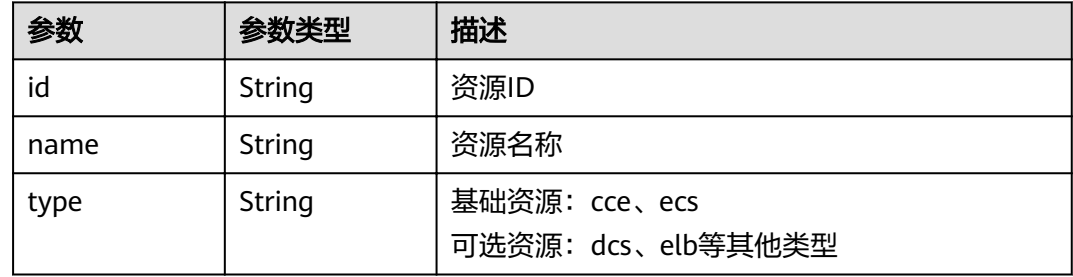

## 示例

#### 请求示例

```
{
   "name": "development-env",
   "description": "",
 "charge_mode": "provided",
 "vpc_id": "29d55020-ae0e-4a18-871c-93e6976ee7bd",
   "base_resources": [
      {
         "id": "523498f1-36c4-11eb-ae36-0255ac1000c2",
         "type": "cce",
         "name": "cce-test"
      }
   ],
   -.<br>"optional_resources": [
      {
         "id": "9963306a-791e-468c-9306-cf80a9d00298",
         "type": "elb",
         "name": "elb-2dd2"
      }
   ]
}
```
#### 响应示例

{

```
 "id": "00078e9d-a61c-476e-ac63-a10c9cb2638e",
   "name": "development-env",
   "alias": null,
   "description": "",
  "project_id": "e7d2e9c589e5445e808a8ff0d1235aca",
 "enterprise_project_id": "0",
 "charge_mode": "provided",
 "vpc_id": "29d55020-ae0e-4a18-871c-93e6976ee7bd",
   "base_resources": [
     {
        "id": "523498f1-36c4-11eb-ae36-0255ac1000c2",
        "type": "cce",
        "name": "cce-test"
     }
 ],
 "optional_resources": [
\overline{\phantom{a}}
```

```
 "id": "9963306a-791e-468c-9306-cf80a9d00298",
 "type": "elb",
 "name": "elb-2dd2"
     }
  ],
   "creator": "ss-test",
 "create_time": 1610418873730,
 "update_time": 1610418873730
```
# 状态码

#### 表 **4-14** 状态码说明

}

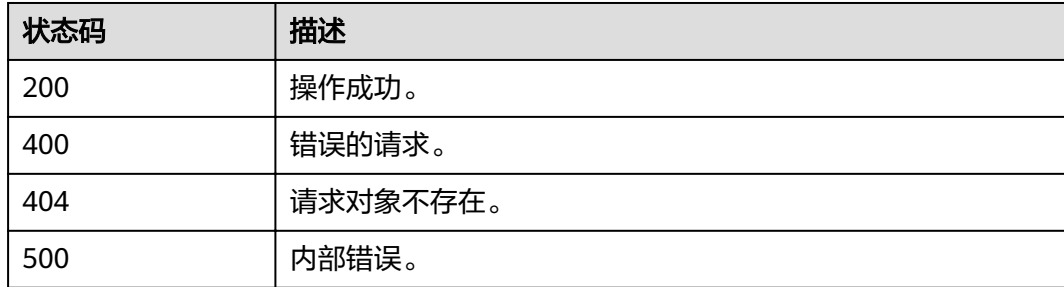

# 错误码

错误码格式为:SVCSTG.00100.[Error\_ID],例如:SVCSTG.00100400。错误码说明请 参考[应用管理](#page-161-0)**API**错误码。

# **4.2.2** 获取所有环境

# 功能介绍

此API用来获取所有已经创建的环境。

#### **URI**

GET /v2/{project\_id}/cas/environments

#### 表 **4-15** 路径参数

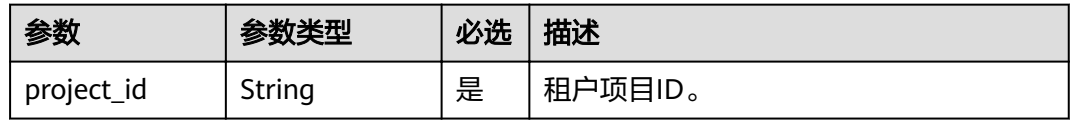

#### 表 **4-16** 查询参数

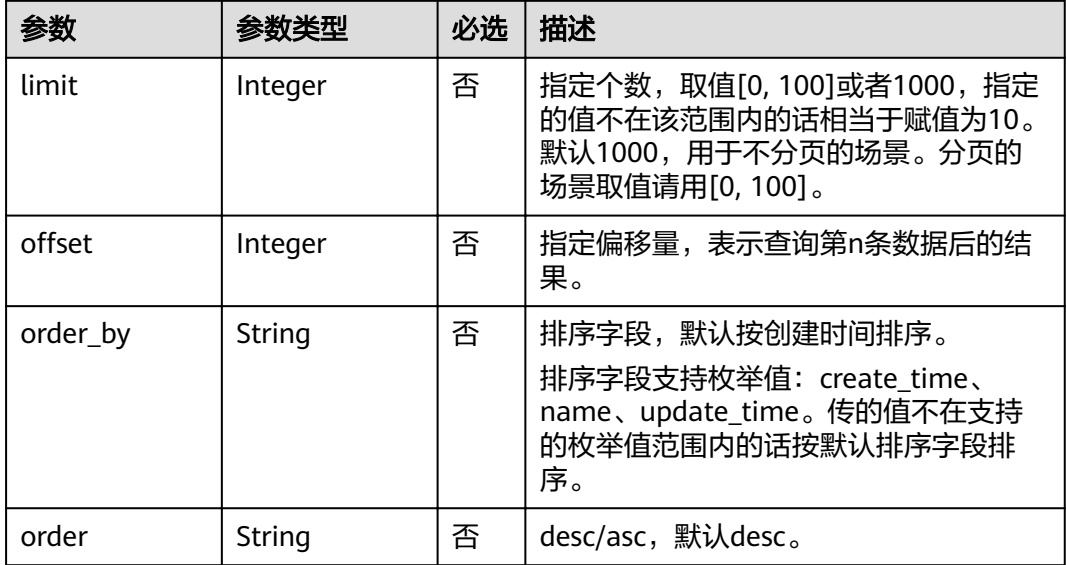

# 请求消息

无

# 响应消息

# 表 **4-17** 响应参数

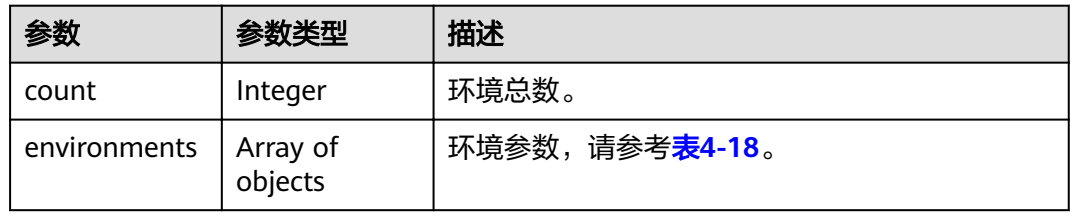

# 表 **4-18** environments 参数

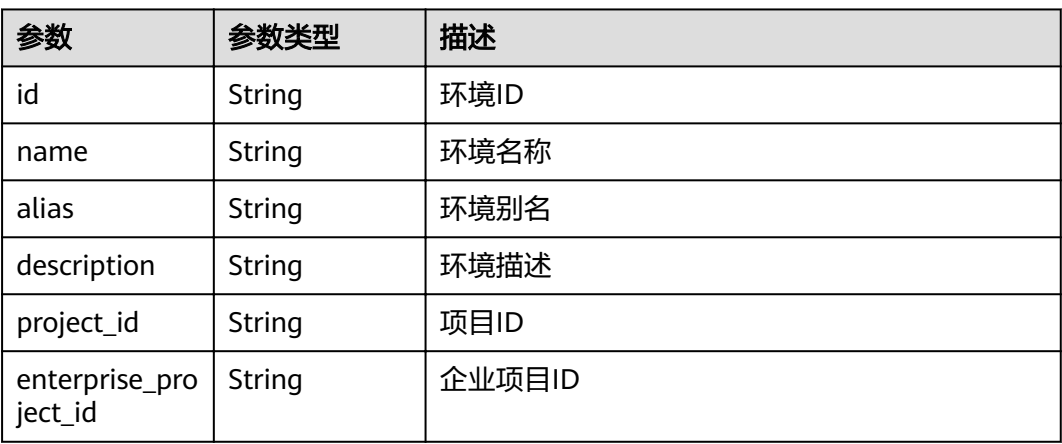

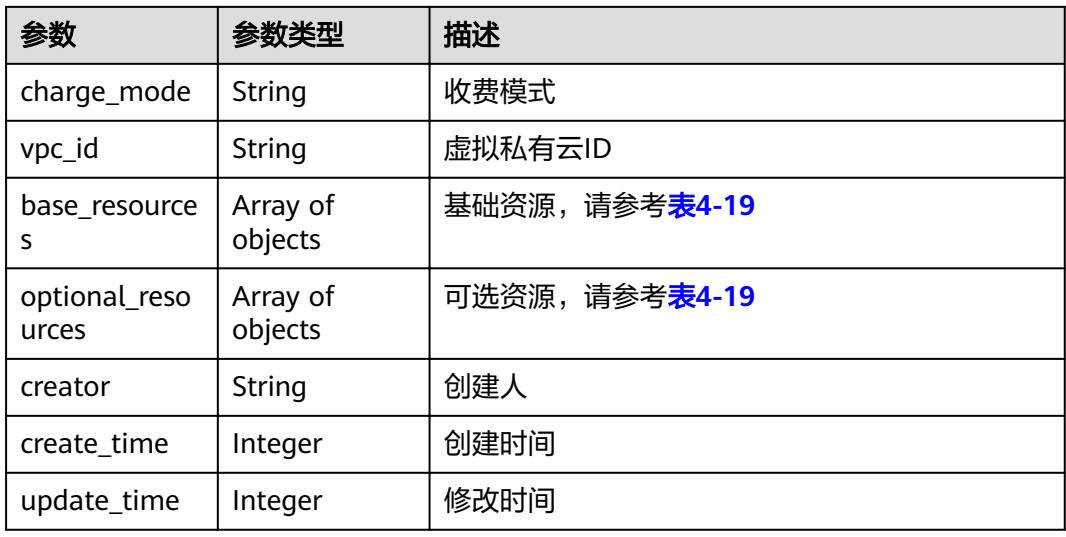

## 表 **4-19** resource 参数

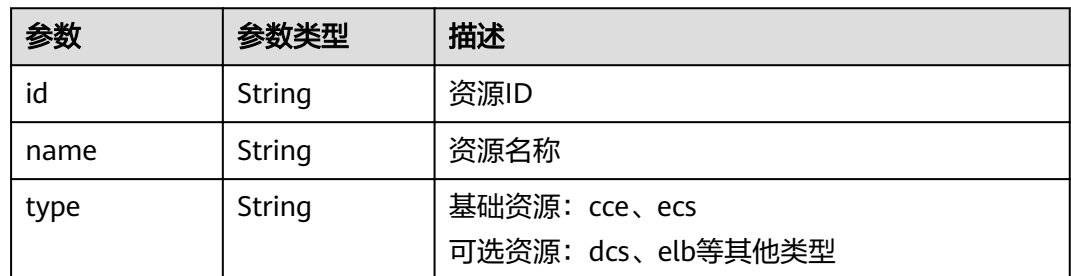

# 示例

# 请求示例

无

{

#### 响应示例

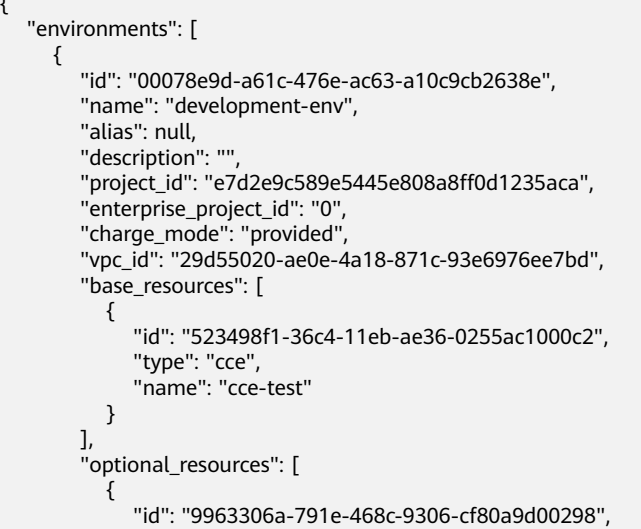

```
 "type": "elb",
              "name": "elb-2dd2"
          }
\qquad \qquad ],
 "creator": "ss-test",
        "create_time": 1610418873730,
        "update_time": 1610418873730
     }
 ],
 "count": 1
```
# 状态码

#### 表 **4-20** 状态码说明

}

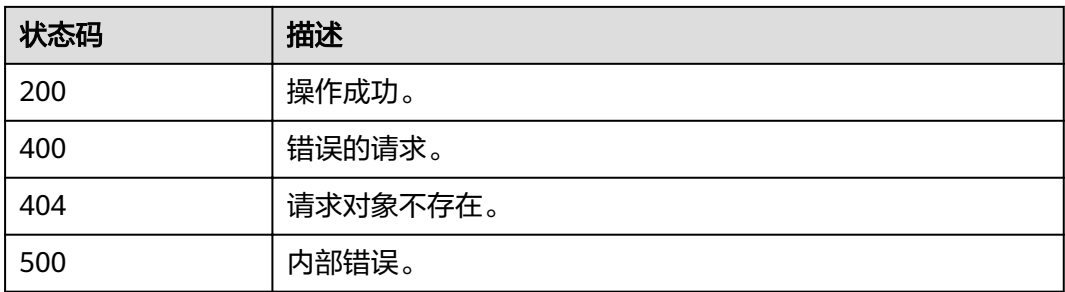

## 错误码

错误码格式为: SVCSTG.00100.[Error\_ID], 例如: SVCSTG.00100400。错误码说明请 参考[应用管理](#page-161-0)**API**错误码。

# **4.2.3** 修改环境信息

# 功能介绍

此API通过环境ID修改环境信息。

## **URI**

PUT /v2/{project\_id}/cas/environments/{environment\_id}

#### 表 **4-21** 路径参数

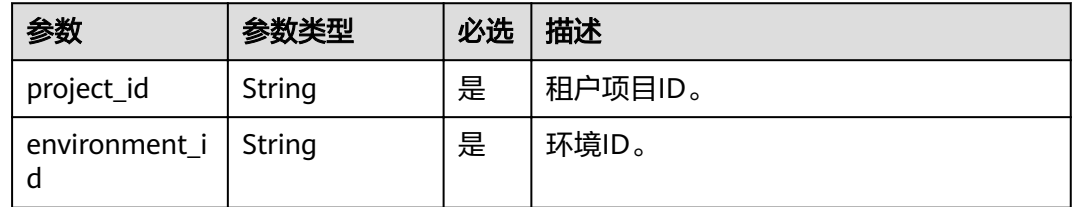

# 请求消息

## 表 **4-22** 请求参数

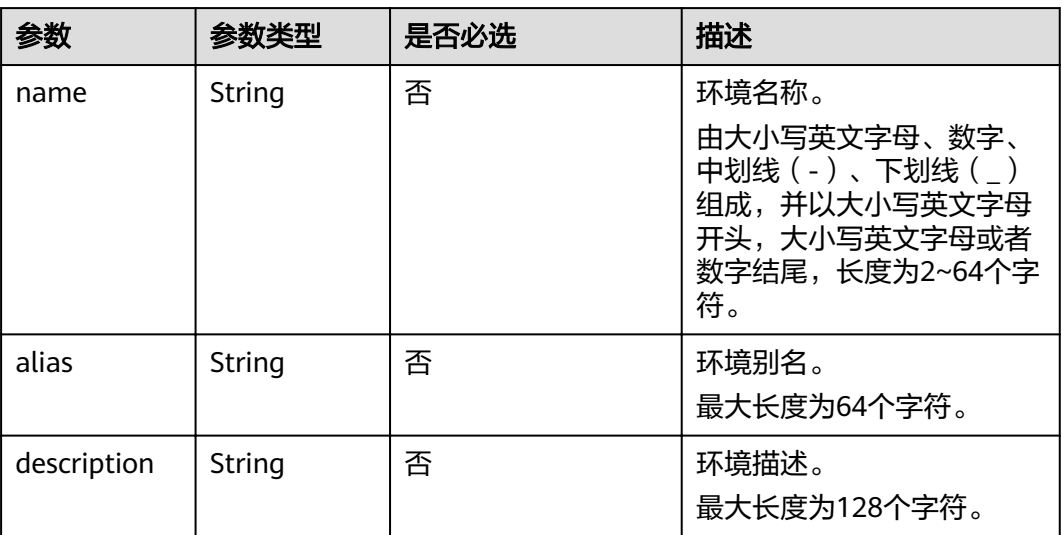

# 响应消息

# 表 **4-23** 响应参数

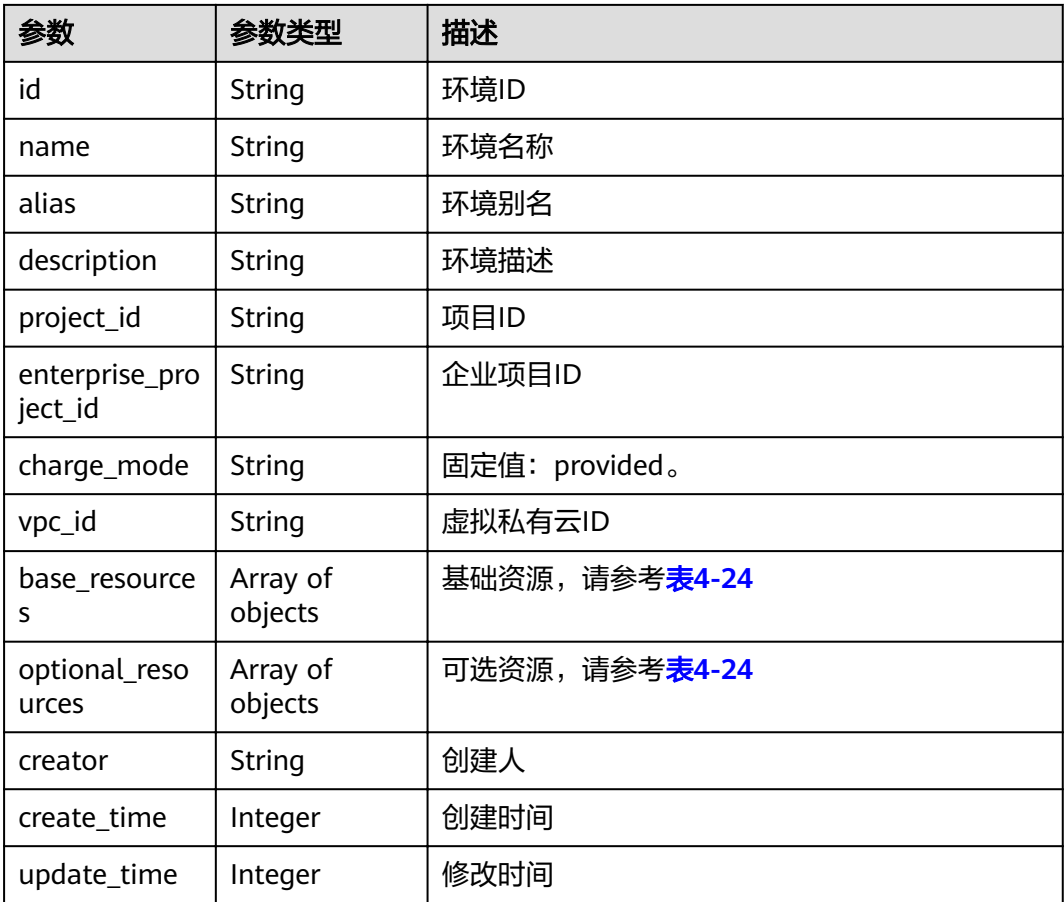

## <span id="page-28-0"></span>表 **4-24** resources 参数

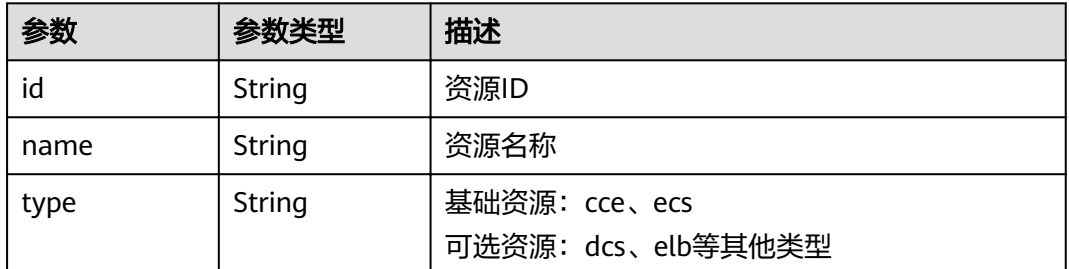

示例

#### 请求示例

{

}

 "name": "development-env2", "description": "here is description"

#### 响应示例

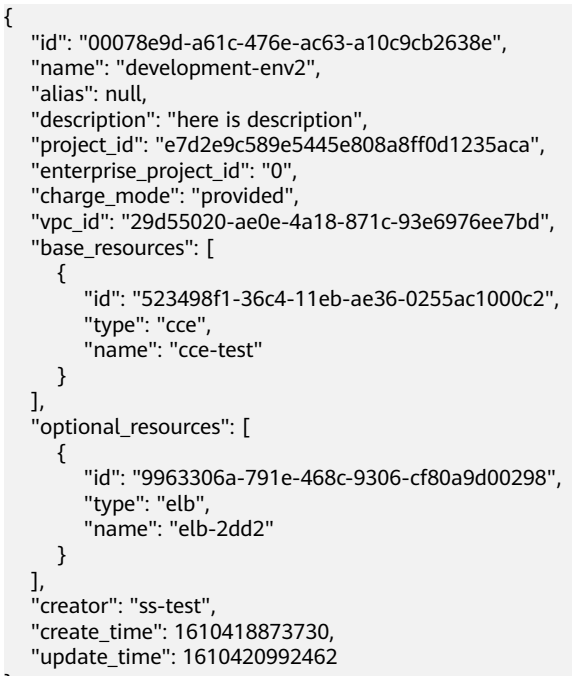

# 状态码

#### 表 **4-25** 状态码说明

}

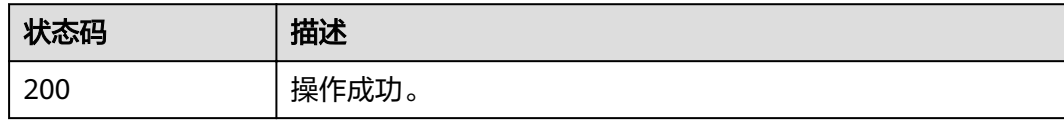

<span id="page-29-0"></span>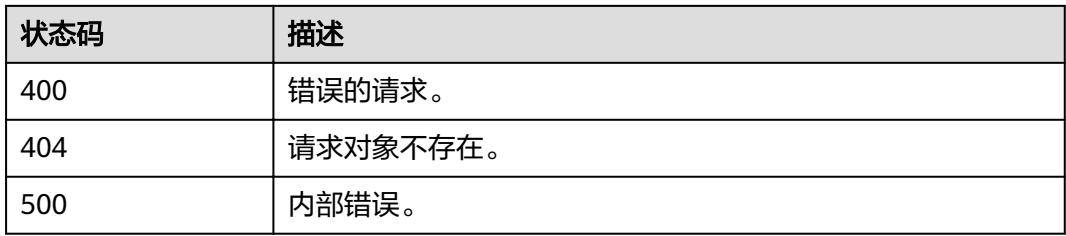

## 错误码

错误码格式为:SVCSTG.00100.[Error\_ID],例如:SVCSTG.00100400。错误码说明请 参考[应用管理](#page-161-0)**API**错误码。

# **4.2.4** 根据环境 **ID** 删除环境

# 功能介绍

此API通过环境ID删除环境。

#### **URI**

DELETE /v2/{project\_id}/cas/environments/{environment\_id}

#### 表 **4-26** 路径参数

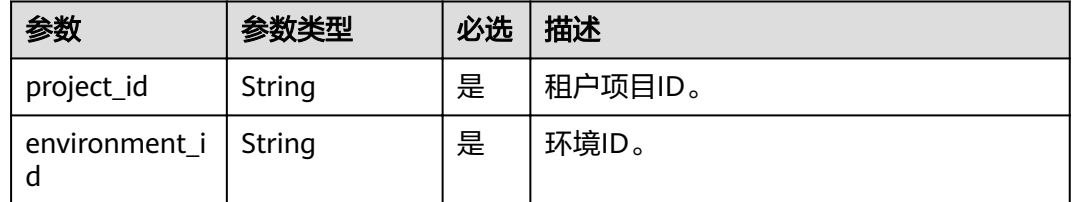

# 请求消息

无

## 响应消息

无

### 示例

请求示例 无 响应示例 无

2023-06-26 26

# <span id="page-30-0"></span>状态码

#### 表 **4-27** 状态码说明

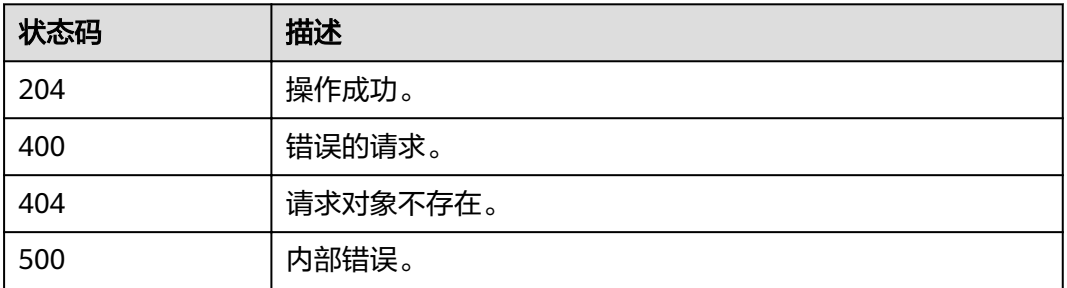

## 错误码

错误码格式为:SVCSTG.00100.[Error\_ID],例如:SVCSTG.00100400。错误码说明请 参考[应用管理](#page-161-0)**API**错误码。

# **4.2.5** 根据环境 **ID** 获取环境详细信息

# 功能介绍

此API通过环境ID获取环境详细信息。

#### **URI**

GET /v2/{project\_id}/cas/environments/{environment\_id}

#### 表 **4-28** 路径参数

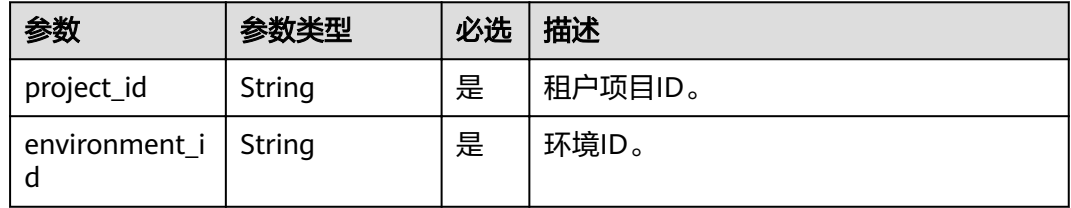

## 请求消息

无

# 响应消息

#### 表 **4-29** 响应参数

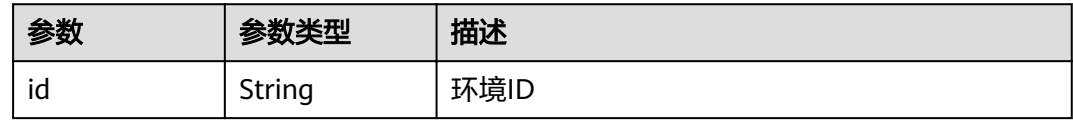

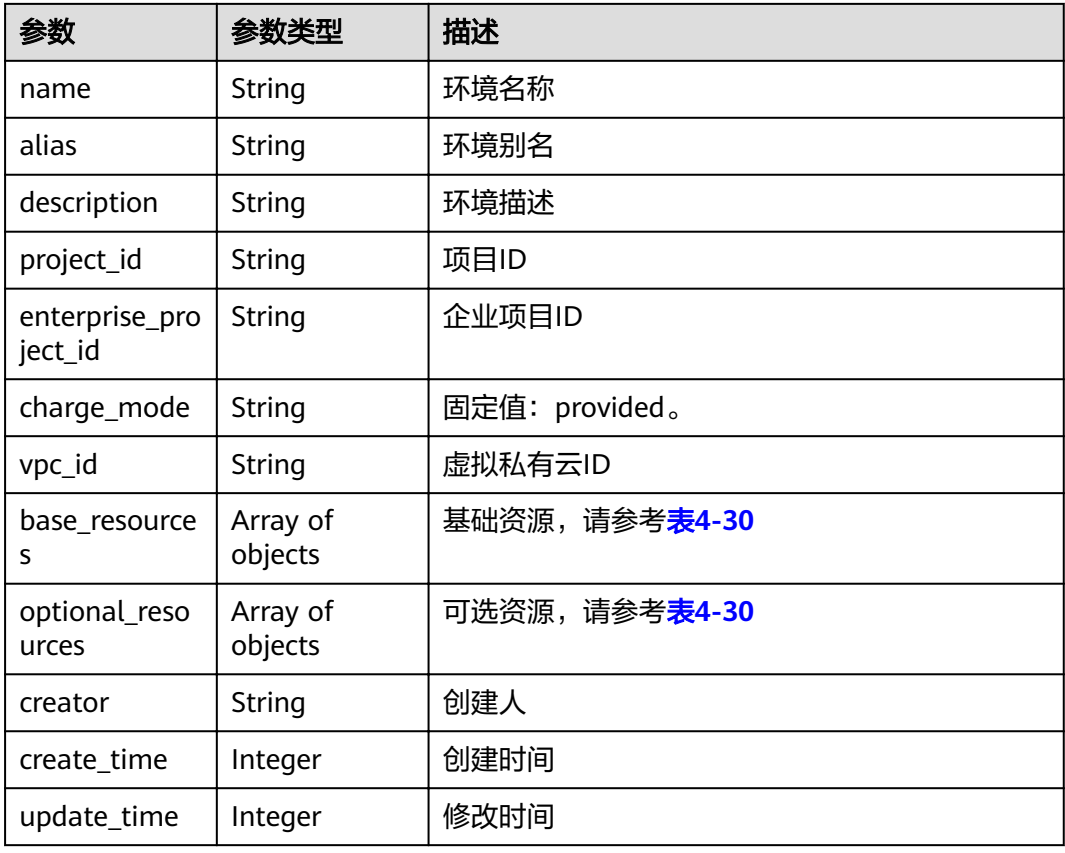

#### 表 **4-30** resources 参数

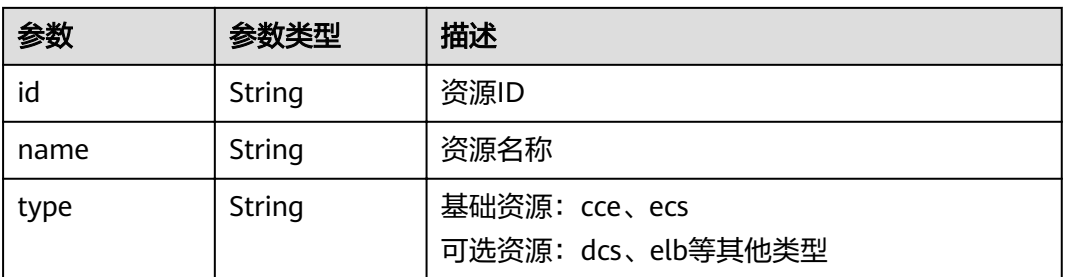

示例

请求示例

无

{

#### 响应示例

```
 "id": "ea011e01-2eb5-453f-87bf-874e4a855abe", 
 "name": "dev-env", 
 "alias": null, 
 "description": "develop environment", 
 "project_id": "bf8523d898b64e4eb956e3be3555ca16", 
 "enterprise_project_id": "0", 
 "charge_mode": "provided", 
 "vpc_id": "234241234124xxvasf2342xxxxxxxxxxx",
```

```
 "base_resources": [
     {
        "id": "211112333sd332w23322332", 
        "type": "cce"
     }
 ], 
 "optional_resources": null, 
 "creator": "string", 
 "create_time": 1578984198394, 
 "update_time": 1578984198394
```
# 状态码

#### 表 **4-31** 状态码说明

}

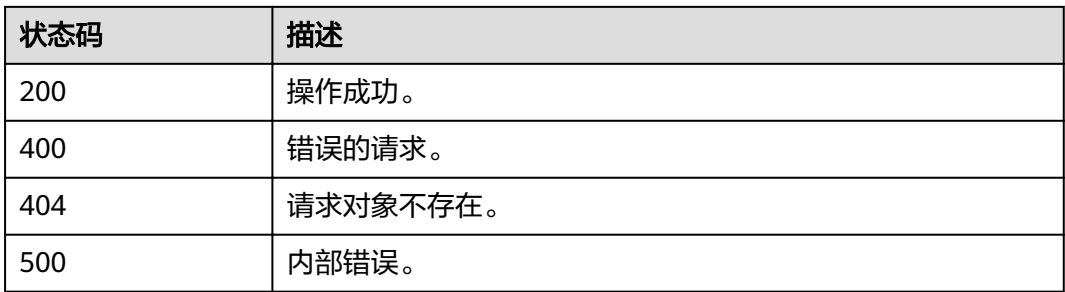

### 错误码

错误码格式为: SVCSTG.00100.[Error\_ID], 例如: SVCSTG.00100400。错误码说明请 参考[应用管理](#page-161-0)**API**错误码。

# **4.2.6** 修改环境资源

## 功能介绍

此API用来修改环境资源。

### **URI**

PATCH /v2/{project\_id}/cas/environments/{environment\_id}/resources

#### 表 **4-32** 路径参数

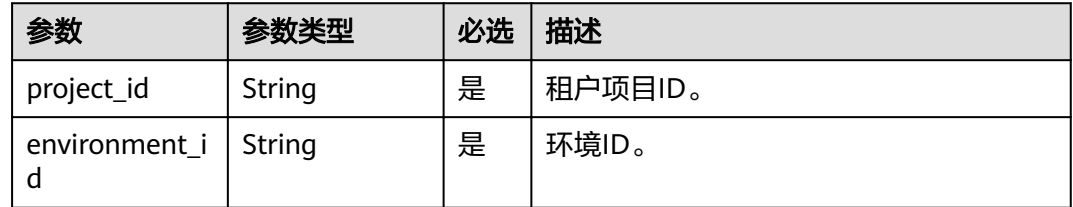

# 请求消息

#### 表 **4-33** 请求参数

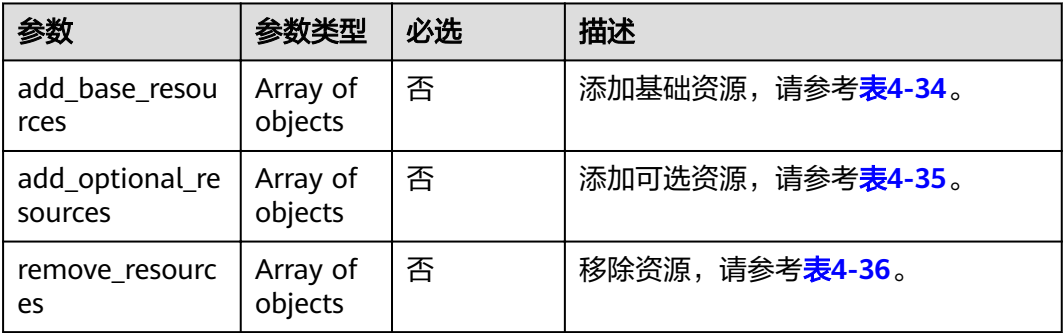

#### 表 **4-34** add\_base\_resources 参数

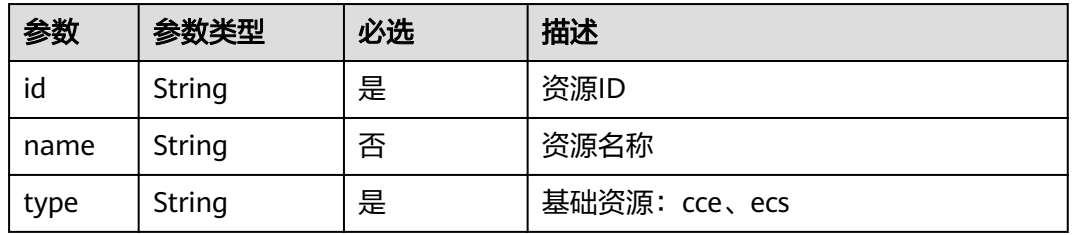

# 表 **4-35** add\_optional\_resources 参数

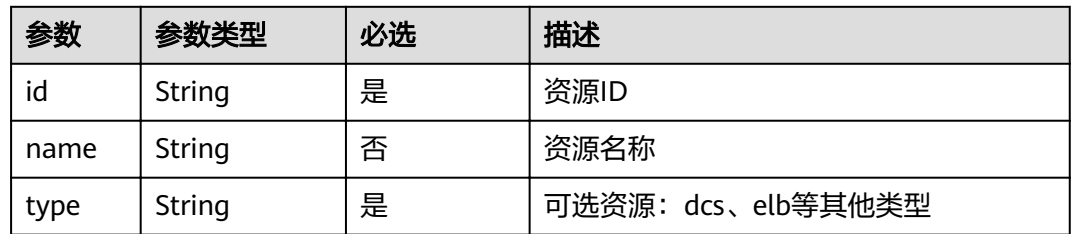

#### 表 **4-36** remove\_resources 参数

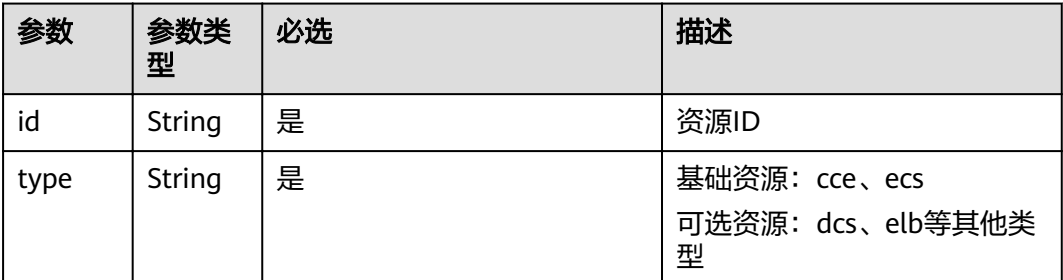

# 响应消息

#### 表 **4-37** 参数说明

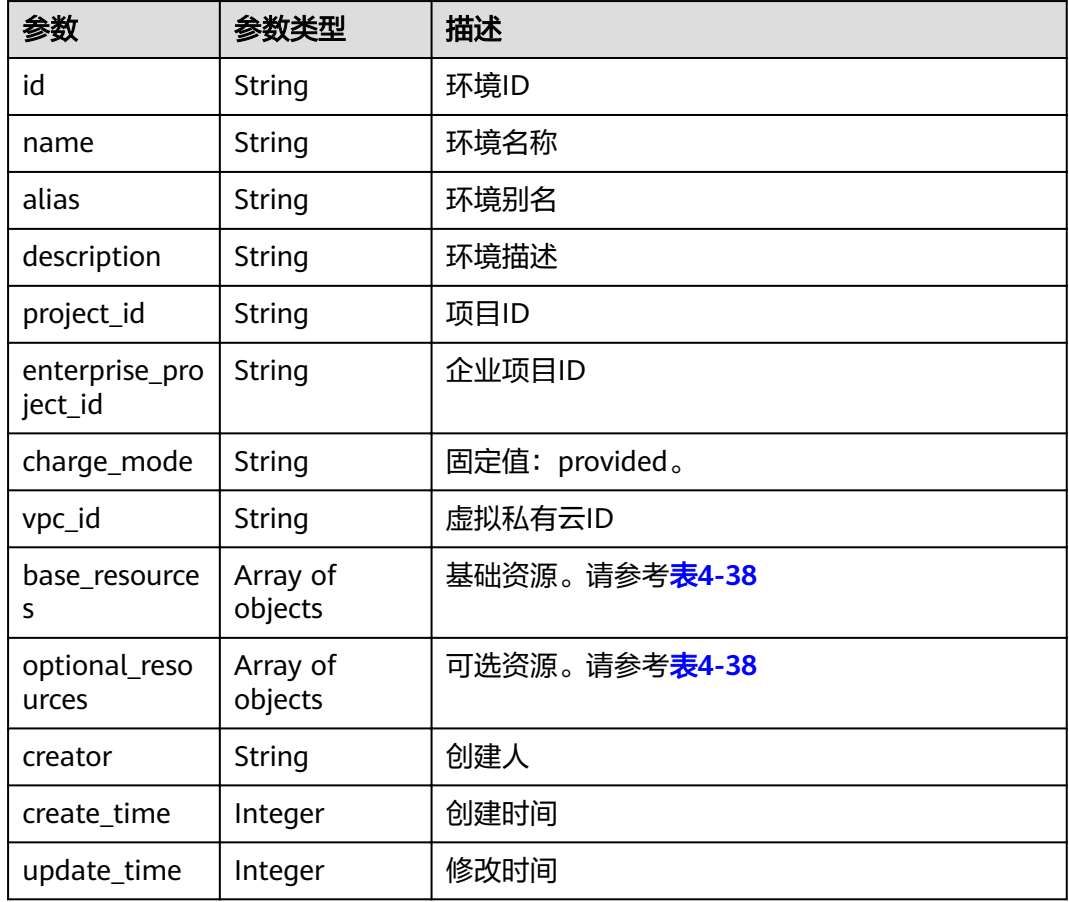

#### 表 **4-38** schemas 参数

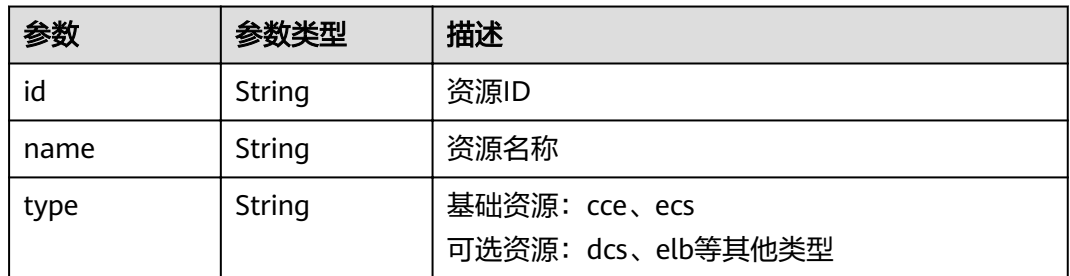

示例

# 请求示例

{

```
 "add_base_resources": [
\overline{\phantom{a}} "id": "ed2f3420-7031-4d93-b92b-e360cd4acf9e",
 "type": "ecs",
 "name": "ecs-9876"
```

```
 }
   ],
   "add_optional_resources": [
\overline{\phantom{a}} "id": "default",
         "type": "cse",
         "name": "Cloud Service Engine"
      }
 ],
 "remove_resources": [
\overline{\phantom{a}} "id": "523498f1-36c4-11eb-ae36-0255ac1000c2",
         "type": "cce"
      }
   ]
```
#### 响应示例

}

```
{
   "id": "00078e9d-a61c-476e-ac63-a10c9cb2638e",
   "name": "development-env2",
   "alias": null,
 "description": "here is description",
"project_id": "e7d2e9c589e5445e808a8ff0d1235aca",
   "enterprise_project_id": "0",
 "charge_mode": "provided",
 "vpc_id": "29d55020-ae0e-4a18-871c-93e6976ee7bd",
   "base_resources": [
      {
         "id": "ed2f3420-7031-4d93-b92b-e360cd4acf9e",
         "type": "ecs",
         "name": "ecs-9876"
      }
   ],
  -.<br>"optional_resources": [
      {
         "id": "9963306a-791e-468c-9306-cf80a9d00298",
         "type": "elb",
         "name": "elb-2dd2"
      },
      {
         "id": "default",
         "type": "cse",
         "name": "Cloud Service Engine"
      }
   ],
   "creator": "ss-test",
   "create_time": 1610418873730,
   "update_time": 1610420992462
}
```
# 状态码

#### 表 **4-39** 状态码说明

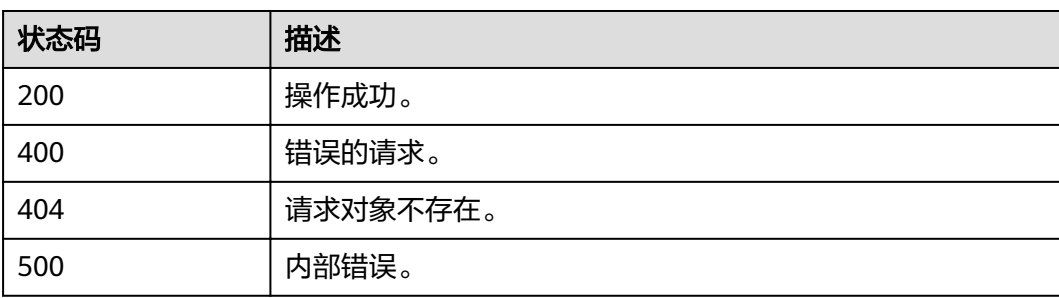
## 错误码

错误码格式为:SVCSTG.00100.[Error\_ID],例如:SVCSTG.00100400。错误码说明请 参考**[应用管理](#page-161-0)API错误码**。

# **4.3** 应用

# **4.3.1** 创建应用

# 功能介绍

应用是一个功能相对完备的业务系统,由一个或多个特性相关的组件组成。 此API用来创建应用。

### **URI**

POST /v2/{project\_id}/cas/applications

#### 表 **4-40** 路径参数

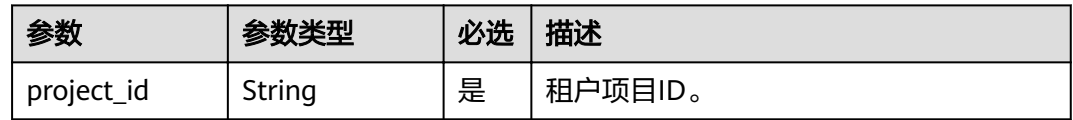

### 请求消息

#### 表 **4-41** 请求参数

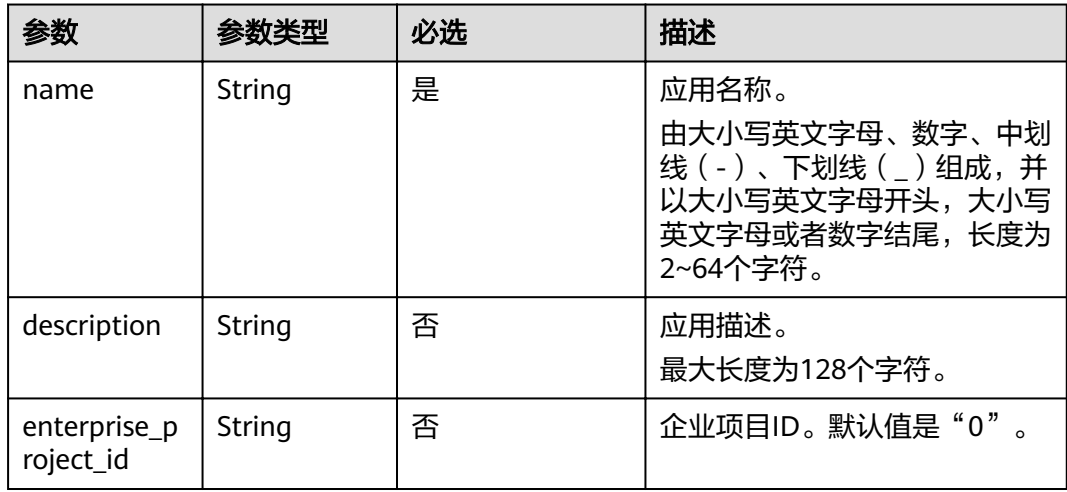

## 响应消息

#### 表 **4-42** 响应参数

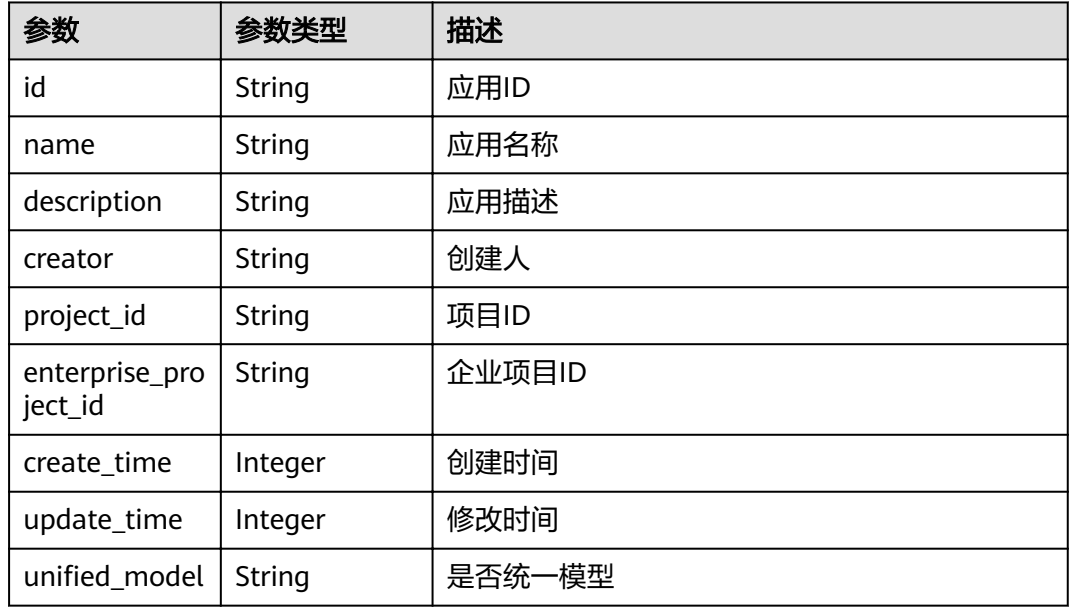

# 示例

#### 请求示例

```
{
 "name": "app-xpmtii",
 "description": "test"
}
```
#### 响应示例

```
{
   "id": "e5213b62-0e3c-476f-9960-3e4108787350",
 "name": "app-xpmtii",
 "description": "test",
"project_id": "e7d2e9c589e5445e808a8ff0d1235aca",
 "enterprise_project_id": "0",
 "creator": "ss-test",
 "create_time": 1610432385245,
 "update_time": 1610432385245,
  "unified_model": null
}
```
## 状态码

#### 表 **4-43** 状态码说明

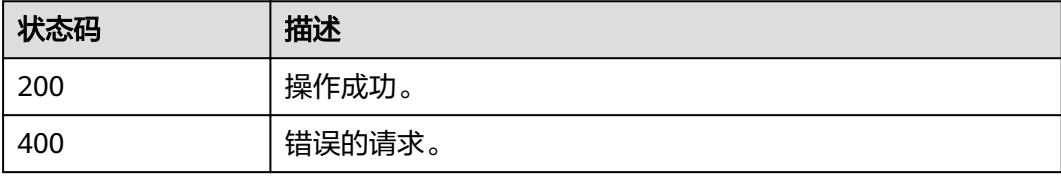

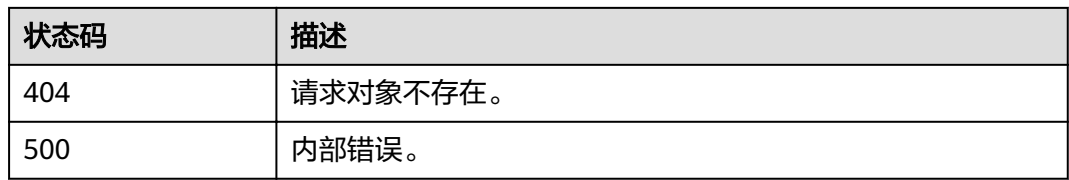

### 错误码

错误码格式为: SVCSTG.00100.[Error\_ID],例如: SVCSTG.00100400。错误码说明请 参考[应用管理](#page-161-0)**API**错误码。

# **4.3.2** 获取所有应用

# 功能介绍

通过此API可以获取所有已经创建的应用。

### **URI**

GET /v2/{project\_id}/cas/applications

#### 表 **4-44** 路径参数

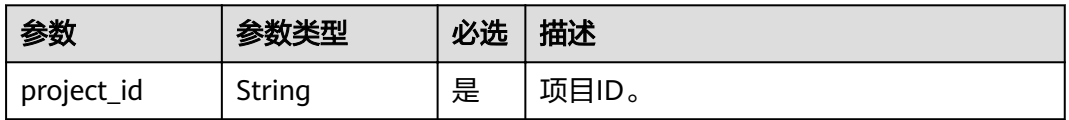

#### 表 **4-45** 查询参数

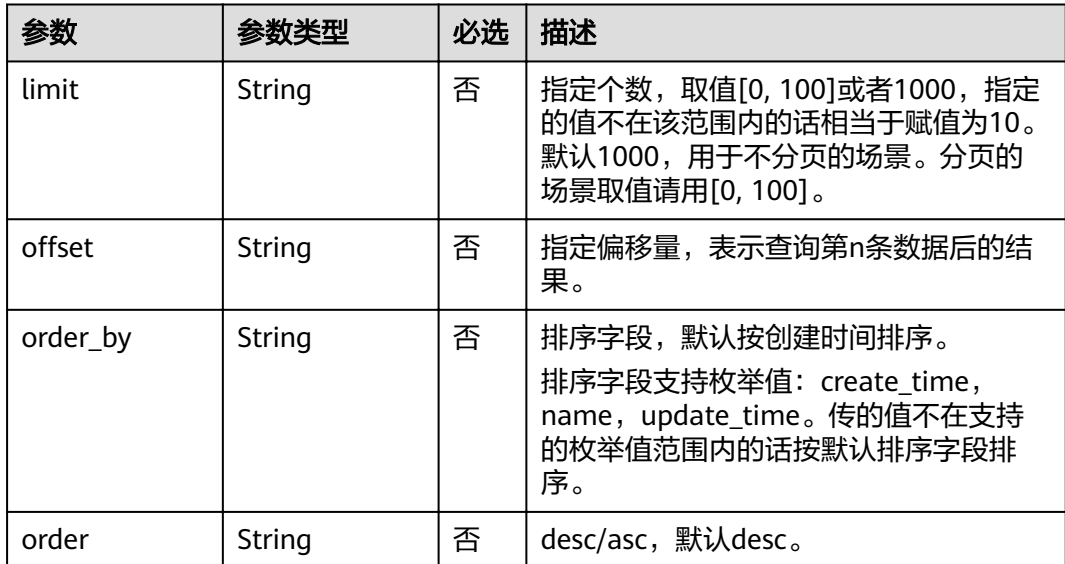

## 请求消息

无

# 响应消息

### 表 **4-46** 响应参数

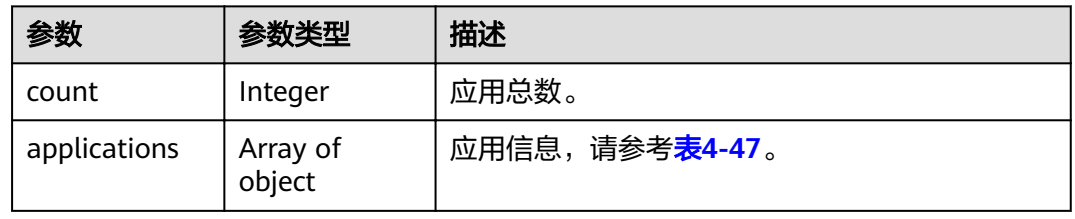

### 表 **4-47** applications 参数

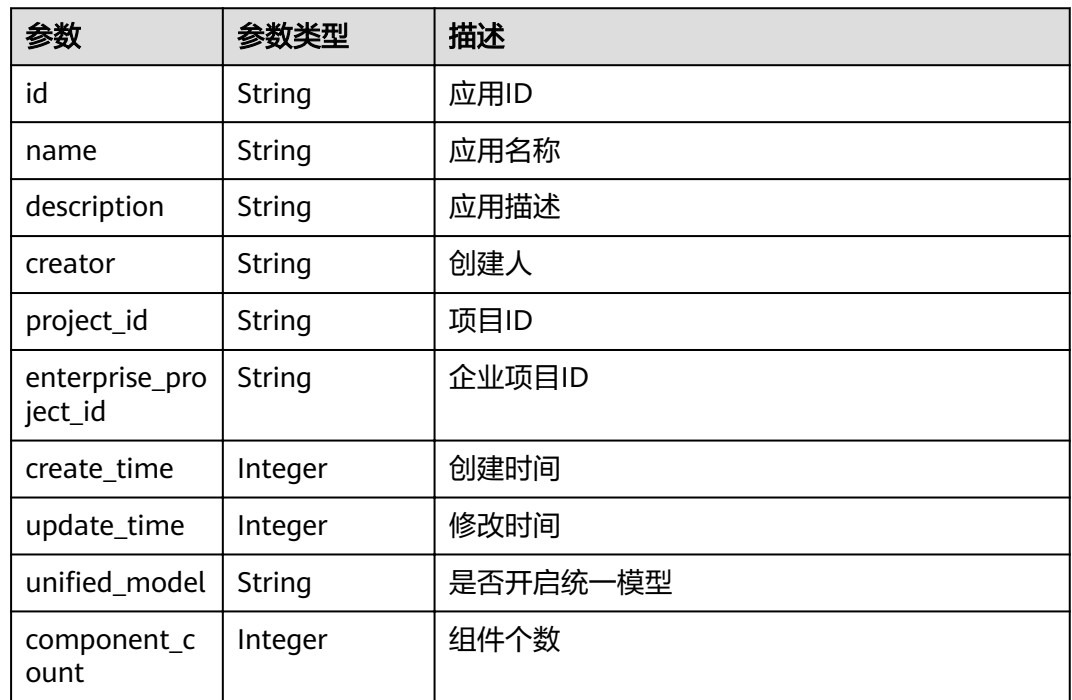

# 示例

### 请求示例

无

{

#### 响应示例

```
 "count": 1,
 "applications": [
     {
 "id": "e5213b62-0e3c-476f-9960-3e4108787350",
 "name": "app-xpmtii",
 "description": "test",
```

```
"project_id": "e7d2e9c589e5445e808a8ff0d1235aca",
       "enterprise_project_id": "0",
       "creator": "ss-test",
 "create_time": 1610432385245,
 "update_time": 1610432385245,
winified_model": null,"
       "component_count": 0
     }
```
### 状态码

#### 表 **4-48** 状态码说明

 $\,$   $\,$   $\,$ }

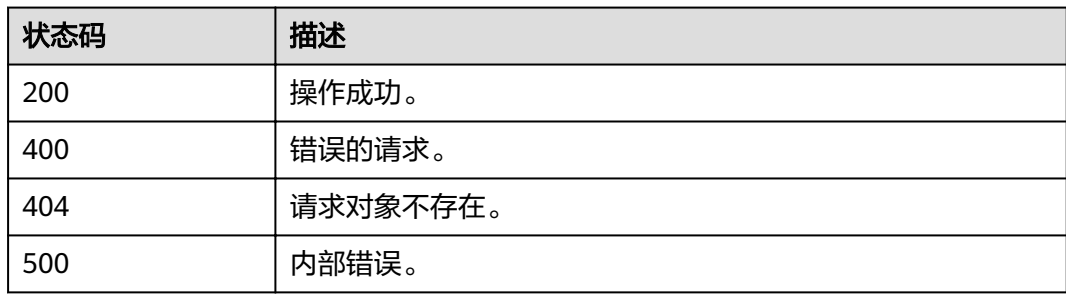

### 错误码

错误码格式为: SVCSTG.00100.[Error\_ID], 例如: SVCSTG.00100400。错误码说明请 参考[应用管理](#page-161-0)**API**错误码。

# **4.3.3** 修改应用信息

### 功能介绍

此API通过应用ID修改应用信息。

### **URI**

PUT /v2/{project\_id}/cas/applications/{application\_id}

#### 表 **4-49** 路径参数

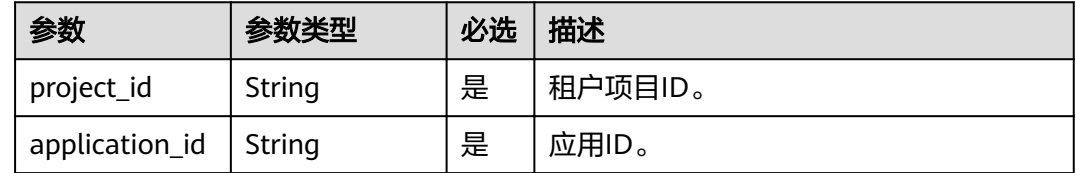

# 请求消息

#### 表 **4-50** 请求参数

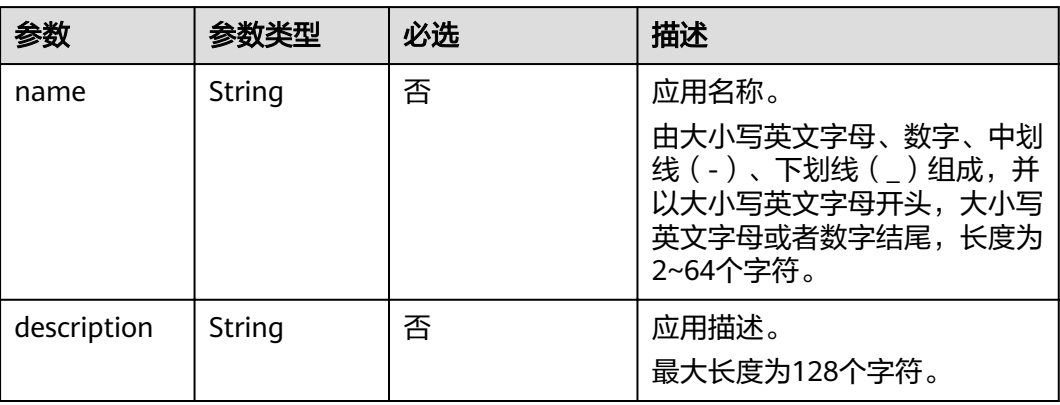

# 响应消息

#### 表 **4-51** 响应参数

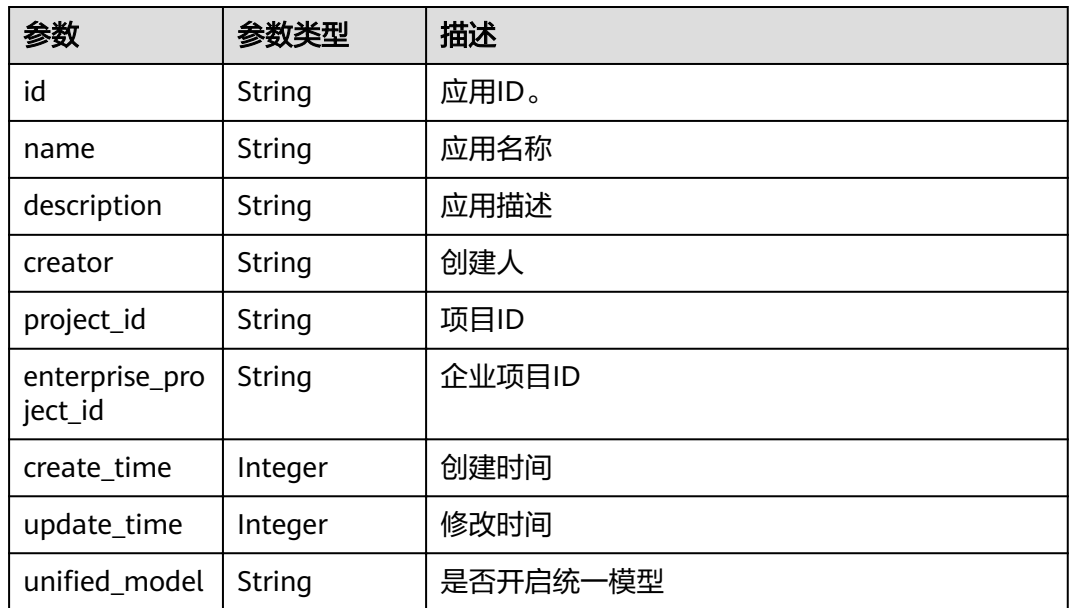

# 示例

### 请求示例

```
{
 "name": "app-test",
 "description": "test"
}
```
#### 响应示例

{

"id": "e5213b62-0e3c-476f-9960-3e4108787350",

```
 "name": "app-test",
 "description": "test",
"project_id": "e7d2e9c589e5445e808a8ff0d1235aca",
 "enterprise_project_id": "0",
 "creator": "ss-test",
   "create_time": 1610432385245,
 "update_time": 1610433070875,
"unified_model": null
```
### 状态码

#### 表 **4-52** 状态码说明

}

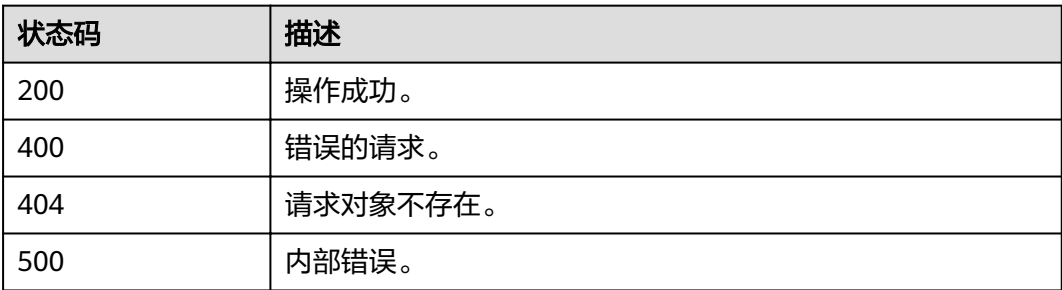

## 错误码

错误码格式为:SVCSTG.00100.[Error\_ID],例如:SVCSTG.00100400。错误码说明请 参考[应用管理](#page-161-0)**API**错误码。

# **4.3.4** 根据应用 **ID** 删除应用

# 功能介绍

此API通过应用ID删除应用。

### **URI**

DELETE /v2/{project\_id}/cas/applications/{application\_id}

#### 表 **4-53** 路径参数

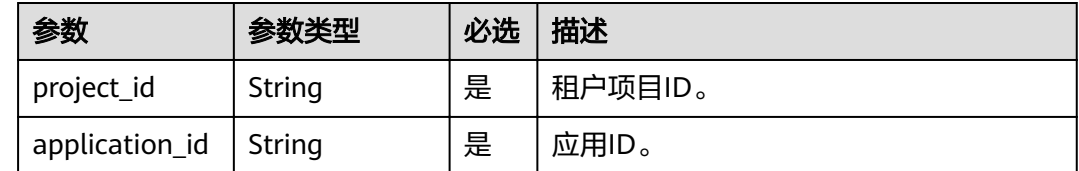

### 请求消息

无

## 响应消息

无

# 示例

请求示例 无

响应示例

无

### 状态码

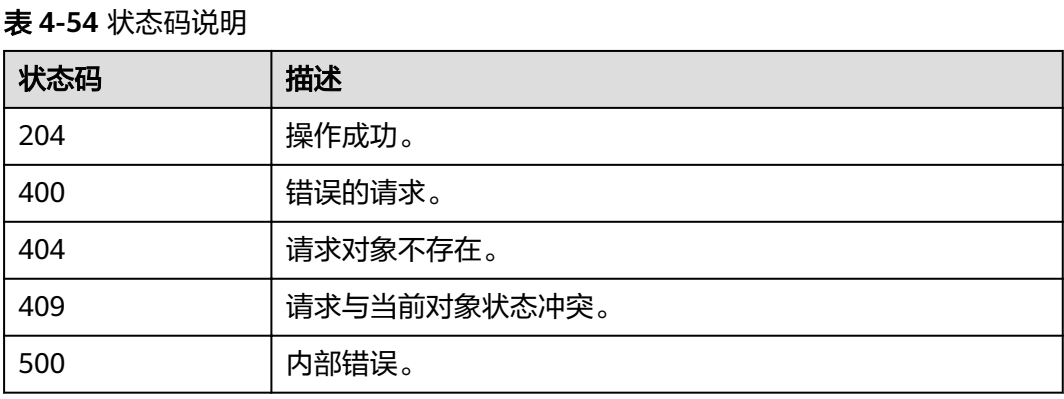

# 错误码

错误码格式为: SVCSTG.00100.[Error\_ID], 例如: SVCSTG.00100400。错误码说明请 参考[应用管理](#page-161-0)**API**错误码。

# **4.3.5** 根据应用 **ID** 获取应用详细信息

# 功能介绍

此API通过应用ID获取应用详细信息。

### **URI**

GET /v2/{project\_id}/cas/applications/{application\_id}

#### 表 **4-55** 路径参数

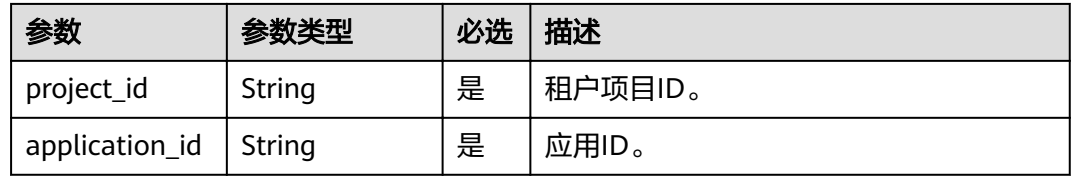

## 请求消息

无

# 响应消息

### 表 **4-56** 响应参数

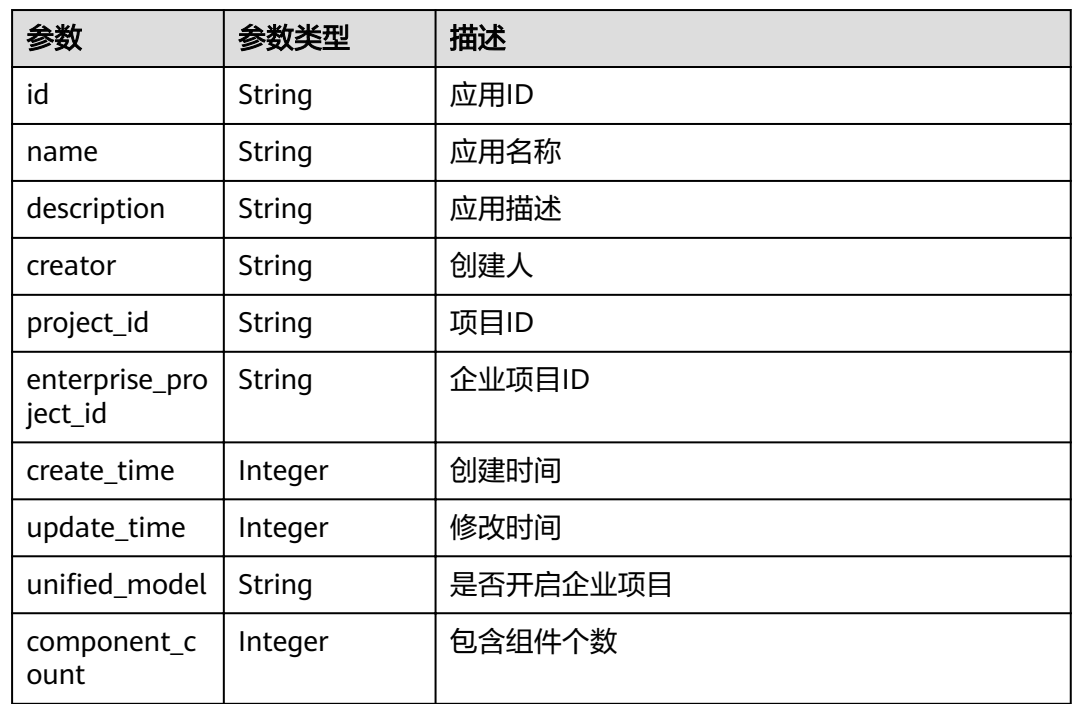

# 示例

### 请求示例

无

{

### 响应示例

```
 "id": "e5213b62-0e3c-476f-9960-3e4108787350",
 "name": "app-test",
 "description": "test",
"project_id": "e7d2e9c589e5445e808a8ff0d1235aca",
 "enterprise_project_id": "0",
 "creator": "ss-test",
 "create_time": 1610432385245,
 "update_time": 1610433070875,
unified_model": null,"
 "component_count": 0
}
```
# 状态码

#### 表 **4-57** 状态码说明

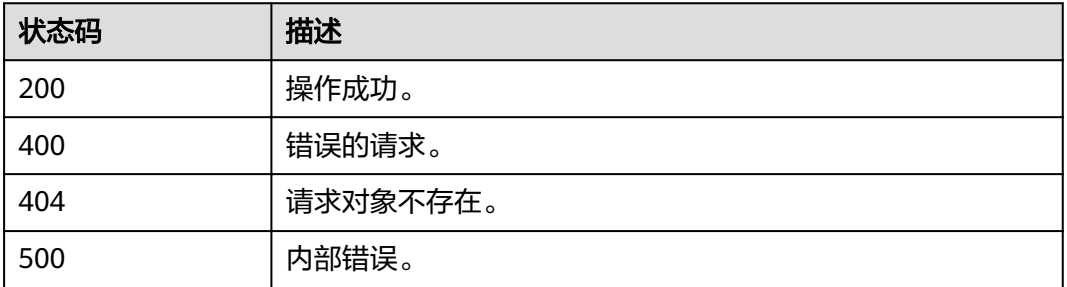

### 错误码

错误码格式为: SVCSTG.00100.[Error\_ID], 例如: SVCSTG.00100400。错误码说明请 参考[应用管理](#page-161-0)**API**错误码。

# **4.3.6** 添加或修改应用配置信息

## 功能介绍

通过此API添加或修改应用配置信息。

应用配置主要是指应用的公共环境变量,该应用下部署的组件可以继承。

### **URI**

PUT /v2/{project\_id}/cas/applications/{application\_id}/configuration

#### 表 **4-58** 路径参数

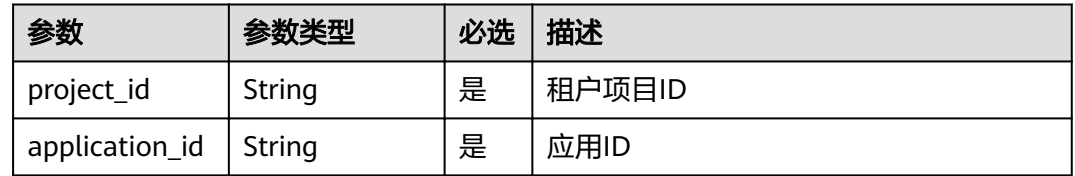

## 请求消息

#### 表 **4-59** 请求参数

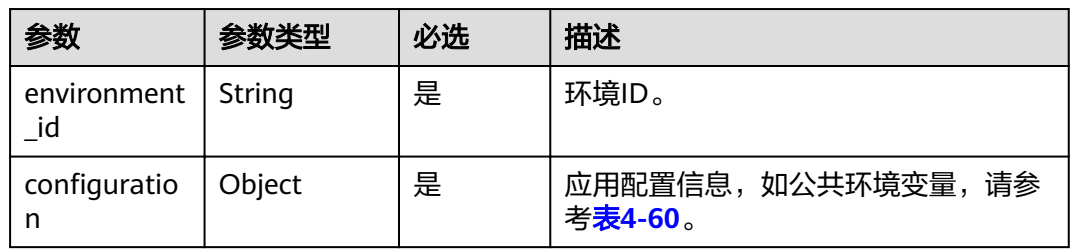

### <span id="page-46-0"></span>表 4-60 configuration 参数

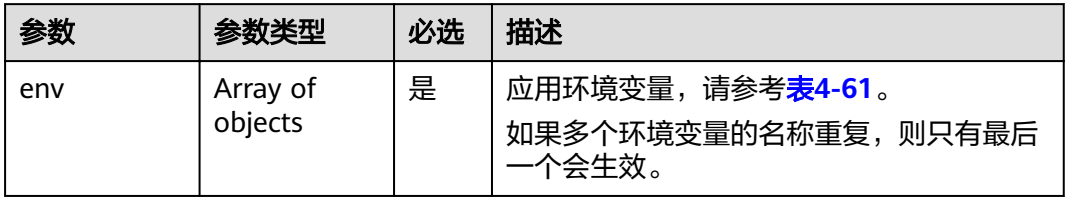

### 表 **4-61** env 参数

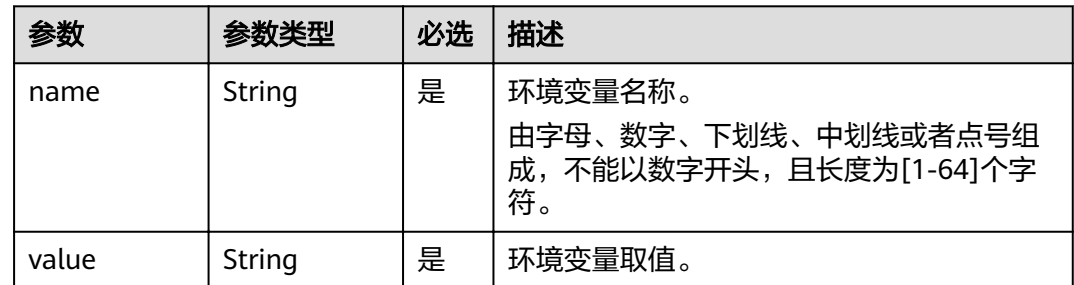

# 响应消息

### 表 **4-62** 响应参数

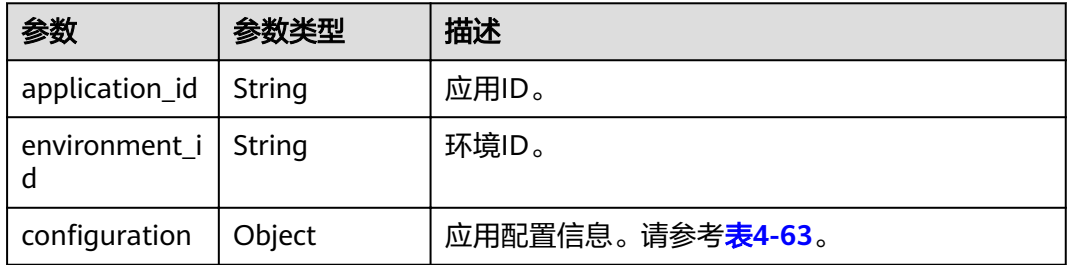

### 表 4-63 configuration 参数

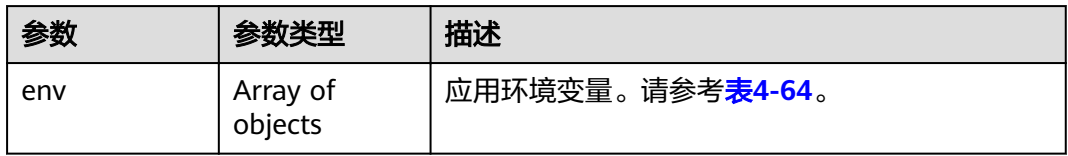

#### 表 **4-64** env 参数

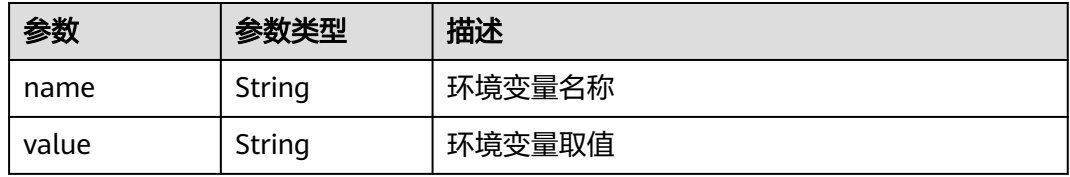

## 示例

### 请求示例

```
{
   "environment_id": "0fa75dfe-0d32-4bc1-848b-8008cf3f2567", 
  "configuration": \{ "env": [
        {
 "name": "app-env", 
 "value": "env"
        }
     ]
   }
```
#### 响应示例

}

```
{
 "application_id": "06cf2fda-af45-44b4-9e22-6294c4804515", 
 "environment_id": "0fa75dfe-0d32-4bc1-848b-8008cf3f2567", 
  "configuration": {
      "env": [
         {
            "name": "app-env", 
            "value": "env"
         }
      ]
   }
}
```
### 状态码

#### 表 **4-65** 状态码说明

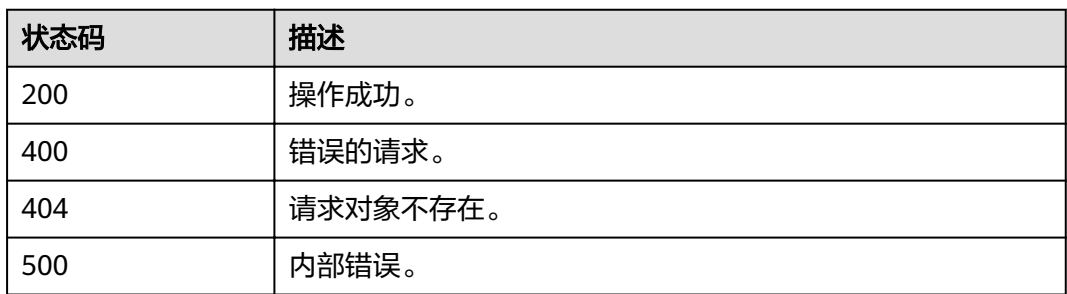

### 错误码

错误码格式为: SVCSTG.00100.[Error\_ID], 例如: SVCSTG.00100400。错误码说明请 参考[应用管理](#page-161-0)**API**错误码。

# **4.3.7** 删除应用配置

# 功能介绍

通过此API删除应用配置信息。

### **URI**

DELETE /v2/{project\_id}/cas/applications/{application\_id}/configuration

#### 表 **4-66** 路径参数

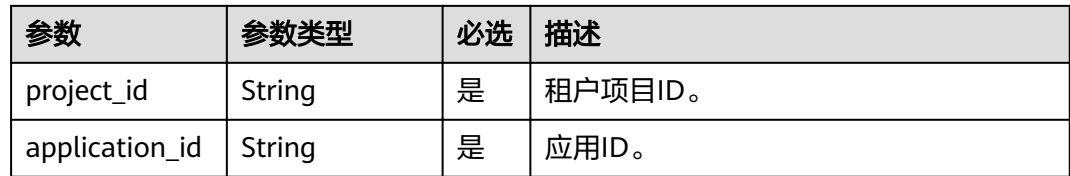

#### 表 **4-67** 查询参数

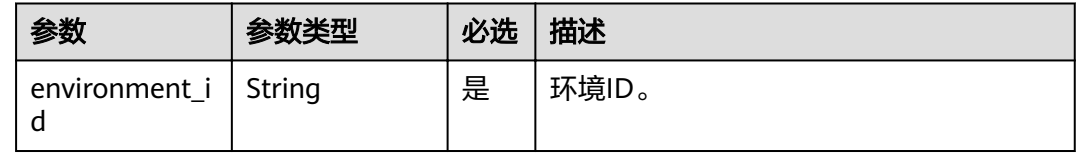

### 请求消息

无

# 响应消息

无

## 示例

请求示例 无 响应示例 无

### 状态码

### 表 **4-68** 状态码说明

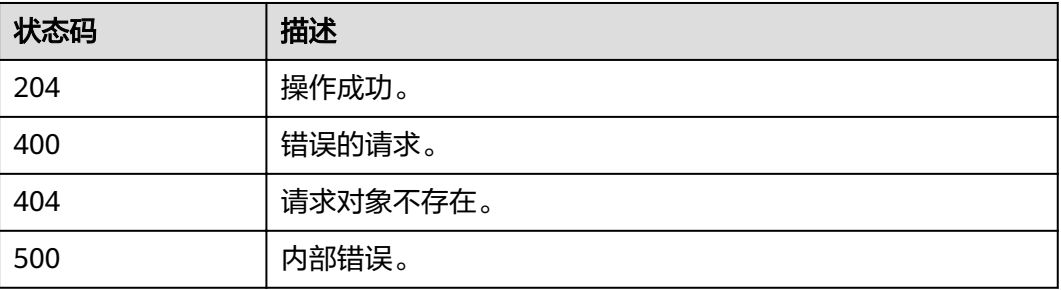

## 错误码

错误码格式为:SVCSTG.00100.[Error\_ID],例如:SVCSTG.00100400。错误码说明请 参考[应用管理](#page-161-0)**API**错误码。

# **4.3.8** 获取应用配置

# 功能介绍

通过此API获取应用配置信息。

### **URI**

GET /v2/{project\_id}/cas/applications/{application\_id}/configuration

### 表 **4-69** 路径参数

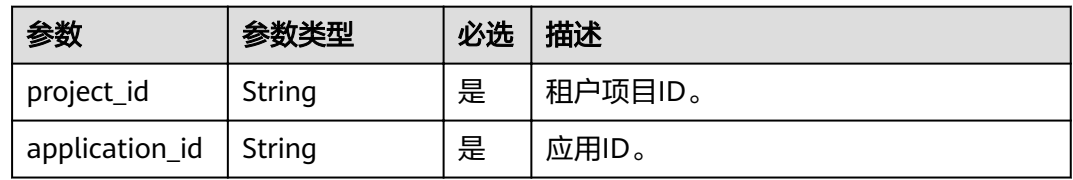

### 表 **4-70** 查询参数

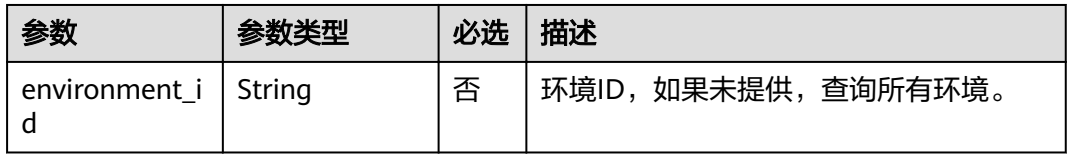

# 请求消息

无

# 响应消息

### 表 **4-71** 响应参数

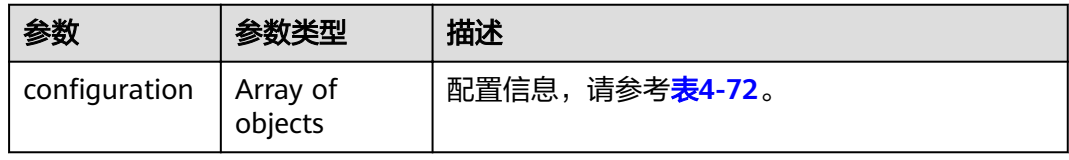

### 表 **4-72** 应用配置信息

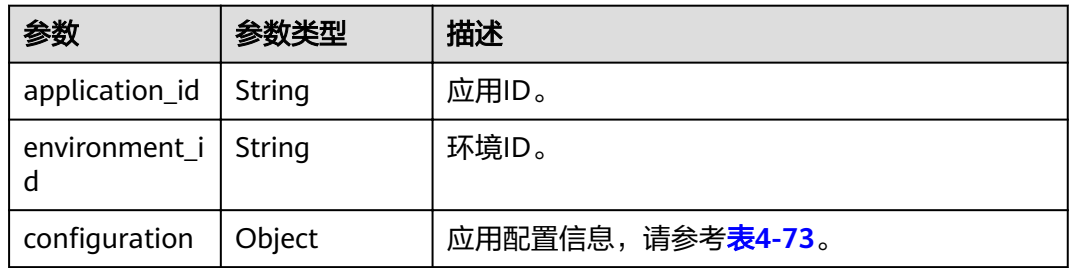

### <span id="page-50-0"></span>表 4-73 configuration 参数

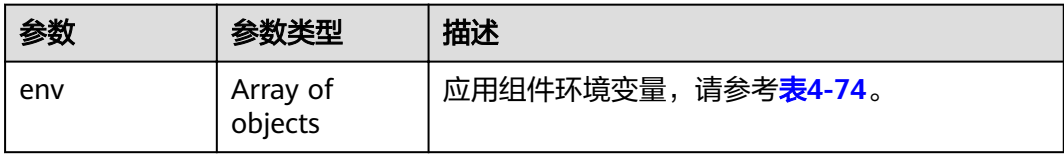

#### 表 **4-74** env 参数

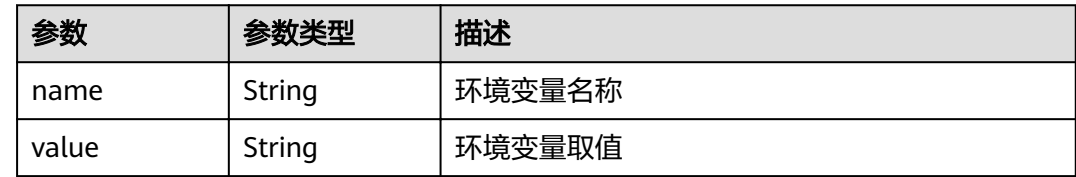

示例

#### 请求示例

无

### 响应示例

```
{
     "configuration": [
          {
  "application_id": "e5213b62-0e3c-476f-9960-3e4108787350",
  "environment_id": "00078e9d-a61c-476e-ac63-a10c9cb2638e",
 "configuration": {
                    "env": [
 \left\{ \begin{array}{ccc} 0 & 0 & 0 \\ 0 & 0 & 0 \\ 0 & 0 & 0 \\ 0 & 0 & 0 \\ 0 & 0 & 0 \\ 0 & 0 & 0 \\ 0 & 0 & 0 \\ 0 & 0 & 0 \\ 0 & 0 & 0 \\ 0 & 0 & 0 \\ 0 & 0 & 0 \\ 0 & 0 & 0 \\ 0 & 0 & 0 \\ 0 & 0 & 0 & 0 \\ 0 & 0 & 0 & 0 \\ 0 & 0 & 0 & 0 \\ 0 & 0 & 0 & 0 \\ 0 & 0 & 0 & 0 & 0 \\ 0 & 0 & 0 & 0 & 0 \\ 0 & 0 & 0 & 0 & 0 "name": "env",
  "value": "value1"
 \qquad \qquad \} ]
 \qquad \qquad \}\qquad \qquad \}\, \, \,}
```
# 状态码

### 表 **4-75** 状态码说明

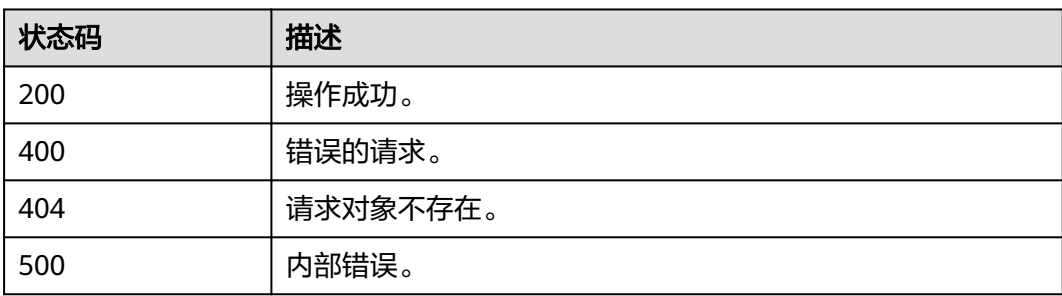

## 错误码

错误码格式为: SVCSTG.00100.[Error\_ID], 例如: SVCSTG.00100400。错误码说明请 参考**[应用管理](#page-161-0)API错误码**。

# **4.4** 组件

# **4.4.1** 应用中创建组件

### 功能介绍

应用组件是组成应用的某个业务特性实现,以代码或者软件包为载体,可独立部署运 行。

此API用来在应用中创建组件。

### **URI**

POST /v2/{project\_id}/cas/applications/{application\_id}/components

#### 表 **4-76** 路径参数

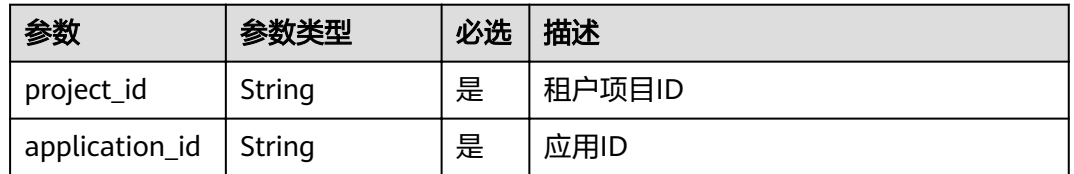

# 请求消息

#### 表 **4-77** 请求参数

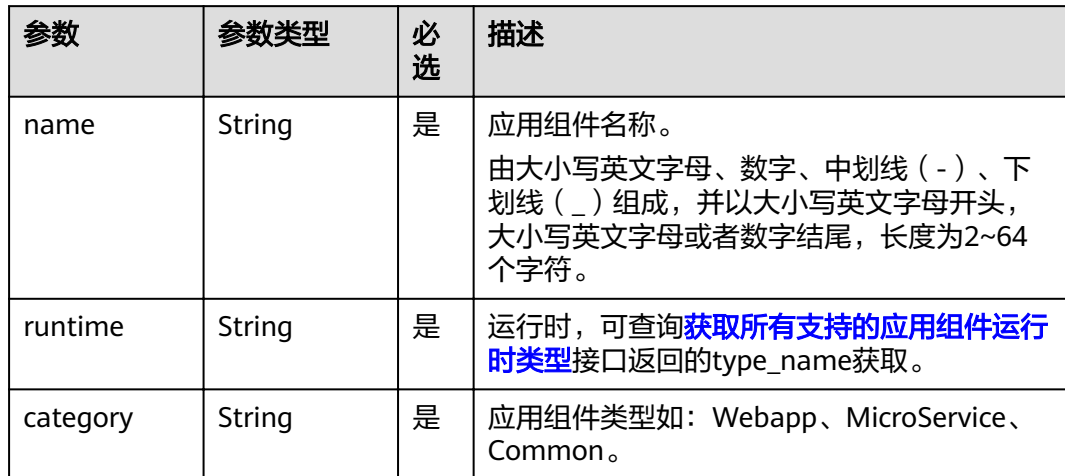

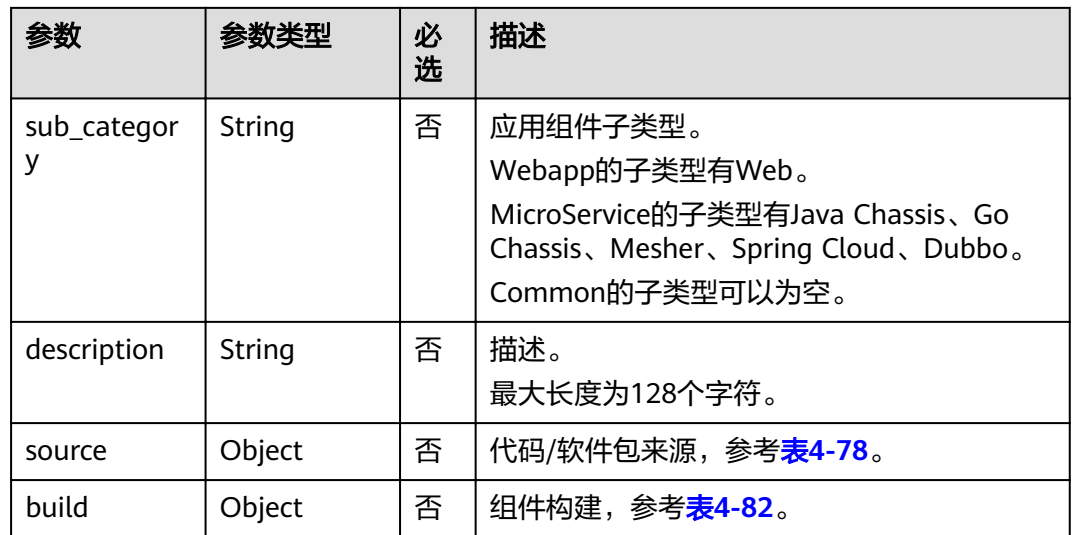

### 表 **4-78** source 参数

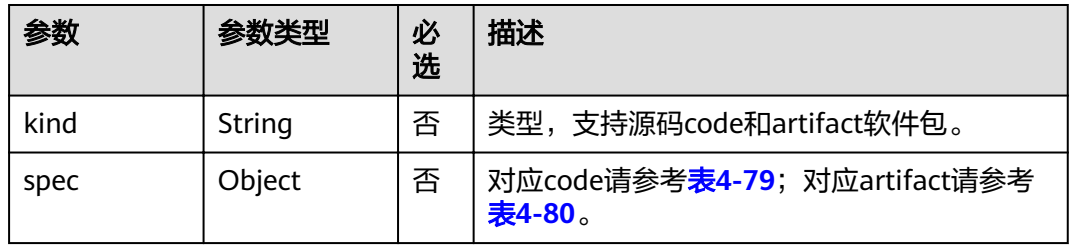

### 表 **4-79** code spec 参数

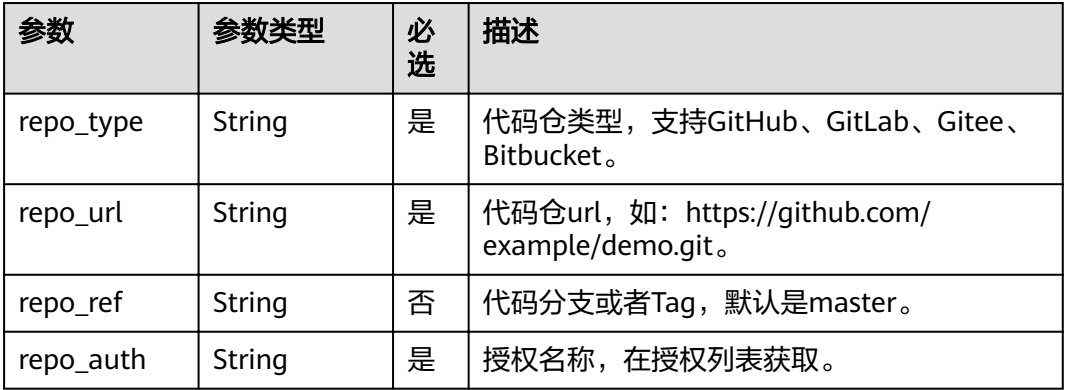

# 表 **4-80** artifact spec 参数

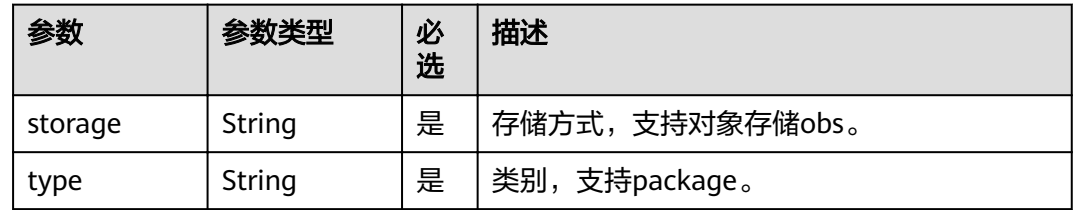

<span id="page-53-0"></span>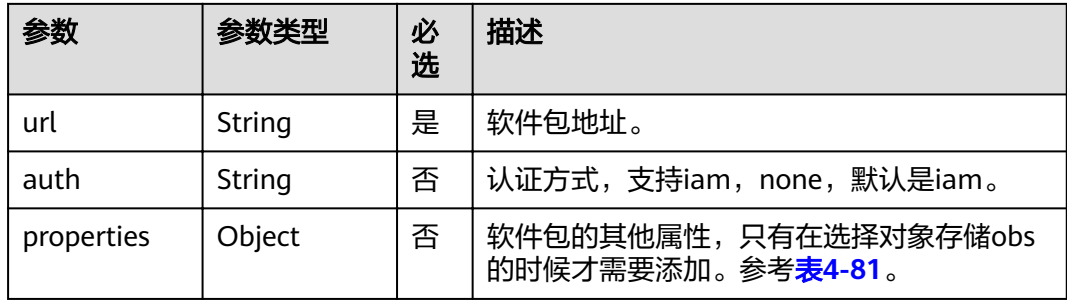

# 表 **4-81** artifact spec properties 参数

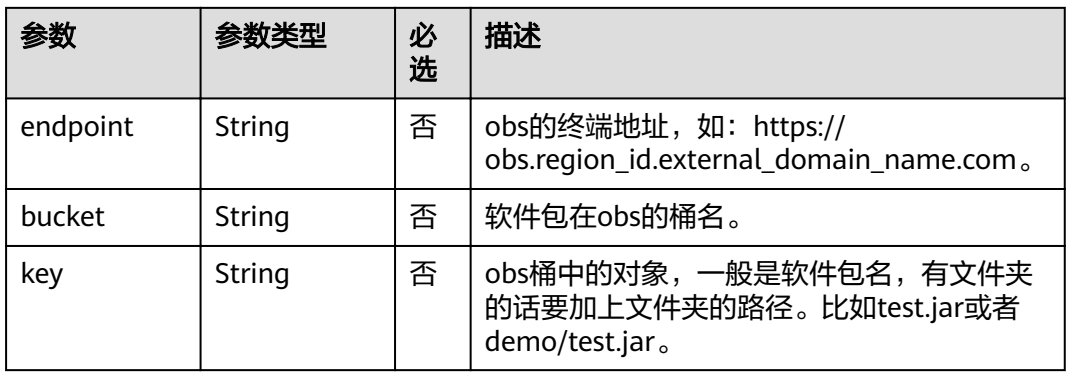

### 表 **4-82** build 参数

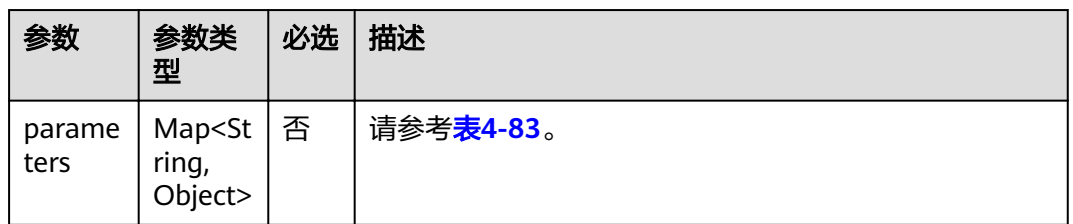

### 表 **4-83** parameters 参数

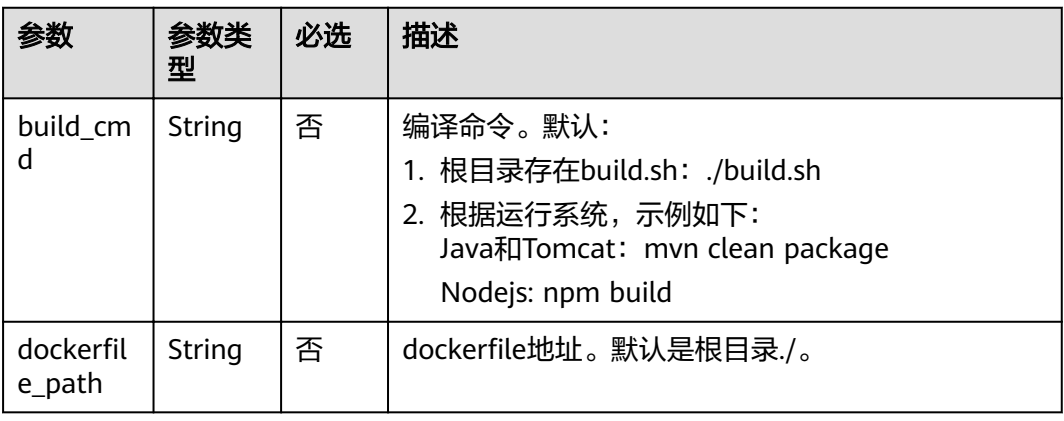

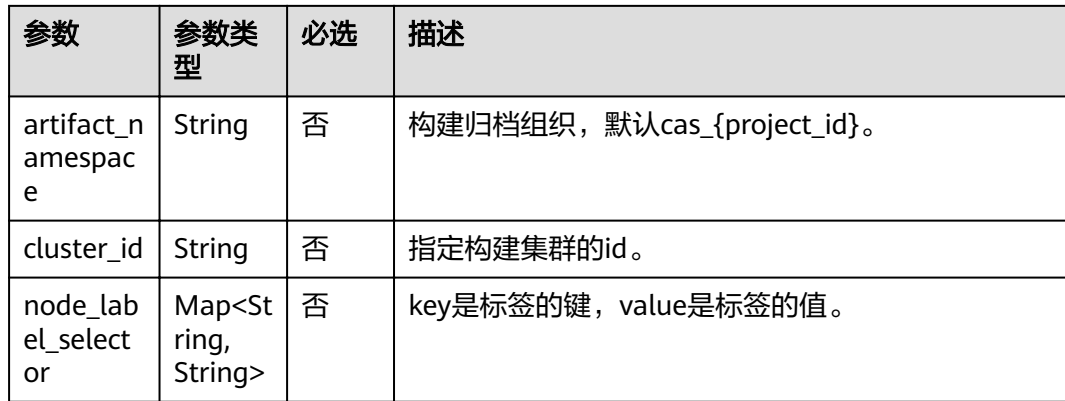

# 响应消息

### 表 **4-84** 响应参数

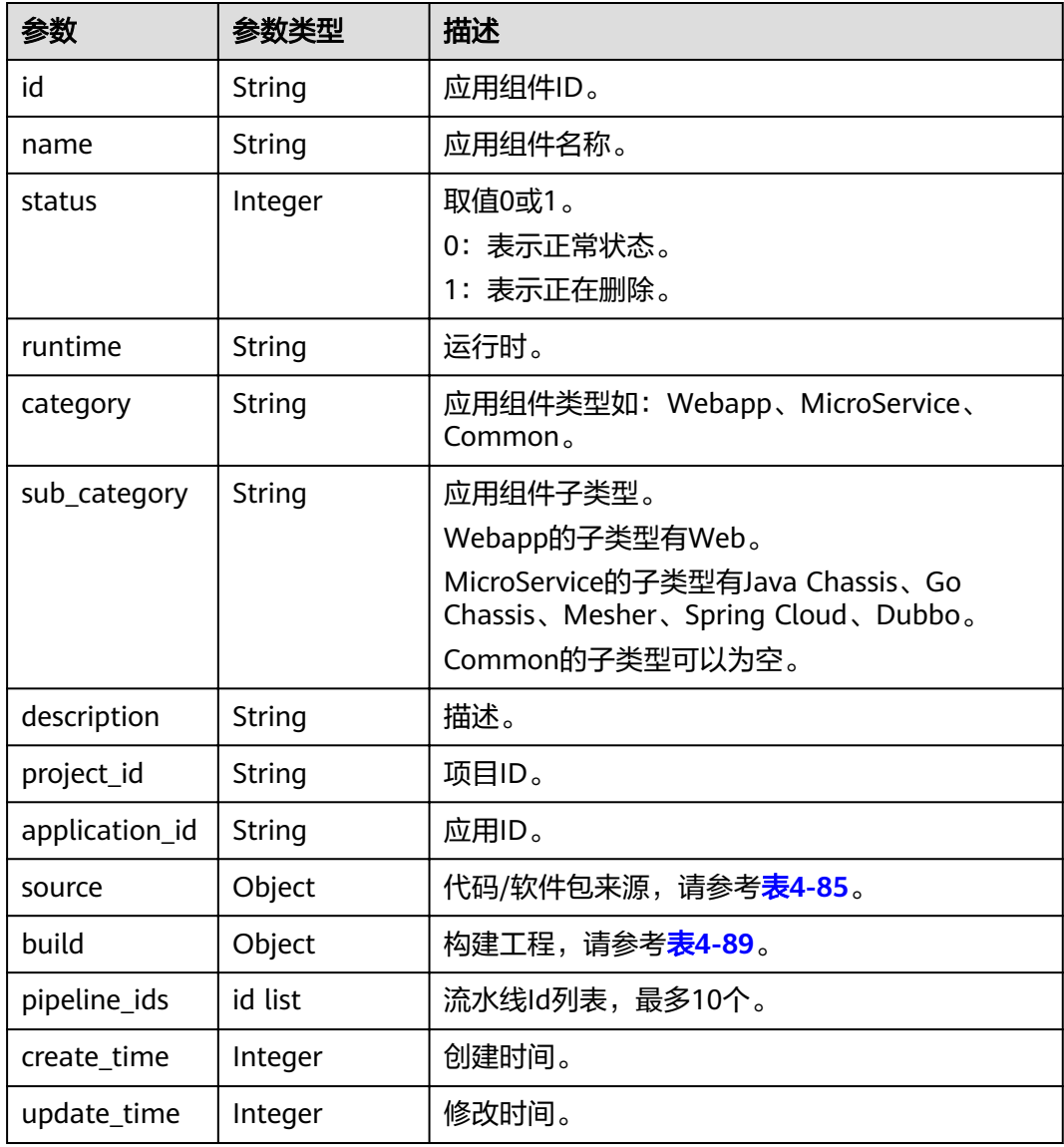

<span id="page-55-0"></span>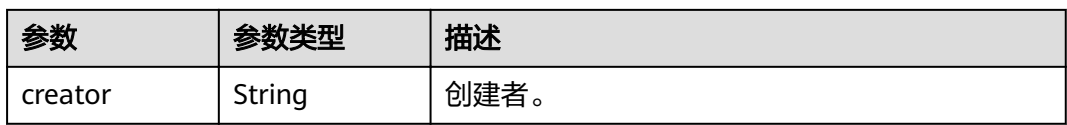

#### 表 **4-85** source 参数

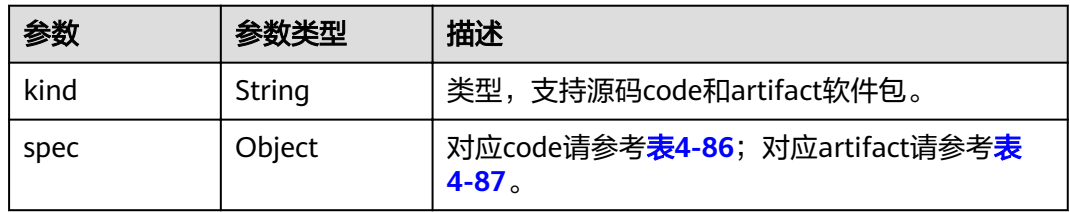

### 表 **4-86** code spec 参数

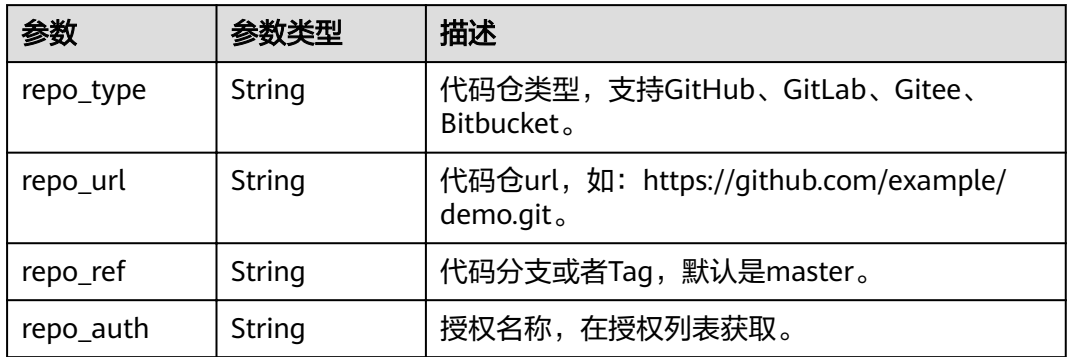

### 表 **4-87** artifact spec 参数

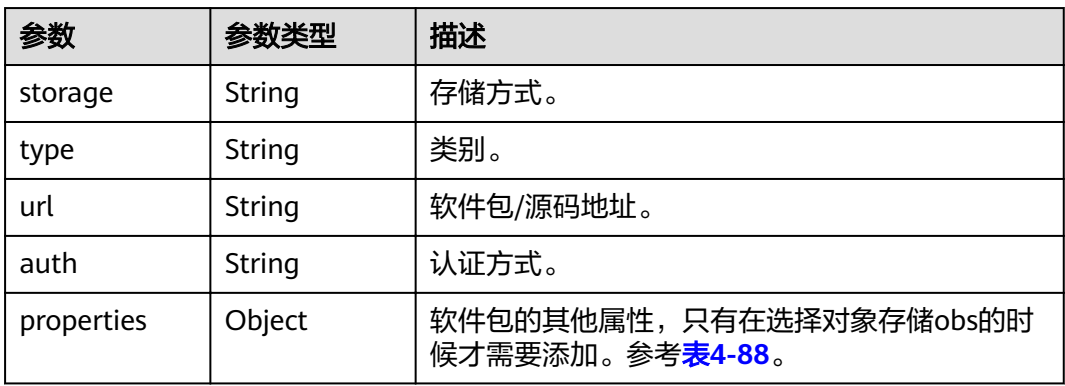

#### <span id="page-56-0"></span>表 **4-88** artifact spec properties 参数

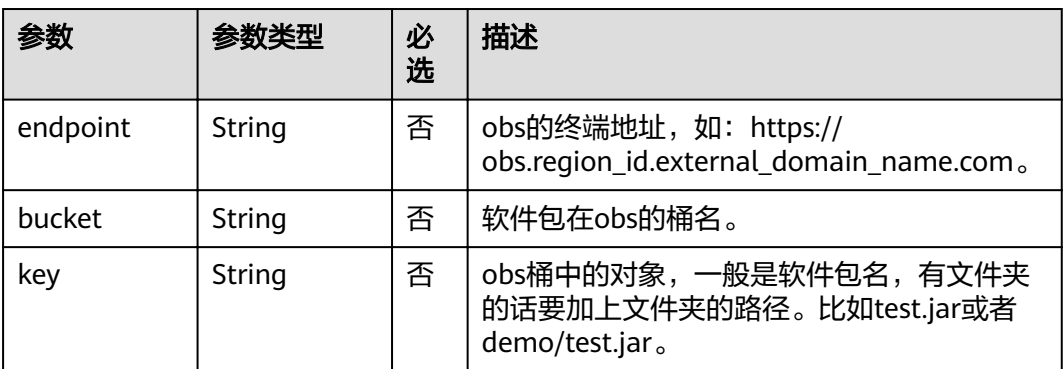

#### 表 **4-89** build 参数

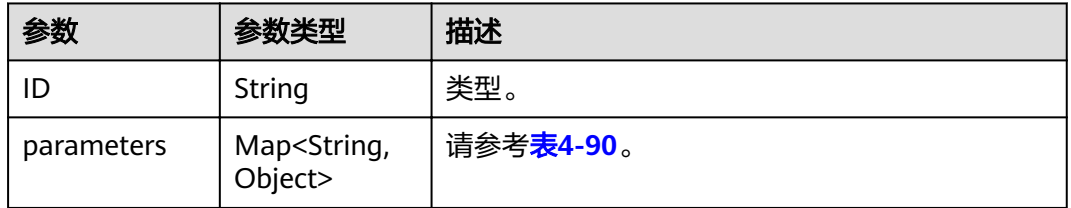

#### 表 **4-90** parameters 参数

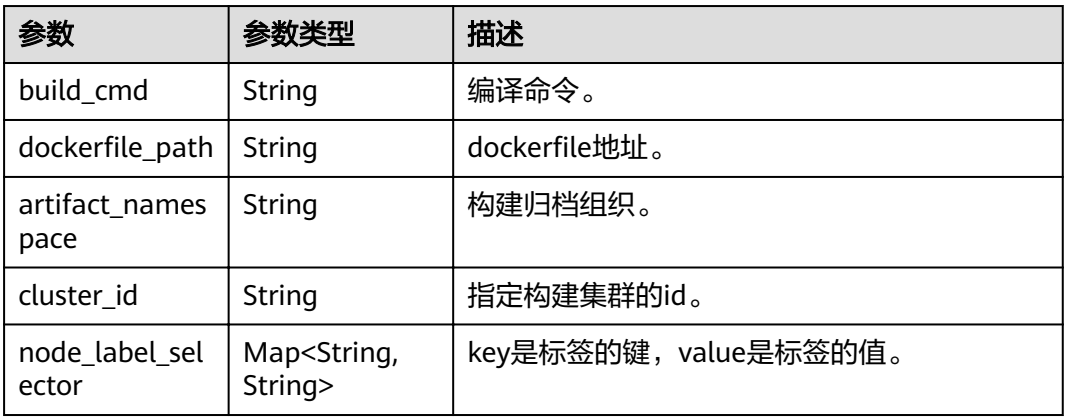

# 示例

# 请求示例

```
{
 "name": "mycomponent",
 "runtime": "Java8",
 "category": "MicroService",
 "sub_category": "Java Chassis",
 "description": "",
   "build": {
      "parameters": {
        "artifact_namespace": "ns"
     }
   },
```

```
 "source": {
     "kind": "artifact",
     "spec": {
 "storage": "obs",
 "type": "package",
 "url": "obs://myapp/demo.jar",
 "properties": {
 "bucket": "myapp",
          "key": "demo.jar",
          "endpoint": "https://obs.region_id.external_domain_name.com"
       }
     }
  }
```
#### 响应示例

}

```
{
   "id": "384eb8d4-c193-4d84-9558-6fda2366b536",
   "name": "mycomponent",
   "runtime": "Java8",
   "category": "MicroService",
 "sub_category": "Java Chassis",
 "description": "",
 "project_id": "384eb8d4-c193-4d84-9558-6fda23698536",
 "application_id": "a8f7eed5-0aa0-4251-9723-c9119a6bf56d",
     "source": "kind": "artifact",
      "spec": {
 "storage": "obs",
 "type": "package",
         "url": "obs://myapp/demo.jar",
         "properties": {
           "bucket": "myapp",
           "key": "demo.jar",
           "endpoint": "https://obs.region_id.external_domain_name.com"
        }
     }
 },
 "build": {
      "id": "w3dpv7p0t1vpxvey5hjb22iuwxway1vupwx0nae1",
      "parameters": {
         "artifact_namespace": "ns",
        "use_public_cluster": true
      }
 },
 "pipeline_ids": null,
   "status": 0,
   "creator": "xxx",
 "create_time": 1610333934288,
 "update_time": 1610333934288
}
```
### 状态码

#### 表 **4-91** 状态码说明

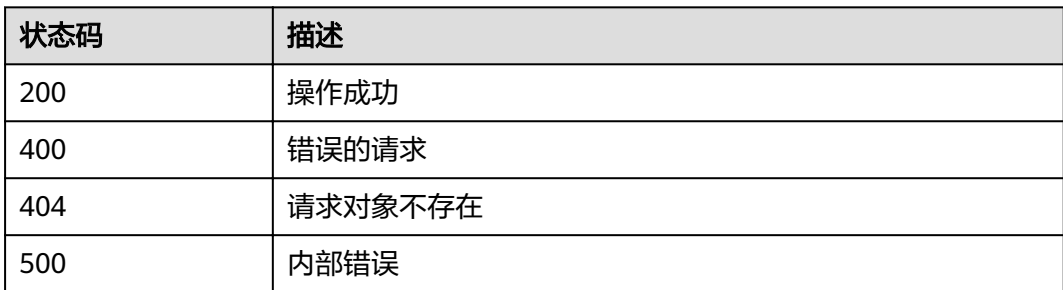

### 错误码

错误码格式为: SVCSTG.00100.[Error\_ID], 例如: SVCSTG.00100400。错误码说明请 参考[应用管理](#page-161-0)**API**错误码。

# **4.4.2** 获取应用所有组件

# 功能介绍

通过此API获取应用下所有应用组件。

### **URI**

GET /v2/{project\_id}/cas/applications/{application\_id}/components

#### 表 **4-92** 路径参数

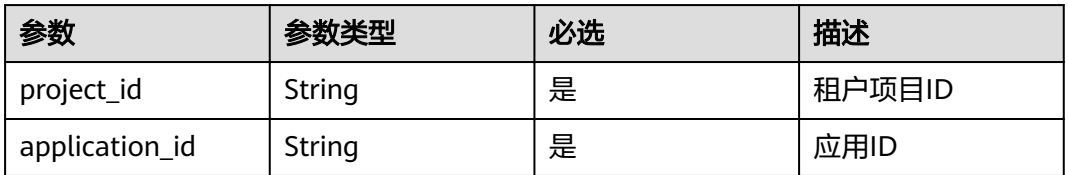

#### 表 **4-93** 查询参数

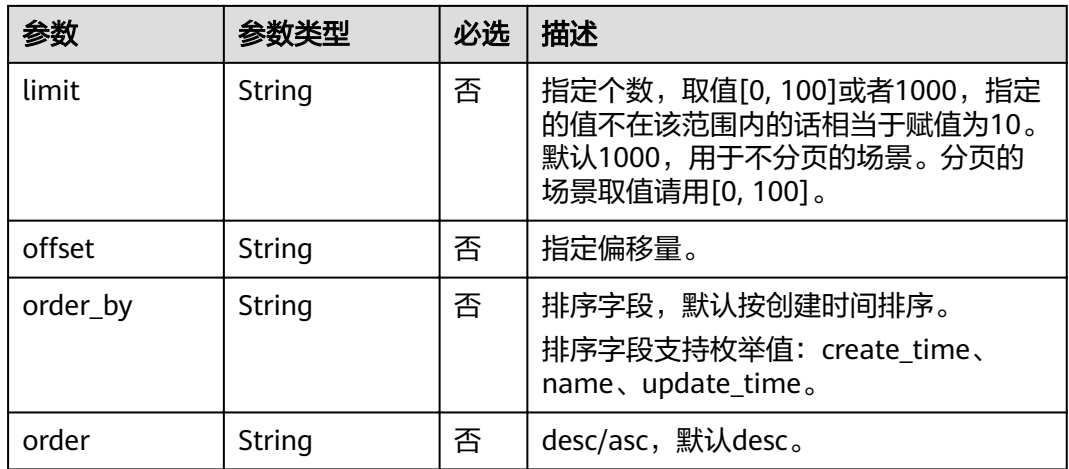

## 请求消息

无

# 响应消息

#### 表 **4-94** 响应参数

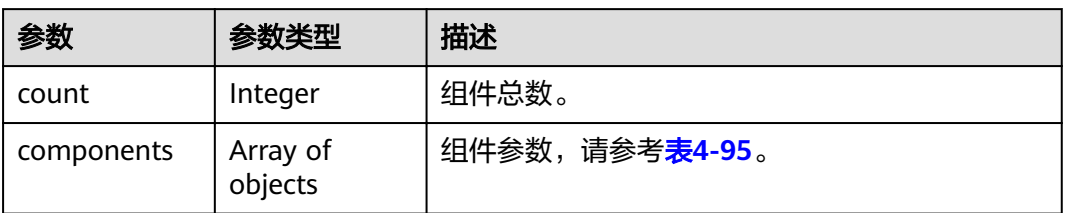

#### 表 **4-95** components 参数

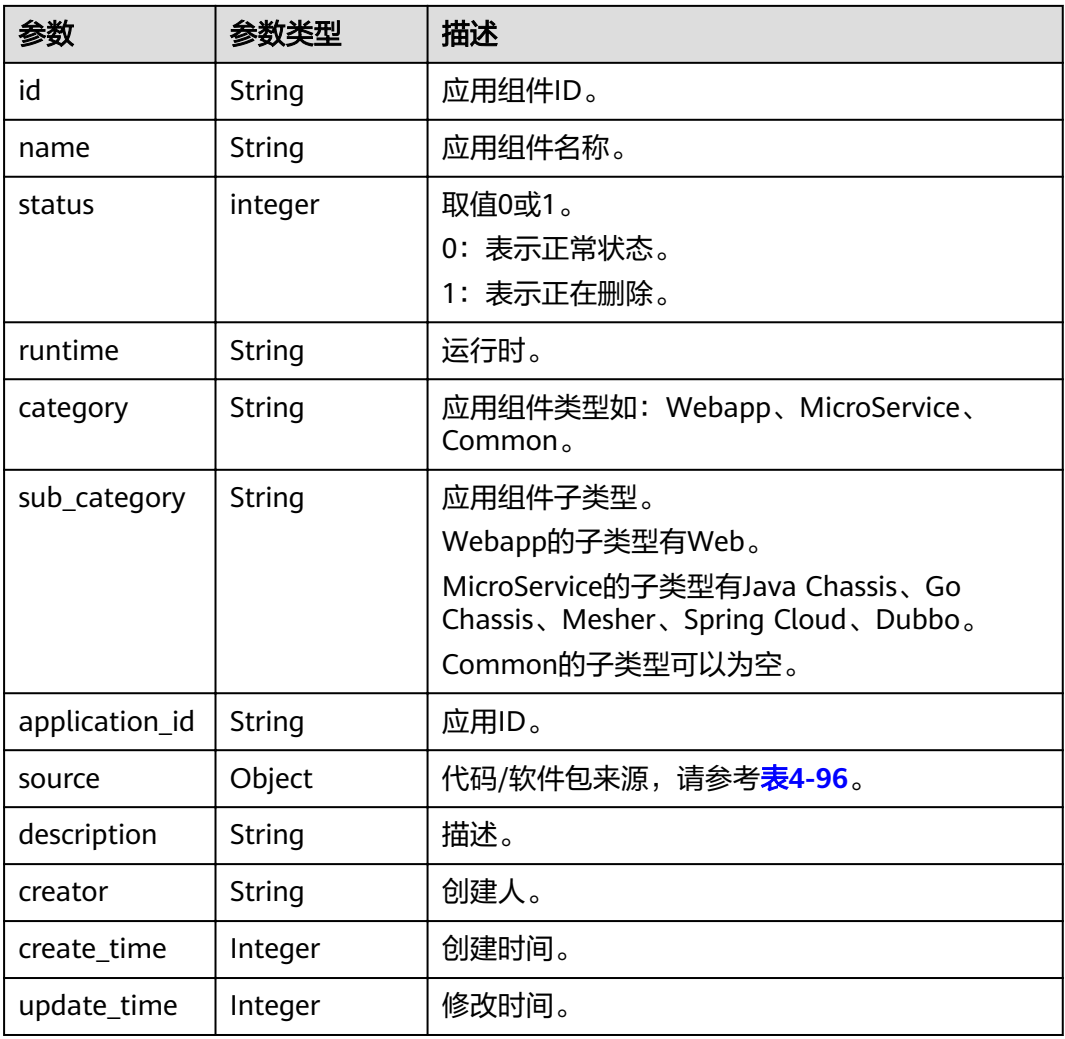

### 表 **4-96** source 参数

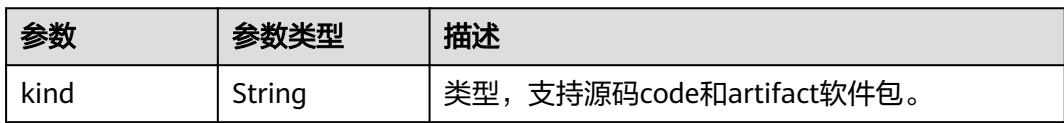

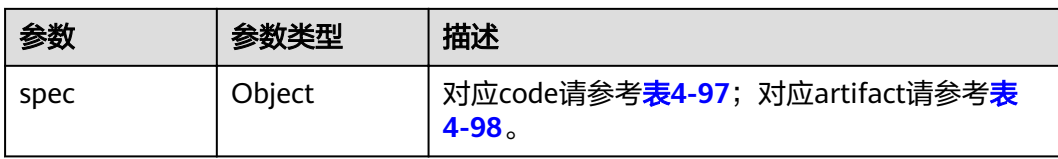

### 表 **4-97** code spec 参数

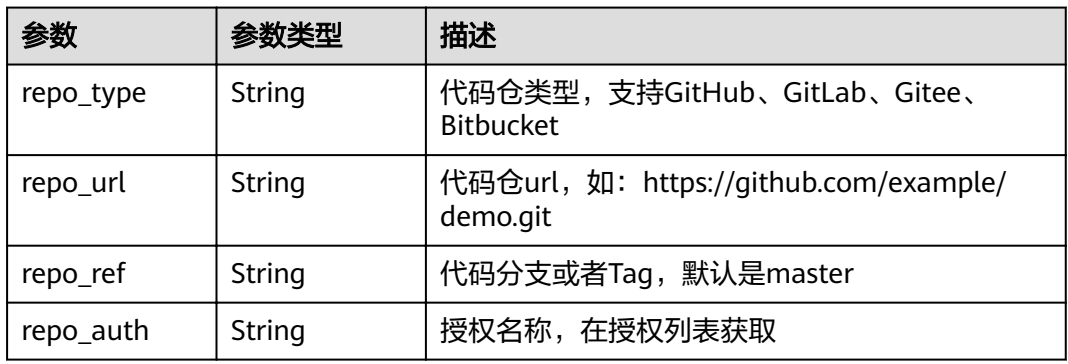

### 表 **4-98** artifact specc 参数

| 参数         | 参数类型   | 描述                                                      |
|------------|--------|---------------------------------------------------------|
| storage    | String | 存储方式                                                    |
| type       | String | 类别                                                      |
| url        | String | 软件包地址                                                   |
| auth       | String | 认证方式                                                    |
| properties | Object | 软件包的其他属性,只有在选择对象存储obs的时<br>候才需要添加。参考 <mark>表4-99</mark> |

表 **4-99** artifact spec properties 参数

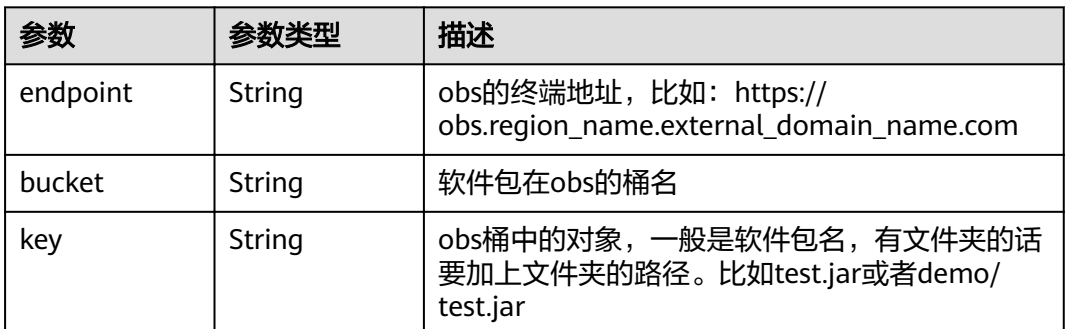

# 示例

请求示例

#### 无

{

#### 响应示例

```
 "components": [
     {
   "id": "384eb8d4-c193-4d84-9558-6fda2366b536",
 "name": "mycomponent",
 "runtime": "Java8",
   "category": "MicroService",
 "sub_category": "Java Chassis",
 "description": "",
 "project_id": "384eb8d4-c193-4d84-9558-6fda23698536",
 "application_id": "a8f7eed5-0aa0-4251-9723-c9119a6bf56d",
      "source": {
      "kind": "artifact",
      "spec": {
        "storage": "obs",
 "type": "package",
 "url": "obs://myapp/demo.jar",
 "properties": {
 "bucket": "myapp",
           "key": "demo.jar",
           "endpoint": "https://obs.region_id.external_domain_name.com"
        }
     }
 },
 "build": {
     "id": "w3dpv7p0t1vpxvey5hjb22iuwxway1vupwx0nae1",
     "parameters": {
        "artifact_namespace": "ns",
        "use_public_cluster": true
     }
 },
 "pipeline_ids": null,
   "status": 0,
   "creator": "xxx",
 "create_time": 1610333934288,
 "update_time": 1610333934288
     }
   ], 
   "count": 1
```
### 状态码

#### 表 **4-100** 状态码说明

}

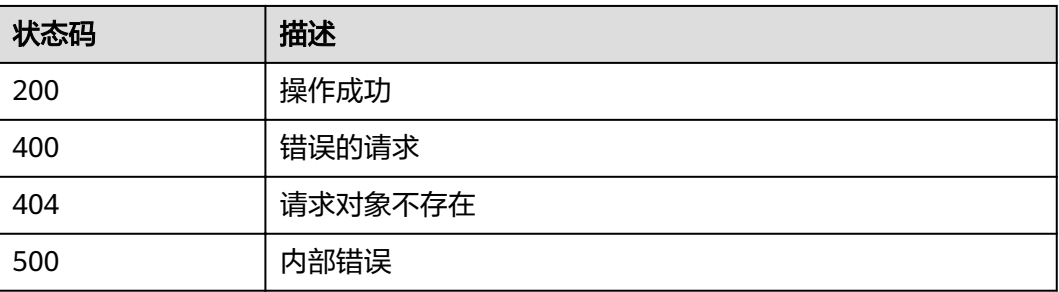

### 错误码

错误码格式为:SVCSTG.00100.[Error\_ID],例如:SVCSTG.00100400。错误码说明请 参考**[应用管理](#page-161-0)API错误码**。

# **4.4.3** 根据组件 **ID** 修改组件信息

## 功能介绍

此API通过组件ID修改组件信息。

### **URI**

PUT /v2/{project\_id}/cas/applications/{application\_id}/components/ {component\_id}

#### 表 **4-101** 路径参数

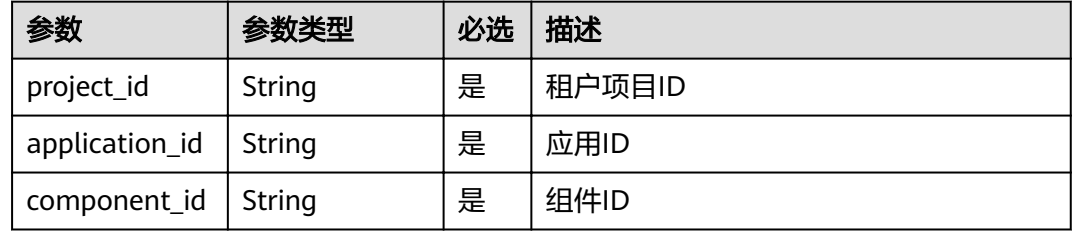

# 请求消息

### 表 **4-102** 请求参数

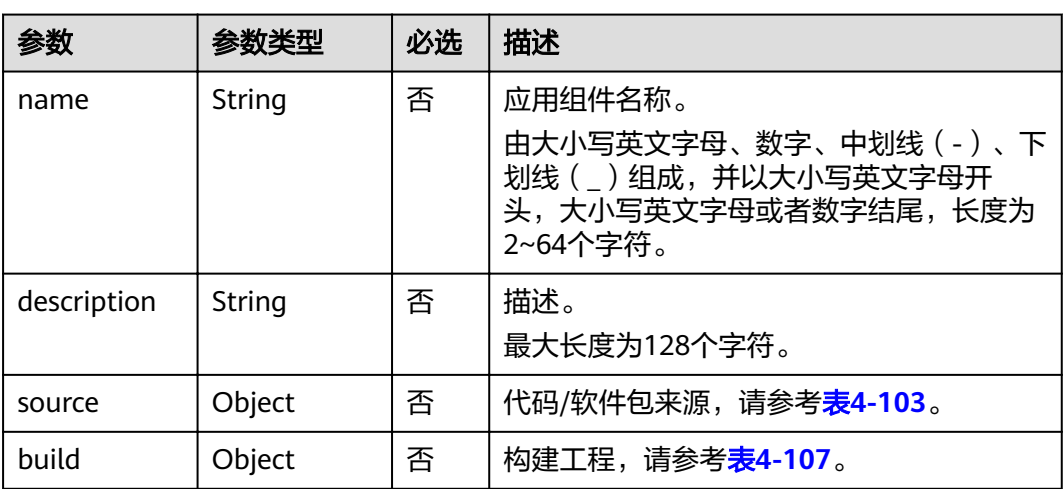

#### 表 **4-103** source 参数

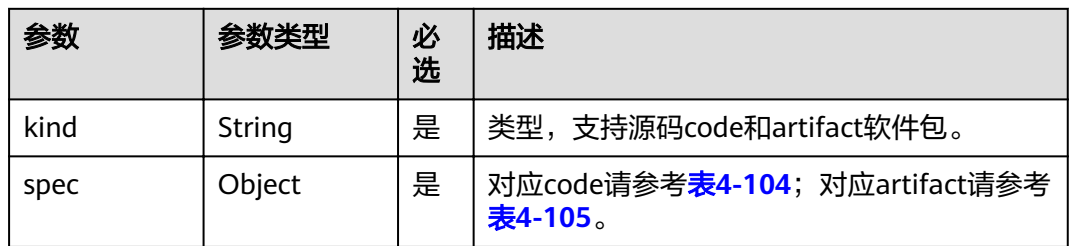

### <span id="page-63-0"></span>表 **4-104** code spec 参数

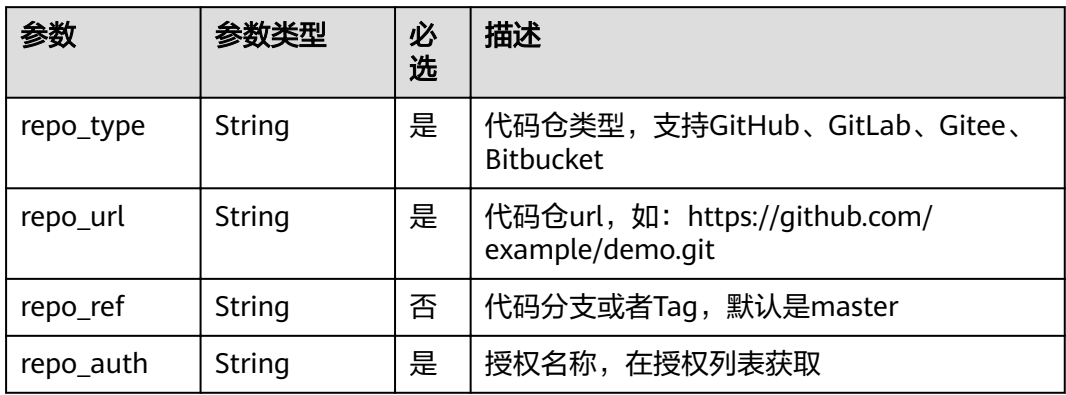

### 表 **4-105** artifact spec 参数

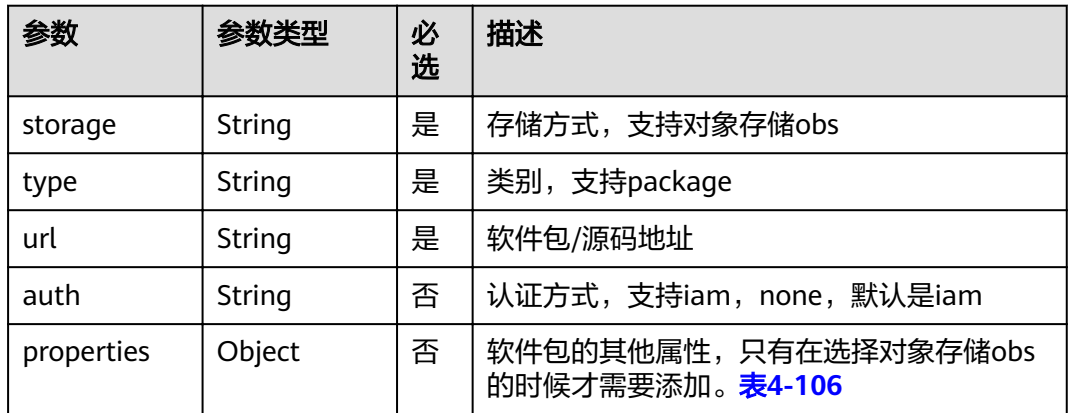

### 表 **4-106** artifact spec properties 参数

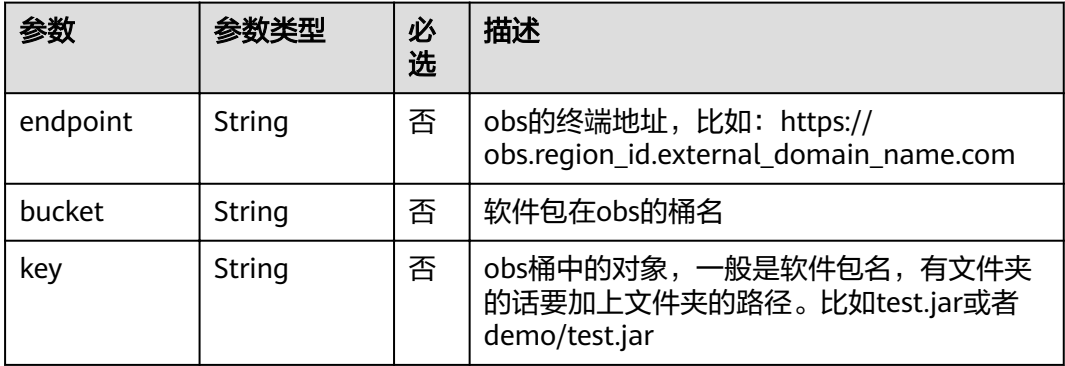

#### <span id="page-64-0"></span>表 **4-107** build 参数

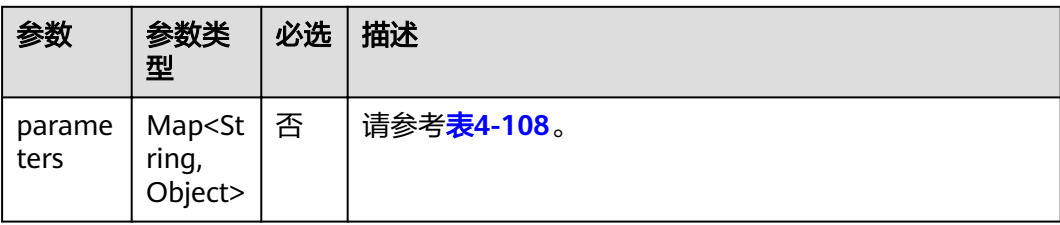

### 表 **4-108** parameters 参数

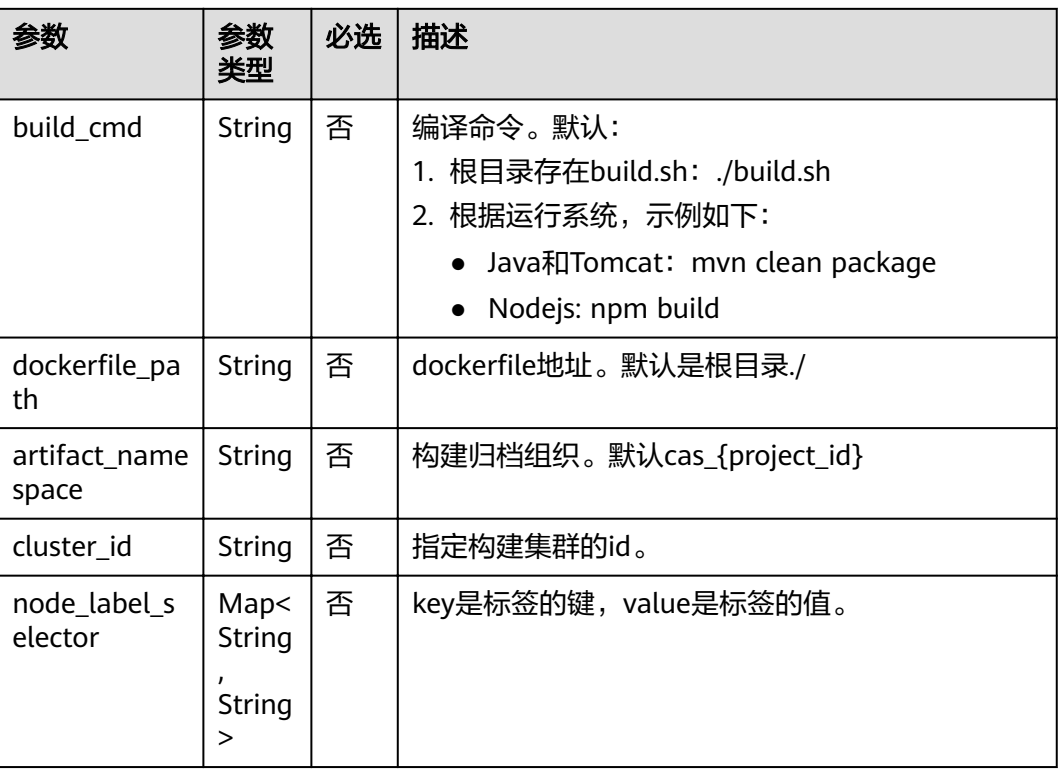

# 响应消息

### 表 **4-109** 响应参数

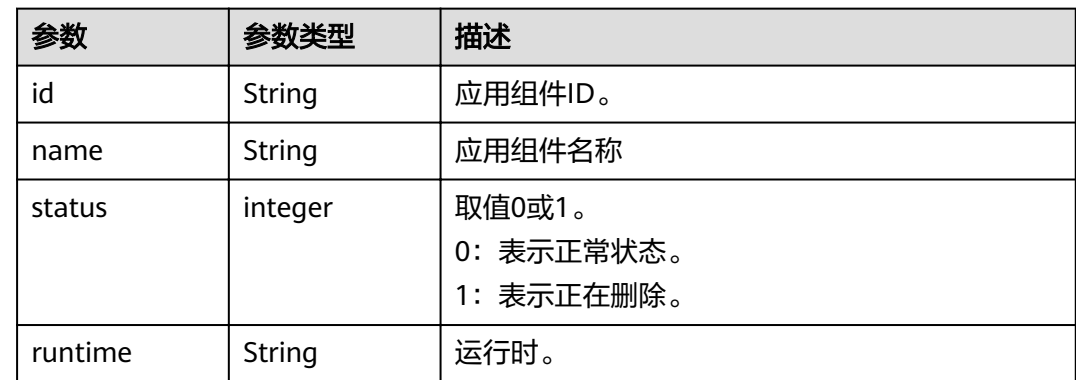

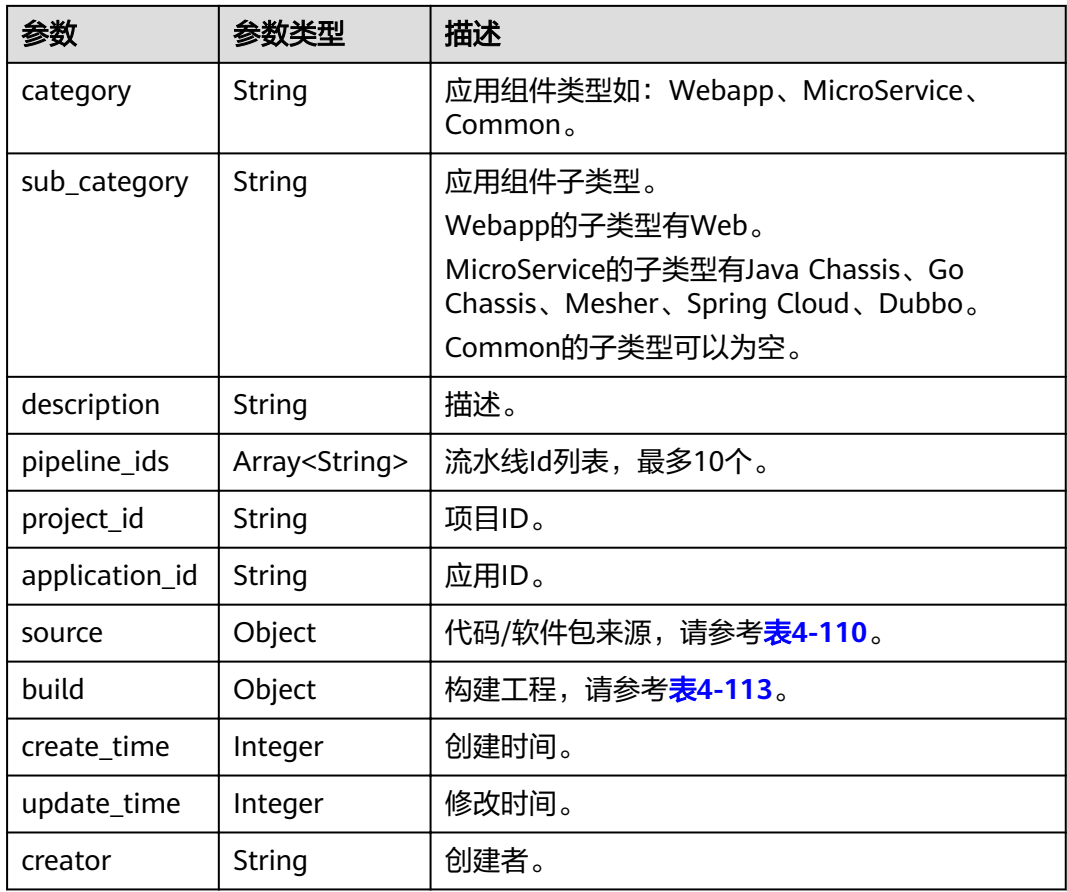

# 表 **4-110** source 参数

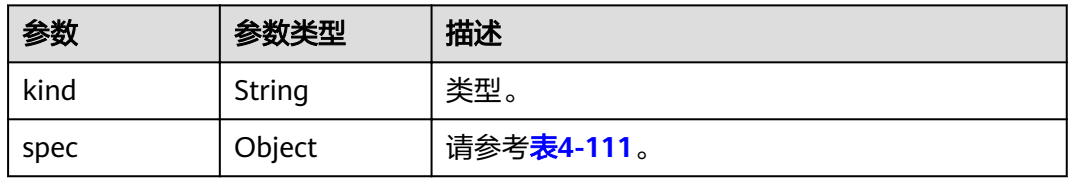

### 表 **4-111** spec 参数

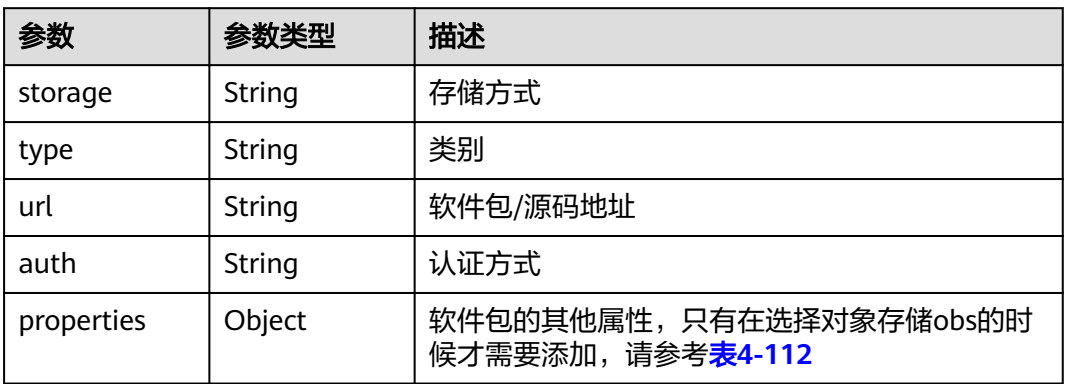

#### <span id="page-66-0"></span>表 **4-112** artifact spec properties 参数

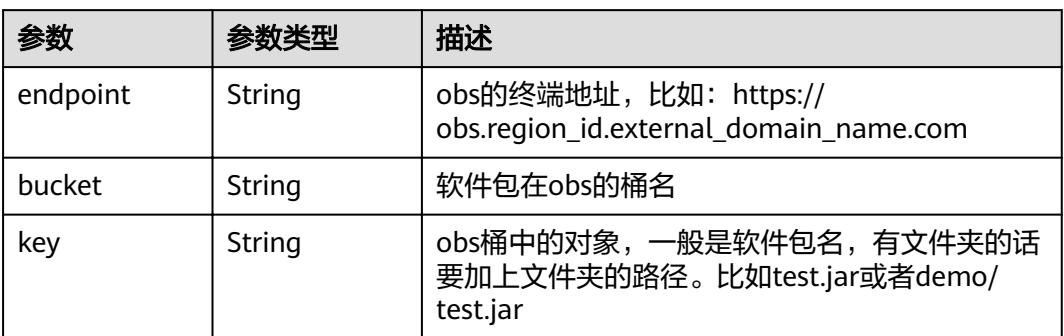

#### 表 **4-113** build 参数

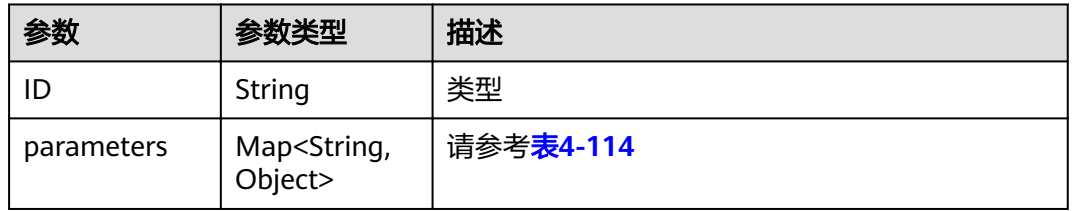

#### 表 **4-114** parameters 参数

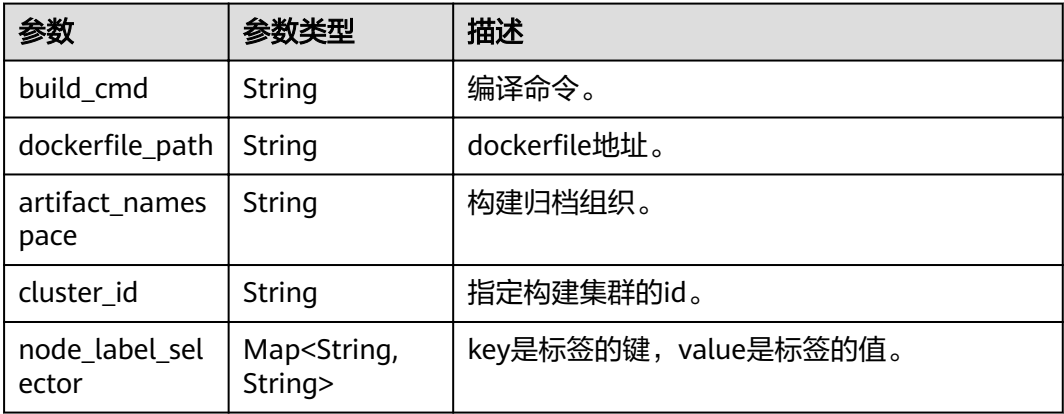

# 示例

### 请求示例

{

```
 "name": "test-micro",
  "description": "",
 "source": {
 "kind": "artifact",
 "spec": {
 "storage": "obs",
 "type": "package",
 "url": "obs://test-soft/fusionweather-1.0.0.jar",
 "auth": "iam",
 "webUrl": "",
 "properties": {
```

```
 "bucket": "test-soft",
           "endpoint": "https://obs.region_id.development.com:443",
           "key": "fusionweather-1.0.0.jar"
        }
     }
 },
 "build": {
      "parameters": {
        "artifact_namespace": "ns",
        "use_public_cluster": false,
         "cluster_id": "523498f1-36c4-11eb-ae36-0255ac1000c2",
 "cluster_name": "cce-test",
 "cluster_type": "VirtualMachine"
     }
   },
   ...<br>"pipeline_ids": null
```
#### 响应示例

}

{

```
 "id": "1cfdda6f-84cd-4ead-8e09-628fabf662e2",
   "name": "test-micro",
 "runtime": "Java8",
 "category": "MicroService",
   "sub_category": "Java Chassis",
   "description": "",
  "project_id": "e7d2e9c589e5445e808a8ff0d1235aca",
   "application_id": "4d92833a-fa05-4fc0-a761-e67620022310",
   "source": {
      "kind": "artifact",
      "spec": {
        "storage": "obs",
        "type": "package",
        "url": "obs://test-soft/fusionweather-1.0.0.jar",
        "auth": "iam",
        "webUrl": "",
         "properties": {
 "bucket": "test-soft",
 "endpoint": "https://obs.region_id.development.com:443",
           "key": "fusionweather-1.0.0.jar"
        }
     }
 },
 "build": {
    "id": "zpdkj42b3rnko8bmyojzt1ng828ubychw13j8flv",
     "parameters": {
        "artifact_namespace": "ns",
 "use_public_cluster": false,
 "cluster_id": "523498f1-36c4-11eb-ae36-0255ac1000c2",
        "cluster_name": "cce-test",
        "cluster_type": "VirtualMachine"
     }
 },
 "pipeline_ids": null,
   "status": 0,
   "creator": "ss-test",
   "create_time": 1610331760105,
   "update_time": 1610519881943
```
}

# 状态码

#### 表 **4-115** 状态码说明

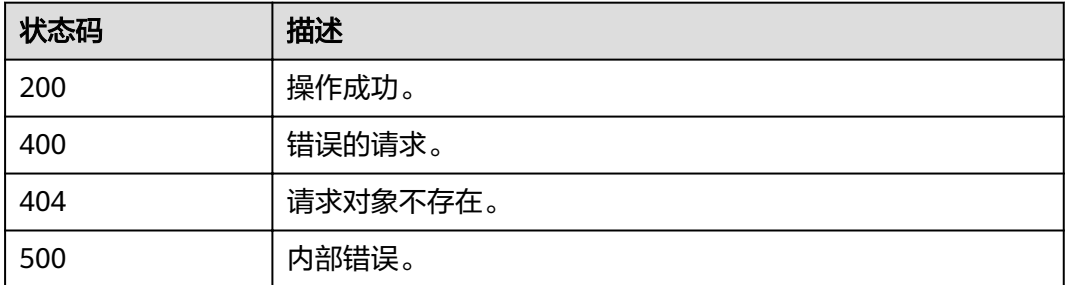

### 错误码

错误码格式为: SVCSTG.00100.[Error\_ID], 例如: SVCSTG.00100400。错误码说明请 参考[应用管理](#page-161-0)**API**错误码。

# **4.4.4** 根据应用组件 **ID** 删除应用组件

### 功能介绍

此API通过应用组件ID删除应用组件。

### **URI**

DELETE /v2/{project\_id}/cas/applications/{application\_id}/components/ {component\_id}

#### 表 **4-116** 路径参数

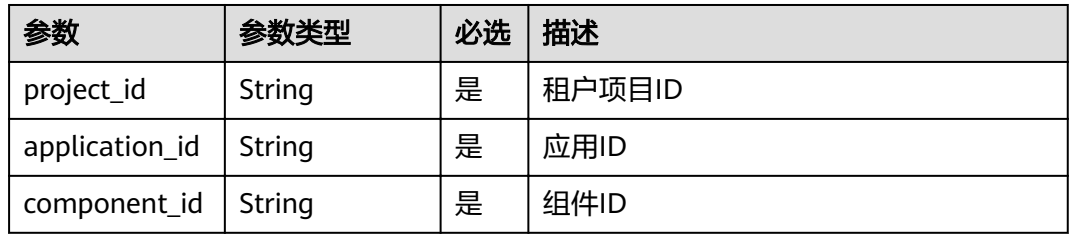

#### 表 **4-117** 查询参数

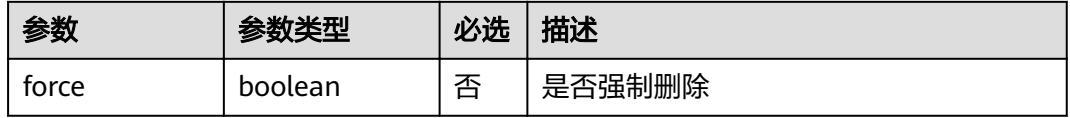

### 请求消息

无

## 响应消息

无

## 示例

请求示例 无

响应示例

无

### 状态码

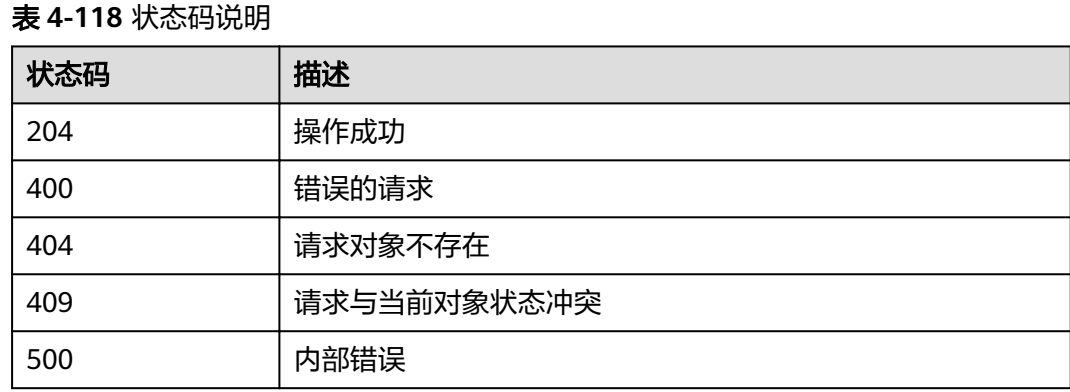

# 错误码

错误码格式为:SVCSTG.00100.[Error\_ID],例如:SVCSTG.00100400。错误码说明请 参考[应用管理](#page-161-0)**API**错误码。

# **4.4.5** 根据组件 **ID** 获取应用组件信息

# 功能介绍

通过组件ID获取应用组件信息。

### **URI**

GET /v2/{project\_id}/cas/applications/{application\_id}/components/ {component\_id}

#### 表 **4-119** 路径参数

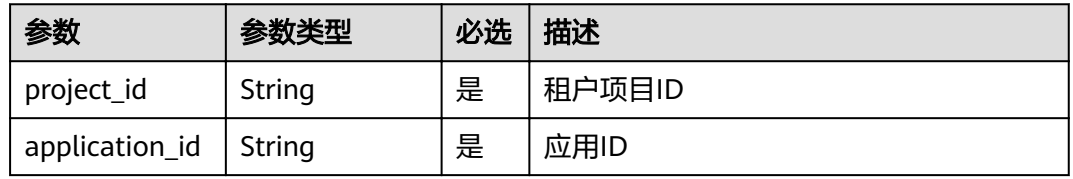

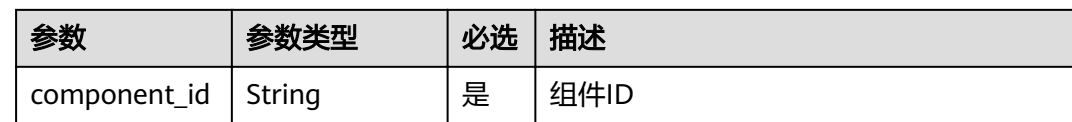

# 请求消息

无

# 响应消息

### 表 **4-120** 响应参数

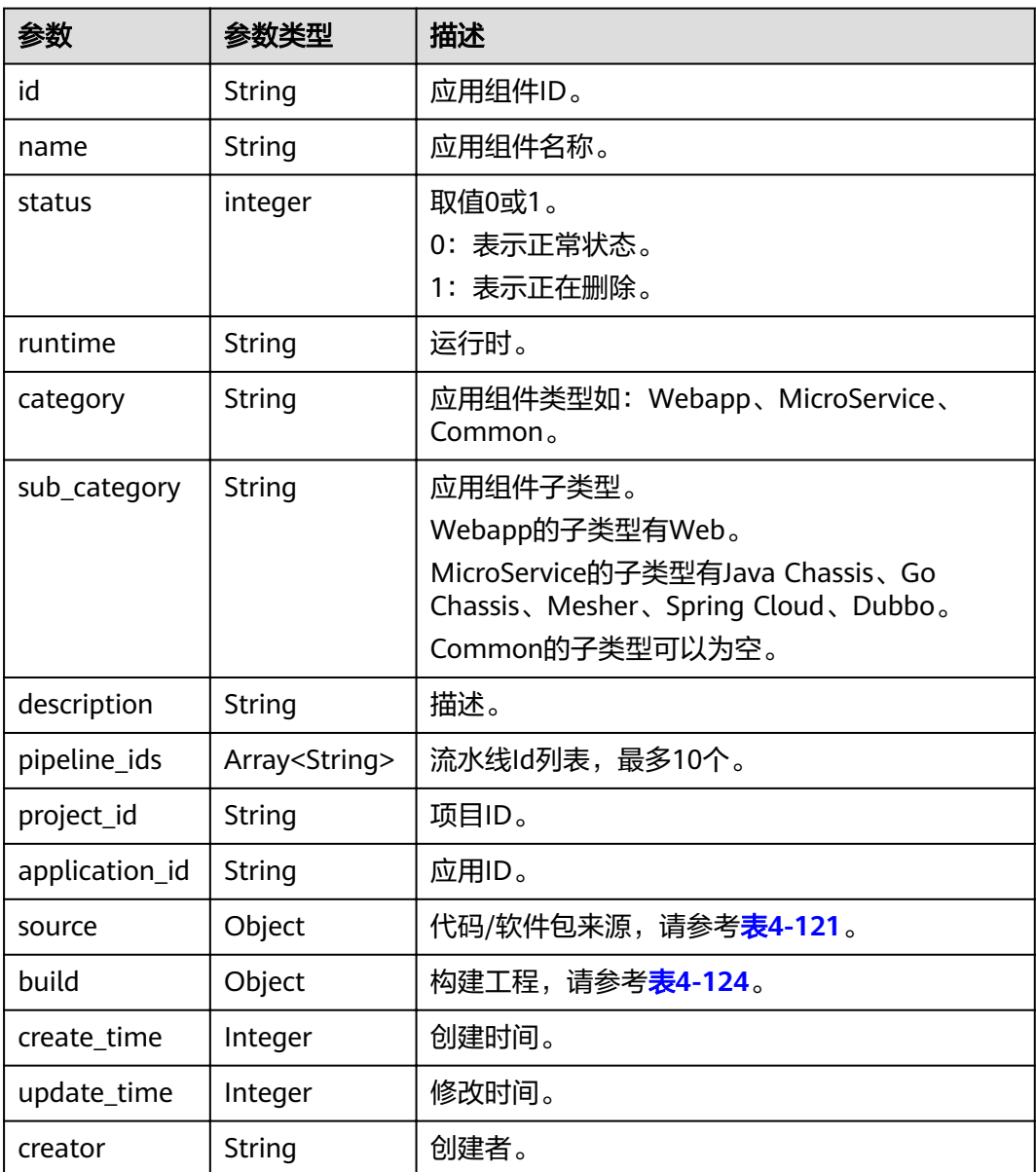

#### <span id="page-71-0"></span>表 **4-121** source 参数

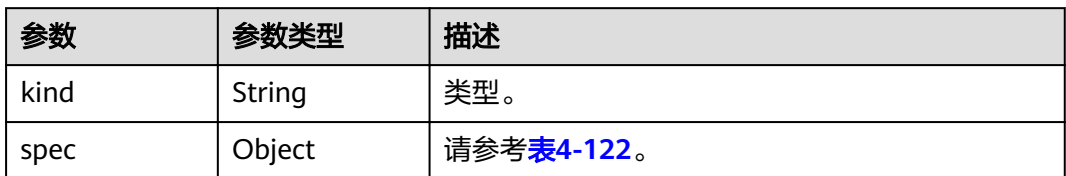

# 表 **4-122** spec 参数

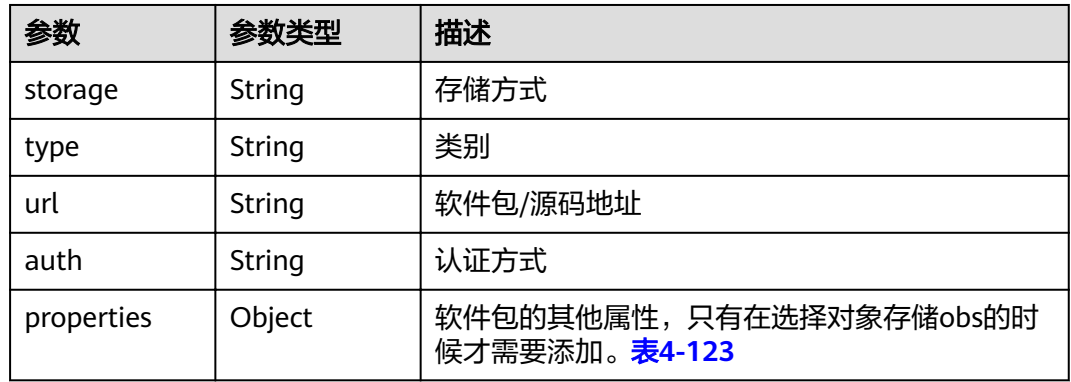

### 表 **4-123** artifact spec properties 参数

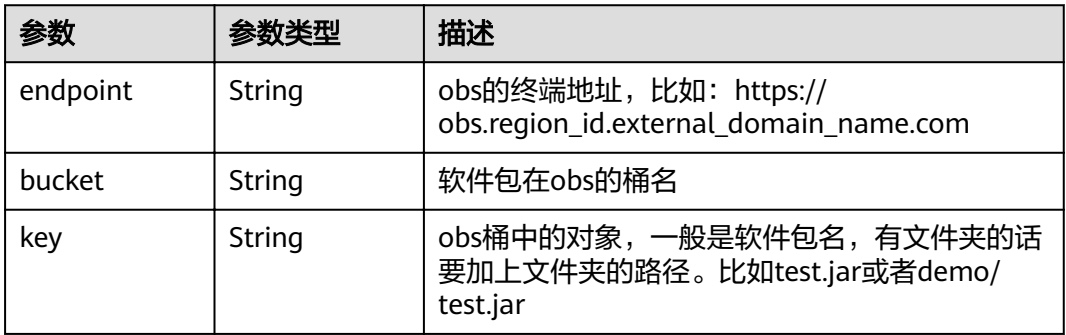

### 表 **4-124** bulid 参数

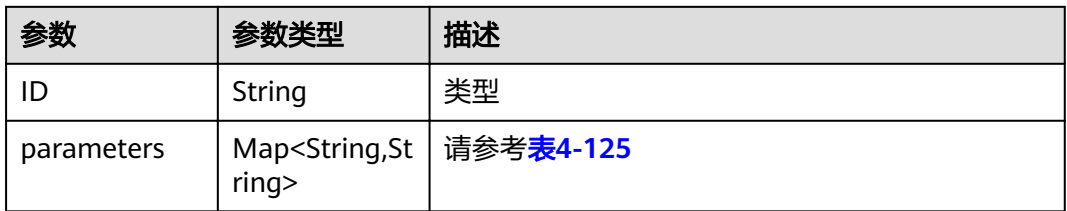
#### 表 **4-125** parameters 参数

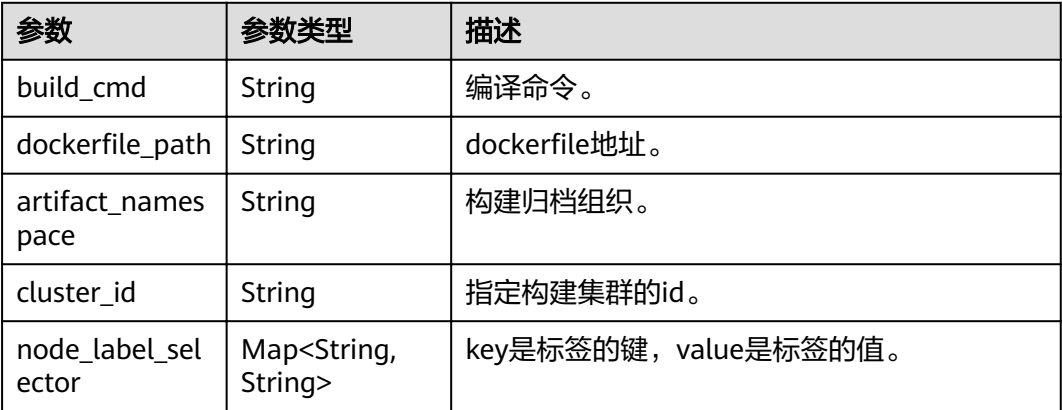

# 示例

#### 请求示例

无

#### 响应示例

```
{
   "id": "1cfdda6f-84cd-4ead-8e09-628fabf662e2",
   "name": "test-micro",
 "runtime": "Java8",
 "category": "MicroService",
 "sub_category": "Java Chassis",
 "description": "",
  "project_id": "e7d2e9c589e5445e808a8ff0d1235aca",
    "application_id": "4d92833a-fa05-4fc0-a761-e67620022310",
    "source": {
      "kind": "artifact",
      "spec": {
         "storage": "obs",
 "type": "package",
 "url": "obs://test-soft/fusionweather-1.0.0.jar",
         "auth": "iam",
         "webUrl": "",
         "properties": {
 "bucket": "test-soft",
 "endpoint": "https://obs.region_id.development.com:443",
           "key": "fusionweather-1.0.0.jar"
         }
      }
 },
 "build": {
     "id": "zpdkj42b3rnko8bmyojzt1ng828ubychw13j8flv",
      "parameters": {
         "artifact_namespace": "ns",
 "use_public_cluster": false,
 "cluster_id": "523498f1-36c4-11eb-ae36-0255ac1000c2",
         "cluster_name": "cce-test",
         "cluster_type": "VirtualMachine"
      }
   },
    "pipeline_ids": null,
    "status": 0,
    "creator": "ss-test",
   "create_time": 1610331760105,
    "update_time": 1610519881943
}
```
# <span id="page-73-0"></span>状态码

#### 表 **4-126** 状态码说明

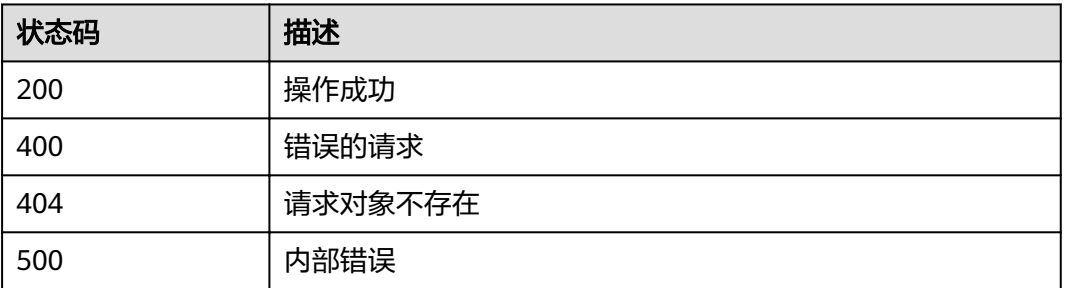

# 错误码

错误码格式为: SVCSTG.00100.[Error\_ID], 例如: SVCSTG.00100400。错误码说明请 参考[应用管理](#page-161-0)**API**错误码。

# **4.5** 实例

# **4.5.1** 创建组件实例

# 功能介绍

此API用来创建应用组件实例。

# **URI**

POST /v2/{project\_id}/cas/applications/{application\_id}/components/ {component\_id}/instances

#### 表 **4-127** 路径参数

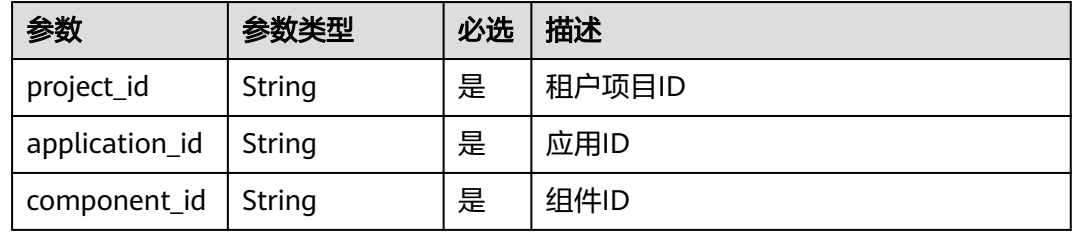

# 请求消息

# 表 **4-128** 请求参数

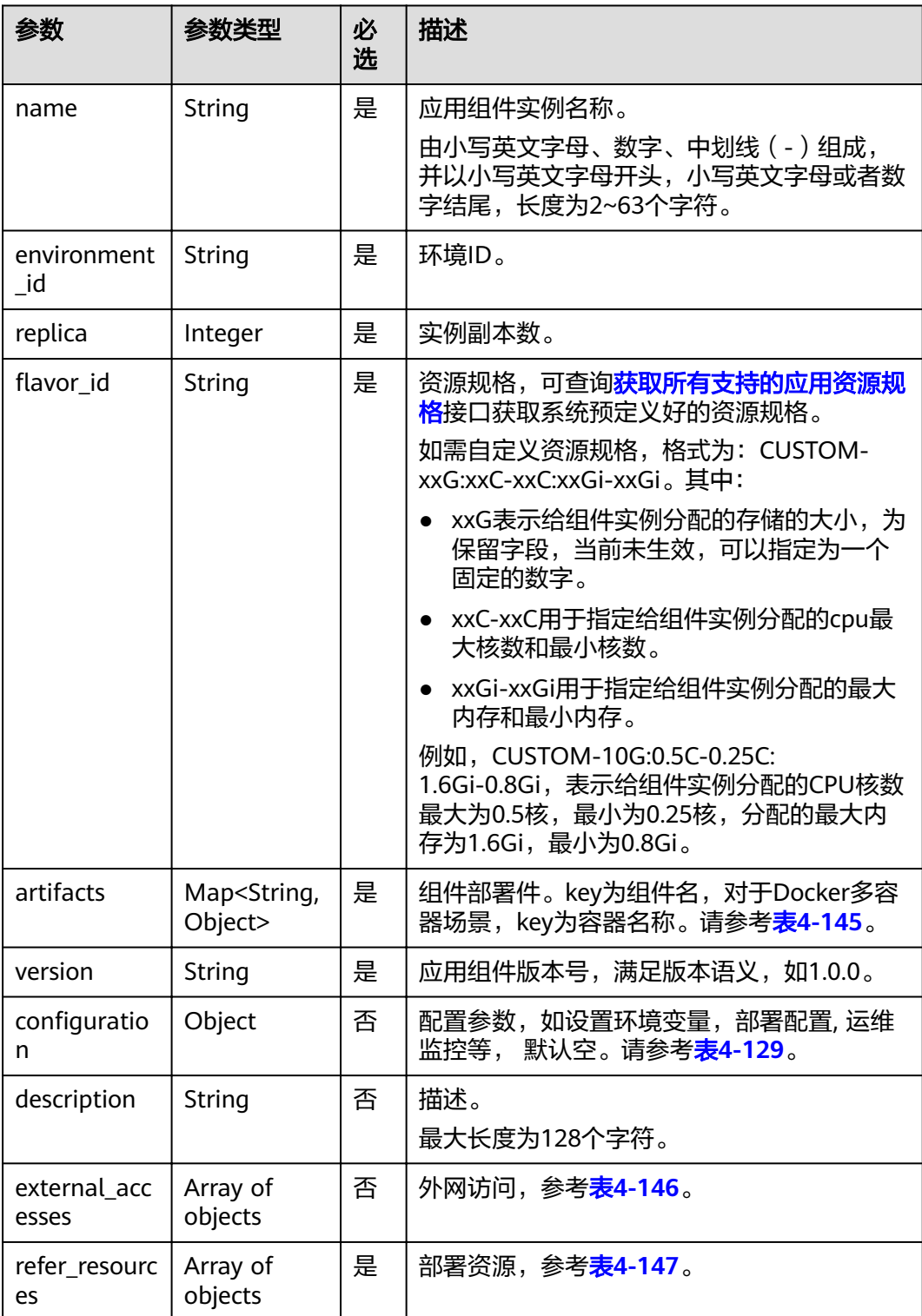

# <span id="page-75-0"></span>表 4-129 configuration 参数

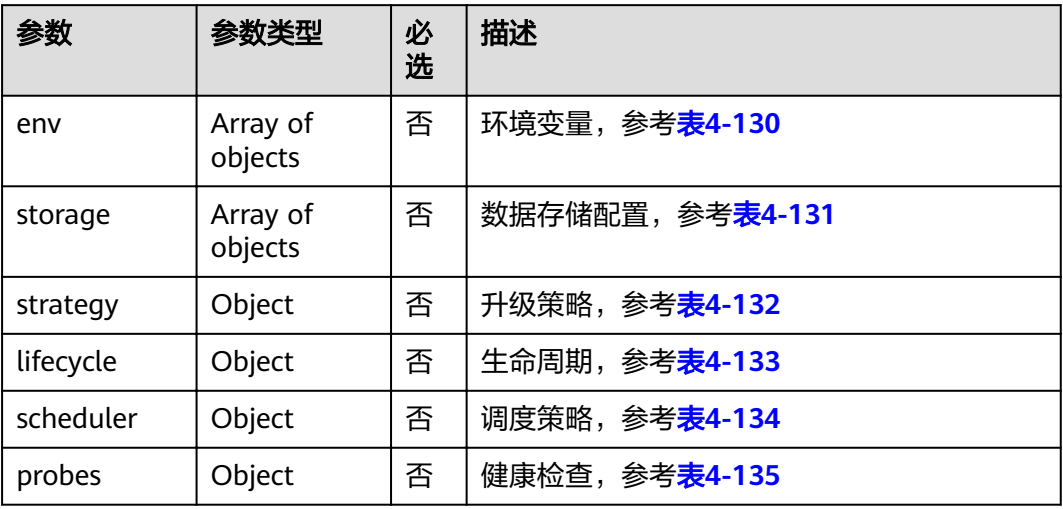

# 表 **4-130** environment 参数

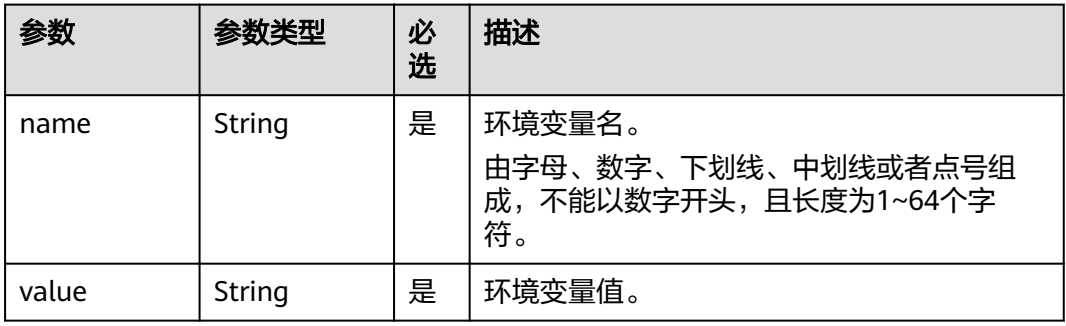

# 表 **4-131** storage 参数

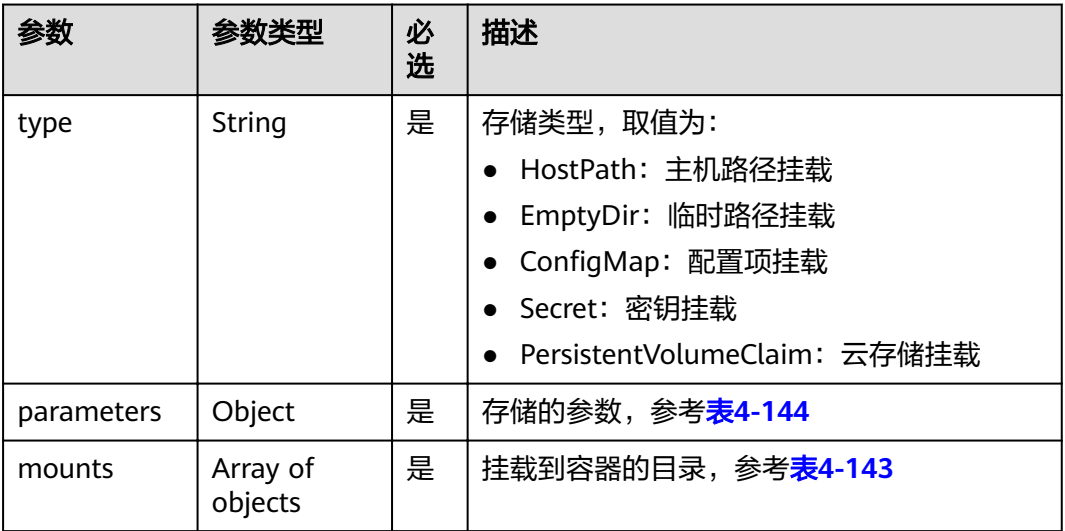

#### <span id="page-76-0"></span>表 **4-132** strategy 参数

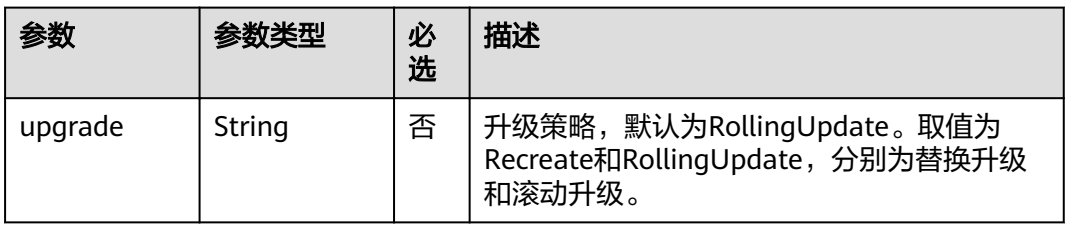

#### 表 **4-133** lifecycle 参数

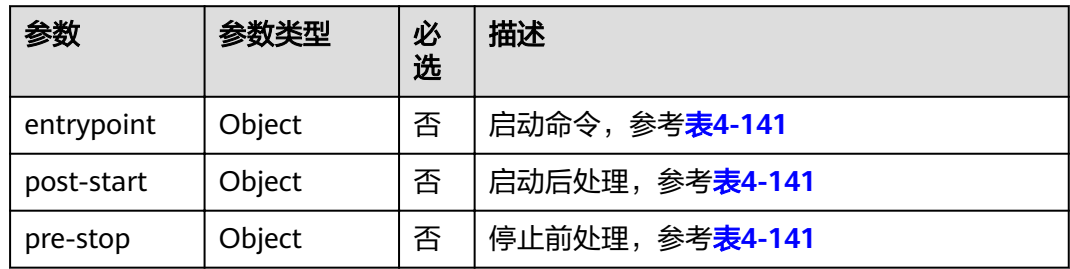

#### 表 **4-134** scheduler 参数

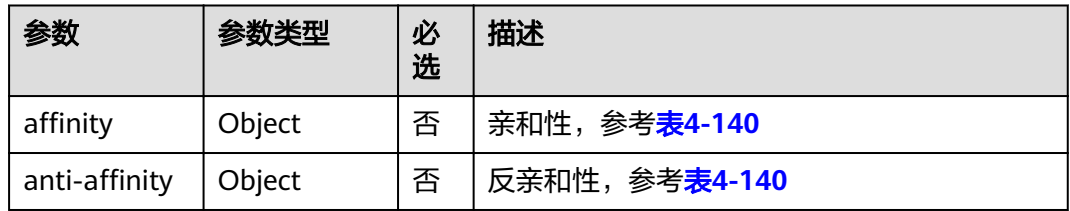

#### 表 **4-135** probes 参数

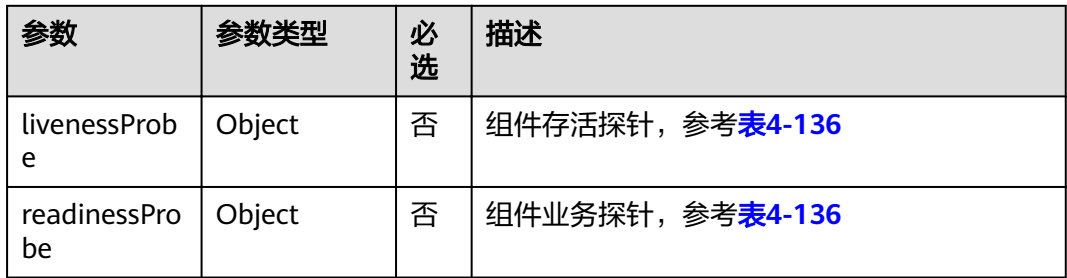

# 表 **4-136** probes\_object 参数

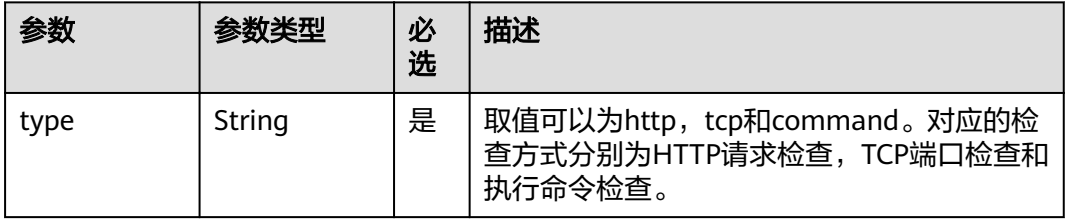

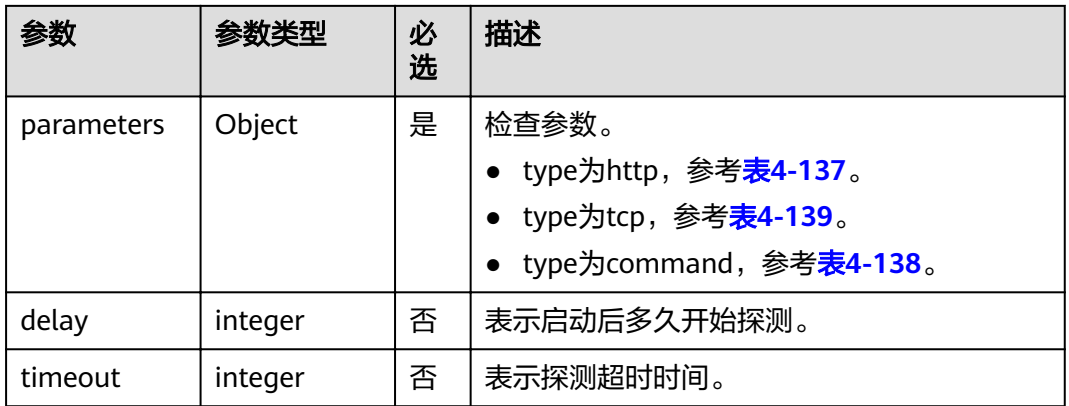

# 表 **4-137** probes\_param\_http 参数

| 参数     | 参数类型    | 必<br>选 | 描述                    |
|--------|---------|--------|-----------------------|
| scheme | String  | 是      | HTTP或者HTTPS。          |
| host   | String  | 否      | 默认为POD的IP。可以指定自定义的IP。 |
| port   | integer | 是      | 端口。                   |
| path   | String  | 是      | 请求路径。                 |

表 **4-138** probes\_param\_command 参数

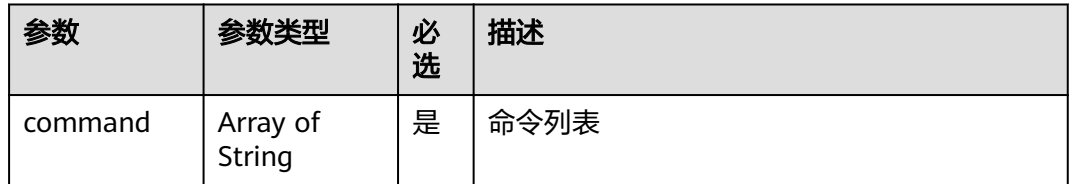

# 表 **4-139** probes\_param\_tcp 参数

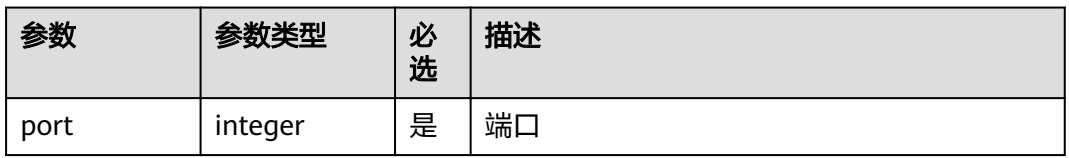

## <span id="page-78-0"></span>表 4-140 scheduler\_affinity 参数

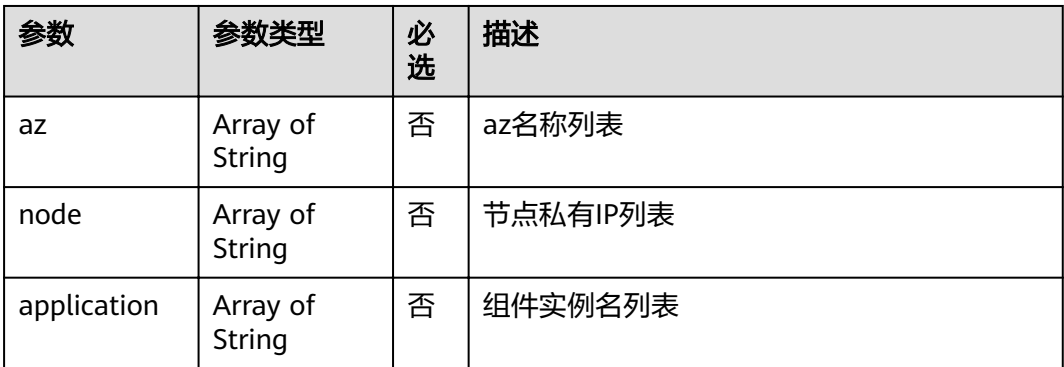

#### 表 **4-141** lifecycle\_entrypoint 参数

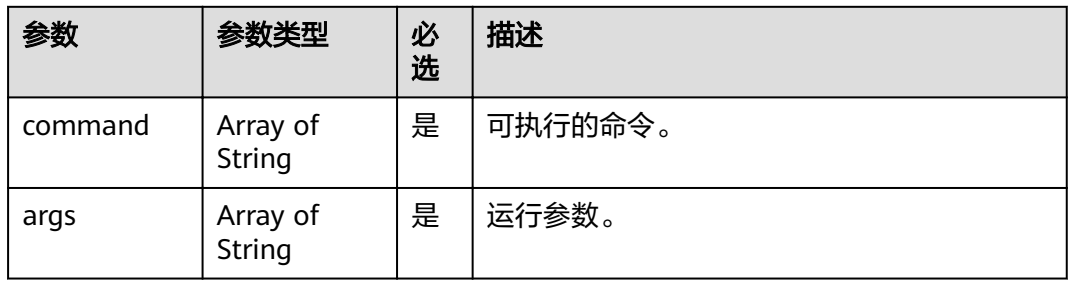

## 表 **4-142** lifecycle\_process 参数

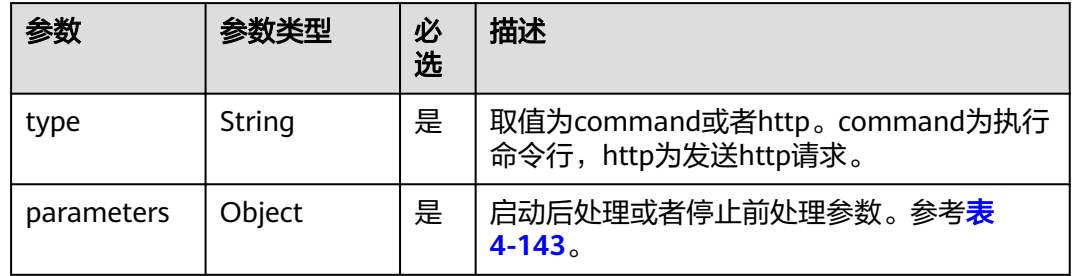

#### 表 **4-143** lifecycle\_process\_parameters 参数

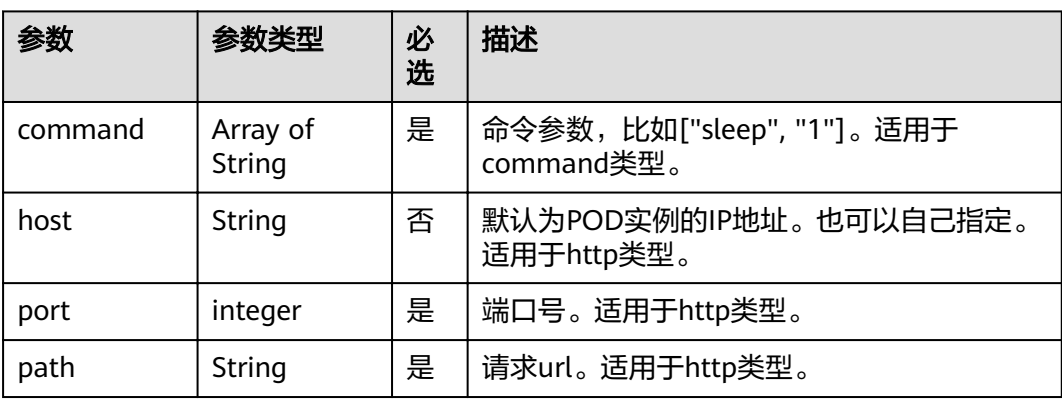

# <span id="page-79-0"></span>表 **4-144** storage\_parameters 参数

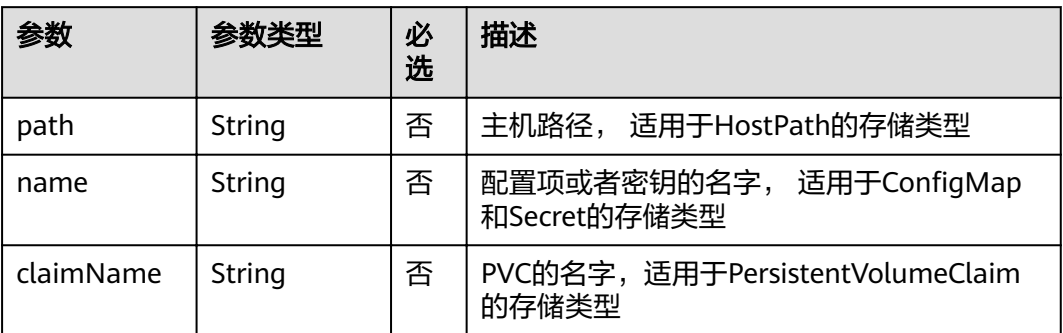

#### 表 **4-145** artifact 参数

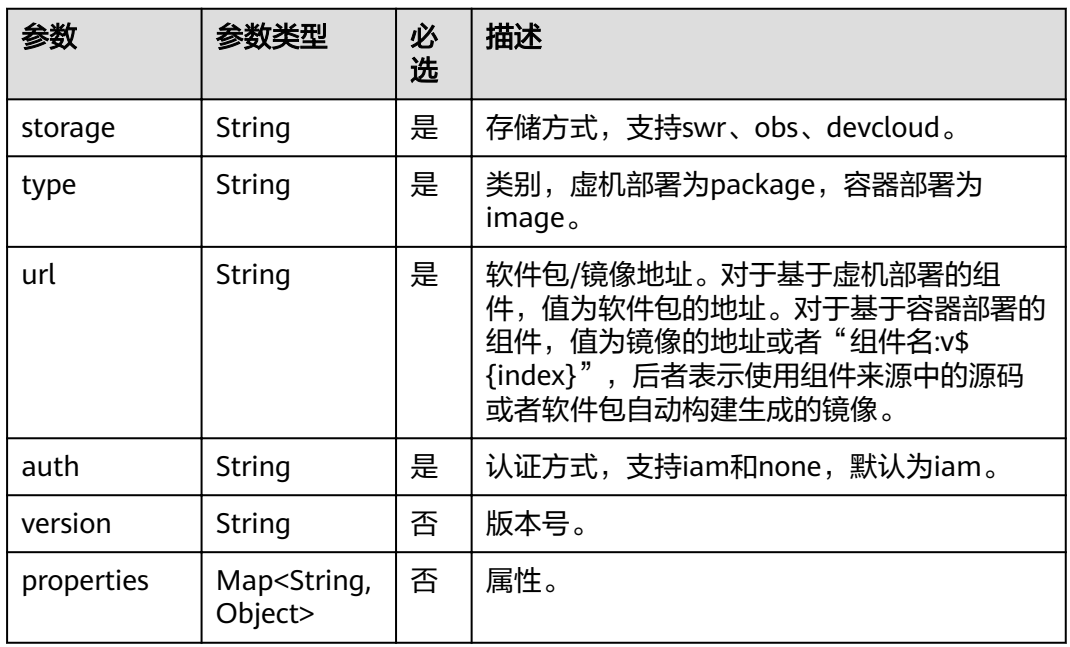

# 表 **4-146** external\_accesses 参数

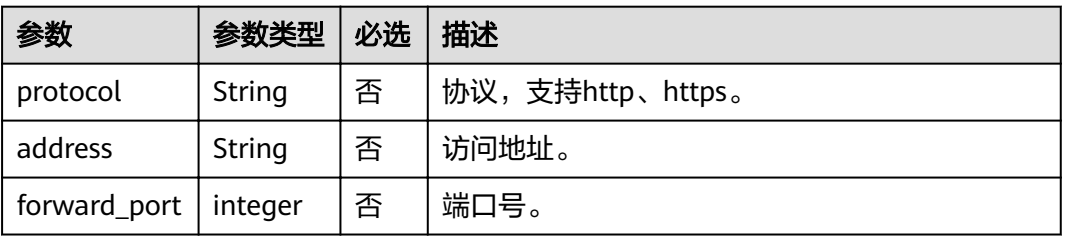

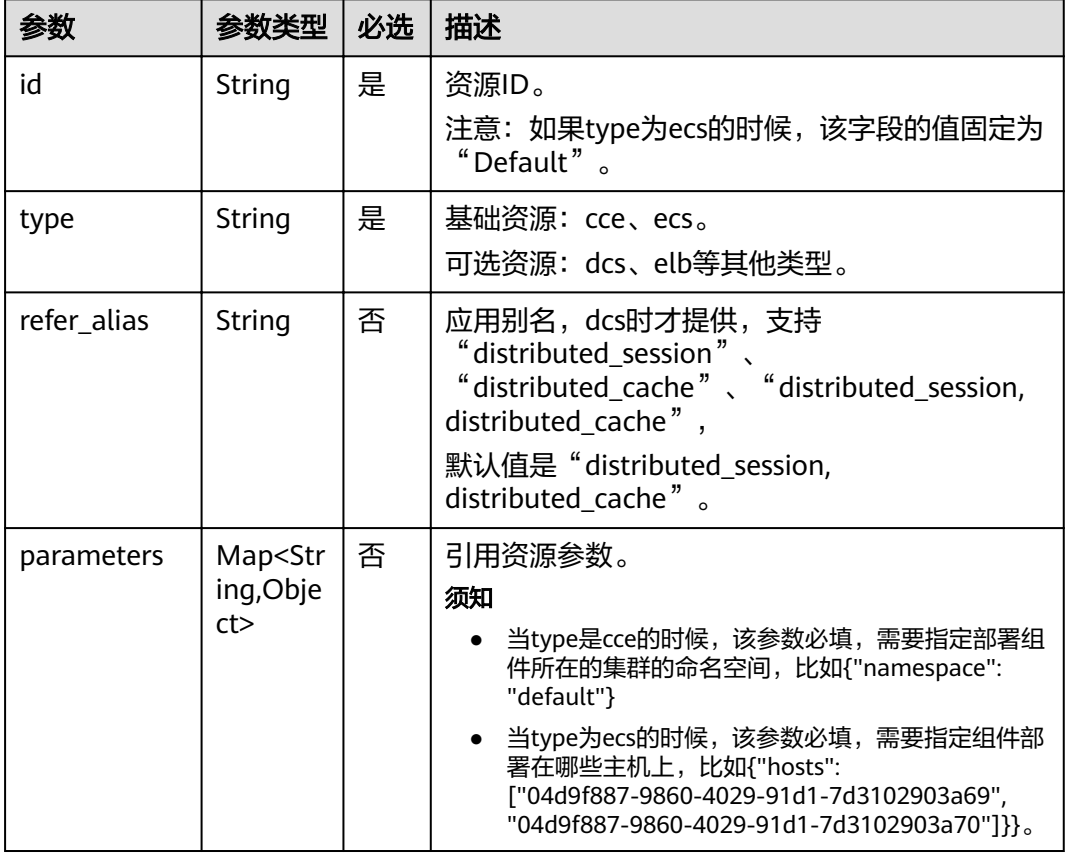

#### <span id="page-80-0"></span>表 **4-147** refer\_resources 参数

# 响应消息

#### 表 **4-148** 响应参数说明

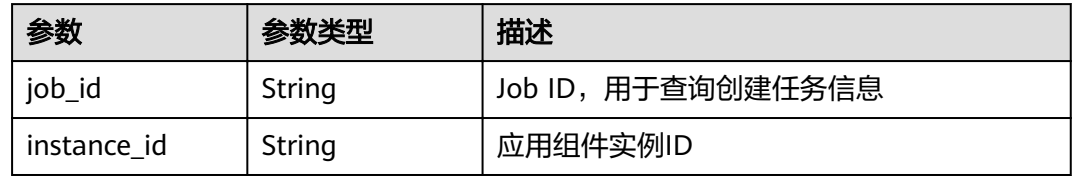

# 示例

#### 请求示例

```
{
 "name": "component-instance-name", 
 "environment_id": "6e763000-9128-4a9d-adea-34c42cc5344d", 
"flavor_id": "MICRO-5G:0.5C:1G",
 "replica": 1, 
 "artifacts": {
 "container-name": {
 "storage": "swr", 
 "type": "image", 
        "storage": "300",<br>"type": "image",<br>"url": "{IP}:20202/xxxxxxxx/junit-platformstest:1.0",
         "auth": "iam"
```

```
 }
   }, 
   "version": 1, 
 "description": "instance desc", 
"configuration": {
      "env": [
         {
 "name": "log-level", 
 "value": "warn"
         }
      ]
 }, 
 "refer_resources": [
\overline{\phantom{a}} "id": "b6862a62-d916-11e9-bdf1-0255ac101fd9", 
         "type": "cce", 
         "parameters": {
            "namespace": "default"
         }
 }, 
\overline{\phantom{a}} "id": "8c0a45cc-626f-4d65-8257-507ee059aa9a", 
         "type": "elb"
      }
   ]
```
#### 响应示例

}

```
{
   "instance_id": "89f5baf5-efe4-4f12-9c0d-734d2af5a184", 
   "job_id": "JOB66761060-f209-407c-a093-4df6f531b9dc"
}
```
# 状态码

#### 表 **4-149** 状态码说明

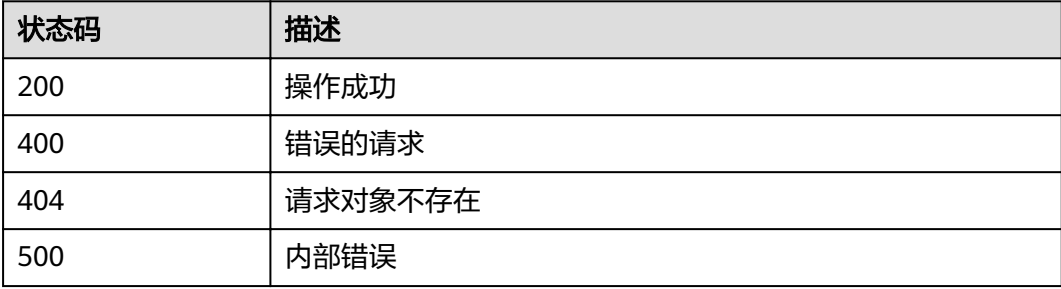

# 错误码

错误码格式为: SVCSTG.00100.[Error\_ID], 例如: SVCSTG.00100400。错误码说明请 参考[应用管理](#page-161-0)**API**错误码。

# **4.5.2** 获取应用组件实例

# 功能介绍

通过此API获取组件下的所有组件实例。

# **URI**

GET /v2/{project\_id}/cas/applications/{application\_id}/components/ {component\_id}/instances

#### 表 **4-150** 路径参数

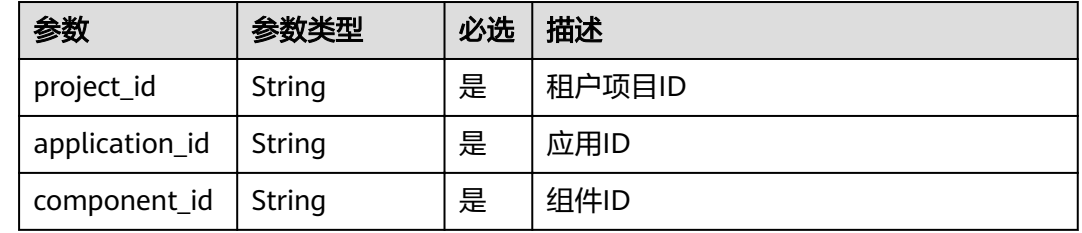

#### 表 **4-151** 查询参数

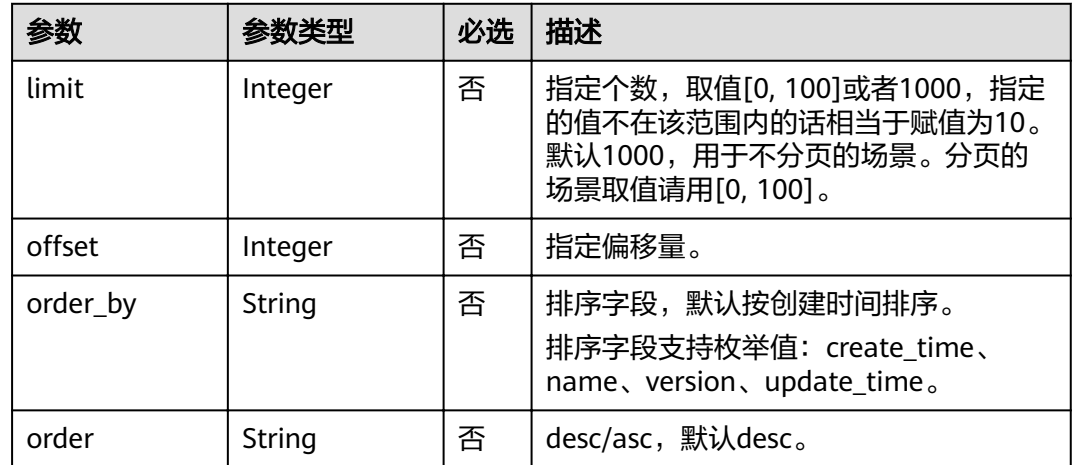

# 请求消息

无

# 响应消息

#### 表 **4-152** 响应参数

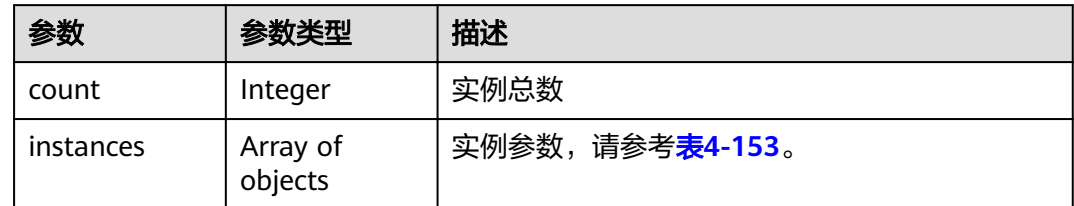

<span id="page-83-0"></span>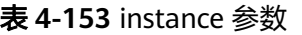

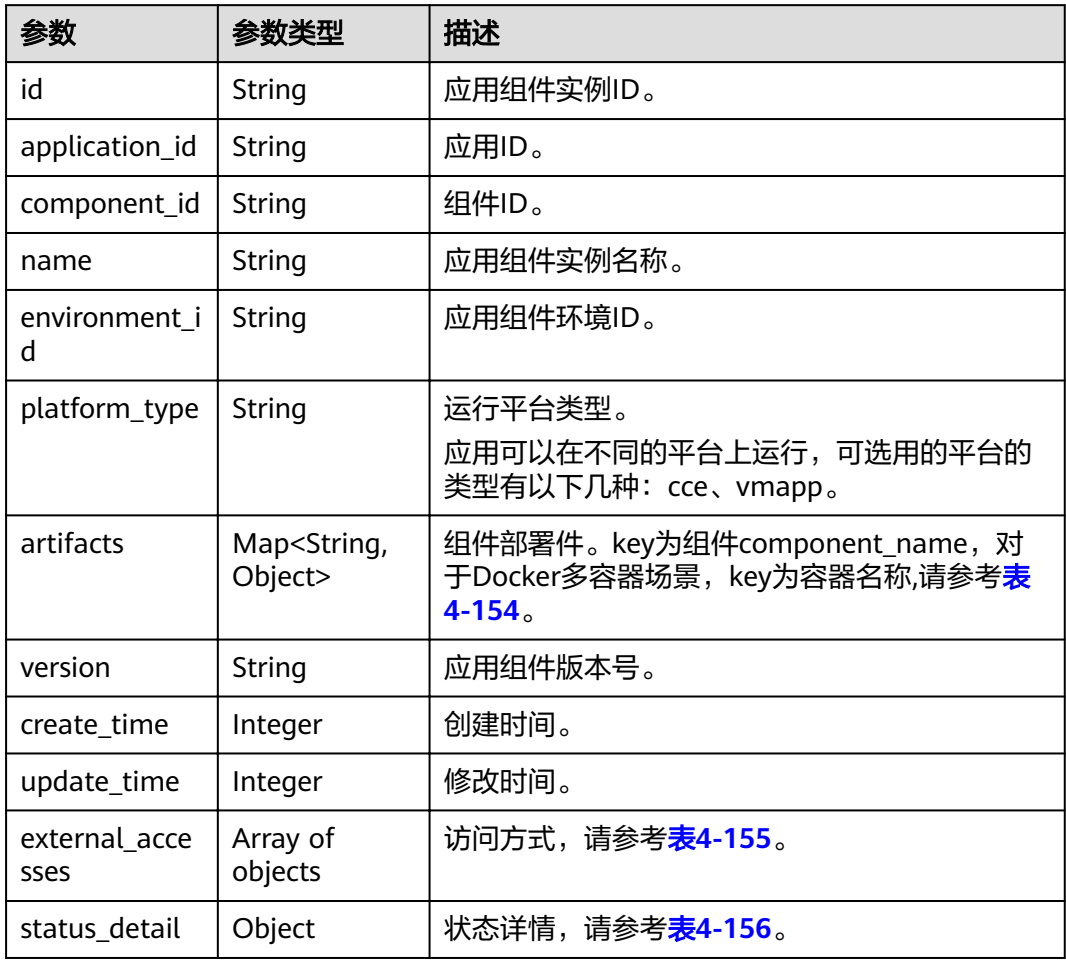

# 表 **4-154** artifact 参数

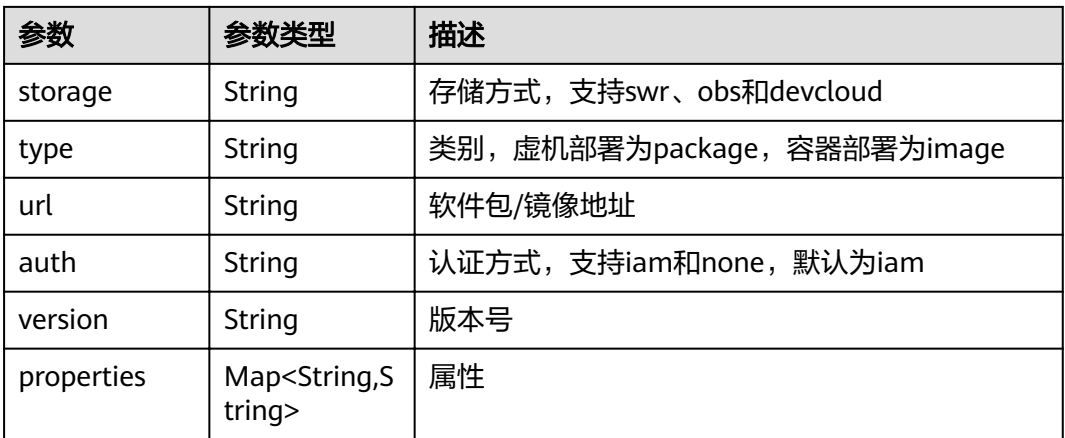

#### <span id="page-84-0"></span>表 **4-155** external\_accesses 参数

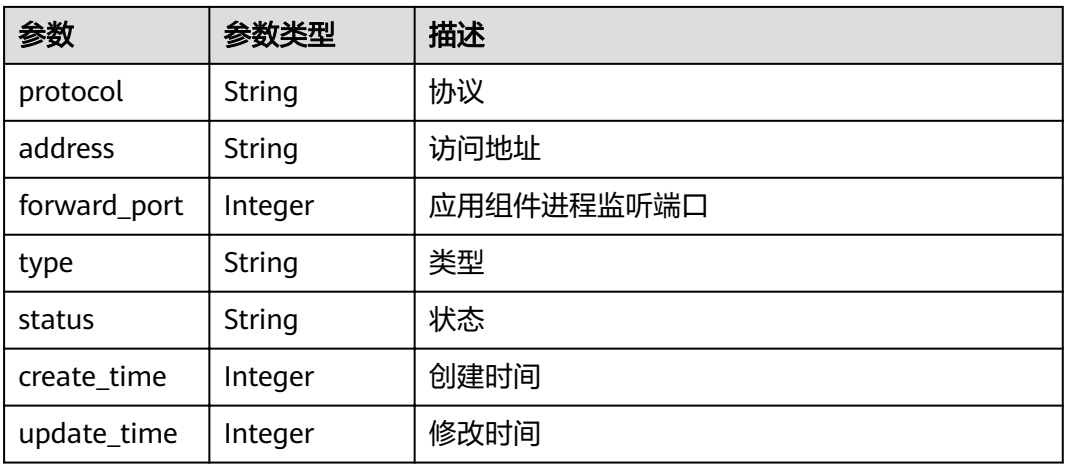

#### 表 **4-156** status\_detail 参数

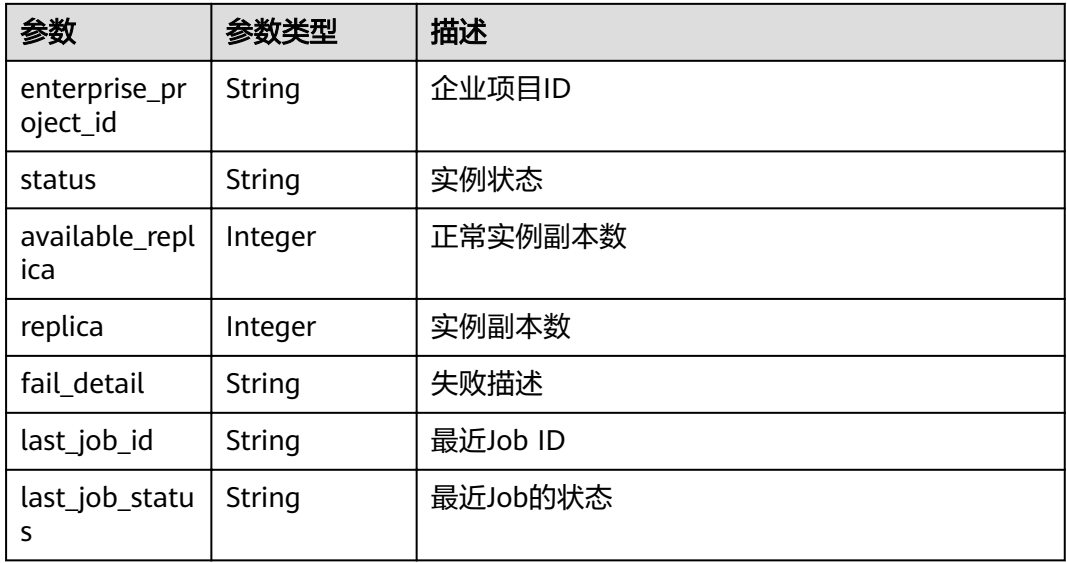

示例

#### 请求示例

无

{

#### 响应示例

```
 "instances": [
     {
       "id": "11eddb33-140b-4e51-b1e2-6ec265373ca3",
 "application_id": "4d92833a-fa05-4fc0-a761-e67620022310",
 "component_id": "1cfdda6f-84cd-4ead-8e09-628fabf662e2",
 "name": "test-micro-test-env-7iafjk",
 "environment_id": "61b81021-21d5-42f3-b80e-0b6bd10dbf7d",
 "platform_type": "cce",
 "version": "1.0.0",
       "artifacts": {
```

```
 "test-micro": {
 "storage": "swr",
 "type": "image",
 "url": "swr.region_id.development.com/ns/examples:v1",
 "auth": "iam",
             "version": "1.0.0",
             "properties": {}
          }
\qquad \qquad \} "create_time": 1610331819996,
        "update_time": 1610331830398,
        "status_detail": {
          "status": "RUNNING",
          "replica": 1,
          "available_replica": 1,
          "fail_detail": null,
          "last_job_id": "JOB7bc0366c-dc43-41f9-b65f-8d6078038488",
          "last_job_status": "SUCCEEDED",
          "enterprise_project_id": "0"
       }
     }
   "count": 1
```
# 状态码

#### 表 **4-157** 状态码说明

],

}

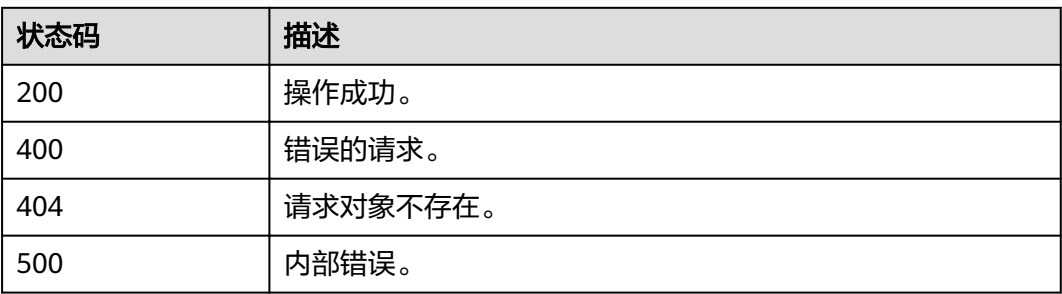

# 错误码

错误码格式为:SVCSTG.00100.[Error\_ID],例如:SVCSTG.00100400。错误码说明请 参考[应用管理](#page-161-0)**API**错误码。

# **4.5.3** 对组件实例的操作

# 功能介绍

通过此API操作组件实例。

# **URI**

POST /v2/{project\_id}/cas/applications/{application\_id}/components/ {component\_id}/instances/{instance\_id}/action

#### 表 **4-158** 路径参数

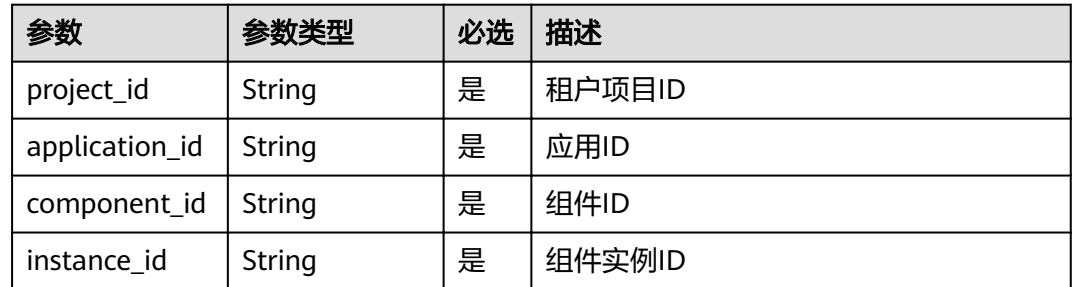

# 请求消息

#### 表 **4-159** 请求参数

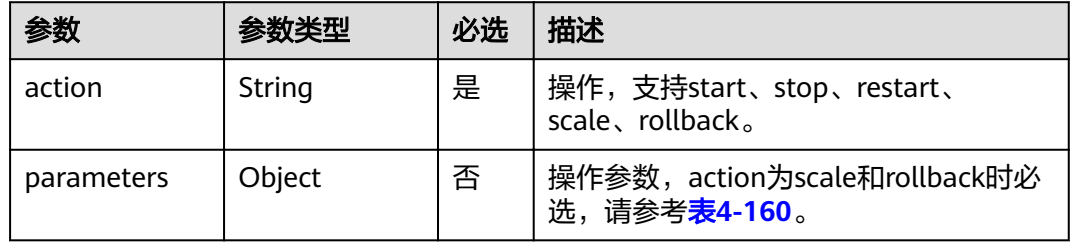

## 表 **4-160** parameters 参数说明

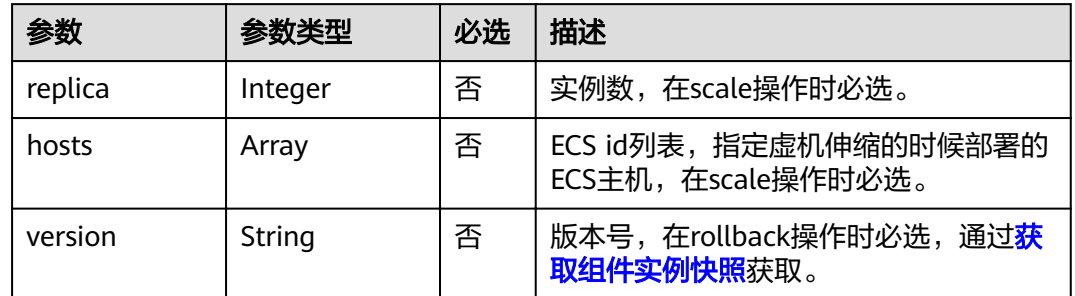

# 响应消息

# 表 **4-161** 响应参数

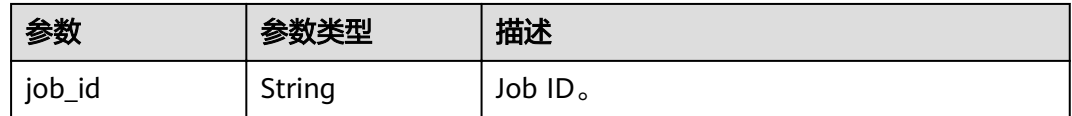

# 示例

# 请求示例

{

"action": "scale",

```
 "parameters": {
    "replica": 4
 }
}
```
#### 响应示例

```
{
   "job_id": "JOB66761060-f209-407c-a093-4df6f531b9dc"
}
```
# 状态码

#### 表 **4-162** 状态码说明

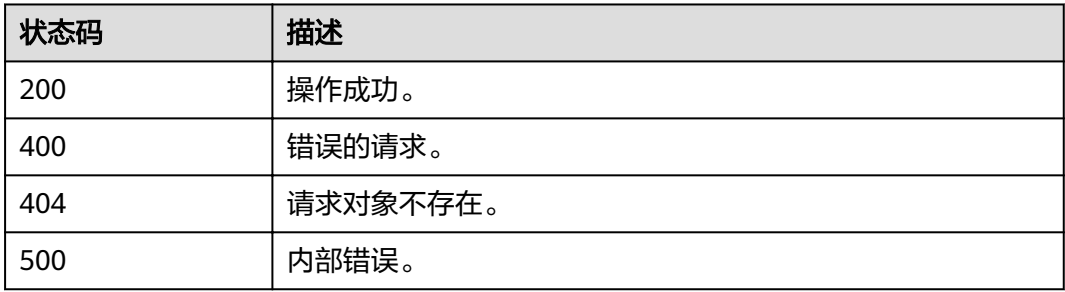

## 错误码

错误码格式为: SVCSTG.00100.[Error\_ID], 例如: SVCSTG.00100400。错误码说明请 参考[应用管理](#page-161-0)**API**错误码。

# **4.5.4** 修改应用组件实例

# 功能介绍

通过此API修改应用组件实例。

# **URI**

PUT /v2/{project\_id}/cas/applications/{application\_id}/components/ {component\_id}/instances/{instance\_id}

#### 表 **4-163** 路径参数

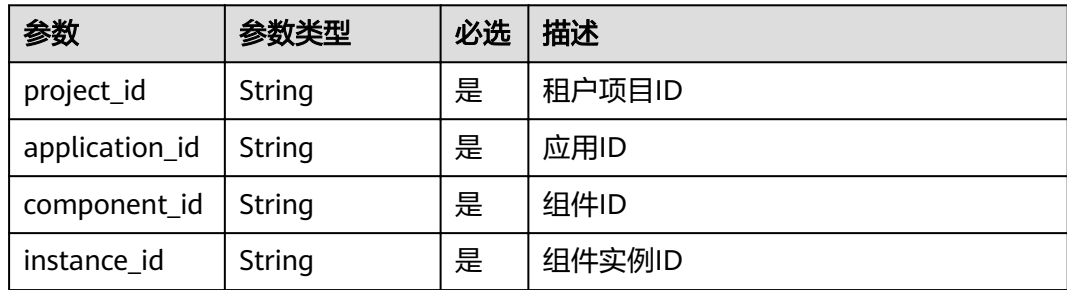

# 请求消息

#### 表 **4-164** 请求参数

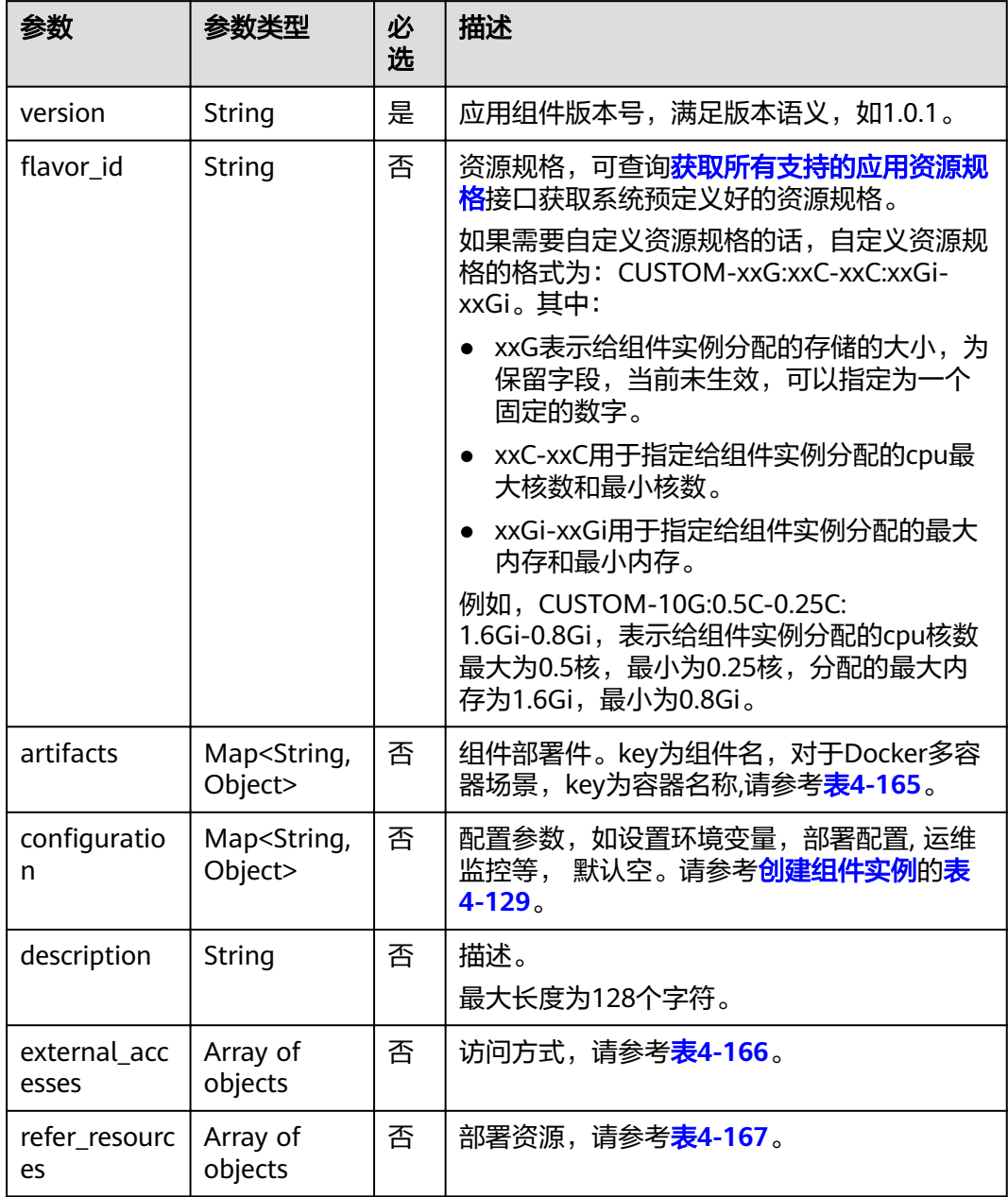

# 表 **4-165** artifact 参数

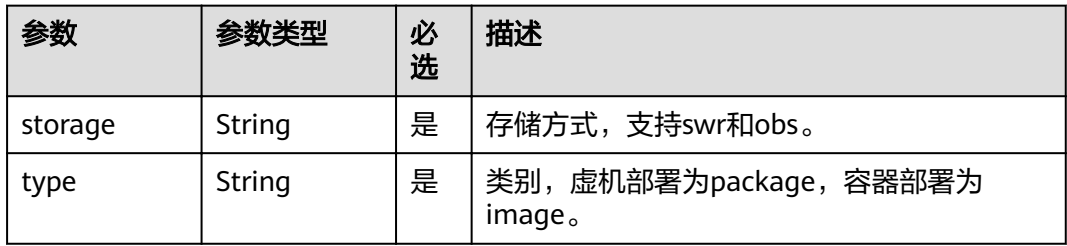

<span id="page-89-0"></span>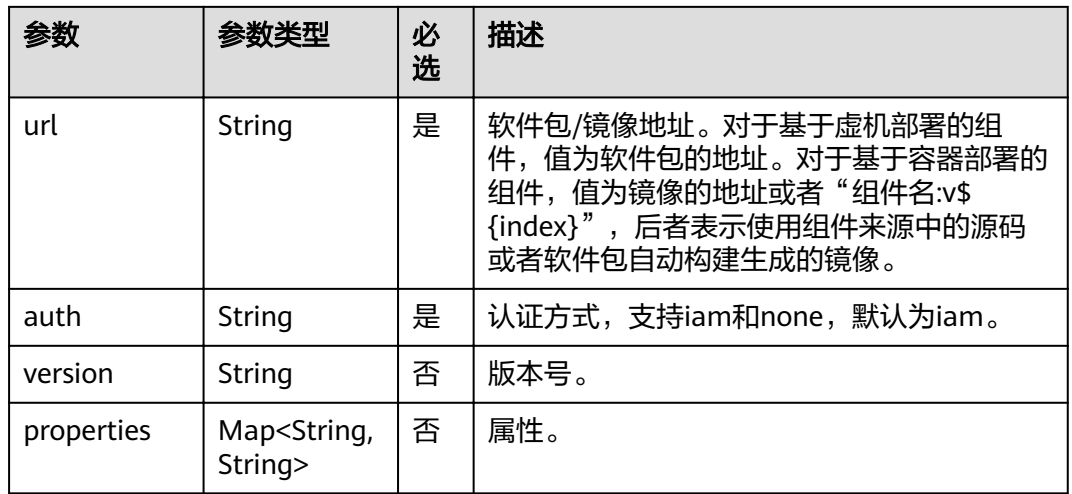

# 表 **4-166** external\_accesses 参数

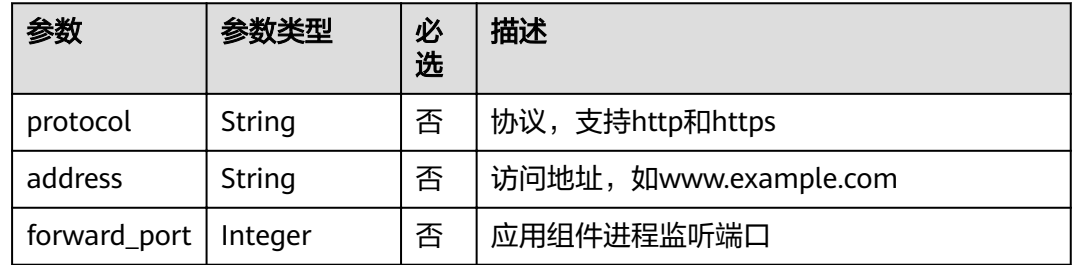

# 表 **4-167** refer\_resources 参数

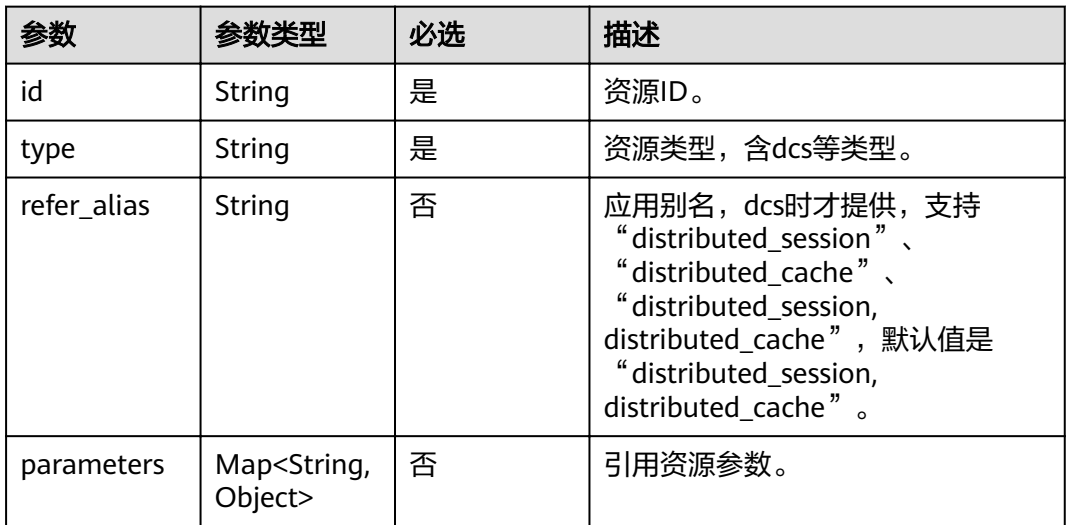

# 响应消息

#### 表 **4-168** 响应参数说明

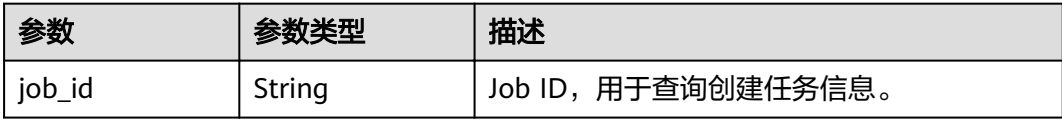

# 示例

#### 请求示例

```
{
   "description": "",
 "artifacts": {
 "test-micro": {
 "storage": "swr",
 "type": "image",
 "url": "swr.roma-dev-1.roma.development.com/ns1/examples:v2",
 "auth": "iam",
 "version": "1.0.0",
         "properties": {}
      }
 },
 "refer_resources": [
\overline{\phantom{a}} "id": "523498f1-36c4-11eb-ae36-0255ac1000c2",
 "type": "cce",
 "parameters": {
           "namespace": "default"
         }
 },
\overline{\phantom{a}} "id": "default",
         "type": "cse"
      }
   ],
    "version": "1.0.2"
}
```
#### 响应示例

```
{
   "job_id": "JOB66761060-f209-407c-a093-4df6f531b9dc"
}
```
# 状态码

#### 表 **4-169** 状态码说明

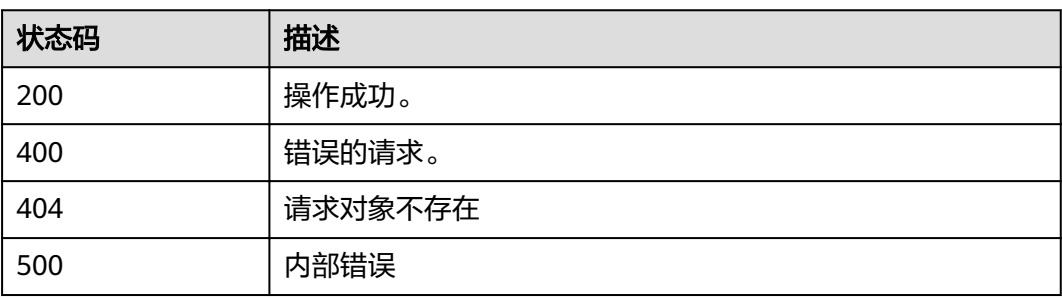

# 错误码

错误码格式为:SVCSTG.00100.[Error\_ID],例如:SVCSTG.00100400。错误码说明请 参考[应用管理](#page-161-0)**API**错误码。

# **4.5.5** 删除应用组件实例

# 功能介绍

通过此API删除应用组件实例。

# **URI**

DELETE /v2/{project\_id}/cas/applications/{application\_id}/components/ {component\_id}/instances/{instance\_id}

#### 表 **4-170** 路径参数

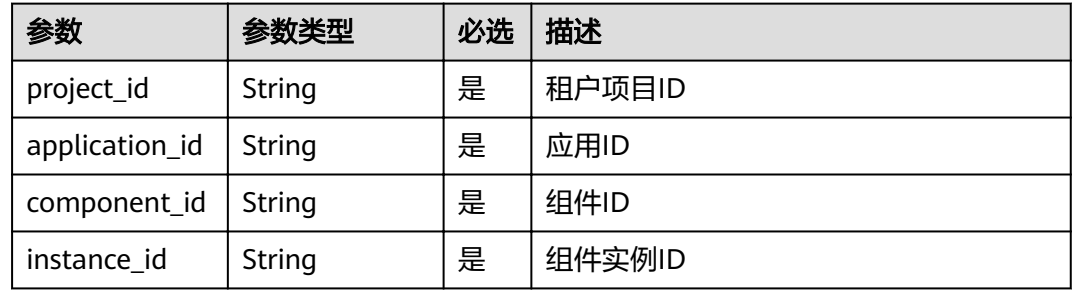

#### 表 **4-171** 查询参数

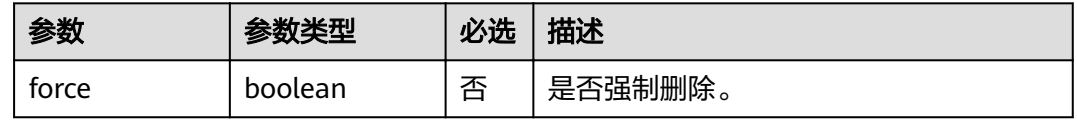

# 请求消息

无

# 响应消息

#### 表 **4-172** 响应参数说明

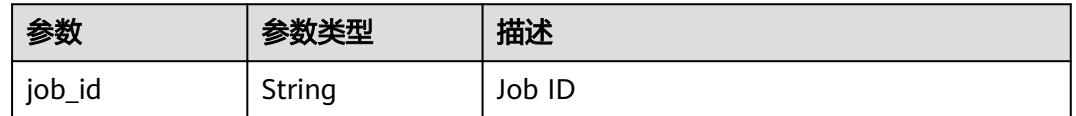

# 示例

请求示例

#### 无

{

## 响应示例

```
 "job_id": "JOB66761060-f209-407c-a093-4df6f531b9dc"
 }
```
# 状态码

#### 表 **4-173** 状态码说明

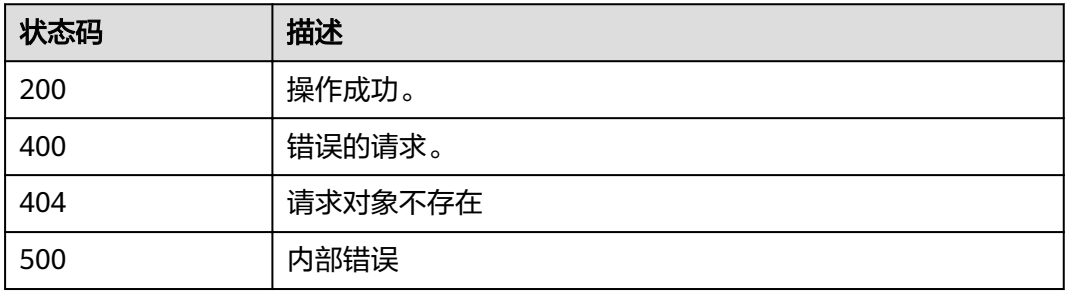

# 错误码

错误码格式为: SVCSTG.00100.[Error\_ID], 例如: SVCSTG.00100400。错误码说明请 参考[应用管理](#page-161-0)**API**错误码。

# **4.5.6** 根据实例 **ID** 获取实例详细信息

# 功能介绍

此API通过实例ID获取实例详细信息。

#### **URI**

GET /v2/{project\_id}/cas/applications/{application\_id}/components/ {component\_id}/instances/{instance\_id}

#### 表 **4-174** 路径参数

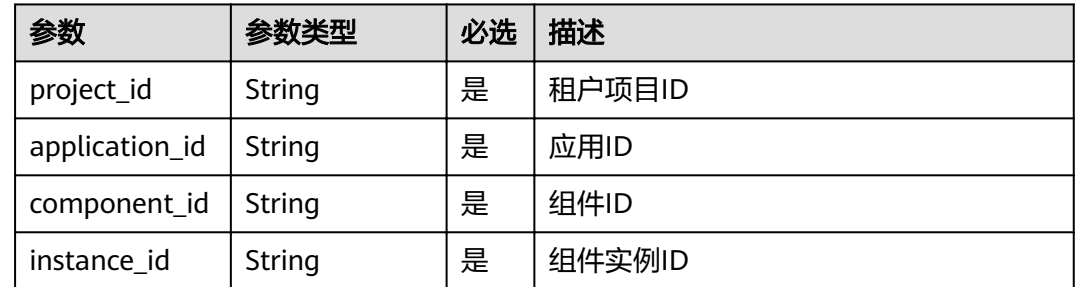

## 请求消息

无

# 响应消息

#### 表 **4-175** 响应参数

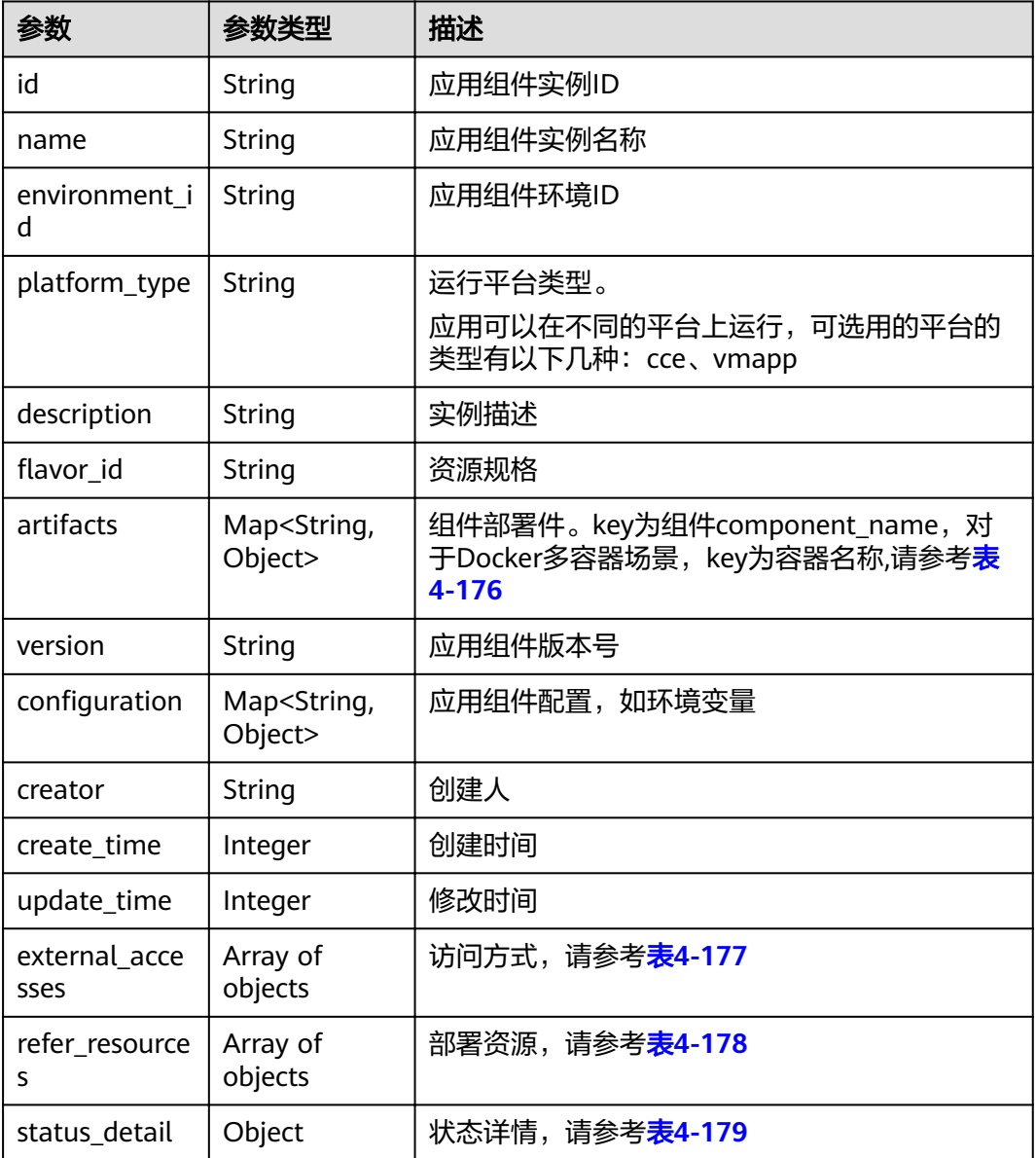

# 表 **4-176** artifact 参数

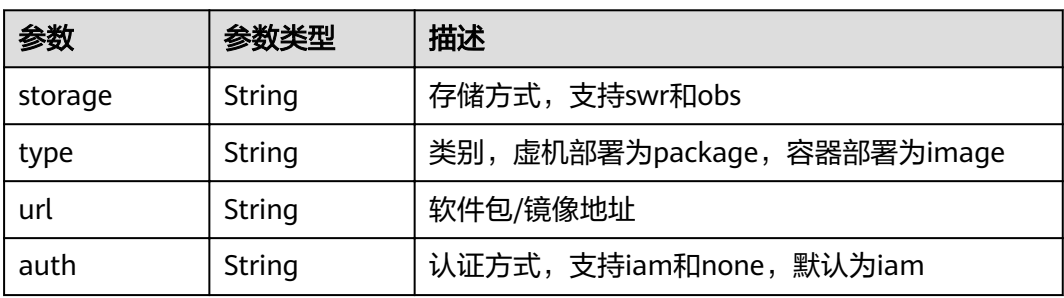

<span id="page-94-0"></span>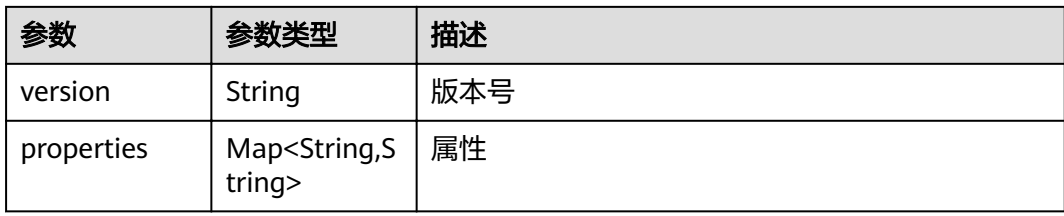

#### 表 **4-177** external\_accesses 参数

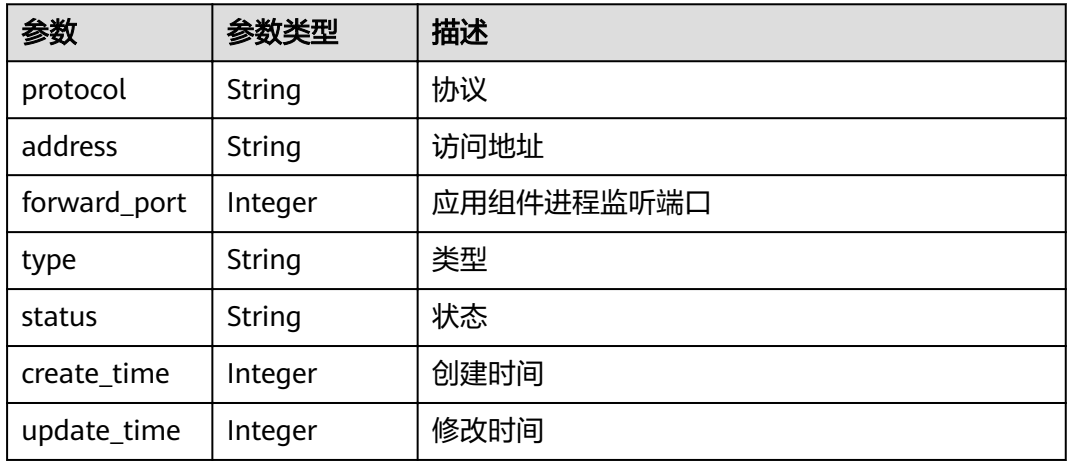

# 表 **4-178** refer\_resources 参数

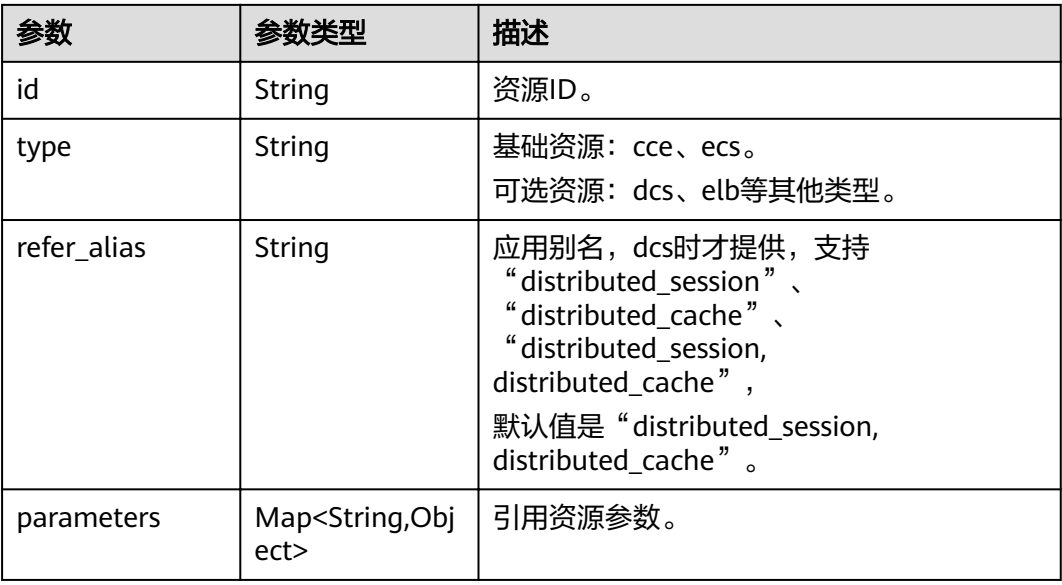

#### <span id="page-95-0"></span>表 **4-179** status\_detail 参数

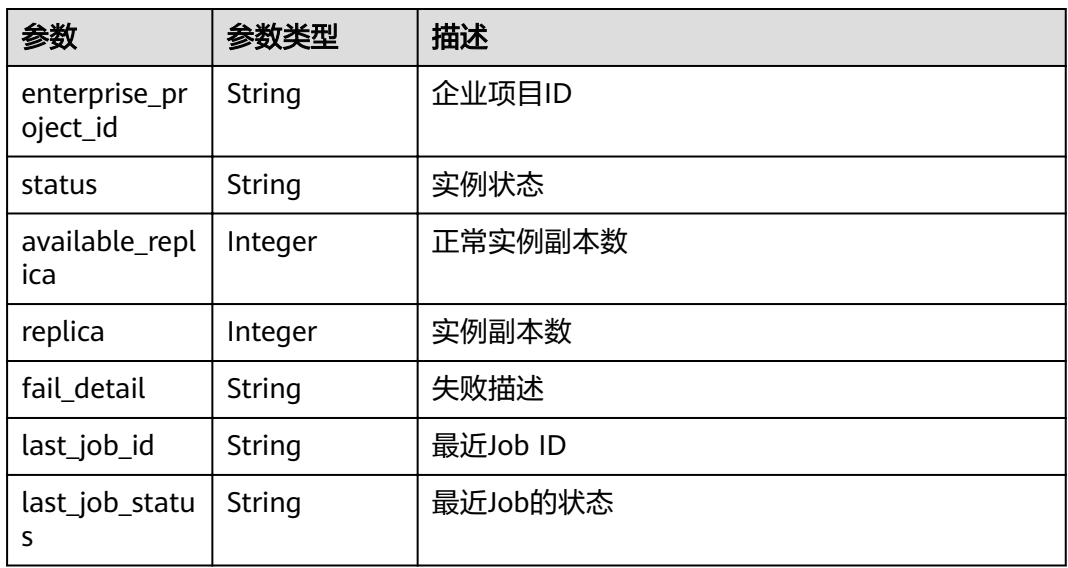

# 示例

#### 请求示例

无

#### 响应示例

```
{
   "id": "11eddb33-140b-4e51-b1e2-6ec265373ca3",
 "name": "test-micro-test-env-7iafjk",
 "environment_id": "61b81021-21d5-42f3-b80e-0b6bd10dbf7d",
 "platform_type": "cce",
"flavor_id": "CUSTOM-10G:250m-250m:0.5Gi-0.5Gi",
 "artifacts": {
 "test-micro": {
 "storage": "swr",
 "type": "image",
 "url": "swr.region_id.development.com/ns/examples:v2",
 "auth": "iam",
 "version": "1.0.0",
 "properties": {}
     }
 },
 "version": "1.0.2",
 "description": "",
  "configuration": {
     "env": [
        {
           "name": "PAAS_PROJECT_ID",
"value": "e7d2e9c589e5445e808a8ff0d1235aca",
 "internal": true
        }
\qquad \qquad ],
 "lifecycle": {
        "post-start": null,
        "pre-stop": null
\qquad \qquad \} "scheduler": {
"affinity": {
          "az": [],
           "node": [],
```

```
 "application": []
         },
        "anti-affinity": {
"az": [],
\blacksquare \blacksquare \blacksquare \blacksquare \blacksquare "application": []
         },
         "isSynchronized": true
 },
 "strategy": {
         "upgrade": "RollingUpdate",
         "spec": {
            "maxSurge": 0,
            "maxUnavailable": 1
         }
      }
 },
 "creator": null,
    "create_time": 1610331819996,
    "update_time": 1610522676792,
    "external_accesses": null,
    "refer_resources": [
      {
         "id": "523498f1-36c4-11eb-ae36-0255ac1000c2",
 "type": "cce",
 "parameters": {
            "namespace": "default"
         }
      },
      {
         "id": "default",
         "type": "cse"
      }
    ],
 "status_detail": {
 "status": "RUNNING",
      "replica": 1,
      "available_replica": 1,
      "fail_detail": null,
      "last_job_id": "JOB16c33466-41e6-4c5b-a9ac-2059253a1e5c",
      "last_job_status": "SUCCEEDED",
       "enterprise_project_id": "0"
   }
}
```
# 状态码

#### 表 **4-180** 状态码说明

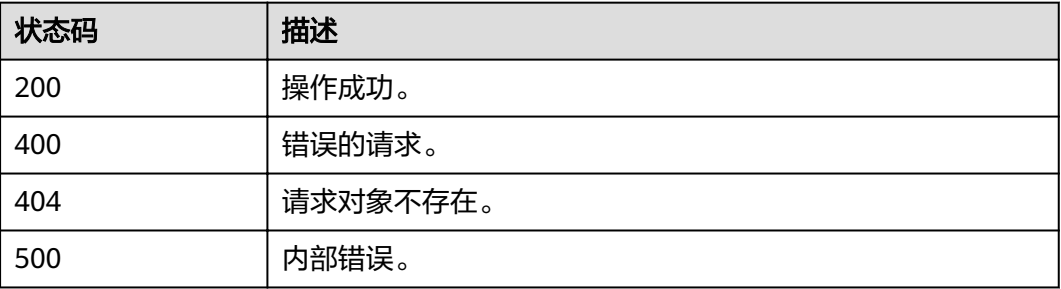

# 错误码

错误码格式为:SVCSTG.00100.[Error\_ID],例如:SVCSTG.00100400。错误码说明请 参考[应用管理](#page-161-0)**API**错误码。

# <span id="page-97-0"></span>**4.5.7** 获取组件实例快照

# 功能介绍

通过此API获取应用组件实例的快照信息。

实例快照是指升级后,之前版本的实例信息,可以用于回滚。

#### **URI**

GET /v2/{project\_id}/cas/applications/{application\_id}/components/ {component\_id}/instances/{instance\_id}/snapshots

#### 表 **4-181** 路径参数

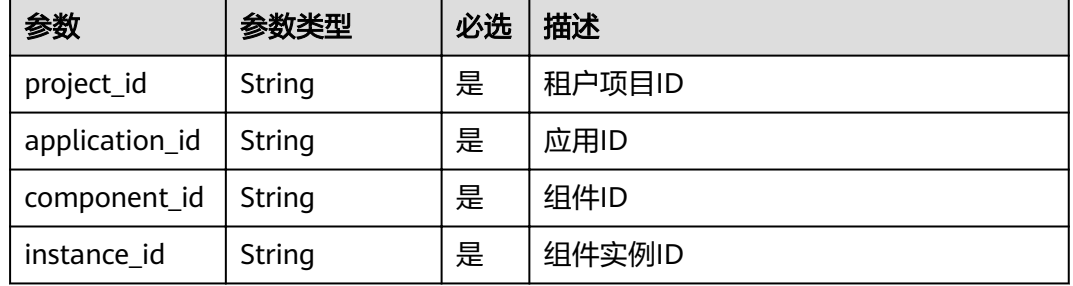

#### 表 **4-182** 查询参数

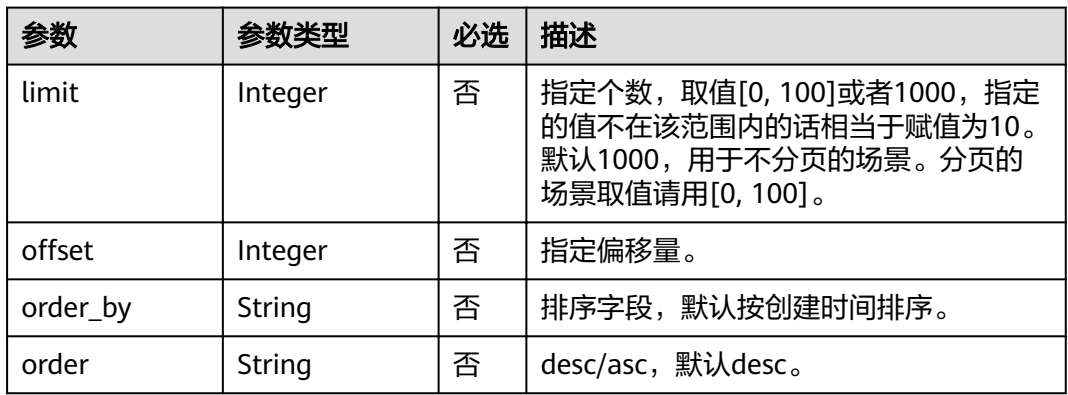

# 请求消息

无

# 响应消息

#### 表 **4-183** 响应参数说明

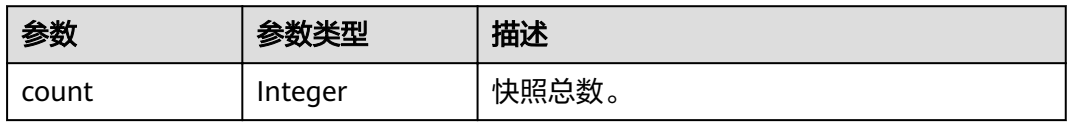

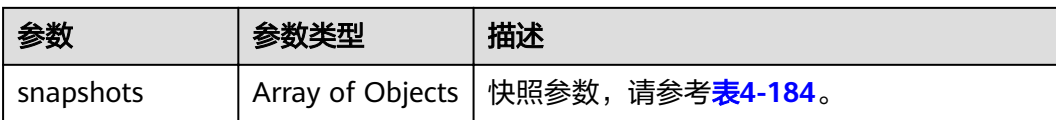

#### 表 **4-184** snapshot 参数说明

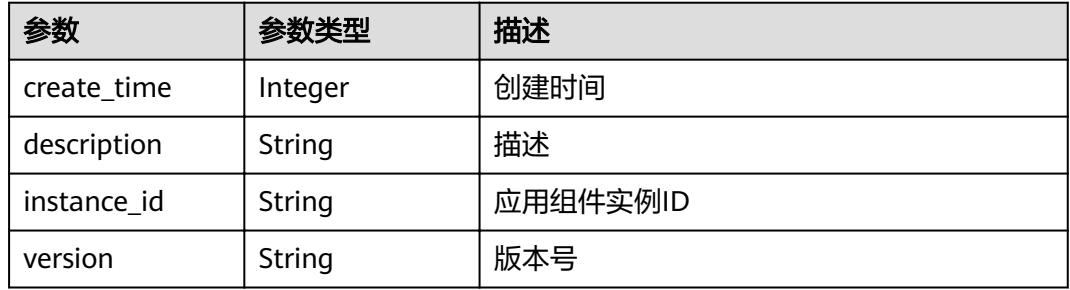

示例

#### 请求示例

无

#### 响应示例

```
{
   "snapshots": [
\overline{\phantom{a}} "version": "1.0.0",
 "description": "{\"action\":\"New Version: 1.0.0\"}",
 "instance_id": "11eddb33-140b-4e51-b1e2-6ec265373ca3",
 "create_time": 1610331830841
\qquad \qquad \} ],
 "count": 1
}
```
状态码

#### 表 **4-185** 状态码说明

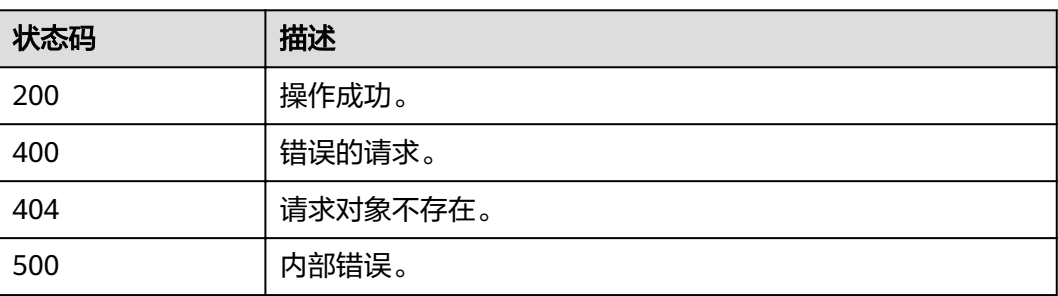

# 错误码

错误码格式为:SVCSTG.00100.[Error\_ID],例如:SVCSTG.00100400。错误码说明请 参考**[应用管理](#page-161-0)API错误码**。

# **4.6 Job**

# **4.6.1** 获取部署任务详细信息

# 功能介绍

通过此API获取部署任务详细信息。

## **URI**

GET /v2/{project\_id}/cas/jobs/{job\_id}

#### 表 **4-186** 路径参数

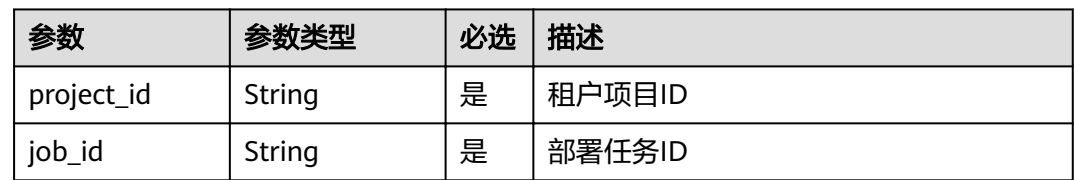

#### 表 **4-187** 查询参数

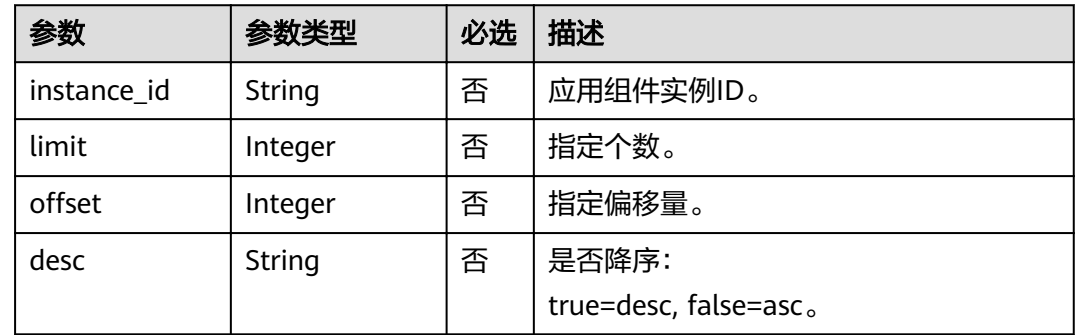

# 请求消息

无

# 响应消息

# 表 **4-188** 参数说明

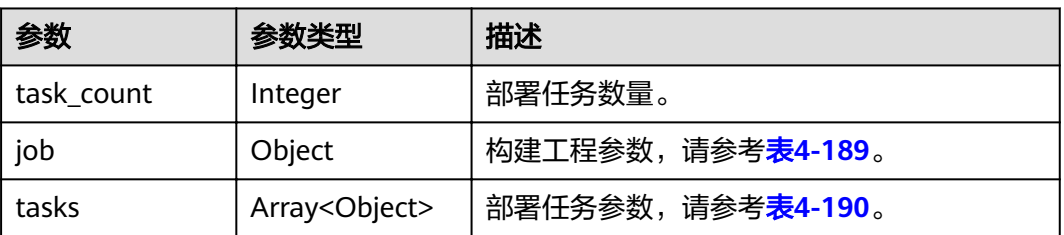

# 表 **4-189** job 参数

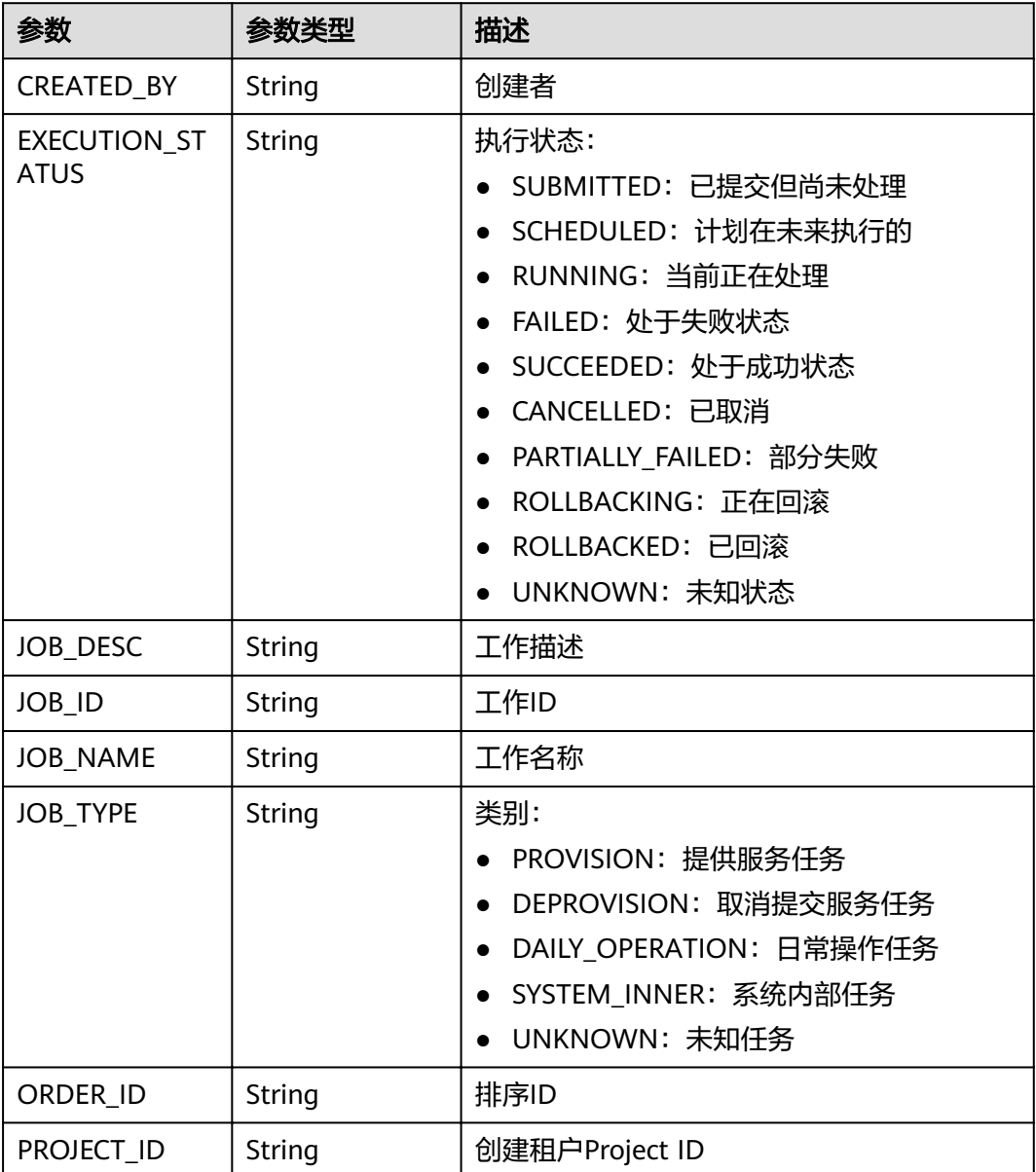

<span id="page-101-0"></span>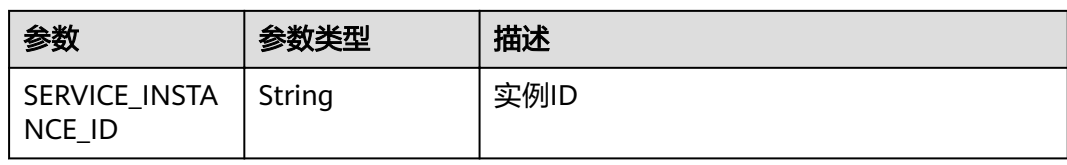

# 表 **4-190** task 参数

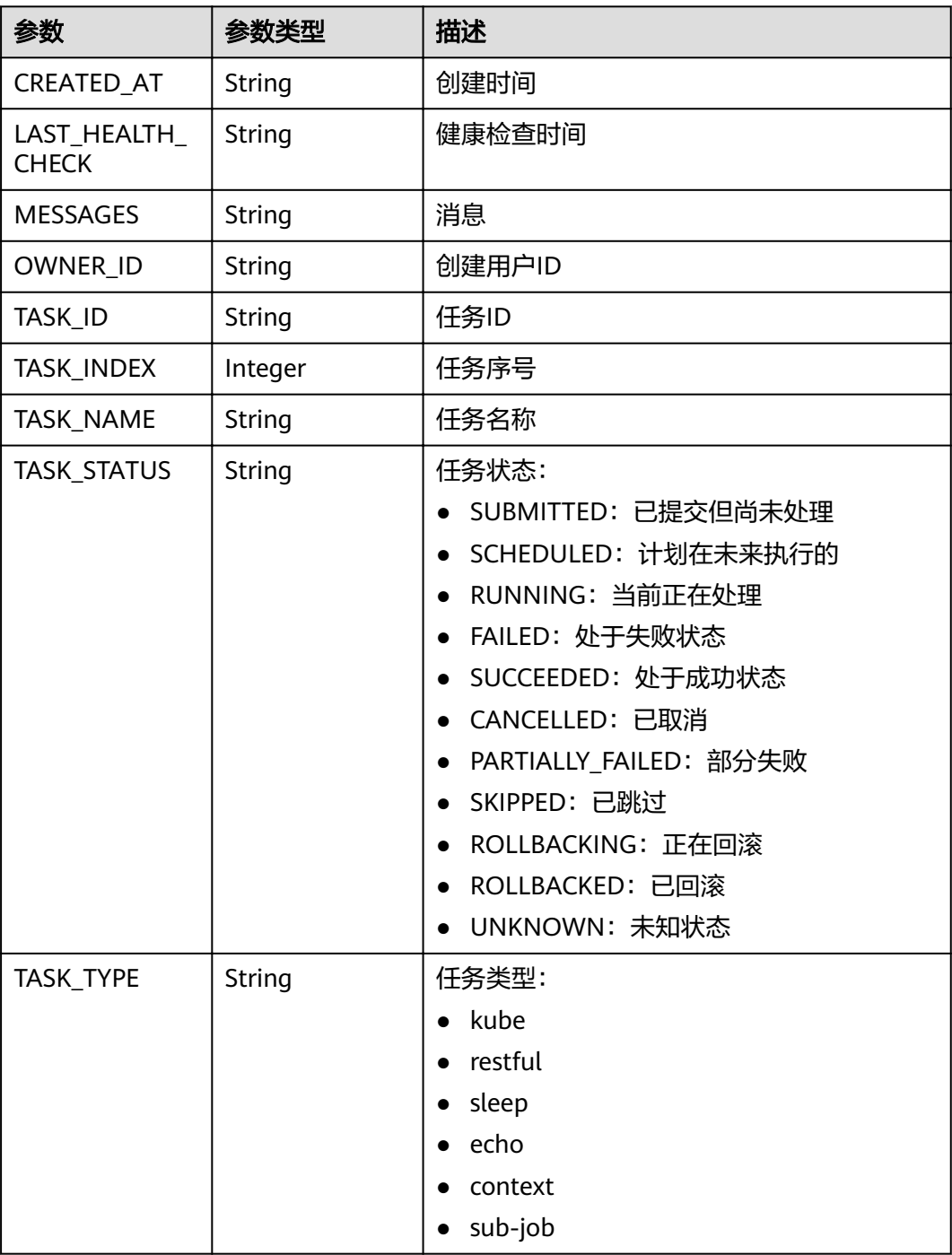

# 示例

请求示例

#### 无

{

#### 响应示例

```
 "job": {
     "JOB_ID": "JOB474362ef-091d-429f-9b3e-c9246b37dee6", 
     "JOB_NAME": "provision/provMain", 
     "JOB_TYPE": "PROVISION", 
     "SERVICE_INSTANCE_ID": "429a35a0-dee8-4648-86f6-d1f8bc74ba52", 
     "PROJECT_ID": "063a3158b1a34710b36ad208b9497d00", 
     "ORDER_ID": "", 
 "JOB_DESC": "provision/provMain", 
 "EXECUTION_STATUS": "FAILED", 
     "CREATED_BY": "585cc5c16cda4954b28d4eb460f06261"
 }, 
 "tasks": [
\overline{\phantom{a}} "MESSAGES": "{}", 
       "TASK_ID": "Task-bc64b46c-1688-4787-b7ff-87cb53b346ea",
        "TASK_TYPE": "echo", 
        "TASK_INDEX": 1, 
 "TASK_NAME": "SEPARATOR_PREPARE_RESOURCES", 
 "TASK_STATUS": "SUCCEEDED", 
        "LAST_HEALTH_CHECK": "2020-02-04T04:01:03.344Z", 
        "CREATED_AT": "2020-02-04T04:01:03.344Z", 
        "OWNER_ID": "cas-mgr-69bb87d7c-wpqwb:30114"
     }, 
     {
        "MESSAGES": "{}", 
        "TASK_ID": "Task-15ec252f-bca0-401e-ae5b-798a639df92e", 
        "TASK_TYPE": "echo", 
        "TASK_INDEX": 4, 
 "TASK_NAME": "SEPARATOR_BUILDING", 
 "TASK_STATUS": "SUCCEEDED", 
        "LAST_HEALTH_CHECK": "2020-02-04T04:01:03.346Z", 
 "CREATED_AT": "2020-02-04T04:01:03.345Z", 
 "OWNER_ID": "cas-mgr-69bb87d7c-wpqwb:30114"
     }, 
     {
        "MESSAGES": "{}", 
        "TASK_ID": "Task-52a5d1ae-2c54-46ec-8134-53e7b6a45fb7", 
        "TASK_TYPE": "restful", 
 "TASK_INDEX": 6, 
 "TASK_NAME": "TN00091", 
       "TASK_STATUS": "SUCCEEDED",
        "LAST_HEALTH_CHECK": "2020-02-04T04:01:08.924Z", 
        "CREATED_AT": "2020-02-04T04:01:03.346Z", 
        "OWNER_ID": "cas-mgr-69bb87d7c-wpqwb:30114"
     }, 
     {
        "MESSAGES": "{}", 
        "TASK_ID": "Task-a149b585-d31b-4c72-a665-d820efcb0bf9", 
 "TASK_TYPE": "restful", 
 "TASK_INDEX": 7, 
        "TASK_NAME": "TN00094", 
        "TASK_STATUS": "SUCCEEDED", 
        "LAST_HEALTH_CHECK": "2020-02-04T04:01:08.961Z", 
        "CREATED_AT": "2020-02-04T04:01:08.925Z", 
        "OWNER_ID": "cas-mgr-69bb87d7c-wpqwb:30114"
     }, 
     {
        "MESSAGES": "{
  \"Message\" : \"ECC00011\",
 \"Detail\" : \"Building failed.\"
```

```
}", 
       "TASK_ID": "Task-a72fe8d8-8cc1-42b5-a097-0cf9e29692a7", 
       "TASK_TYPE": "restful", 
 "TASK_INDEX": 9, 
 "TASK_NAME": "TN00097", 
 "TASK_STATUS": "FAILED", 
 "LAST_HEALTH_CHECK": "2020-02-04T04:01:38.975Z", 
 "CREATED_AT": "2020-02-04T04:01:08.962Z", 
 "OWNER_ID": "cas-mgr-69bb87d7c-wpqwb:30114"
     }
 ], 
 "task_count": 5
}
```
# 状态码

#### 表 **4-191** 状态码说明

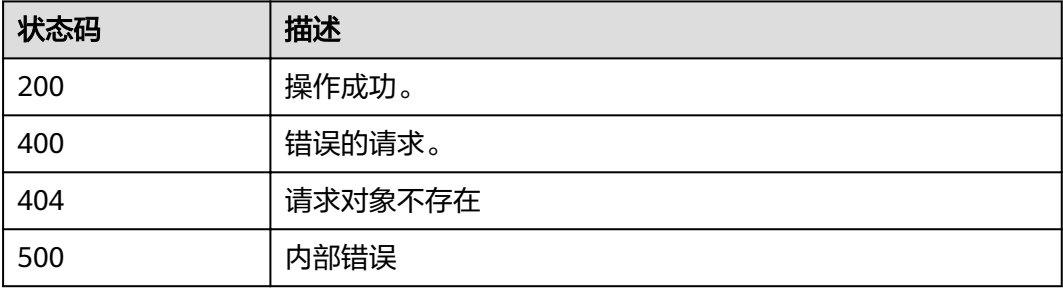

# 错误码

错误码格式为:SVCSTG.00100.[Error\_ID],例如:SVCSTG.00100400。错误码说明请 参考[应用管理](#page-161-0)**API**错误码。

# **5 CSE API**

[调用说明](#page-105-0) [查询指定微服务静态信息](#page-105-0) [查询所有微服务静态信息](#page-106-0) [创建微服务静态信息](#page-108-0) [修改微服务静态信息](#page-110-0) [查询微服务访问契约](#page-111-0) [修改微服务访问契约](#page-113-0) [创建服务间依赖关系](#page-114-0) 查询服务[providers](#page-115-0) [查询微服务唯一标识信息](#page-117-0) [注册微服务实例](#page-119-0) [查询微服务实例\(根据](#page-120-0)serviceId) [注销微服务实例](#page-122-0) [查询微服务实例详细信息](#page-123-0) [修改微服务实例扩展信息](#page-125-0) [修改微服务实例状态](#page-126-0) [发送心跳信息](#page-127-0) [按条件查询微服务实例](#page-129-0) [查询配置](#page-131-0) [删除微服务信息](#page-133-0) [批量删除微服务静态信息](#page-134-0) [批量查询微服务实例](#page-136-0) [查询微服务的所有契约](#page-140-0)

# <span id="page-105-0"></span>**5.1** 调用说明

ServiceStage提供了REST (Representational State Transfer)风格API,支持您通过 HTTPS请求调用,访问微服务引擎专享版的CSE API方法参见<mark>获取服务注册发现地址</mark>。

# **5.2** 查询指定微服务静态信息

# 功能介绍

根据serviceId查询微服务静态信息。

#### **URI**

GET /v4/{project\_id}/registry/microservices/{serviceId}

#### 表 **5-1** 路径参数

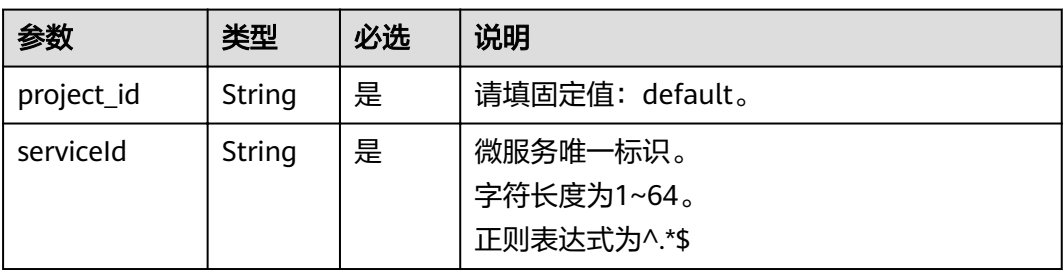

# 请求消息

无

#### 响应消息

#### 响应参数

#### 表 **5-2** 参数说明

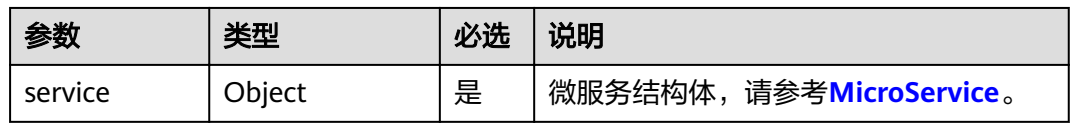

# 示例

#### 请求示例

GET /v4/default/registry/microservices/819706e21b7173306797d19922ce4231441c17c5

#### 响应示例

{

"service": {

```
 "serviceId": "819706e21b7173306797d19922ce4231441c17c5",
     "appId": "default",
     "serviceName": "SERVICECENTER",
 "version": "2.4.8",
 "level": "BACK",
     "schemas": [
        "servicecenter.grpc.api.ServiceCtrl",
        "servicecenter.grpc.api.ServiceInstanceCtrl"
\qquad \qquad ],
 "status": "UP",
      "properties": {
        "allowCrossApp": "true"
 },
 "timestamp": "1616426688",
 "alias": "SERVICECENTER",
 "modTimestamp": "1616426688",
 "environment": "development"
   }
```
## 状态码

[状态码](#page-160-0)请参见状态码。

#### 错误码

错误码请参见**CSE**[错误码。](#page-163-0)

# **5.3** 查询所有微服务静态信息

}

# 功能介绍

根据条件组合,查询满足所有条件的微服务静态信息。

#### **URI**

GET /v4/{project\_id}/registry/microservices

#### 表 **5-3** 路径参数

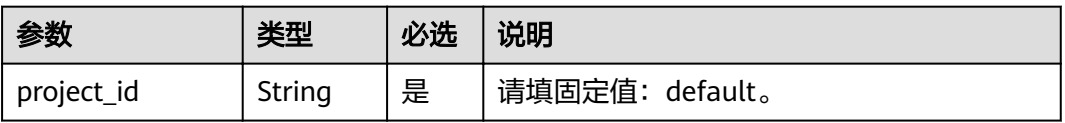

# 请求消息

无

#### 响应消息

响应参数

参数说明请参见表**[5-4](#page-107-0)**。

#### <span id="page-107-0"></span>表 **5-4** 参数说明

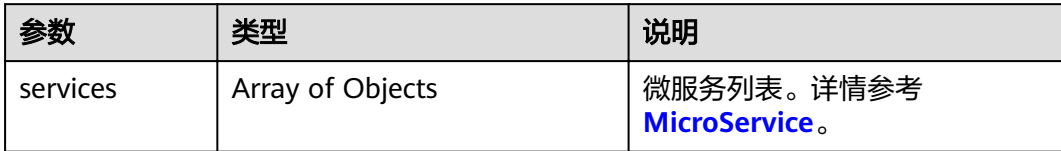

# 示例

#### 请求示例

GET /v4/default/registry/microservices

#### 响应示例

#### { "services": [ { "serviceId": "string", "environment": "string", "appId": "string", "serviceName": "string", "version": "string", "description": "string", "level": "string", "registerBy": "string", "schemas": [ "string" ], "status": "UP", "timestamp": "string", "modTimestamp": "string", "framework": { "name": "string", "version": "string" }, "paths": [  $\overline{\phantom{a}}$  "Path": "string", "Property": { "additionalProp1": "string", "additionalProp2": "string", "additionalProp3": "string" }<br>}  $\qquad \qquad \}$  $\blacksquare$  } ] }

#### 状态码

[状态码](#page-160-0)请参见<mark>状态码</mark>。

# 错误码

错误码请参见**CSE**[错误码。](#page-163-0)
# **5.4** 创建微服务静态信息

# 功能介绍

在注册微服务实例前需要创建服务静态信息,之后注册的微服务实例根据ServiceId这 个字段与静态信息关联,一个服务对应多个实例。

ServiceId可以定制。如果定制了,系统将使用定制的ServiceId;如果没定制,系统会 随机生成ServiceId。

#### **URI**

POST /v4/{project\_id}/registry/microservices

#### 表 **5-5** 路径参数

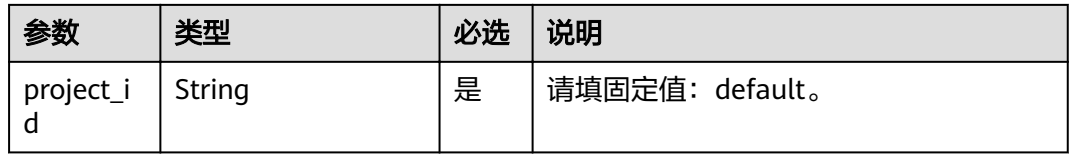

# 请求消息

### 表 **5-6** 请求 Body 参数

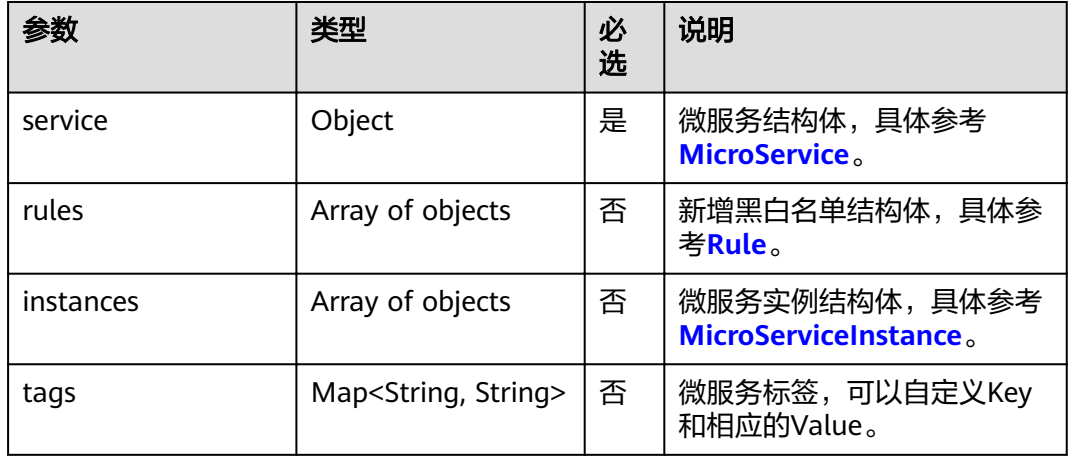

# 响应消息

### 响应参数

参数说明请参见表**[5-7](#page-109-0)**。

#### <span id="page-109-0"></span>表 **5-7** 参数说明

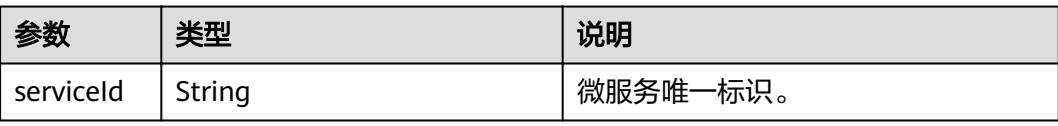

# 示例

#### 请求示例

```
{
  "service": {
   "serviceId": "string",
 "environment": "string",
 "appId": "string",
 "serviceName": "string",
   "version": "string",
   "description": "string",
 "level": "string",
 "registerBy": "string",
   "schemas": [
    "string"
   ],
 "status": "UP",
 "timestamp": "string",
 "modTimestamp": "string",
   "framework": {
    "name": "string",
     "version": "string"
 },
 "paths": [
\overline{\phantom{a}} "Path": "string",
      "Property": {
 "additionalProp1": "string",
 "additionalProp2": "string",
       "additionalProp3": "string"
      }
   }
 ]
 },
 "rules": [
\{ "ruleId": "string",
 "ruleType": "string",
 "attribute": "string",
 "pattern": "string",
 "description": "string",
 "timestamp": "string",
     "modTimestamp": "string"
   }
 ],
 "instances": [
\{ "instanceId": "string",
 "serviceId": "string",
 "version": "string",
     "hostName": "string",
     "endpoints": [
      "string"
\Box "status": "string",
 "healthCheck": {
      "mode": "string",
      "port": 0,
      "interval": 0,
```

```
 "times": 0
     },
     "dataCenterInfo": {
 "name": "string",
 "region": "string",
 "availableZone": "string"
     },
     "timestamp": "string",
     "modTimestamp": "string"
 }
 ],
 "tags": {
 "additionalProp1": "string",
 "additionalProp2": "string",
 "additionalProp3": "string"
 }
}
```
#### 响应示例

{ "serviceId": "string" }

## 状态码

[状态码](#page-160-0)请参见状态码。

#### 错误码

错误码请参见**CSE**[错误码。](#page-163-0)

# **5.5** 修改微服务静态信息

# 功能介绍

创建微服务静态信息后可对服务部分字段进行更新,每次更新需要传入微服务扩展属 性的结构体。

## **URI**

PUT /v4/{project\_id}/registry/microservices/{serviceId}/properties

#### 表 **5-8** 路径参数

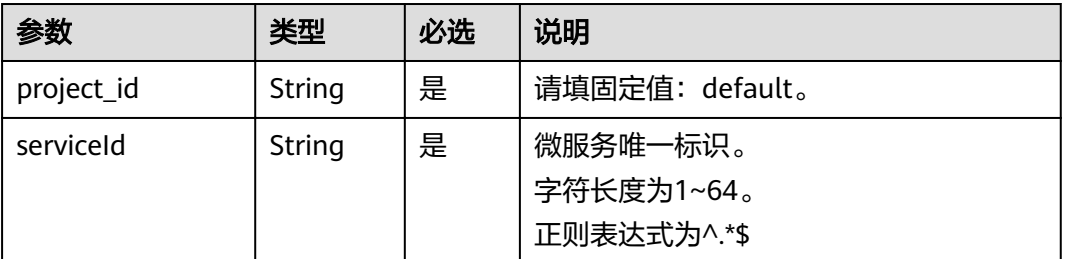

## 请求消息

请求参数

#### 表 **5-9** 请求 Body 参数

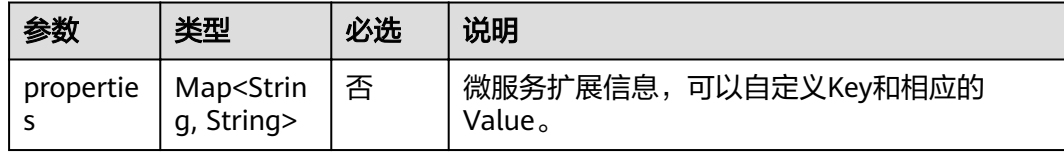

# 响应消息

响应参数

无

示例

请求示例

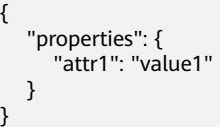

### 响应示例

无

## 状态码

[状态码](#page-160-0)请参见<mark>状态码</mark>。

# 错误码

错误码请参见**CSE**[错误码。](#page-163-0)

# **5.6** 查询微服务访问契约

# 功能介绍

根据指定的serviceId和schemaId查询微服务的schema信息。

## **URI**

GET /v4/{project\_id}/registry/microservices/{serviceId}/schemas/{schemaId}

#### 表 **5-10** 路径参数

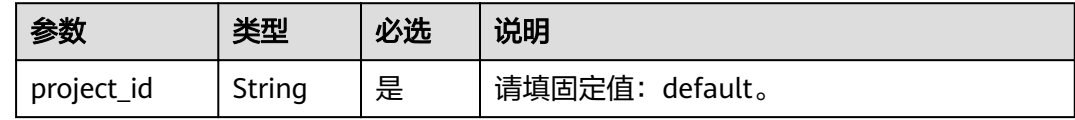

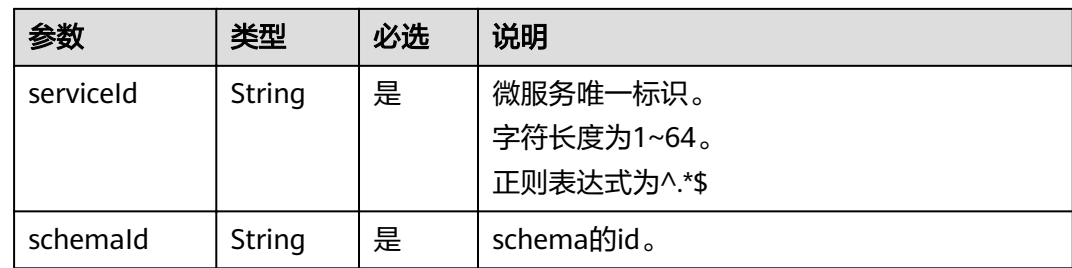

## 请求消息

无

## 响应消息

#### 响应参数

参数说明请参见表**5-11**。

#### 表 **5-11** 参数说明

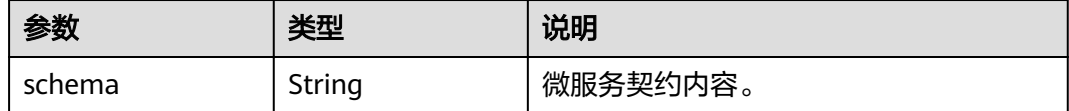

# 示例

#### 请求示例

GET /v4/default/registry/microservices/e0f0da073f2c91e8979a89ff2d7c69t6/schemas/com.test.TestService

#### 响应示例

```
{"schema": "---\nswagger: \"2.0\"\ninfo:\n version: \"1.0.0\"\n title: \"swagger definition for
com.service.provider.controller.ProviderImpl\"\n x-java-interface: 
\"cse.gen.springmvc.provider.provider.ProviderImplIntf\"\nbasePath: \"/provider\"\nconsumes:\n- 
\"application/json\"\nproduces:\n- \"application/json\"\npaths:\n /helloworld:\n get:\n operationId: 
\"helloworld\"\n produces:\n - \"application/json\"\n parameters:\n - name: \"name\"\n 
in: \"query\"\n required: true\n type: \"string\"\n responses:\n 200:\n description: 
\"response of 200\"\n schema:\n type: \"string\"\n"}
```
## 状态码

[状态码](#page-160-0)请参见<mark>状态码</mark>。

#### 错误码

错误码请参见**CSE**[错误码。](#page-163-0)

# **5.7** 修改微服务访问契约

# 功能介绍

根据schemaId更新微服务的访问契约内容。微服务引擎专业版默认不支持修改契约, 微服务引擎专享版默认支持修改契约。

## **URI**

PUT /v4/{project\_id}/registry/microservices/{serviceId}/schemas/{schemaId}

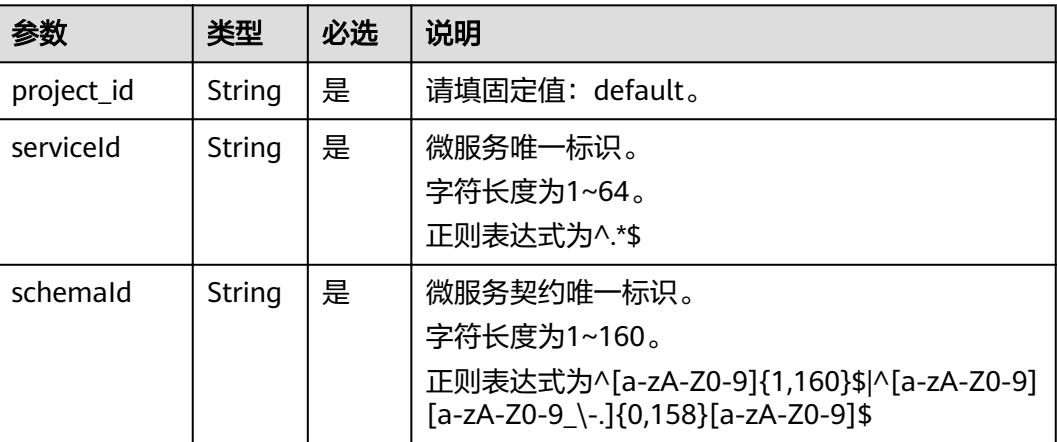

#### 表 **5-12** 路径参数

# 请求消息

## 表 **5-13** 请求 Body 参数

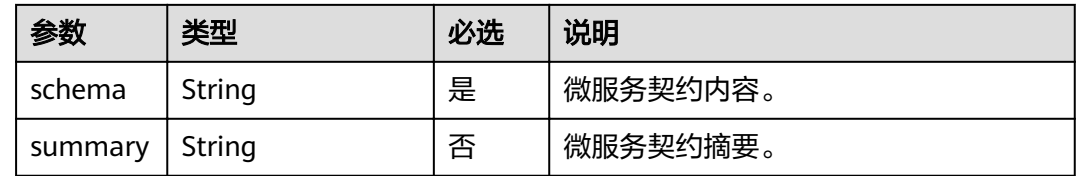

# 响应消息

响应参数

无

{

## 示例

请求示例

"schema": "string",

 "summary": "string" }

#### 响应示例

无

## 状态码

[状态码](#page-160-0)请参见状态码。

## 错误码

错误码请参见**CSE**[错误码。](#page-163-0)

# **5.8** 创建服务间依赖关系

# 功能介绍

创建服务间的依赖关系,consumer的version必须是确定的版本,consumer的 serviceName不能为\*, consumer必须是已存在的服务。provider可以是还未创建的。

## **URI**

PUT /v4/{project\_id}/registry/dependencies

#### 表 **5-14** 路径参数

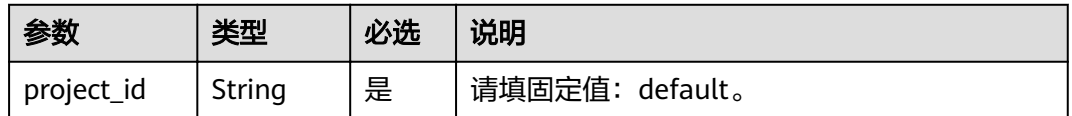

# 请求消息

#### 表 **5-15** 请求 Body 参数

| 参数   | 类型                                | 必选 | 说明                                      |
|------|-----------------------------------|----|-----------------------------------------|
| cies | dependen $\vert$ Array of objects | 是  | 规则的集合,请参考 <b>表5-16</b> 。列表长<br>度为1-100。 |

表 **5-16** MicroServiceDependency 参数说明

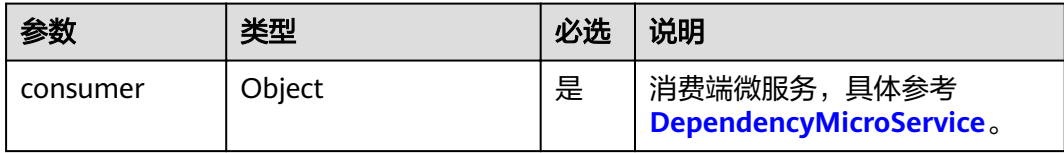

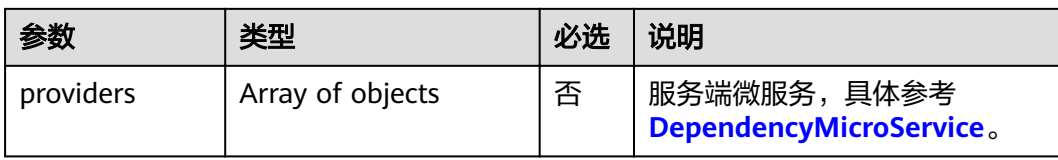

# 响应消息

响应参数

无

示例

## 请求示例

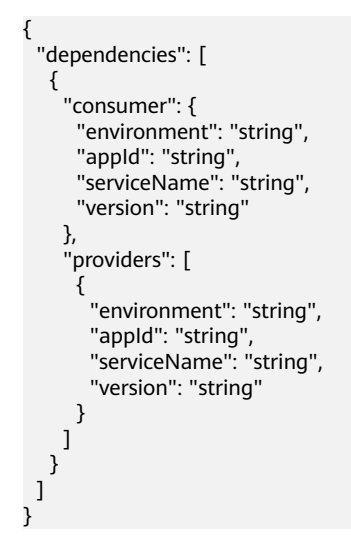

#### 响应示例

无

# 状态码

[状态码](#page-160-0)请参见<mark>状态码</mark>。

## 错误码

错误码请参见**CSE**[错误码。](#page-163-0)

# **5.9** 查询服务 **providers**

# 功能介绍

根据serviceId获取该服务的所有providers。

## **URI**

GET /v4/{project\_id}/registry/microservices/{serviceId}/providers

#### 表 **5-17** 路径参数

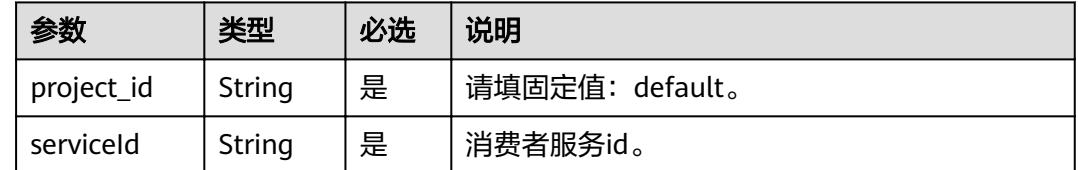

## 请求消息

无

# 响应消息

#### 响应参数

参数说明请参见表**5-18**。

#### 表 **5-18** 参数说明

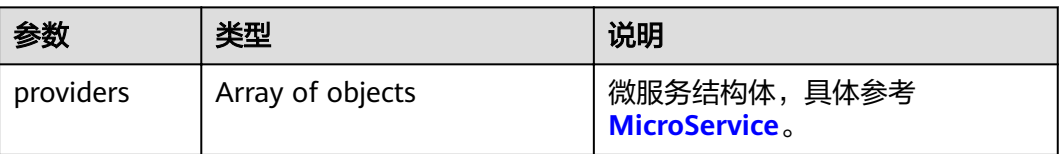

# 示例

#### 请求示例

GET /v4/default/registry/microservices/e5788b23b640232730c7a99a6d806b4f31be453e/providers

## 响应示例

```
{
 "providers": [{
 "serviceId": "string",
 "appId": "string",
 "serviceName": "string",
      "version": "string",
      "description": "string",
 "level": "string",
 "status": "up",
 "timestamp": "string",
 "framework": {
 "name": "string",
 "version": "string"
     }
   }]
}
```
# 状态码

[状态码](#page-160-0)请参见<mark>状态码</mark>。

# 错误码

错误码请参见**CSE**[错误码。](#page-163-0)

# **5.10** 查询微服务唯一标识信息

# 功能介绍

可通过指定条件,查询微服务serviceId或schema的唯一标识信息。

## **URI**

GET /v4/{project\_id}/registry/existence

### 表 **5-19** 路径参数

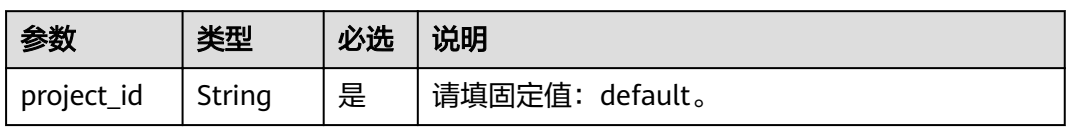

### 表 **5-20** Query 参数

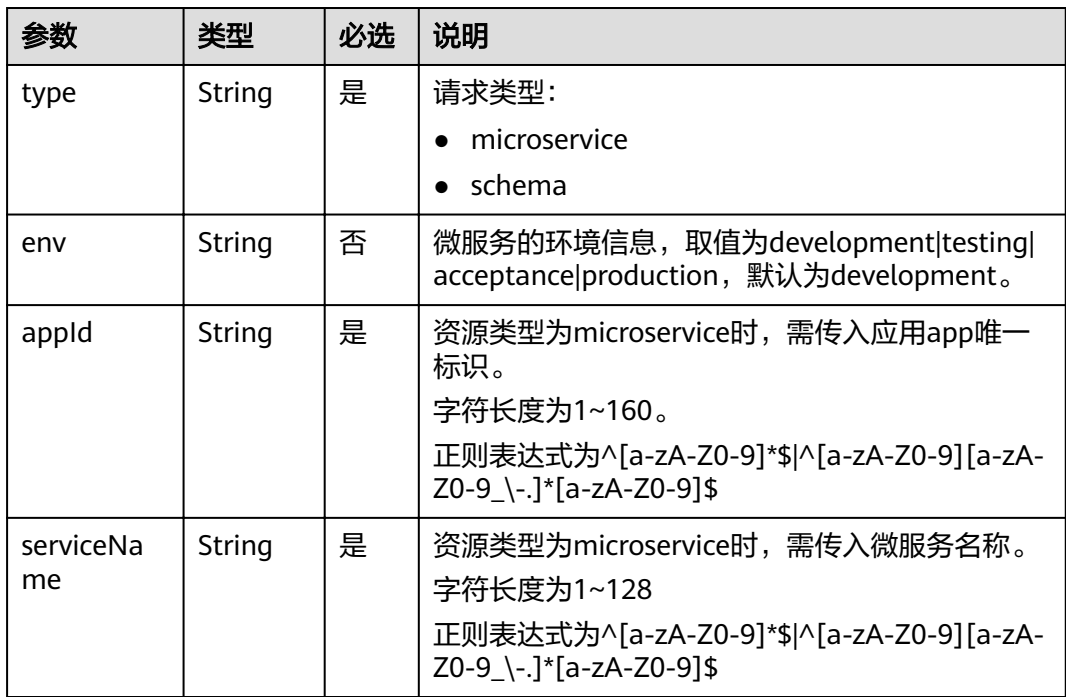

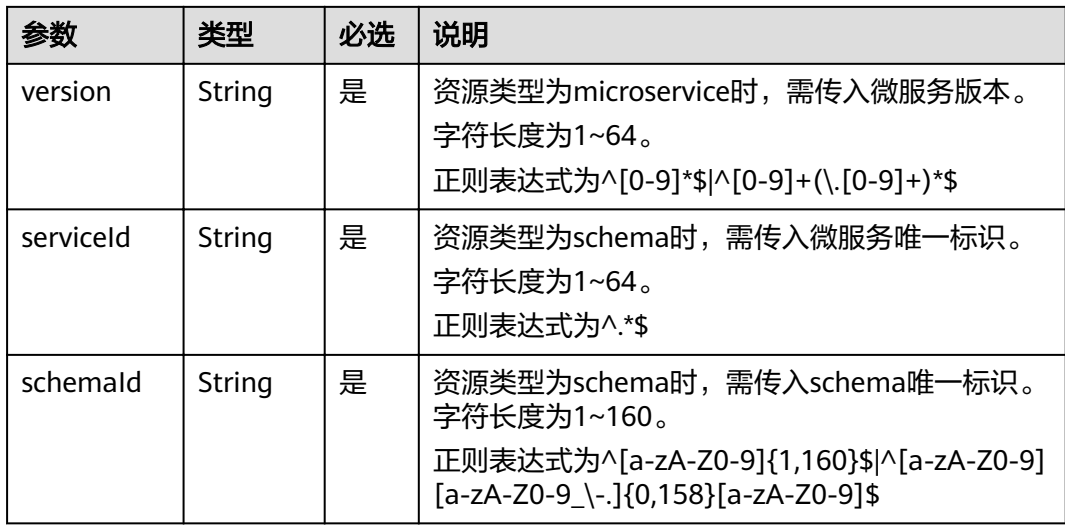

# 请求消息

无

# 响应消息

## 响应参数

参数说明请参见表**5-21**。

#### 表 **5-21** 参数说明

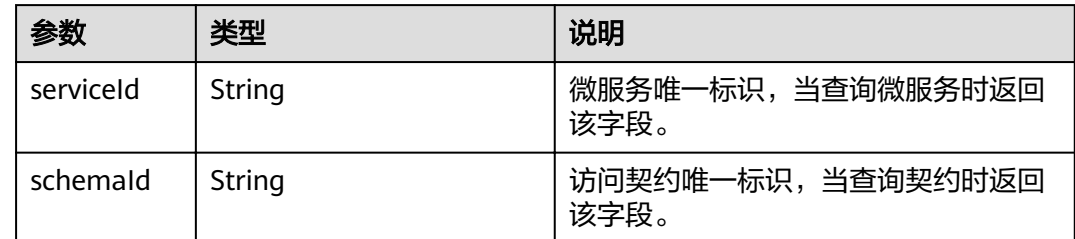

# 示例

### 请求示例

GET /v4/default/registry/existence

### 响应示例

{

 "serviceId": "string" }

## 状态码

[状态码](#page-160-0)请参见<mark>状态码</mark>。

## 错误码

错误码请参见**CSE**[错误码。](#page-163-0)

# **5.11** 注册微服务实例

## 功能介绍

创建微服务静态信息后可以注册该微服务的实例。注册微服务实例时,需提供该微服 务实例相关的信息。

instanceID可定制,如果定制,则使用定制的instanceID注册实例。如果没定制,系统 自动生成id。

## **URI**

POST /v4/{project\_id}/registry/microservices/{serviceId}/instances

#### 表 **5-22** 路径参数

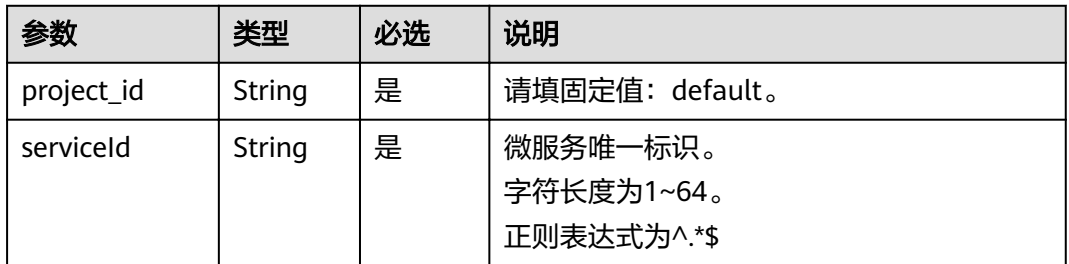

# 请求消息

#### 请求参数

#### 表 **5-23** 参数说明

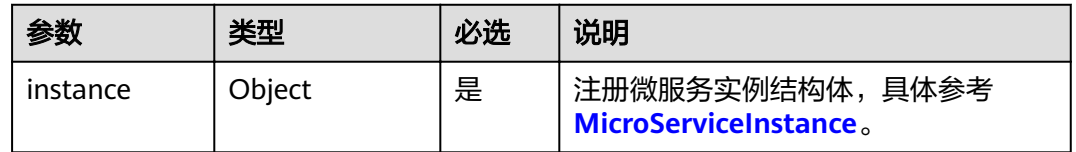

## 响应消息

## 响应参数

参数说明请参见表**[5-24](#page-120-0)**。

#### <span id="page-120-0"></span>表 **5-24** 参数说明

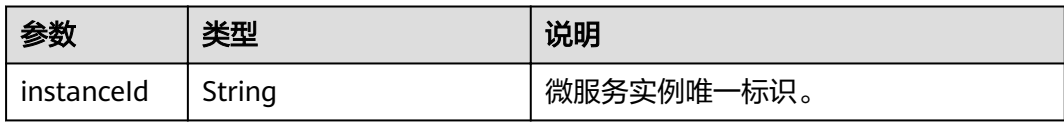

# 示例

#### 请求示例

```
{
  "instance": {
 "instanceId": "string",
 "serviceId": "string",
 "version": "string",
   "hostName": "string",
   "endpoints": [
    "string"
   ],
   "status": "string",
   "healthCheck": {
 "mode": "string",
 "port": 0,
     "interval": 0,
    "times": 0
 },
 "dataCenterInfo": {
 "name": "string",
 "region": "string",
     "availableZone": "string"
 },
 "timestamp": "string",
   "modTimestamp": "string"
  }
}
```
#### 响应示例

{ "instanceId": "string" }

## 状态码

[状态码](#page-160-0)请参见状态码。

## 错误码

错误码请参见**CSE**[错误码。](#page-163-0)

# **5.12** 查询微服务实例(根据 **serviceId**)

# 功能介绍

实例注册后可以根据service\_id发现该微服务的所有实例。

**URI**

GET /v4/{project\_id}/registry/microservices/{serviceId}/instances

## 表 **5-25** 路径参数

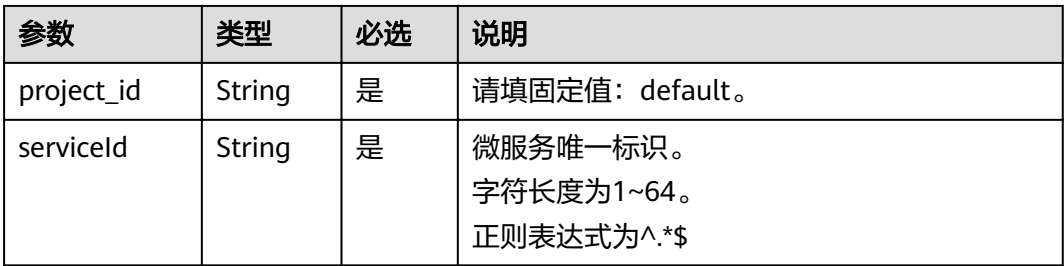

# 请求消息

## 表 **5-26** 请求 Header 参数

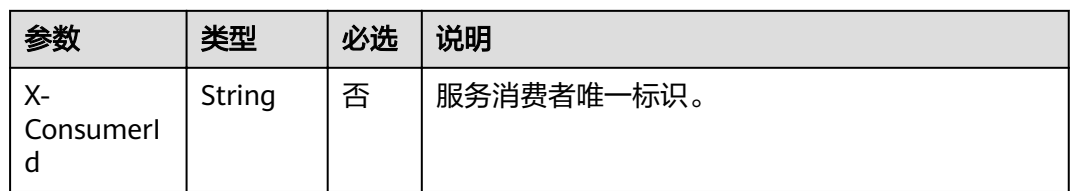

# 响应消息

## 响应参数

#### 表 **5-27** 参数说明

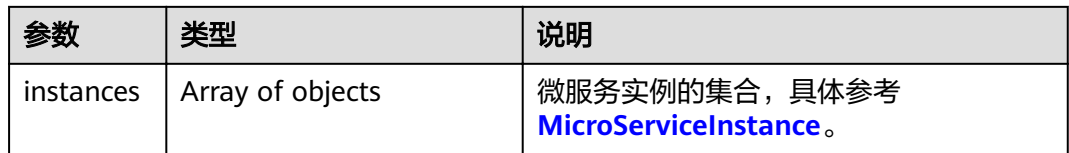

## 示例

### 请求示例

GET /v4/default/registry/microservices/e0f0da073f2c91e8979a89ff2d7c69t6/instances

#### 响应示例

```
{
 "instances": [
\{ "instanceId": "string",
 "serviceId": "string",
 "version": "string",
 "hostName": "string",
 "endpoints": [
     "string"
\Box "status": "string",
    "healthCheck": {
     "mode": "string",
```

```
 "port": 0,
 "interval": 0,
 "times": 0
 },
 "dataCenterInfo": {
     "name": "string",
 "region": "string",
 "availableZone": "string"
 },
 "timestamp": "string",
    "modTimestamp": "string"
 }
 ]
```
## 状态码

[状态码](#page-160-0)请参见<mark>状态码</mark>。

## 错误码

错误码请参见**CSE**[错误码。](#page-163-0)

# **5.13** 注销微服务实例

}

# 功能介绍

实例注册后可以根据instance\_id进行实例注销。

## **URI**

DELETE /v4/{project\_id}/registry/microservices/{serviceId}/instances/{instanceId}

## 表 **5-28** 路径参数

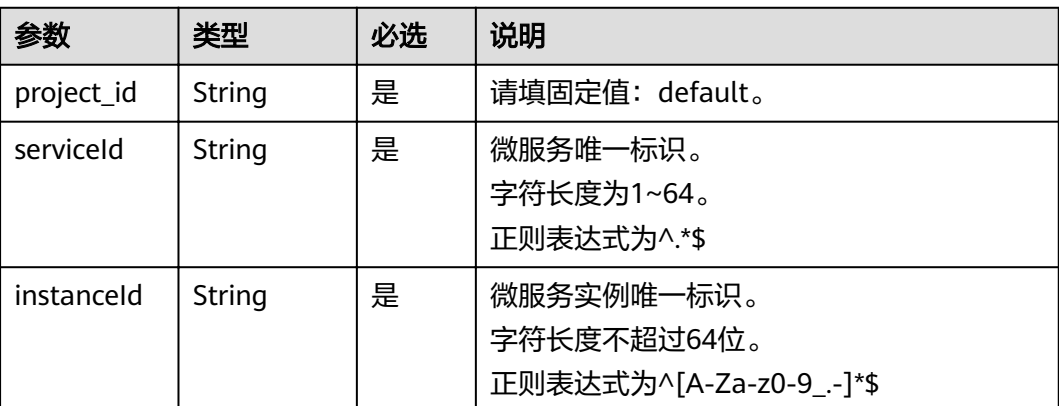

# 请求消息

无

# 响应消息

## 响应参数

无

## 示例

## 请求示例

DELETE /v4/default/registry/microservices/a0c572b9ede946712698081a87552a7a87169bcb/instances/ 17dd265a8b6f11ebb23100ff14de2ec3

### 响应示例

无

## 状态码

[状态码](#page-160-0)请参见<mark>状态码</mark>。

## 错误码

错误码请参见**CSE**[错误码。](#page-163-0)

# **5.14** 查询微服务实例详细信息

# 功能介绍

实例注册后可以根据serviceid和instanceId获取该实例的详细信息。

## **URI**

GET /v4/{project\_id}/registry/microservices/{serviceId}/instances/{instanceId}

#### 表 **5-29** 路径参数

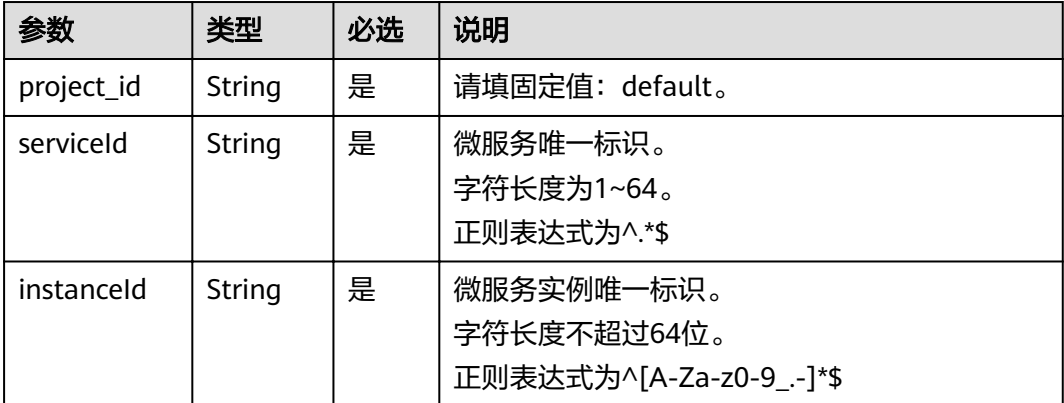

## 请求消息

请求参数

#### 无

# 响应消息

#### 响应参数

参数说明请参见表**5-30**。

#### 表 **5-30** 参数说明

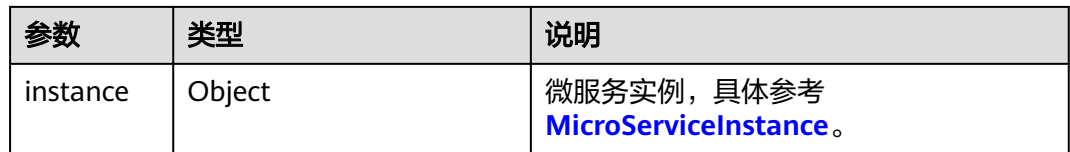

## 示例

#### 请求示例

GET /v4/default/registry/microservices/a0c572b9ede946712698081a87552a7a87169bcb/instances/ 2370d7938b7111ebb23100ff14de2ec3

#### 响应示例

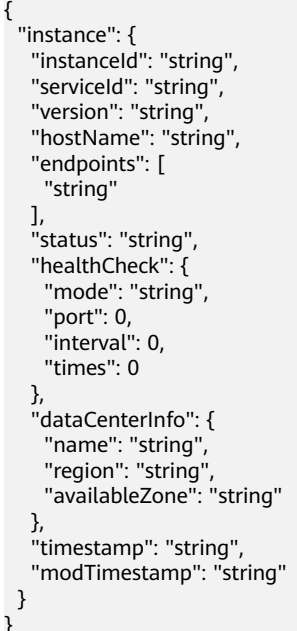

# 状态码

[状态码](#page-160-0)请参见<mark>状态码</mark>。

## 错误码

错误码请参见**CSE**[错误码。](#page-163-0)

# **5.15** 修改微服务实例扩展信息

# 功能介绍

实例注册后可以根据instance\_id进行添加/更新一个微服务实例扩展信息。

## **URI**

PUT /v4/{project\_id}/registry/microservices/{serviceId}/instances/{instanceId}/ properties

#### 表 **5-31** 路径参数

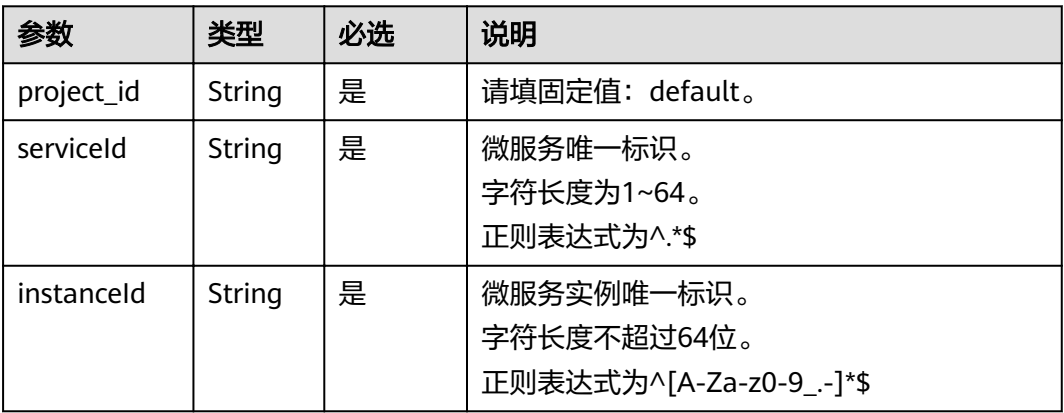

# 请求消息

#### 请求参数

表 **5-32** 请求 Body 参数

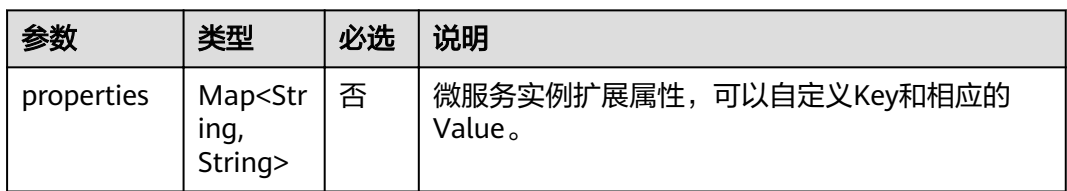

# 响应消息

响应参数

无

{

# 示例

请求示例

"properties": {

 "attr1": "value1" }

响应示例

无

}

## 状态码

[状态码](#page-160-0)请参见<mark>状态码</mark>。

# 错误码

错误码请参见**CSE**[错误码。](#page-163-0)

# **5.16** 修改微服务实例状态

# 功能介绍

实例注册后可以根据instance\_id进行更新一个微服务实例状态。

## **URI**

PUT /v4/{project\_id}/registry/microservices/{serviceId}/instances/{instanceId}/ status

#### 表 **5-33** 路径参数

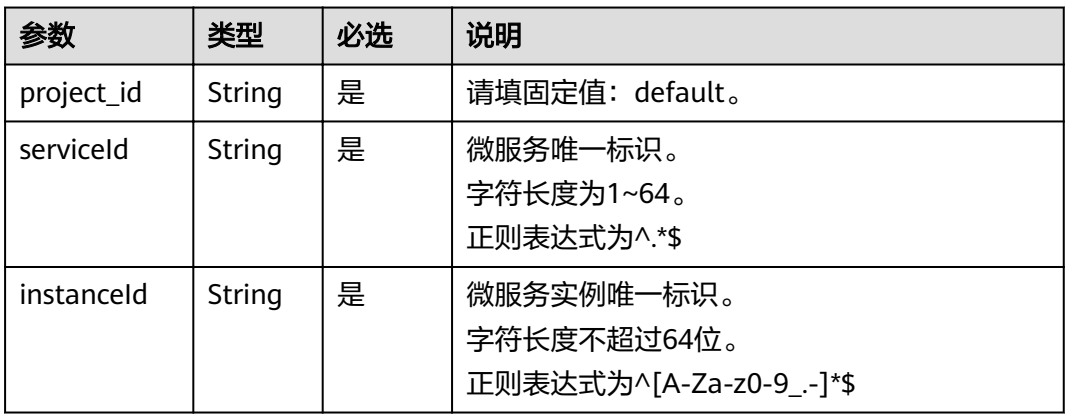

#### 表 **5-34** Query 参数

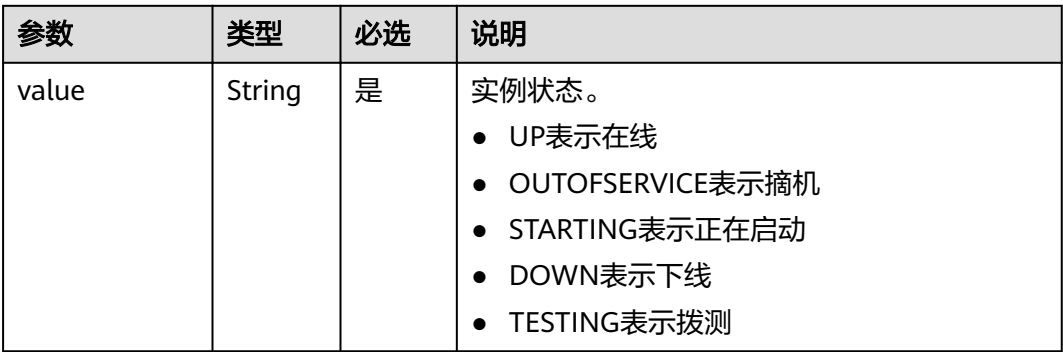

## 请求消息

请求参数

无

### 响应消息

响应参数

无

## 示例

#### 请求示例

PUT /v4/default/registry/microservices/a0c572b9ede946712698081a87552a7a87169bcb/instances/ 831113358b7811ebb23100ff14de2ec3/status?value=UP

#### 响应示例

无

# 状态码

[状态码](#page-160-0)请参见<mark>状态码</mark>。

## 错误码

错误码请参见**CSE**[错误码。](#page-163-0)

# **5.17** 发送心跳信息

# 功能介绍

服务提供端需要向服务中心发送心跳信息,以保证服务中心知道服务实例是否健康。

## **URI**

PUT /v4/{project\_id}/registry/microservices/{serviceId}/instances/{instanceId}/ heartbeat

#### 表 **5-35** 路径参数

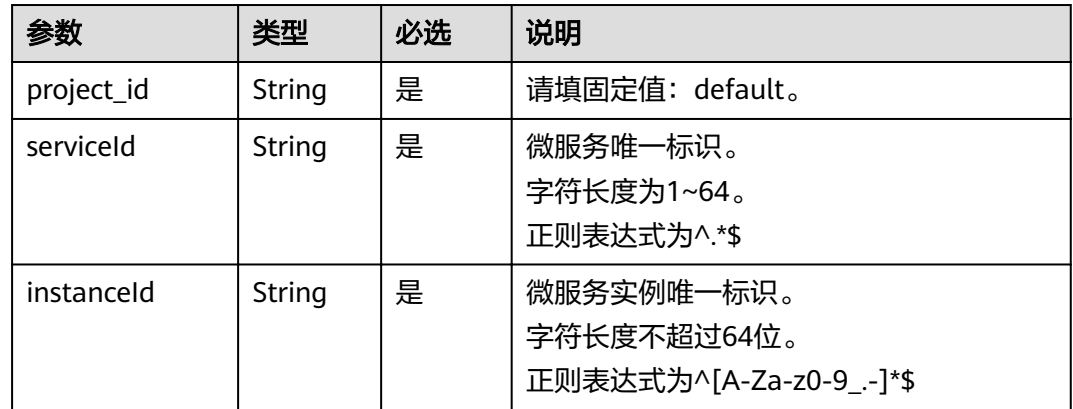

# 请求消息

无

## 响应消息

响应参数

无

## 示例

#### 请求示例

PUT /v4/default/registry/microservices/a0c572b9ede946712698081a87552a7a87169bcb/instances/ 2370d7938b7111ebb23100ff14de2ec3/heartbeat

### 响应示例

无

# 状态码

[状态码](#page-160-0)请参见<mark>状态码</mark>。

## 错误码

错误码请参见**CSE**[错误码。](#page-163-0)

# **5.18** 按条件查询微服务实例

# 功能介绍

实例注册后可以根据微服务版本规则或字段条件发现该微服务的实例。

## **URI**

GET /v4/{project\_id}/registry/instances

### 表 **5-36** 路径参数

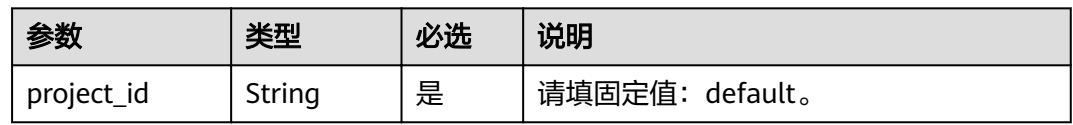

### 表 **5-37** Query 参数

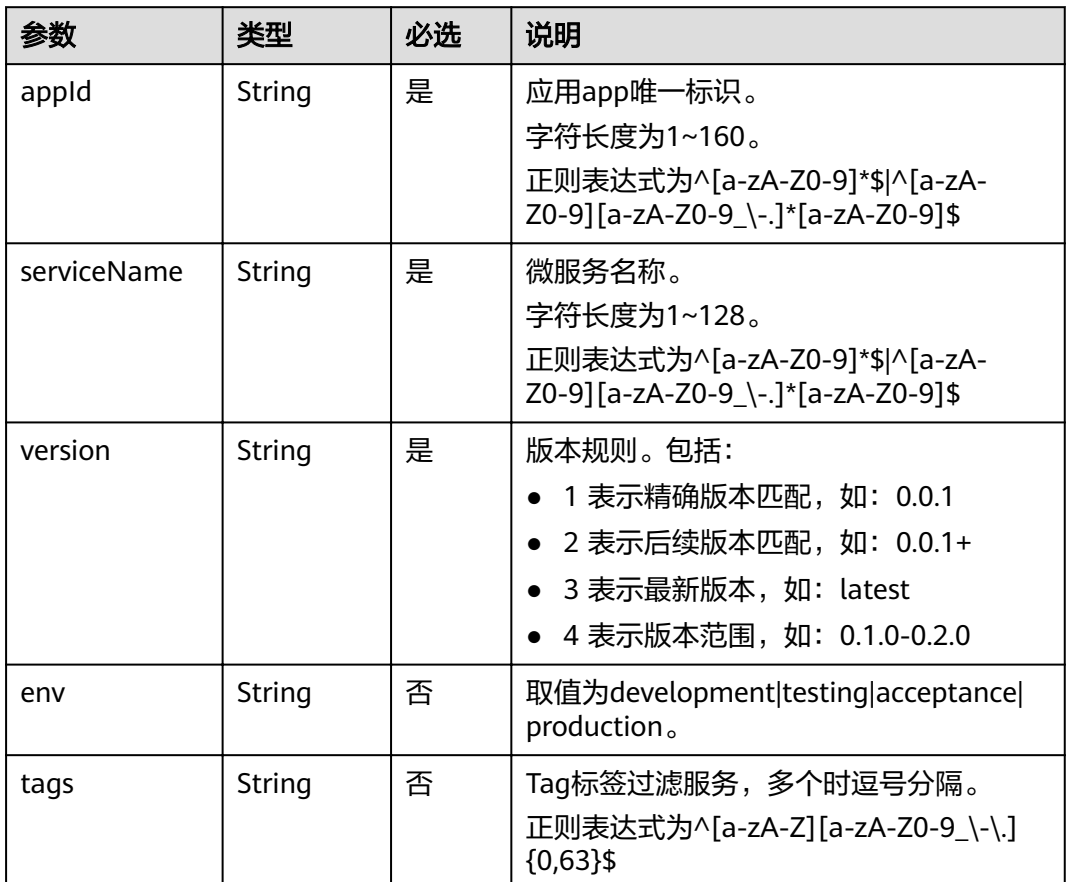

# 请求消息

## 表 **5-38** 请求 Header 参数

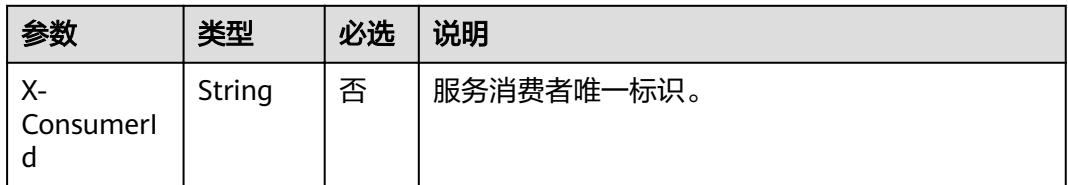

# 响应消息

### 响应参数

参数说明请参见表**5-39**。

## 表 **5-39** 参数说明

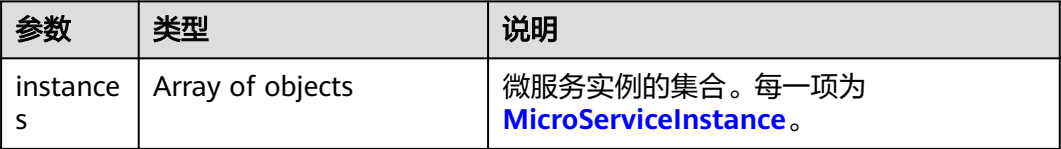

# 示例

## 请求示例

GET /v4/default/registry/instances

### 响应示例

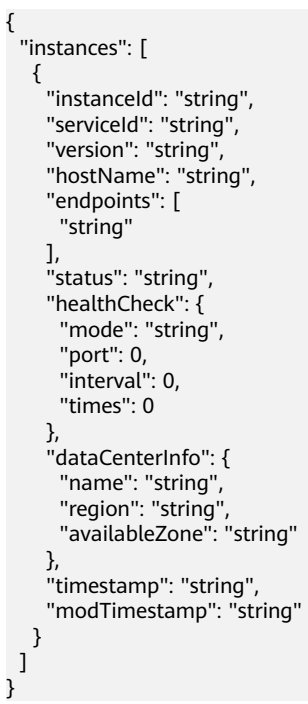

# 状态码

[状态码](#page-160-0)请参见<mark>状态码</mark>。

# 错误码

错误码请参见**CSE**[错误码。](#page-163-0)

# **5.19** 查询配置

# 功能业务

从配置管理中心查询配置信息。

# **URI**

GET /v3/{project\_id}/configuration/items

### 表 **5-40** 路径参数

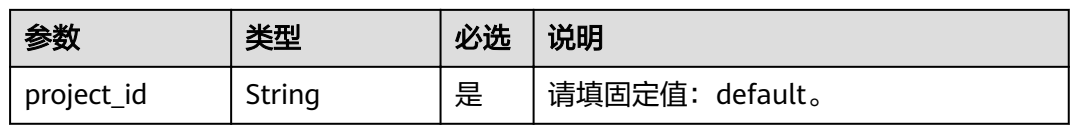

#### 表 **5-41** Query 参数

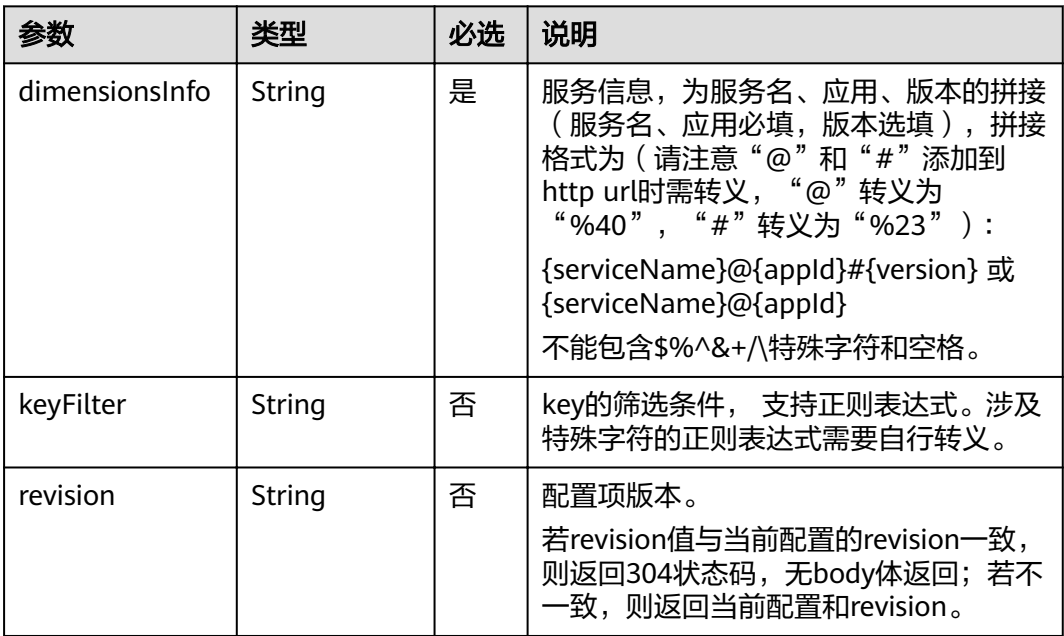

# 请求消息

请求参数

#### 表 **5-42** 请求 Header 参数

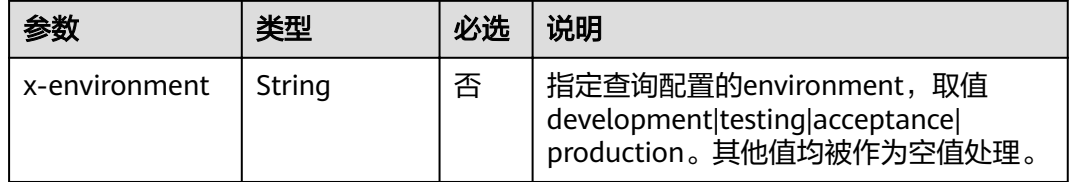

# 响应消息

## 响应参数

参数说明请参见表**5-43**。(若传入的revision值与当前配置的revision一致,则无响应 消息)

#### 表 **5-43** 参数说明

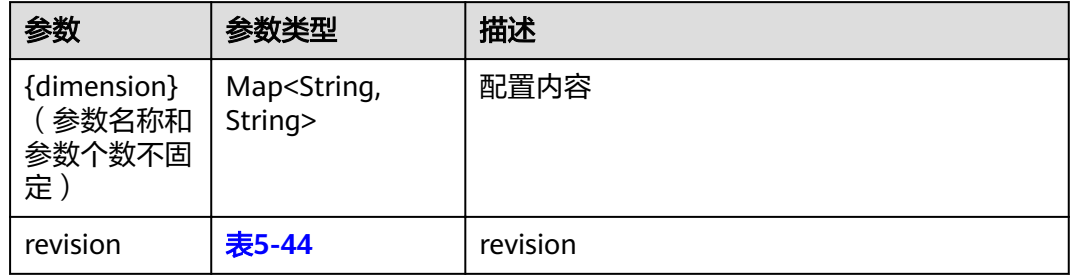

#### 表 **5-44** revision

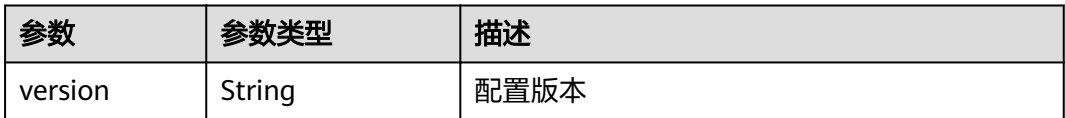

# 示例

### 请求示例

GET /v3/default/configuration/items?dimensionsInfo=service%40app%231.0.0

#### 响应示例

```
{
 "service@app": {
 "k1": "v1"
 },
 "service@app#1.0.0": {
 "k2": "v2"
   }
}
```
## 状态码

[状态码](#page-160-0)请参见<mark>状态码</mark>。

# 错误码

错误码请参见**CSE**[错误码。](#page-163-0)

# **5.20** 删除微服务信息

# 功能介绍

删除一个微服务及其相关信息,同时注销其所有实例信息。

## **URI**

DELETE /v4/{project\_id}/registry/microservices/{serviceId}

#### 表 **5-45** 路径参数

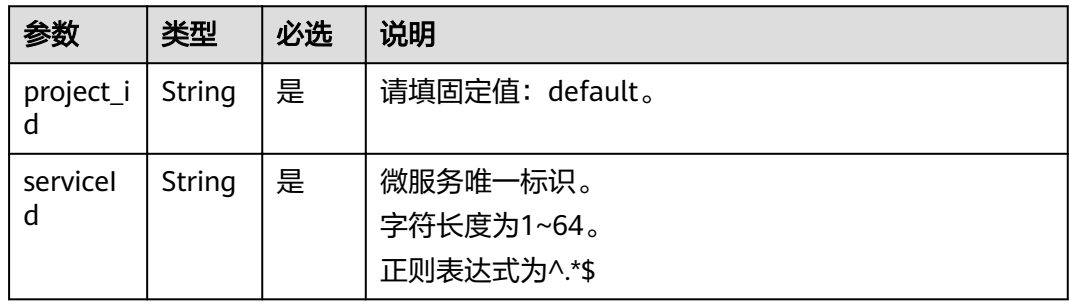

#### 表 **5-46** Query 参数

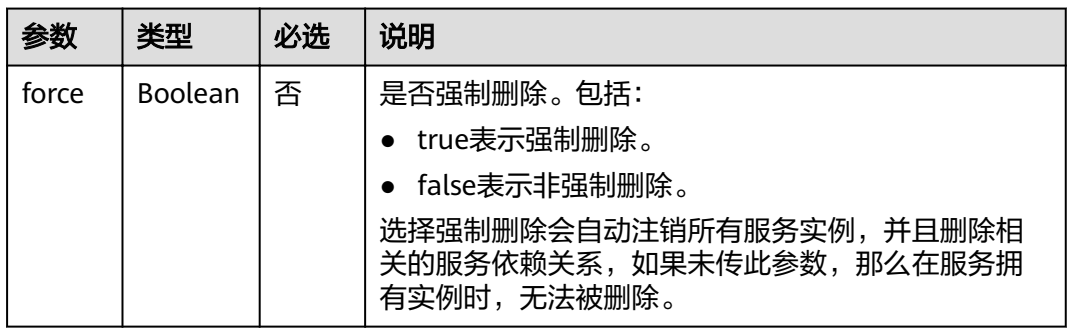

# 请求消息

无

## 响应消息

响应参数

无

# 示例

## 请求示例

DELETE /v4/default/registry/microservices/e0f0da073f2c91e8979a89ff2d7c69t6

### 响应示例

无

# 状态码

[状态码](#page-160-0)请参见<mark>状态码</mark>。

# 错误码

错误码请参见**CSE**[错误码。](#page-163-0)

# **5.21** 批量删除微服务静态信息

# 功能介绍

批量删除指定的微服务定义及其相关信息,同时注销其所有实例信息。

## **URI**

DELETE /v4/{project\_id}/registry/microservices

## 表 **5-47** 路径参数

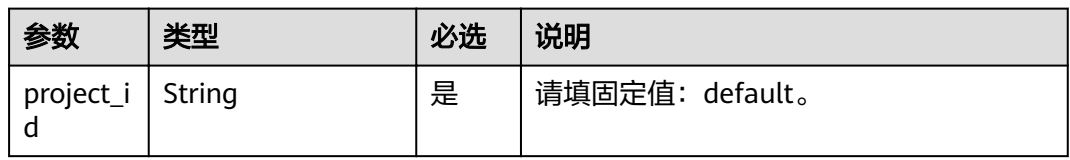

# 请求消息

## 请求参数

表 **5-48** 请求 Body 参数

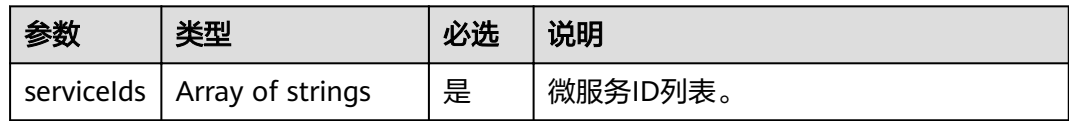

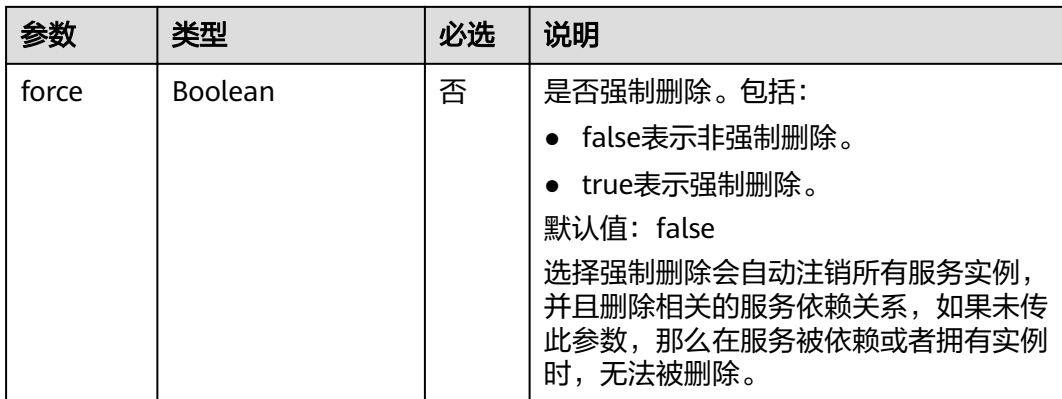

## 响应消息

## 响应参数

参数说明请参见表**5-49**。

#### 表 **5-49** 参数说明

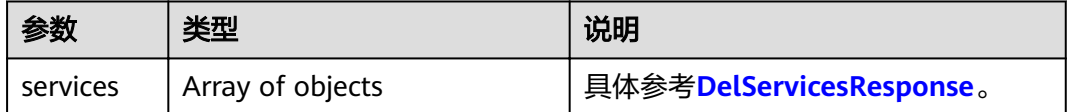

# 示例

#### 请求示例

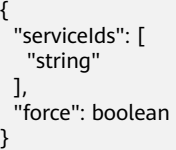

## 响应示例

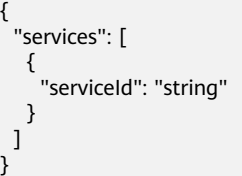

# 状态码

[状态码](#page-160-0)请参见<mark>状态码</mark>。

# 错误码

错误码请参见**CSE**[错误码。](#page-163-0)

# **5.22** 批量查询微服务实例

# 功能介绍

实例注册后可以根据微服务版本规则或字段条件批量发现多个微服务的实例。

### **URI**

POST /v4/{project\_id}/registry/instances/action

#### 表 **5-50** 路径参数

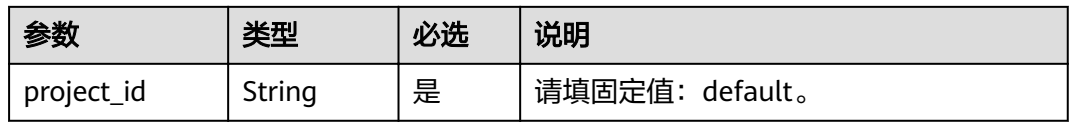

#### 表 **5-51** Query 参数

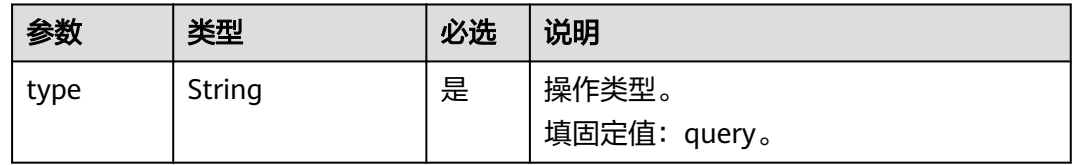

# 请求消息

## 表 **5-52** 请求 Header 参数

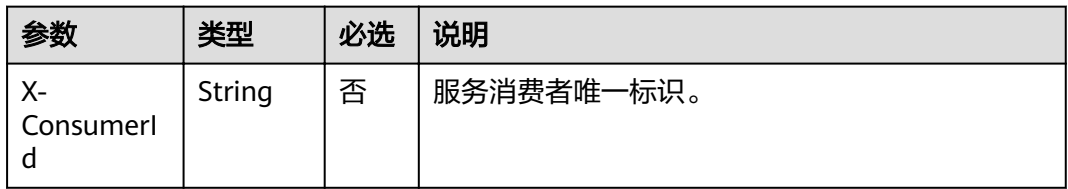

#### 表 **5-53** 参数说明

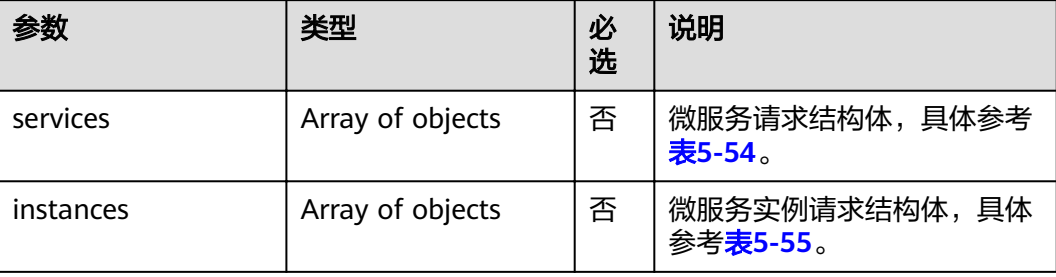

#### <span id="page-137-0"></span>表 **5-54** FindService 参数说明

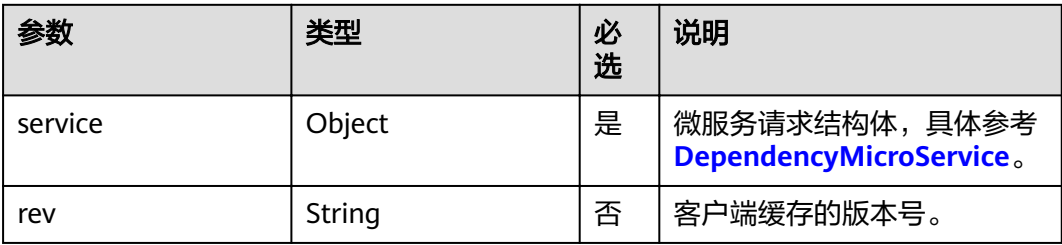

## 表 **5-55** FindInstance 参数说明

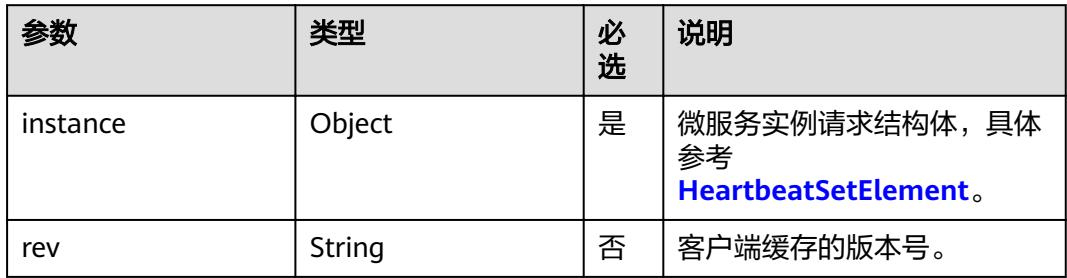

# 响应消息

### 响应参数

参数说明请参见表**5-56**。

#### 表 **5-56** 参数说明

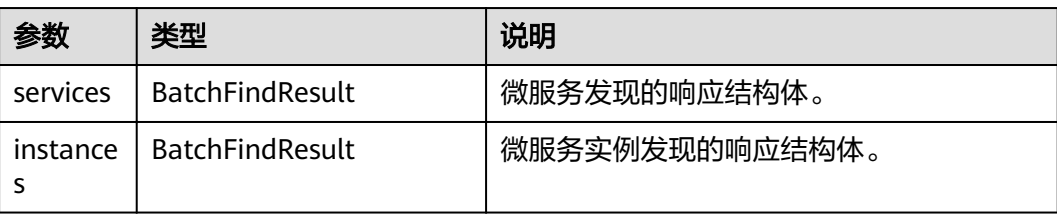

#### 表 **5-57** BatchFindResult 参数说明

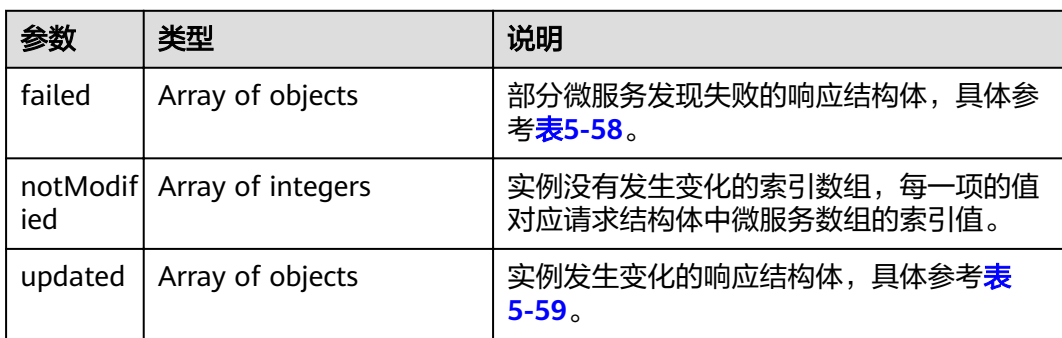

#### <span id="page-138-0"></span>表 **5-58** FindFailedResult 参数说明

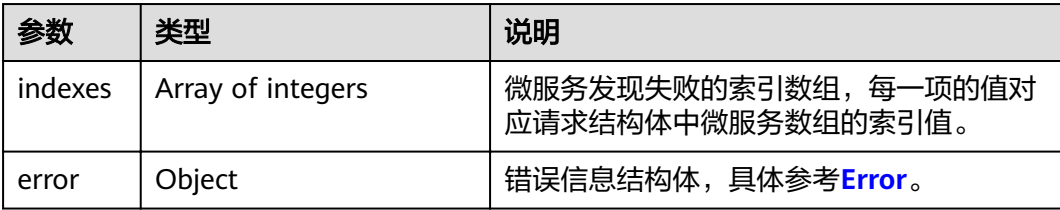

#### 表 **5-59** FindResult 参数说明

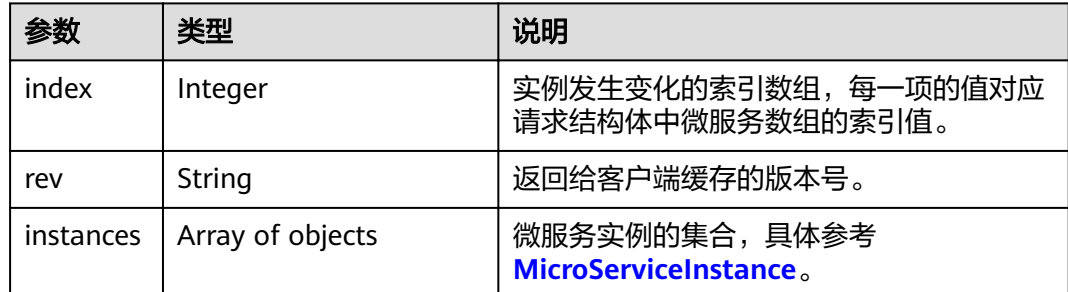

# 示例

#### 请求示例

curl -X POST "/v4/default/registry/instances/action?type=query" -H "accept: application/json" -H "Content-Type: application/json" -d '

```
{
  "services": [
\{ "service": {
 "environment": "string",
 "appId": "string",
 "serviceName": "string",
      "version": "string"
 },
 "rev": "string"
   }
 ],
 "instances": [
\{ "instance": {
 "serviceId": "string",
 "instanceId": "string"
     },
     "rev": "string"
   }
 ]
}<sup>-</sup>
```
#### 响应示例

HTTP/1.1 200 OK Content-Type: application/json; charset=UTF-8 Server: SERVICECENTER/0.0.1 Vary: Accept-Encoding Vary: Origin X-Response-Status: 200 Date: Fri, 21 Dec 2018 02:36:48 GMT Content-Length: 1952

{ "services": { "failed": [  $\overline{\phantom{a}}$  "indexes": [  $\overline{\phantom{0}}$  $\qquad \qquad$  ], "error": { "errorCode": "string", "errorMessage": "string",<br>"errorMessage": "string",<br>"detail": "string" "detail": "string" } } ], ™notModified": [ 0 ], "updated": [  $\overline{\phantom{a}}$  "index": 0, "rev": "string", "instances": [ { "instanceId": "string", "serviceId": "string", "version": "string", "hostName": "string", "endpoints": [ "string" ], "status": "string", "healthCheck": { "mode": "string", "port": 0, "interval": 0, "times": 0 }, "dataCenterInfo": { "name": "string", "region": "string", "availableZone": "string" }, "timestamp": "string", "modTimestamp": "string" } ] }  $\begin{array}{c} \hline \end{array}$  }, "instances": { "failed": [ { "indexes": [ 0  $\qquad \qquad$  ], "error": { "errorCode": "string", "errorMessage": "string", "detail": "string" } } ], "notModified": [ 0 ], "updated": [  $\overline{\phantom{a}}$ "index": 0,

```
 "rev": "string",
     "instances": [
       {
 "instanceId": "string",
 "serviceId": "string",
 "version": "string",
        "hostName": "string",
        "endpoints": [
         "string"
        ],
        "status": "string",
        "healthCheck": {
        "mode": "string",
 "port": 0,
 "interval": 0,
         "times": 0
        },
        "dataCenterInfo": {
 "name": "string",
 "region": "string",
 "availableZone": "string"
        },
        "timestamp": "string",
        "modTimestamp": "string"
      }
   ]
 }
```
# 状态码

[状态码](#page-160-0)请参见状态码。

## 错误码

错误码请参见**CSE**[错误码。](#page-163-0)

# **5.23** 查询微服务的所有契约

 ] } }

# 功能介绍

查询一个微服务的所有契约信息,包括schemaId和summary信息。

## **URI**

GET /v4/{project\_id}/registry/microservices/{serviceId}/schemas

#### 表 **5-60** 路径参数

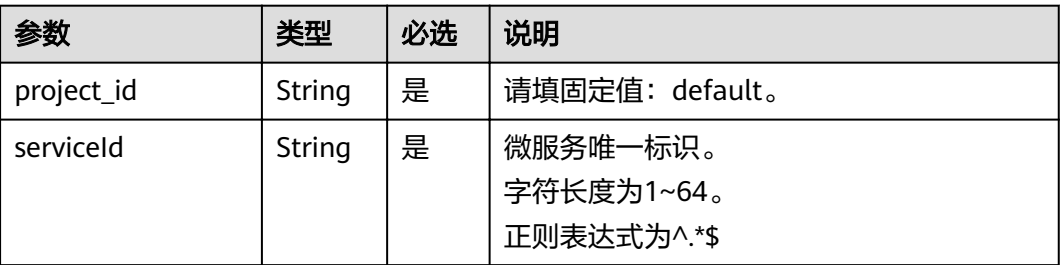

#### 表 **5-61** Query 参数

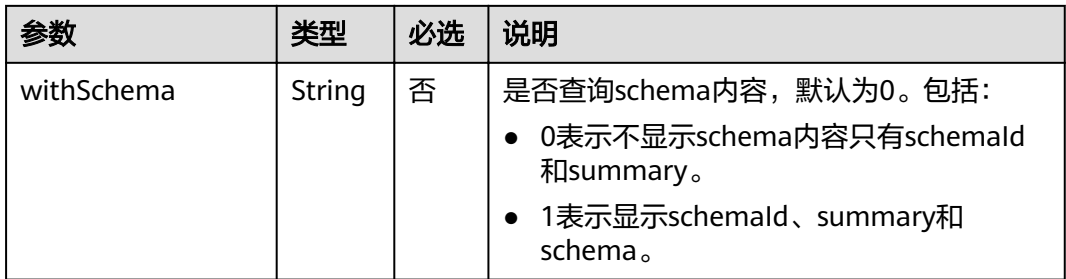

# 请求消息

#### 请求参数

无

## 响应消息

## 响应参数

参数说明请参见表**5-62**。

#### 表 **5-62** 参数说明

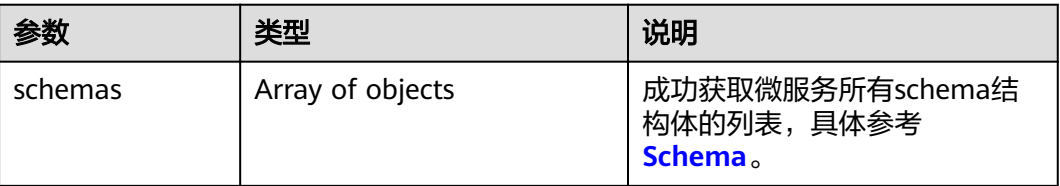

# 示例

#### 请求示例

无

### 响应示例

```
{
   "schemas": [
\overline{\phantom{a}} "schemaId": "xxxx",
 "schema": "xxxx", // 当url带withSchema=1参数才返回,默认不返回
 "summary": "abcd"
\qquad \qquad \} ]
}
```
## 状态码

[状态码](#page-160-0)请参见<mark>状态码</mark>。

# 错误码

错误码请参见**CSE**[错误码。](#page-163-0)

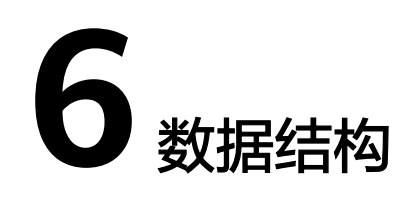

## 参数说明

[公共请求参数](#page-147-0)

[公共响应参数](#page-153-0)

# **6.1** 参数说明

# **6.1.1 HealthCheck**

## 表 **6-1** 参数说明

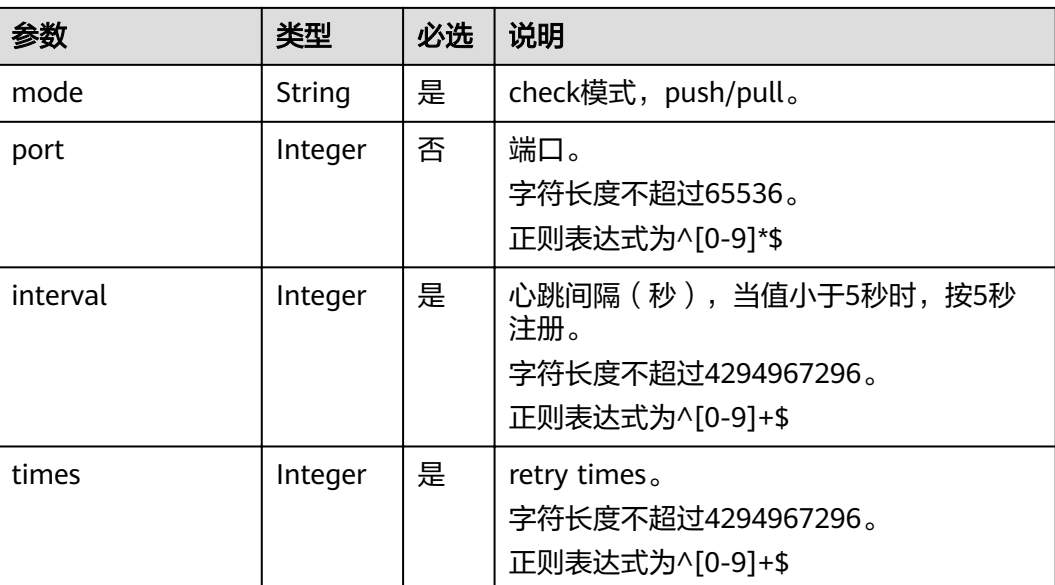
# <span id="page-144-0"></span>**6.1.2 MicroServiceInstance**

#### 表 **6-2** 参数说明

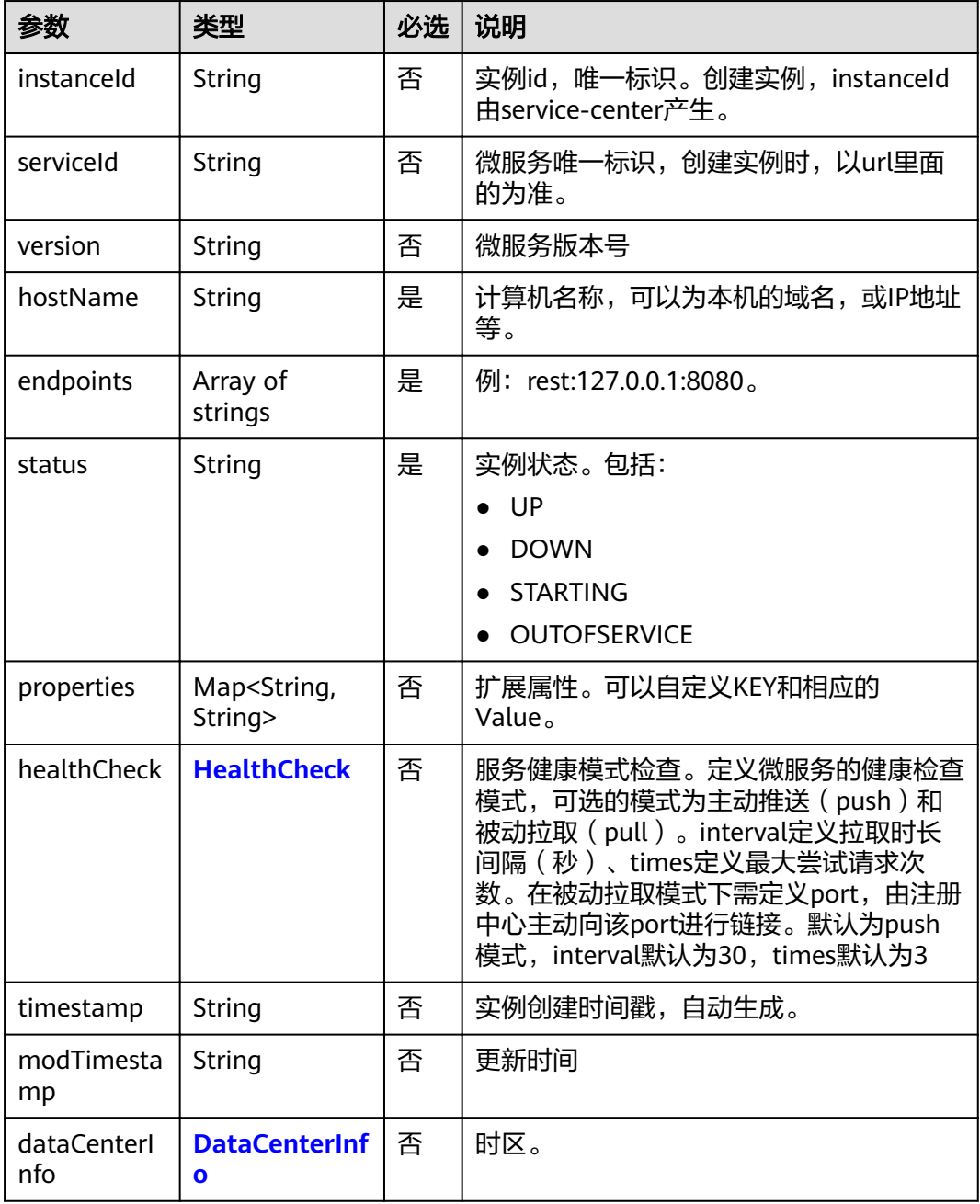

## **6.1.3 HeartbeatSetElement**

#### 表 **6-3** 参数说明

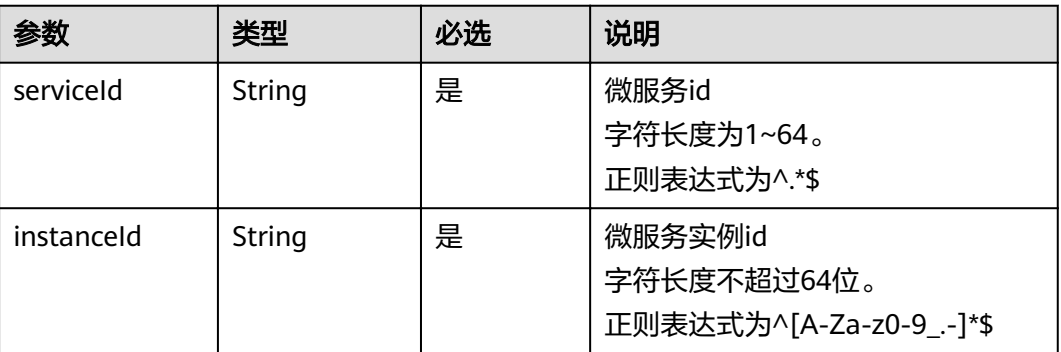

### **6.1.4 InstanceHbRst**

#### 表 **6-4** 参数说明

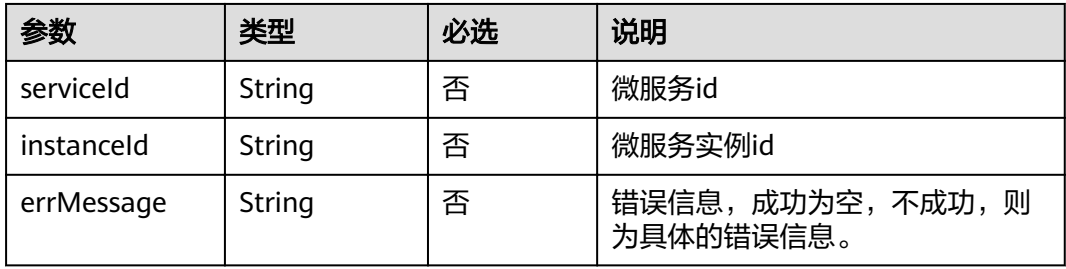

# **6.1.5 DelServicesResponse**

#### 表 **6-5** 参数说明

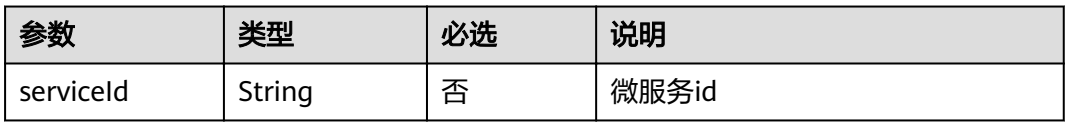

### **6.1.6 MetricData**

#### 表 **6-6** 参数说明

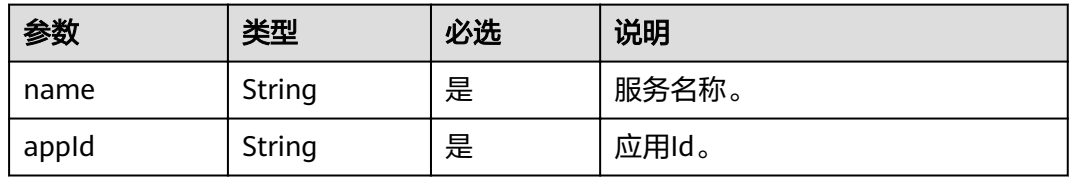

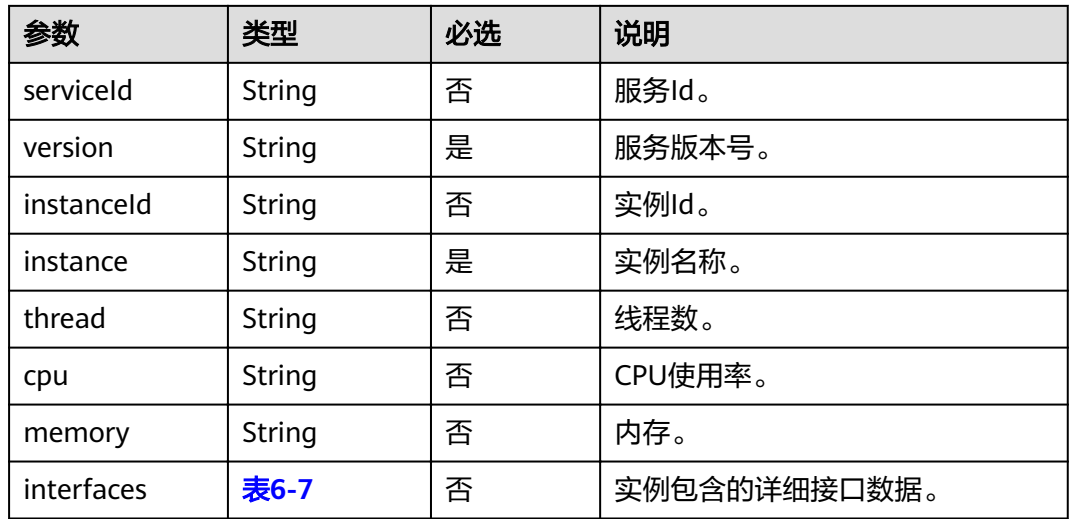

#### 说明

serviceId和instanceId两个参数必须同时存在或者同时不存在。

#### 表 **6-7** items 参数说明

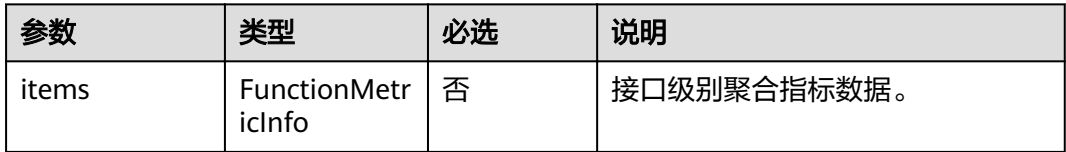

## **6.1.7 FunctionMetricInfo**

#### 表 **6-8** 参数说明

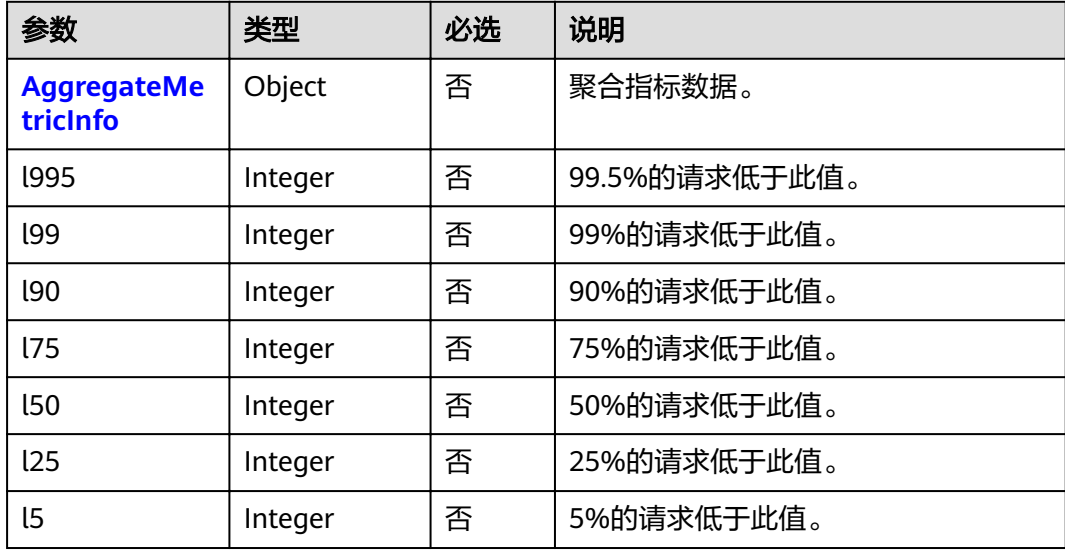

## <span id="page-147-0"></span>**6.1.8 InstanceMetricInfo**

#### 表 **6-9** 参数说明

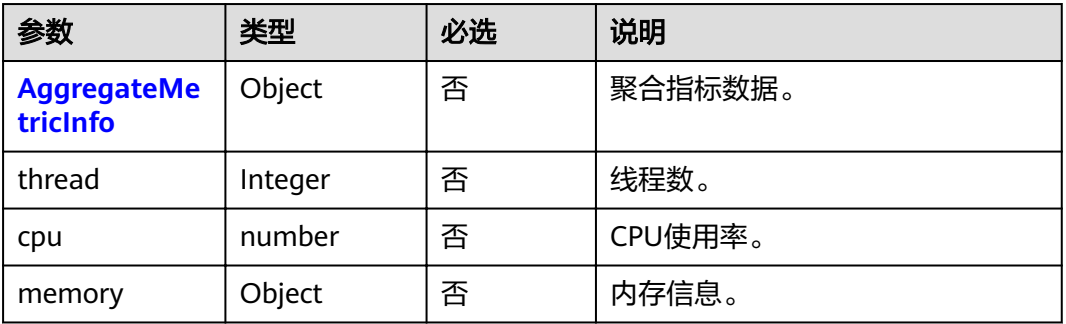

# **6.2** 公共请求参数

# **6.2.1 MicroService**

#### 表 **6-10** 参数说明

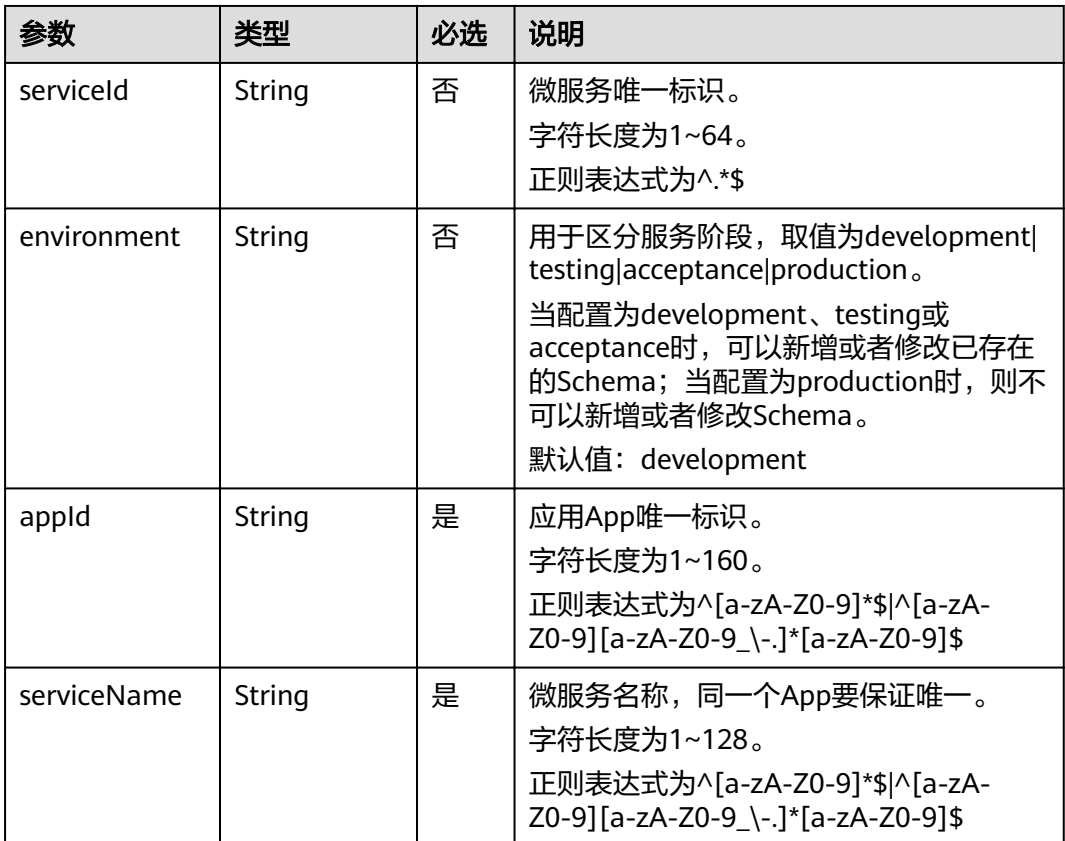

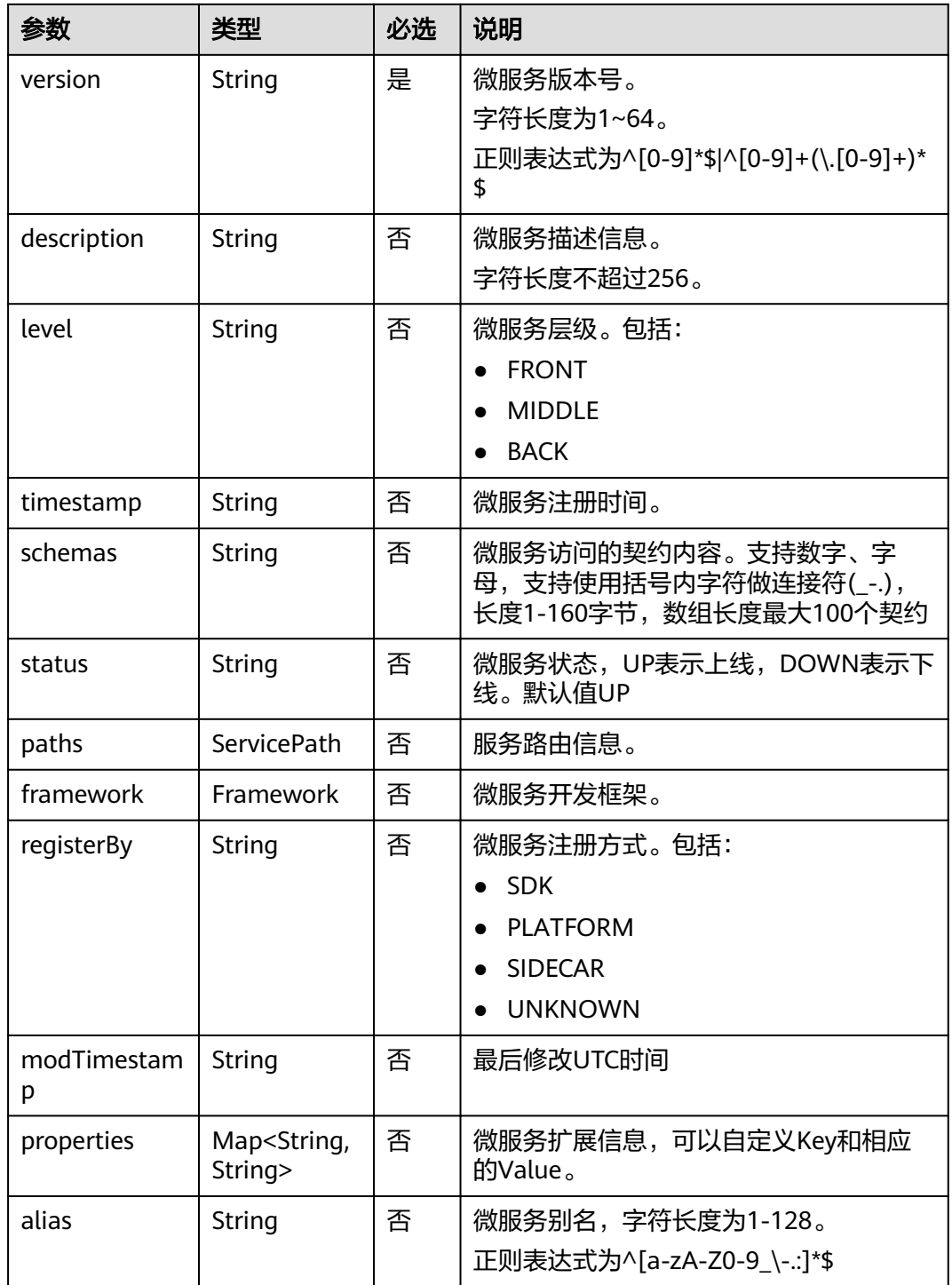

#### <span id="page-149-0"></span>表 **6-11** ServicePath 参数说明

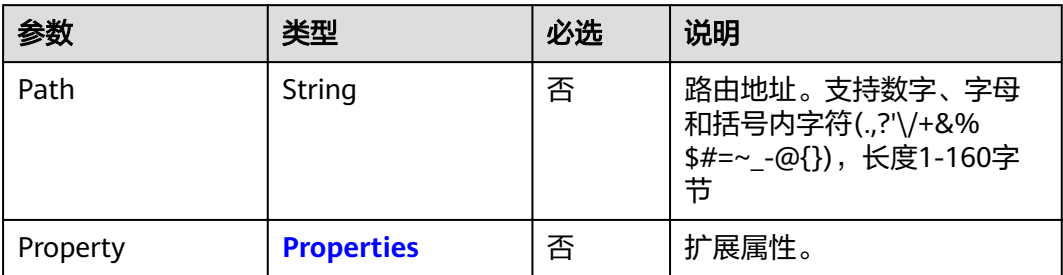

#### 表 **6-12** Framework 参数说明

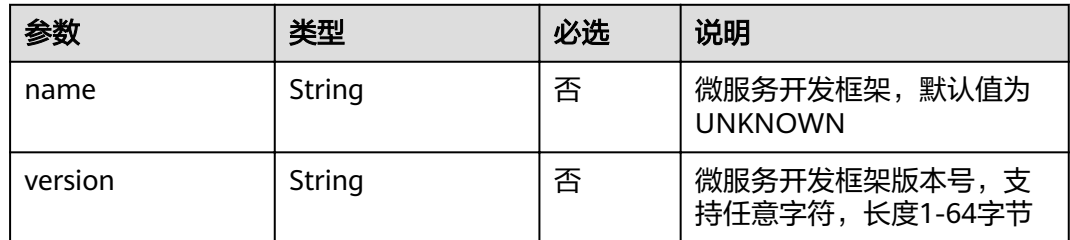

## **6.2.2 Properties**

#### 表 **6-13** 参数说明

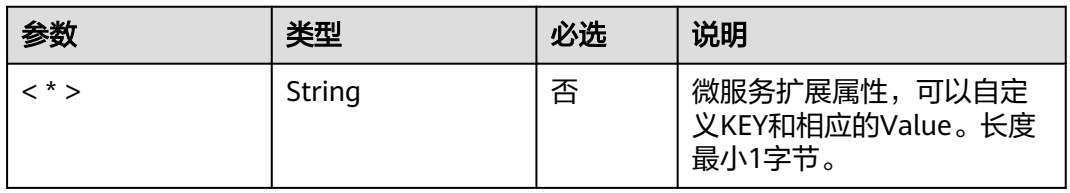

# **6.2.3 DependencyMicroService**

#### 表 **6-14** 参数说明

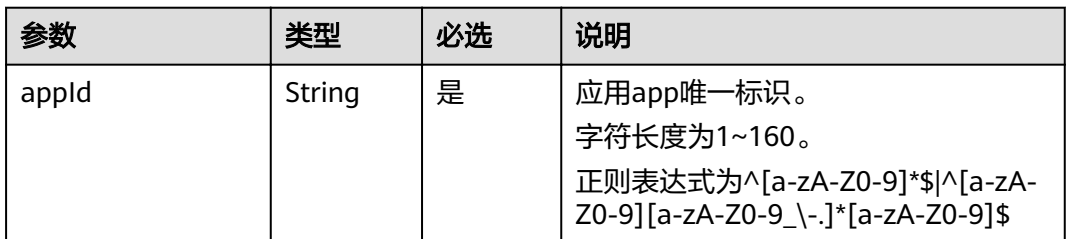

<span id="page-150-0"></span>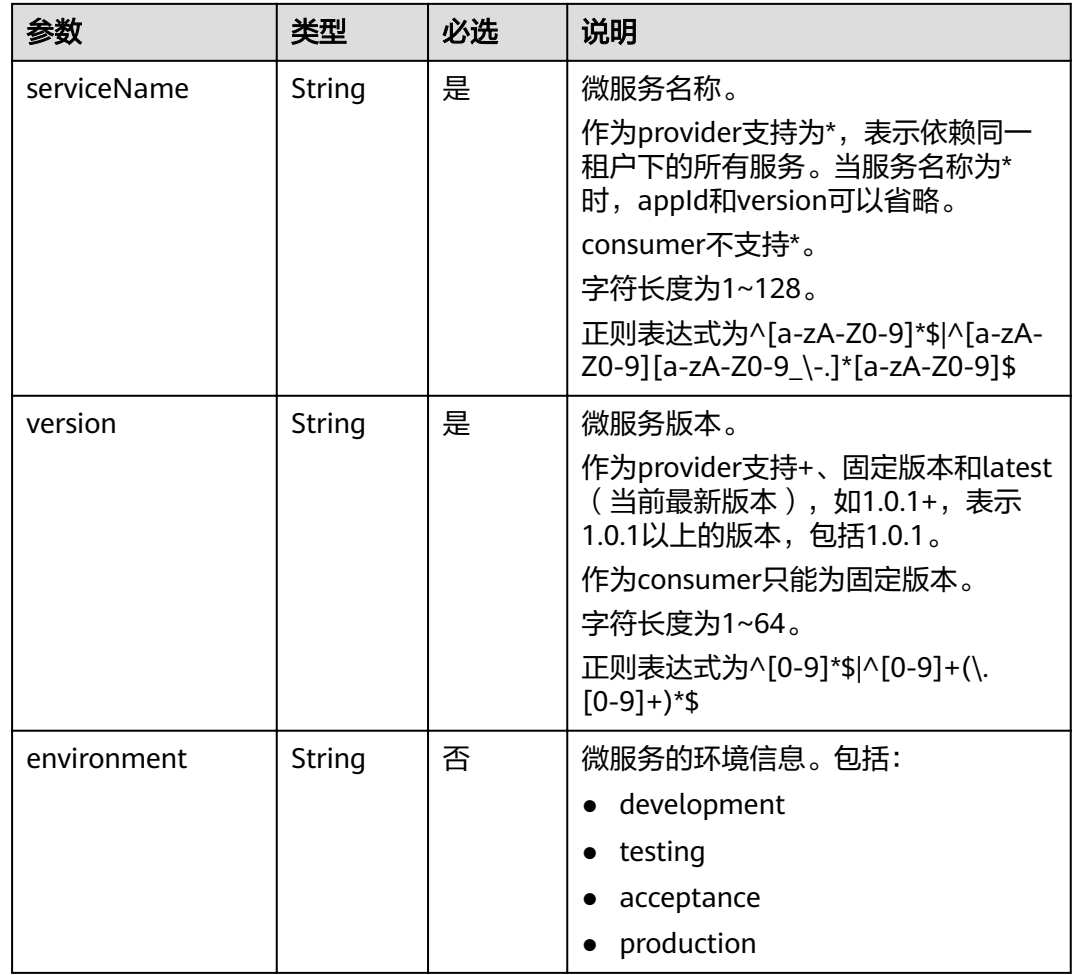

## **6.2.4 Rule**

#### 表 **6-15** 参数说明

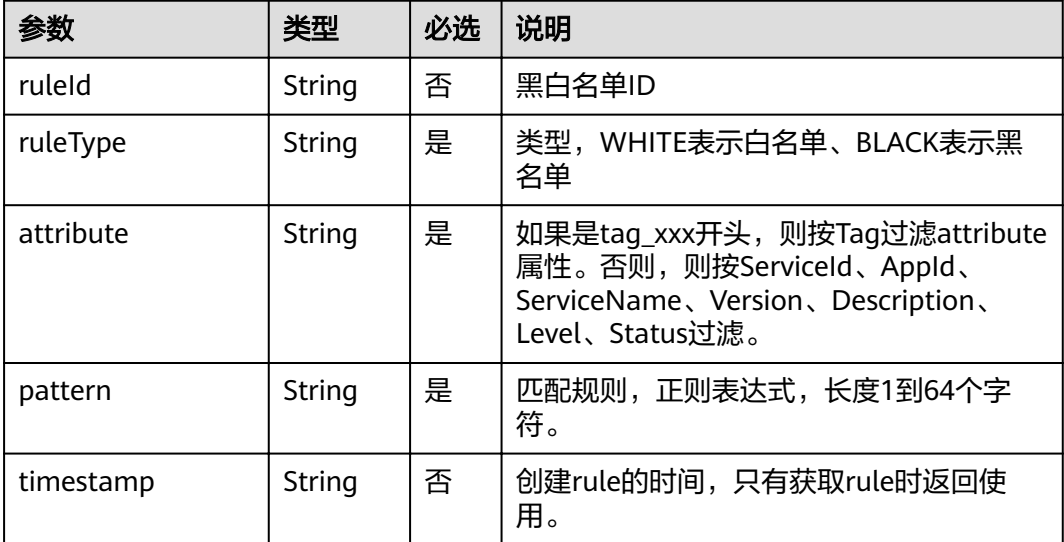

<span id="page-151-0"></span>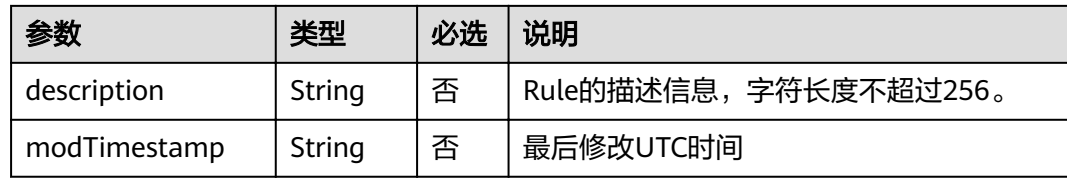

# **6.2.5 AddOrUpdateRule**

#### 表 **6-16** 参数说明

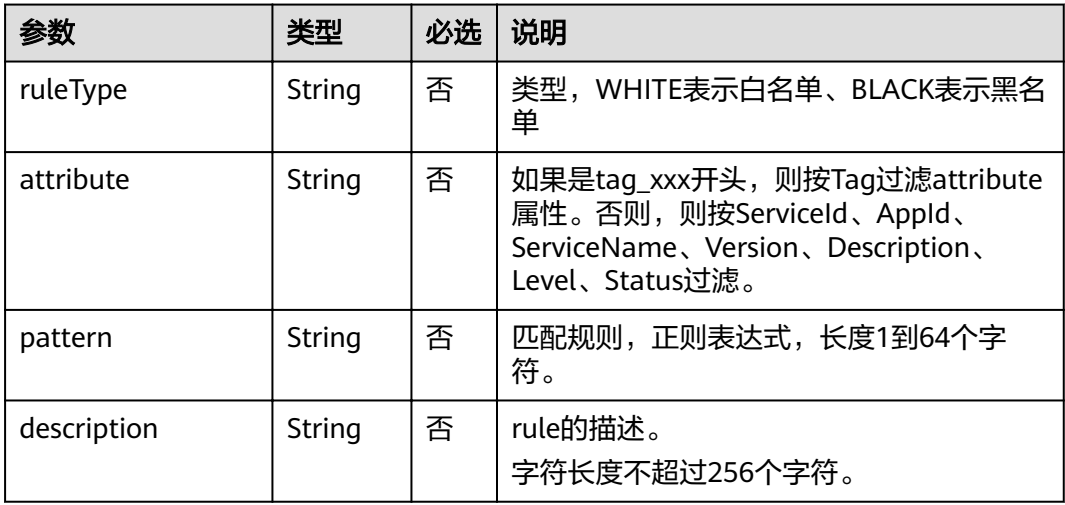

## **6.2.6 DataCenterInfo**

#### 表 **6-17** 参数说明

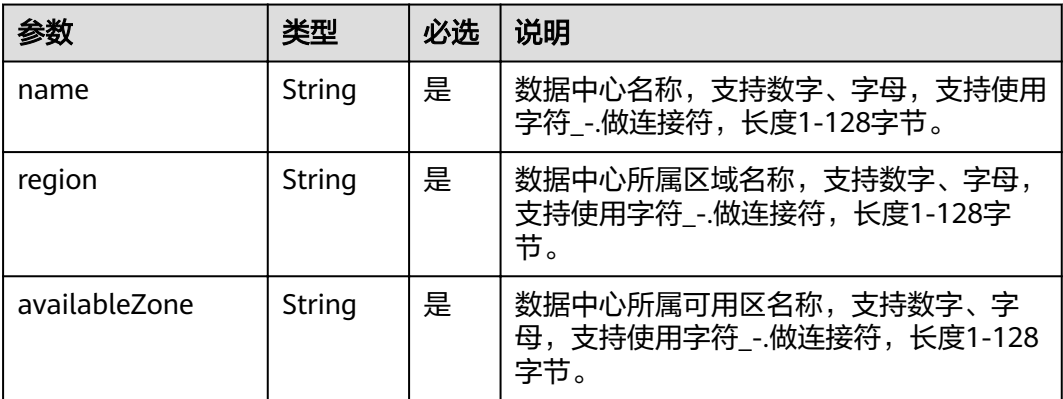

## <span id="page-152-0"></span>**6.2.7 Schema**

#### 表 **6-18** 参数说明

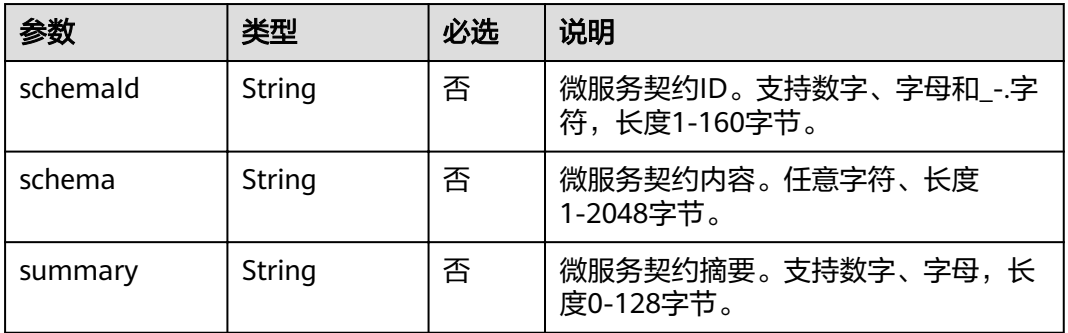

# **6.2.8 environment\_setting**

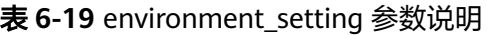

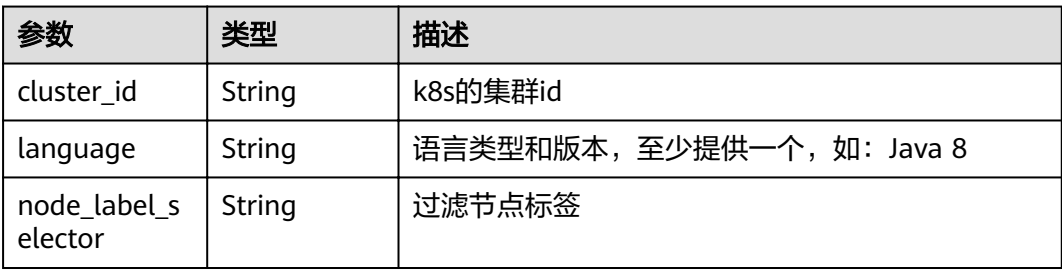

## **6.2.9 phases**

#### 表 **6-20** phases 参数说明

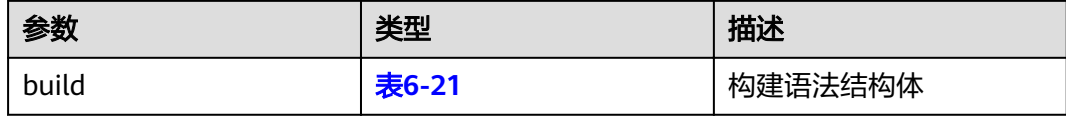

#### 表 **6-21** build 参数说明

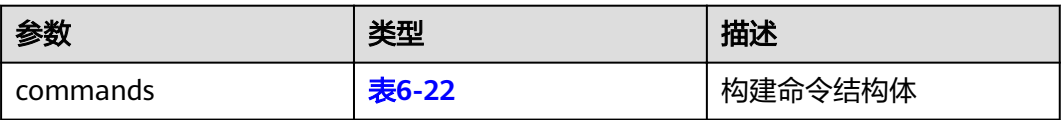

#### <span id="page-153-0"></span>表 **6-22** commands 参数说明

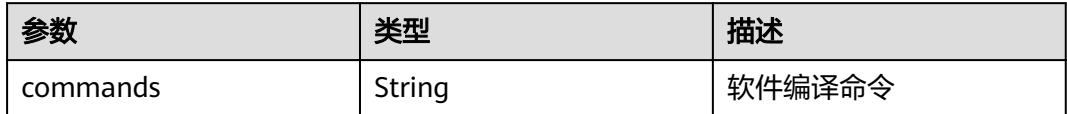

# **6.3** 公共响应参数

# **6.3.1 WatchMicroServiceKey**

#### 表 **6-23** 参数说明

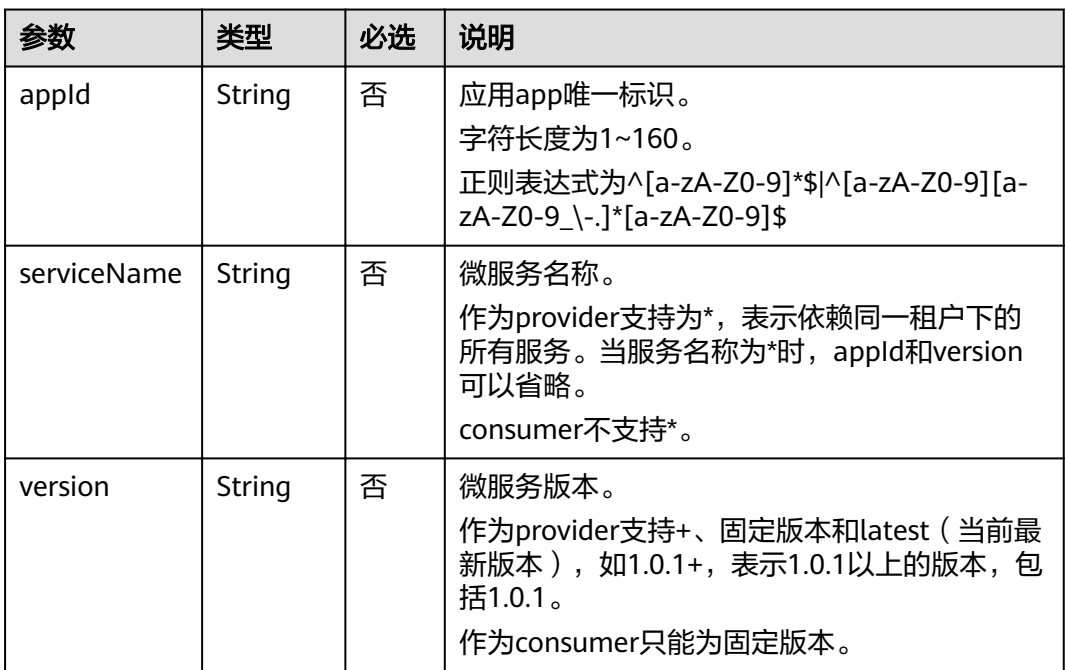

## **6.3.2 SuccessdResponse**

#### 表 **6-24** 参数说明

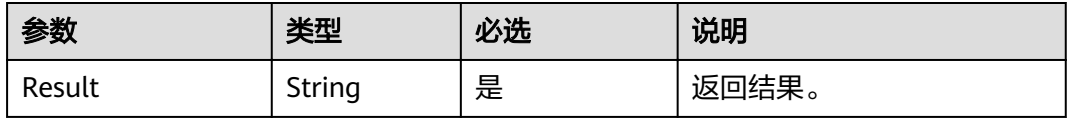

# <span id="page-154-0"></span>**6.3.3 ServiceInfo**

#### 表 **6-25** 参数说明

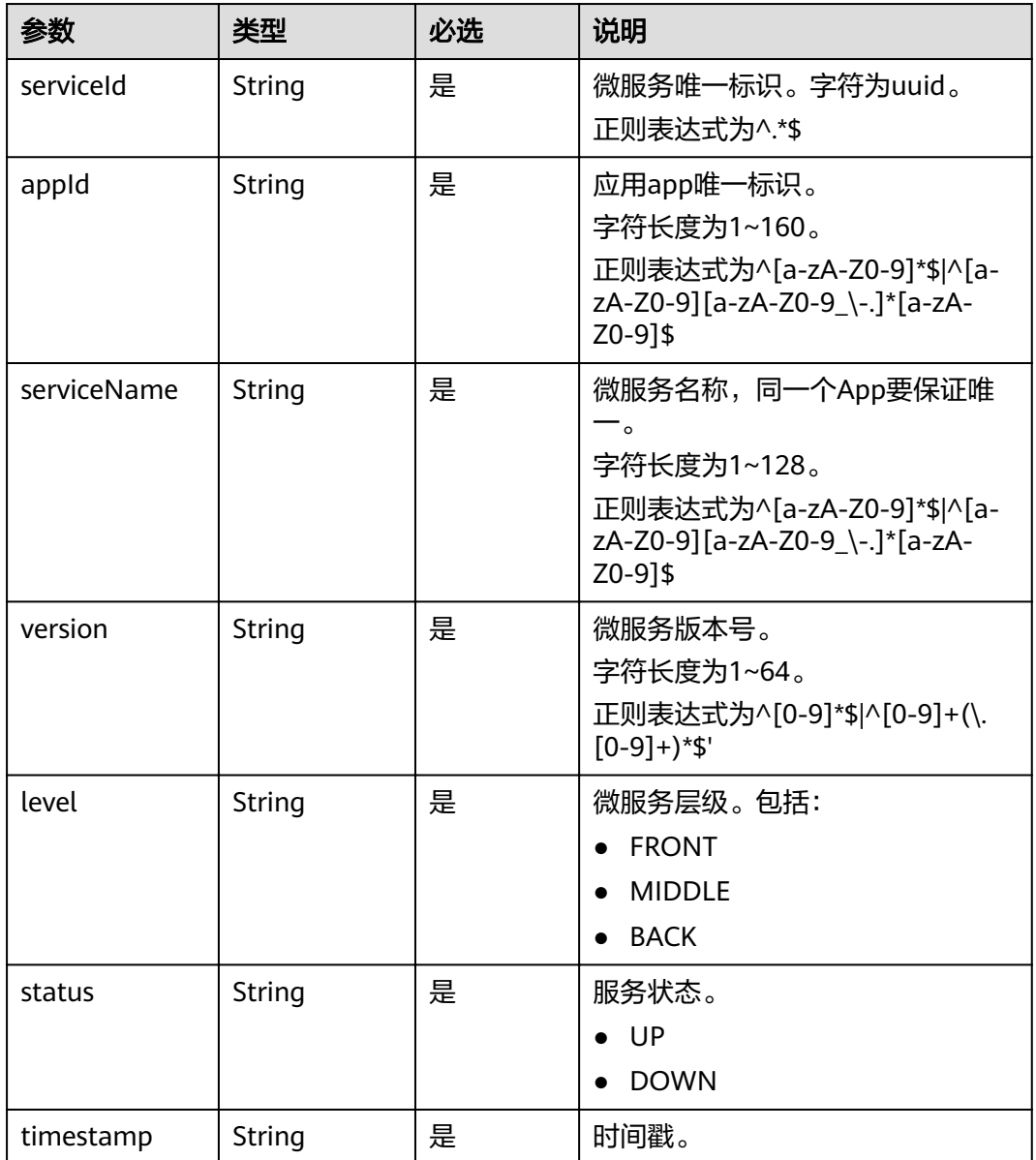

## **6.3.4 AggregateMetricInfo**

#### 表 **6-26** 参数说明

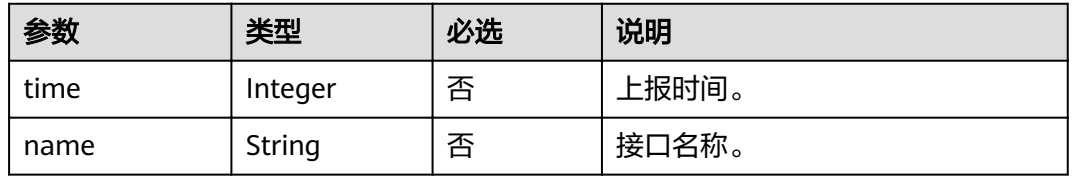

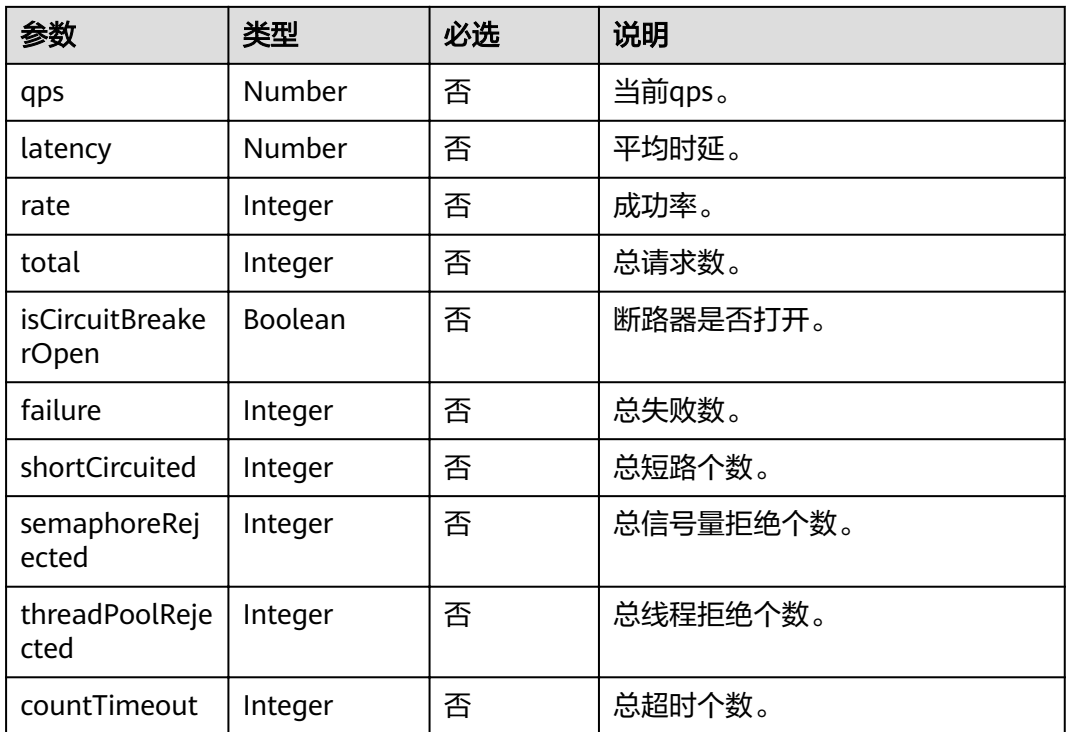

# **6.3.5 ServiceDetail**

#### 表 **6-27** 参数说明

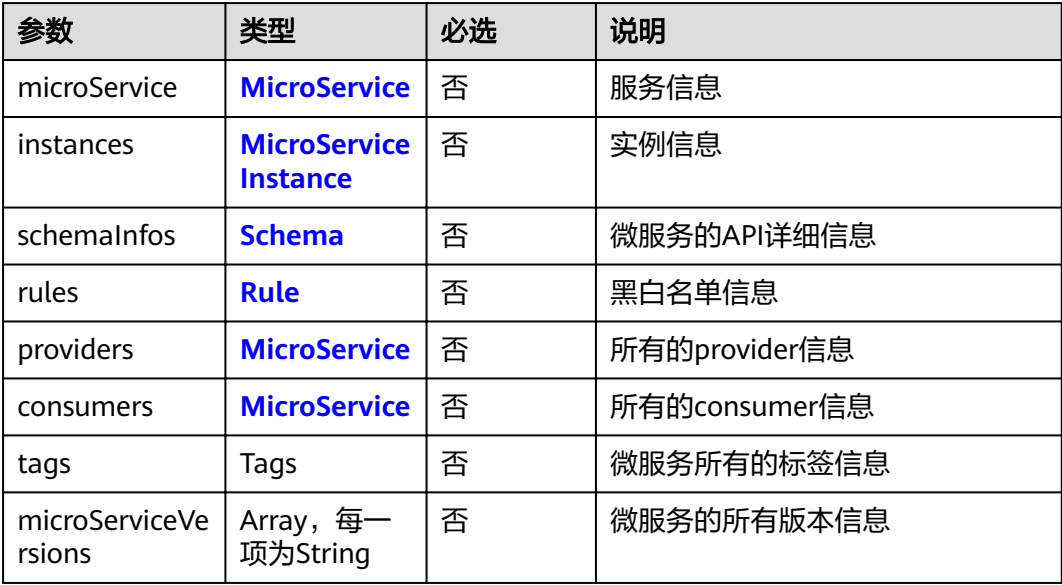

#### 表 **6-28** Tags 参数说明

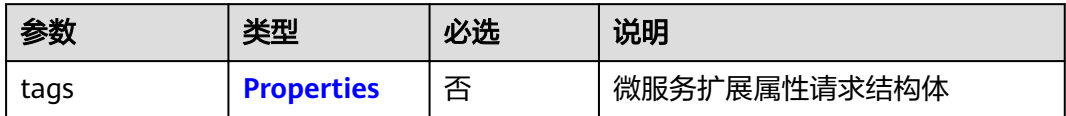

# **6.3.6 TenantProject**

#### 表 **6-29** TenantProject 参数

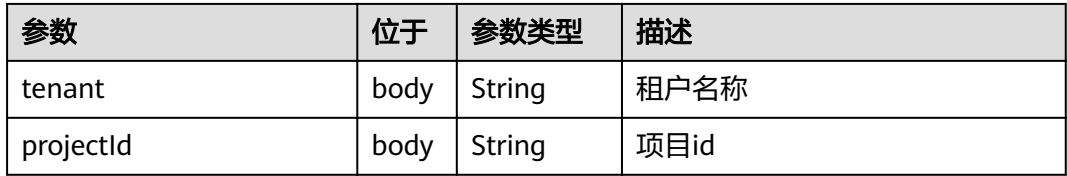

## **6.3.7 Error**

#### 表 **6-30** 参数说明

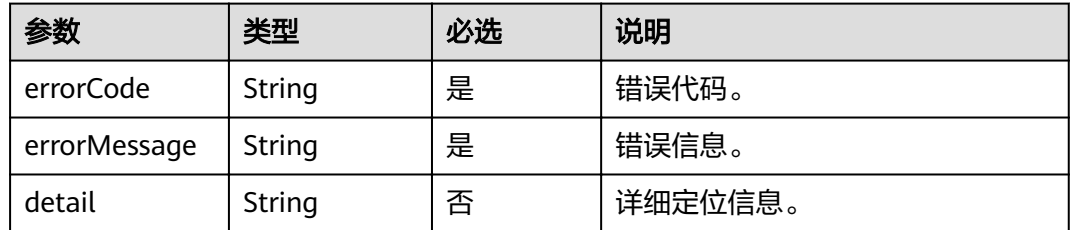

# **7** 权限策略说明

策略及授权项说明

## **7.1** 策略及授权项说明

如果您需要对您所拥有的ServiceStage进行精细的权限管理,您可以使用统一身份认证 服务 (Identity and Access Management, 简称IAM), 如果帐号已经能满足您的要 求,不需要创建独立的IAM用户,您可以跳过本章节,不影响您使用ServiceStage服务 的其它功能。

默认情况下,新建的IAM用户没有任何权限,您需要将其加入用户组,并给用户组授 予策略或角色,才能使用户组中的用户获得相应的权限,这一过程称为授权。授权 后,用户就可以基于已有权限对云服务进行操作。

权限根据授权的精细程度,分为角色和策略。角色以服务为粒度,是IAM最初提供的 一种根据用户的工作职能定义权限的粗粒度授权机制。策略以API接口为粒度进行权限 拆分,授权更加精细,可以精确到某个操作、资源和条件,能够满足企业对权限最小 化的安全管控要求。

#### 说明

如果您要允许或是禁止某个接口的操作权限,请使用策略。

帐号具备所有接口的调用权限,如果使用帐号下的IAM用户发起API请求时,该IAM用 户必须具备调用该接口所需的权限,否则,API请求将调用失败。每个接口所需要的权 限,与各个接口所对应的授权项相对应,只有发起请求的用户被授予授权项所对应的 策略,该用户才能成功调用该接口。

#### 支持的授权项

策略包含系统策略和自定义策略,如果系统策略不满足授权要求,管理员权限用户可 以创建自定义策略,并通过给用户组授予自定义策略来进行精细的访问控制。策略支 持的操作与API相对应,授权项列表说明如下:

- 权限:自定义策略中授权项定义的内容即为权限。
- 授权项:自定义策略中支持的Action,在自定义策略中的Action中写入授权项, 可以实现授权项对应的权限功能。
- 对应API接口:自定义策略实际调用的API接口。

#### 表 **7-1** ServiceStage 授权项明细

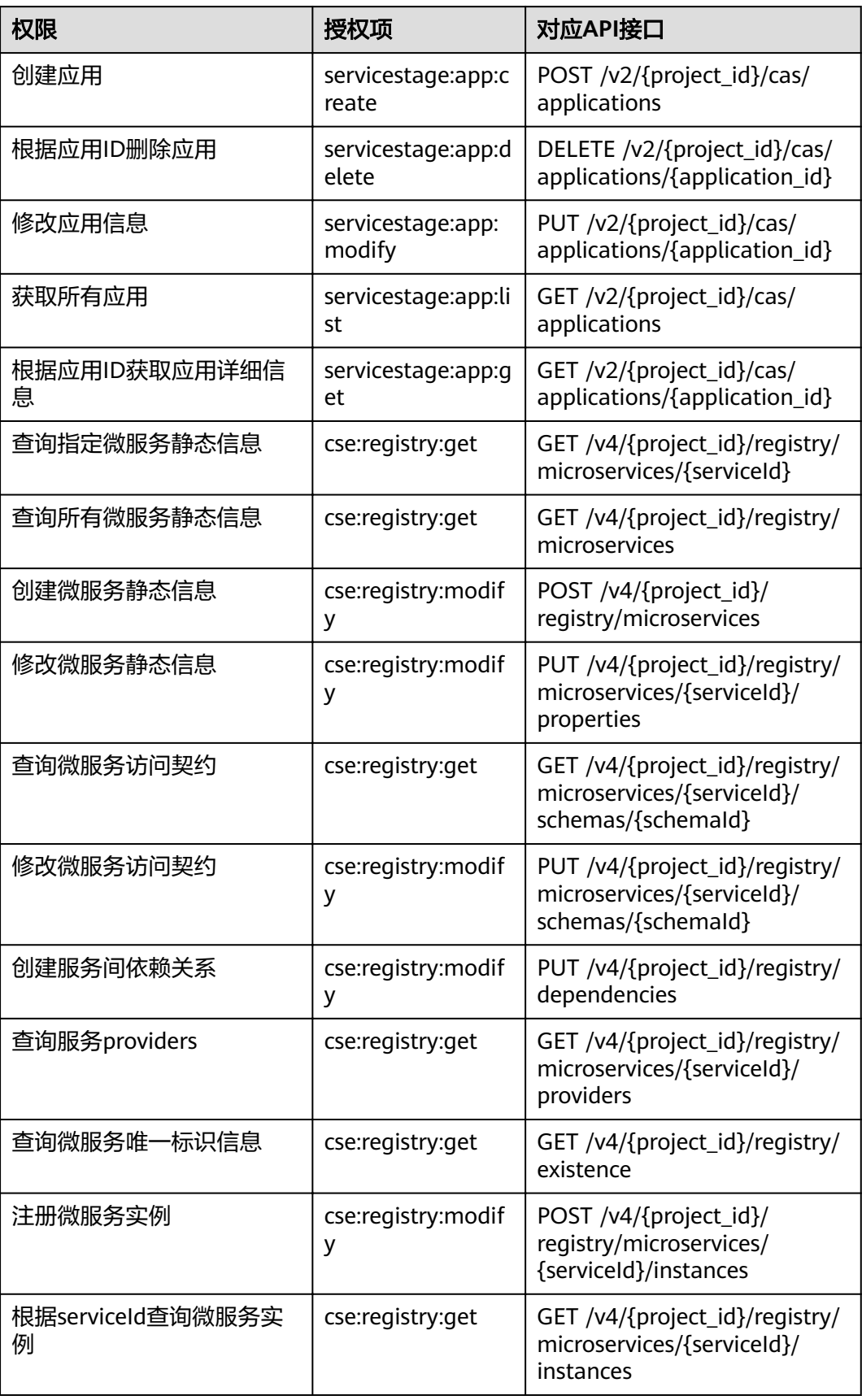

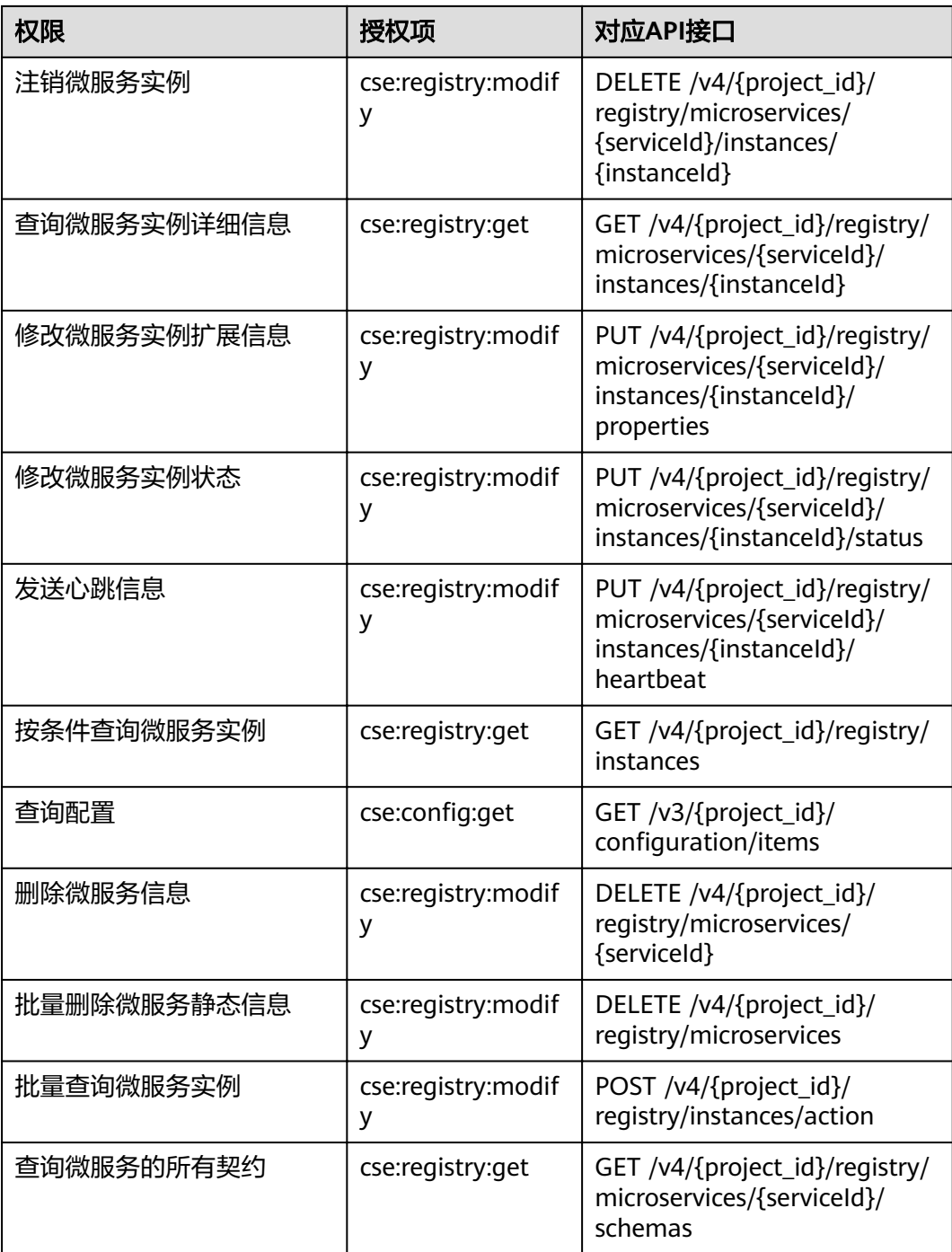

# **8** 附录

状态码 [ServiceStage](#page-161-0)错误码 CSE[错误码](#page-163-0) [获取项目](#page-165-0)ID [获取帐号](#page-165-0)ID [获取服务注册发现地址](#page-165-0)

# **8.1** 状态码

状态码如表**8-1**所示。

#### 表 **8-1** 状态码

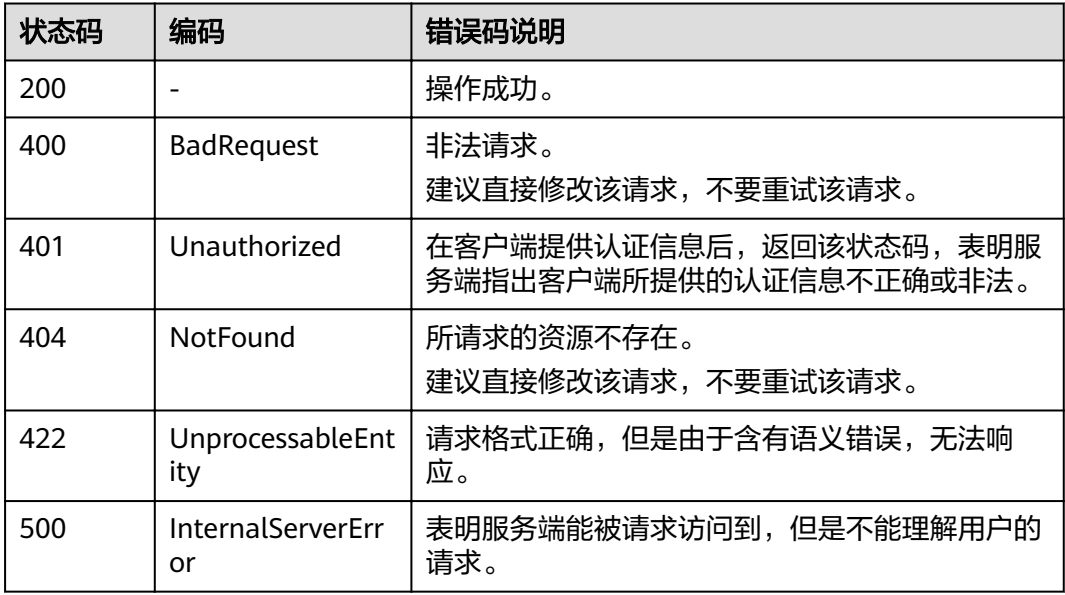

# <span id="page-161-0"></span>**8.2 ServiceStage** 错误码

在向系统发出请求后,如果遇到错误,会在响应中包含响应的错误码描述错误信息。 错误码如下所示。

#### 应用管理 **API** 错误码

表 **8-2** 错误码列表

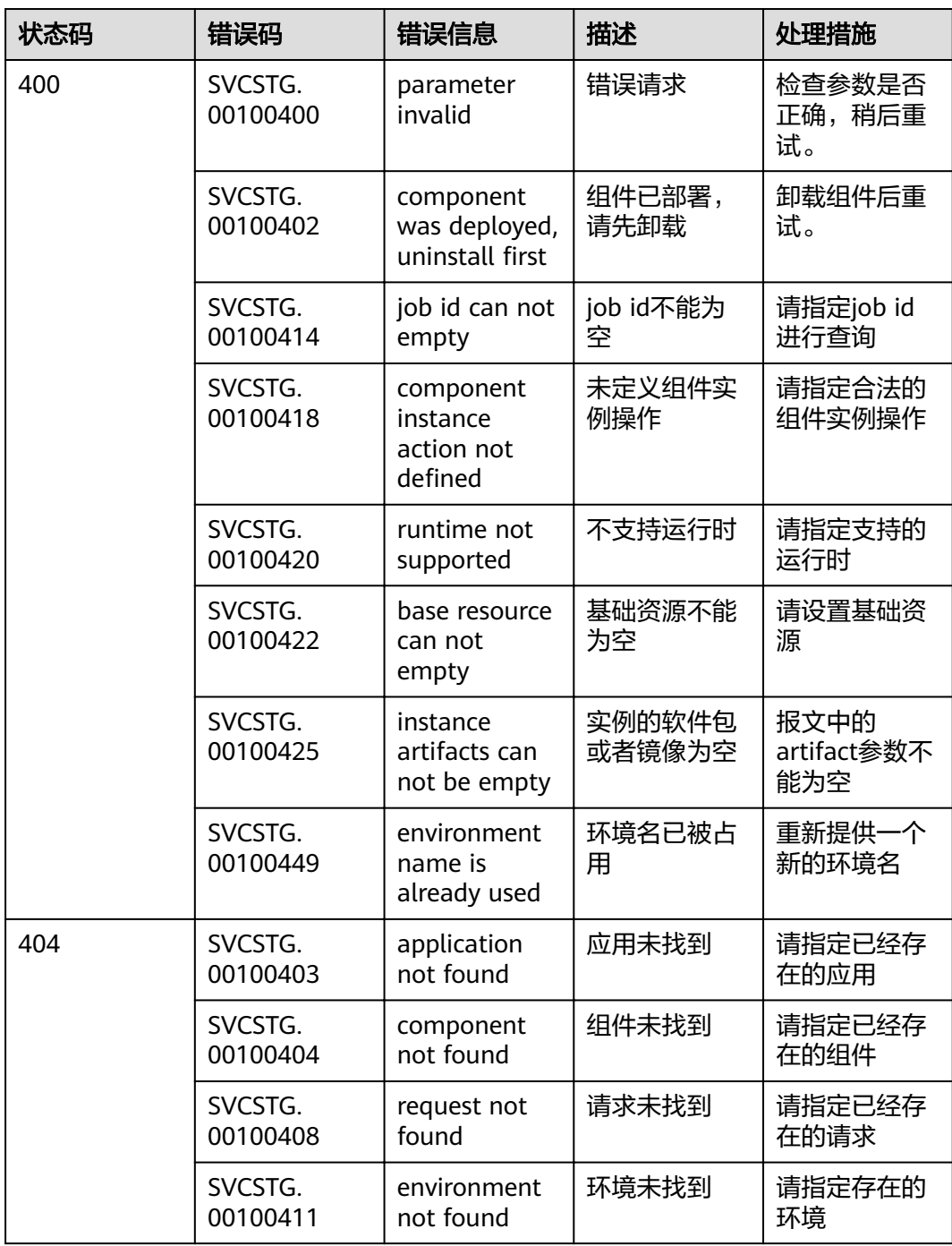

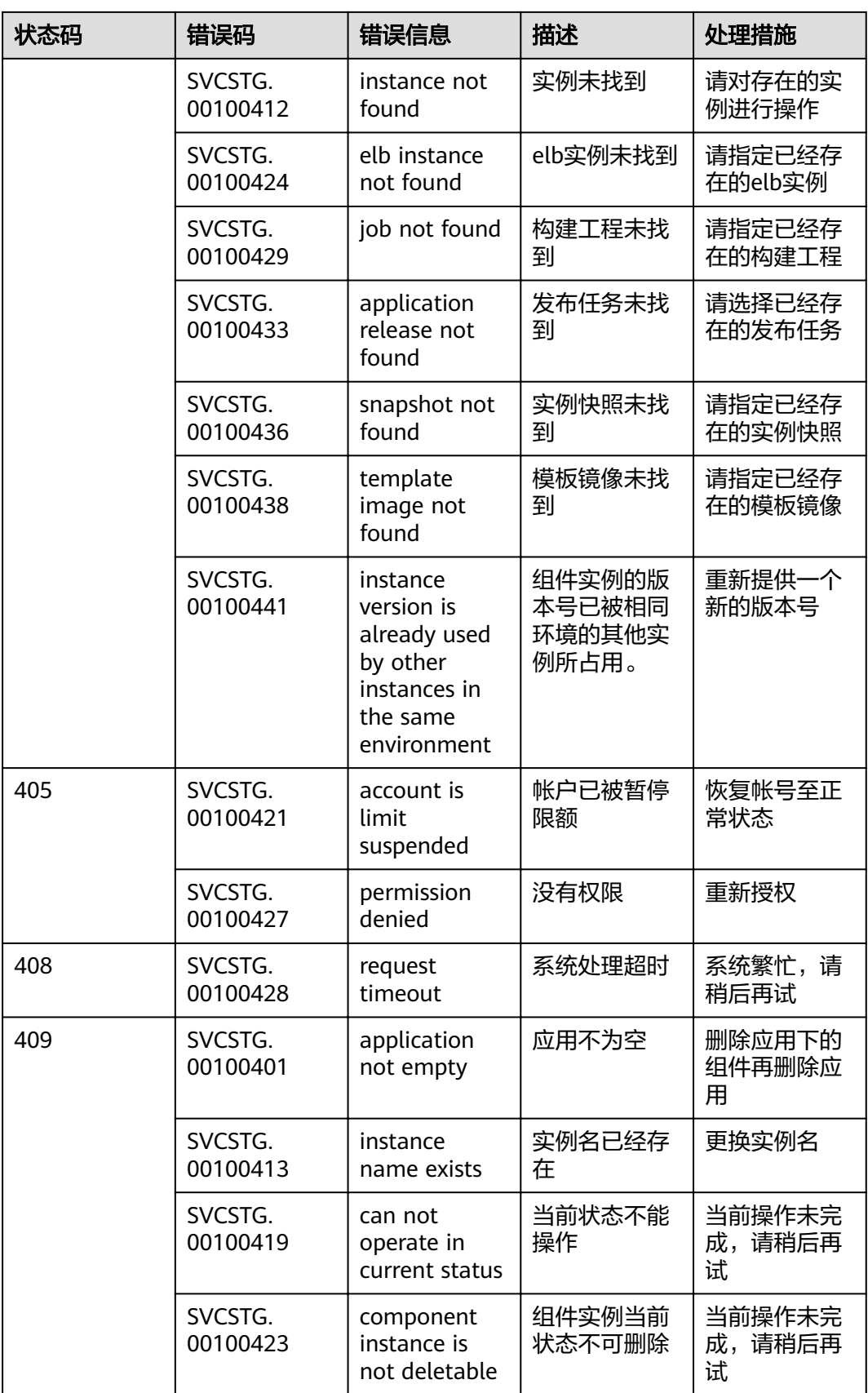

<span id="page-163-0"></span>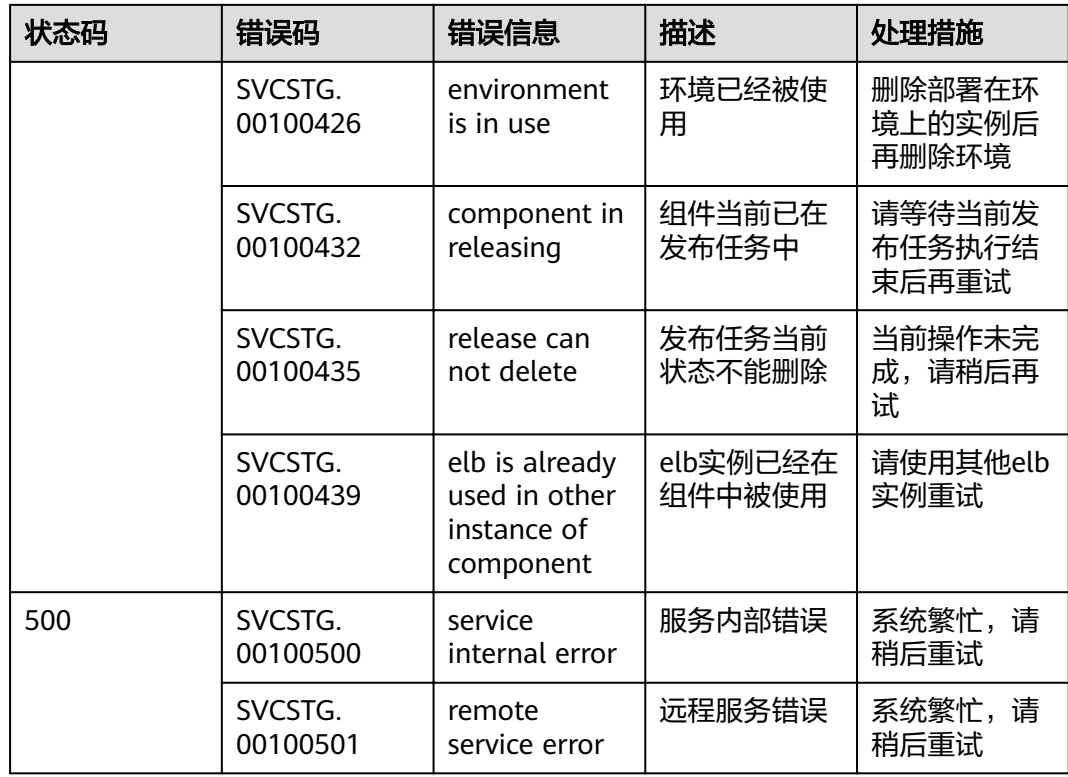

# **8.3 CSE** 错误码

在向系统发出请求后,如果遇到错误,会在响应中包含响应的错误码描述错误信息。 错误码如表**8-3**所示。

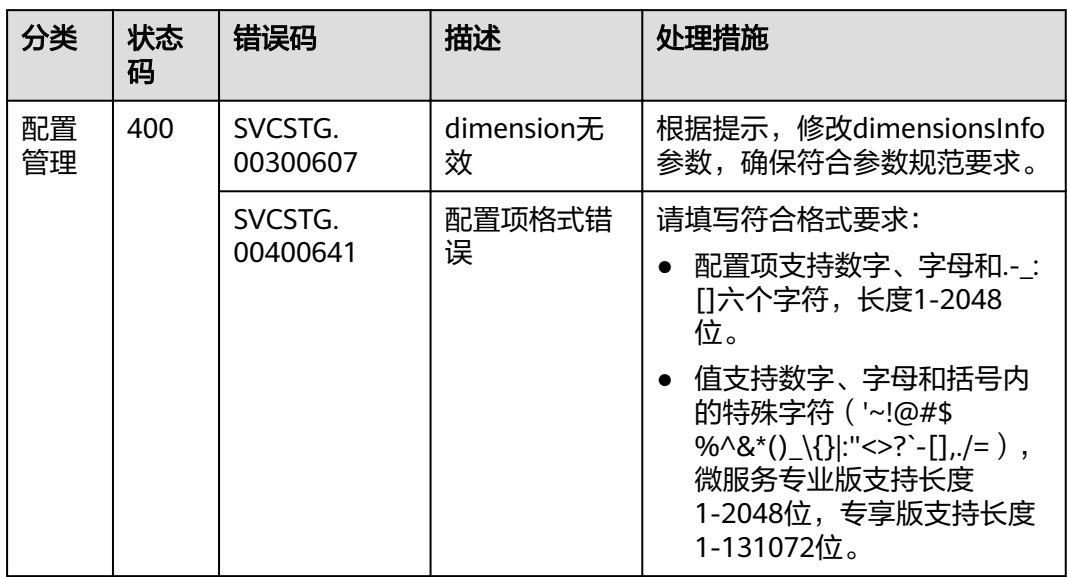

#### 表 **8-3** 错误码列表

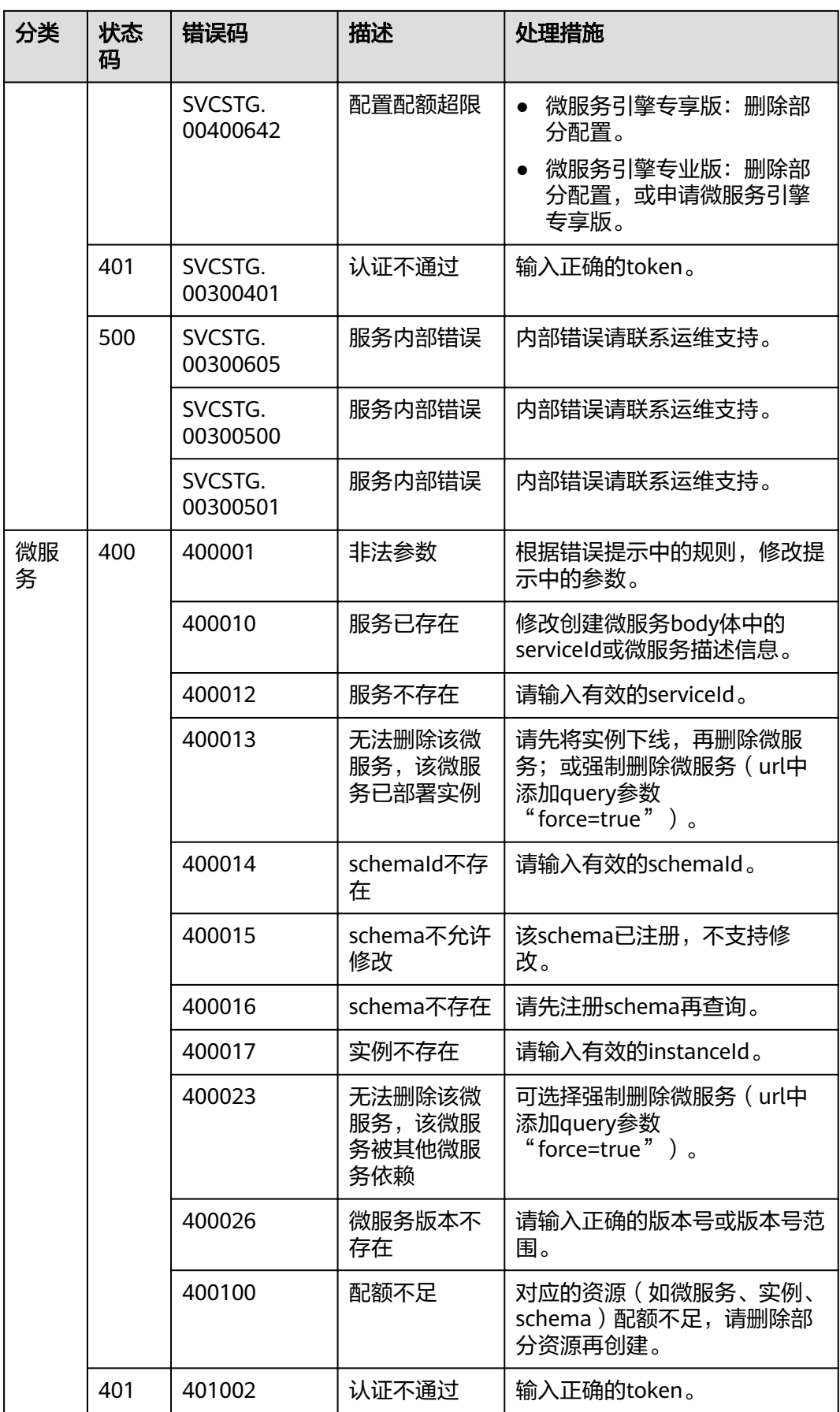

<span id="page-165-0"></span>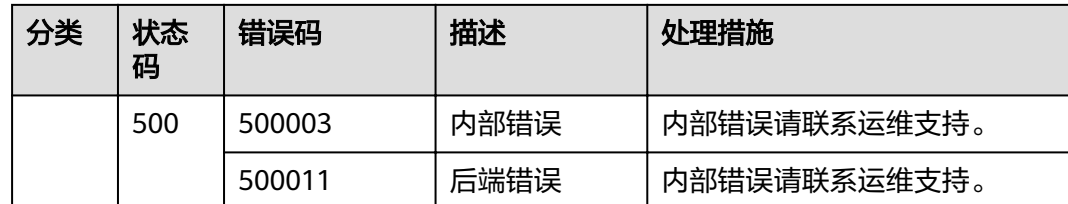

# **8.4** 获取项目 **ID**

#### 从控制台获取项目 **ID**

在调用接口的时候,部分URL中需要填入项目编号,所以需要获取到编号。编号获取 步骤如下:

- 步骤**1** 注册并登录管理控制台。
- **步骤2** 单击用户名, 在下拉列表中单击"我的凭证"。
- 步骤**3** 在"项目列表"中查看项目ID。

#### **----**结束

## **8.5** 获取帐号 **ID**

在调用接口的时候,部分URL中需要填入帐号ID(domain-id),所以需要先获取到帐 号ID。帐号ID获取步骤如下:

- 步骤**1** 注册并登录管理控制台。
- 步骤2 鼠标移动到登录用户名, 在下拉列表中单击"我的凭证"。

查看帐号ID。

#### **----**结束

## **8.6** 获取服务注册发现地址

在调用微服务引擎专享版的API时,需要通过微服务引擎专享版的服务注册发现地址来 访问。服务注册发现地址获取步骤如下:

- 步骤**1** 登录ServiceStage控制台,选择"基础设施 > 微服务引擎(CSE)"。
- 步骤2 选择待查看的微服务引擎, 可以查看或单击口复制服务注册发现地址。

#### **----**结束